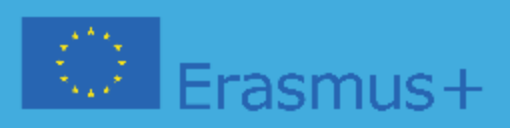

# **EĞİTİM VE ROBOTİKTE İYİ UYGULAMALAR TAKVİM (Intelectual Output 3)**

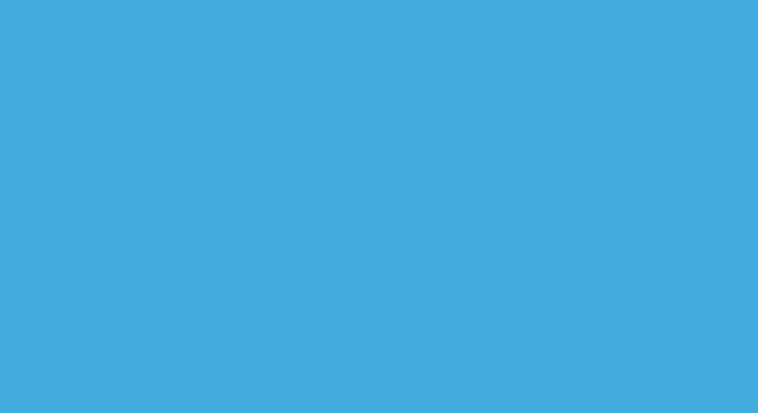

**Educational Robotics and Programming and Learning Scenarios** 2020-1-PT01-KA201-078670

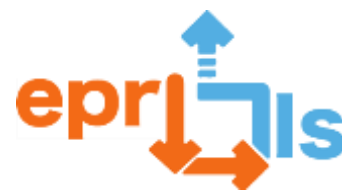

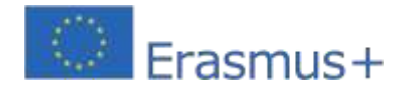

Bu yayın, Portekiz'deki Augusto Cabrita Okul Grubu tarafından koordine edilen ERASMUS+ proje konsorsiyumu "Educational Robotics and Programming and Learning Scenarios" 2020-1-PT01-KA201- 078670 tarafından geliştirilmiştir.

Yalnızca yazarların görüşlerini yansıtır ve Avrupa Komisyonu, burada yer alan bilgilerin herhangi bir şekilde kullanılmasından sorumlu tutulamaz.

#### **Yazarlar**

Fátima Pais - Başarılar Criativos, Lda Manuel Russo - Augusto Cabrita Okul Grubu Luís Dourado - Augusto Cabrita Okul Grubu Grzegorz Stożek - Technikum TEB Edukacja Rossana Latronico - Klasik, dilsel, bilim ve ekonomik sosyal "C. Sylos" Alisan Bozcuk - Erzin Mesleki Ve Teknik Anadolu Lisesi

#### **İnceleme ve çeviri**

Fátima Pais - Başarılar Criativos, Lda Alisan Bozcuk - Erzin Mesleki Ve Teknik Anadolu Lisesi Dilek Ünlü - Erzin Mesleki Ve Teknik Anadolu Lisesi Leszek Fijołek - Technikum TEB Edukacja Rita Schiralli – Klasik bir eser. dilsel, bilimsel ve ekonomik sosyal "C. Sylos"

#### **Katkıda Bulunanlar**

Pedro Santos - Sucessos Criativos, Lda Ana Barata - Sucessos Criativos, Lda Ana Borges Bento - Okullar Grubu Augusto Cabrita Ana Cristina Fortes - Okullar Grubu Augusto Cabrita Ana Cristina Soares - Okullar Grubu Augusto Cabrita Ana Isabel Rego-Okullar Grubu Augusto Cabrita Ana Paula Dias - Okullar Grubu Augusto Cabrita Anabela Armando - Okullar Grubu Augusto Cabrita Carla Aguiar Okulları - Augusto Cabrita Okul Grubu Clara Soares - Augusto Cabrita Okul Grubu Cristina Melo - Augusto Cabrita Okul Grubu Dolores Santos - Augusto Cabrita Okul Grubu Domingos Boieiro - Augusto Cabrita Dulce Bandeira Okul Grubu - Augusto Cabrita Okul Grubu Eunice Vasco Valente - Augusto Cabrita Okul Grubu Filipe Gil - Augusto Cabrita Okul Grubu Filomena Maia - Augusto Cabrita Okul Grubu Francisco Ferreira - Augusto Cabrita Okul Grubu Fábio Pereira Delgado Varanda - Augusto Cabrita Okul Grubu Fátima Moura Martins - Augusto Cabrita Okul Grubu Graça Silva - Augusto Cabrita Okul Grubu Isabel Maria Ferreira Silva Bastos Gomes - Augusto Cabrita Okul Grubu Jéssica Nova - Augusto Cabrita Okul Grubu Joaquim Piçarra - Augusto Cabrita Okul Grubu

Jorge de Almeida Monteiro - Augusto Cabrita Okul Grubu Josete Oliveira - Augusto Cabrita Okul Grubu

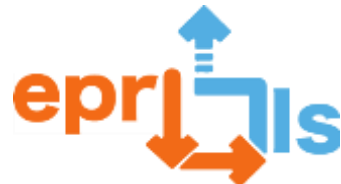

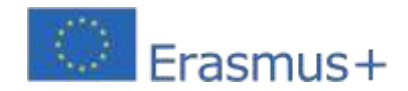

Luís Dourado - Augusto Cabrita Okul Grubu/Ulusal BT Öğretmenleri Birliği Marco Garcia - Augusto Cabrita Okul Grubu

Maria de Fátima da Silva Santos - Augusto Cabrita Okul Grubu Fátima Pereira - Augusto Cabrita Okul Grubu Maria do Céu Robalo - Augusto Cabrita Okul Grubu Maria Elina Machado - Augusto Cabrita Okul Grubu Maria João Gomes - Augusto Cabrita Okul Grubu Marina Nortadas - Augusto Cabrita Okul Grubu Nelson Silva - Augusto Cabrita Okul Grubu Nídia Santos - Augusto Cabrita Okul Grubu Nuno Correia - Augusto Cabrita Okul Grubu Olinda Semedo - Augusto Cabrita Okul Grubu Orlando Nelson Bacalhau Lourenço - Augusto Cabrita Okul Grubu Pedro Sebastião - Augusto Cabrita Okul Grubu Rodrigo Galrito - Augusto Cabrita Okul Grubu Rute Spear Simões Simões - Augusto Cabrita Okul Grubu Sandra Lopes-Augusto Cabrita Okul Grubu Sílvia Cristina Arez Ruivo Moura - Augusto Cabrita Okul Grubu Alberto De La Lama Carbajo - Klasik, dilsel, insani bilim ve ekonomik sosyal "C. Sylos" Orsola Fusaro - Klasik, dilsel, bilim ve ekonomik sosyal "C. Sylos" Filomena Garofalo - Klasik, dilsel, insani bilim ve ekonomik sosyal "C. Sylos" Michele Ventura - Klasik, dilbilimsel, insani bilim ve ekonomik sosyal "C. Sylos" Brandi Francesco - Klasik, dilbilimsel, insani bilim ve ekonomik sosyal "C. Sylos" Rita Schiralli - Klasik, dilbilimsel, insani bilim ve ekonomik sosyal "C. Sylos" Dilek Ünlü - Erzin Mesleki Ve Teknik Anadolu Lisesi Kerim Yılmaz - Erzin Mesleki Ve Teknik Anadolu Lisesi Mustafa Sökmen - Erzin Mesleki Ve Teknik Anadolu Lisesi

Özay Karadeniz - Erzin Mesleki Ve Teknik Anadolu Lisesi

Ana Rosa Gato - Ulusal Bilgisayar Öğretmenleri Birliği

Carlos Manuel dos Santos Almeida - Ulusal BT Öğretmenleri Birliği Anselmo Manuel

Loureiro Pinheiro - Ulusal BT Öğretmenleri Birliği

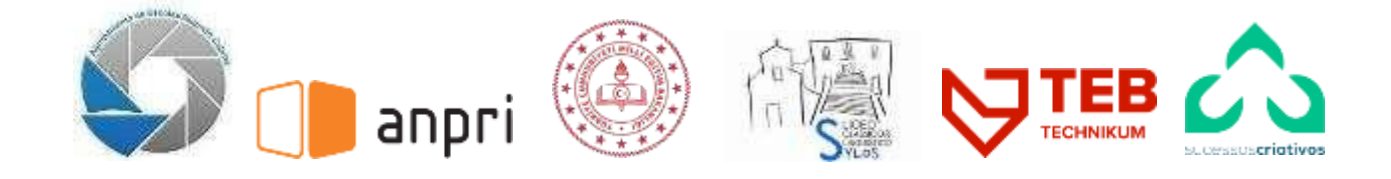

**İletişim: https://epr-lc.eu**

Bu yayın Creative Commons Attribution-NonCommercial-ShareAlike 4.0 International kapsamında lisanslanmıştır.

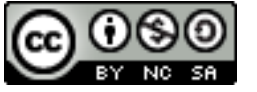

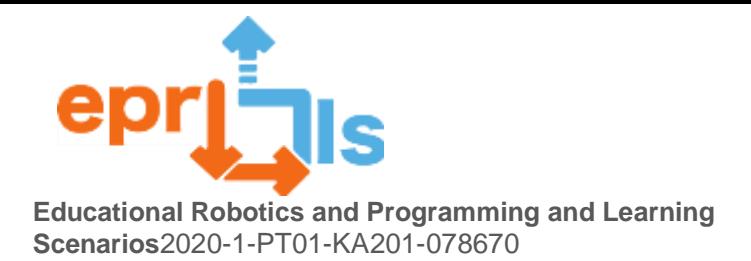

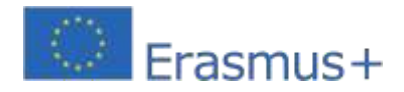

## **İçerik**

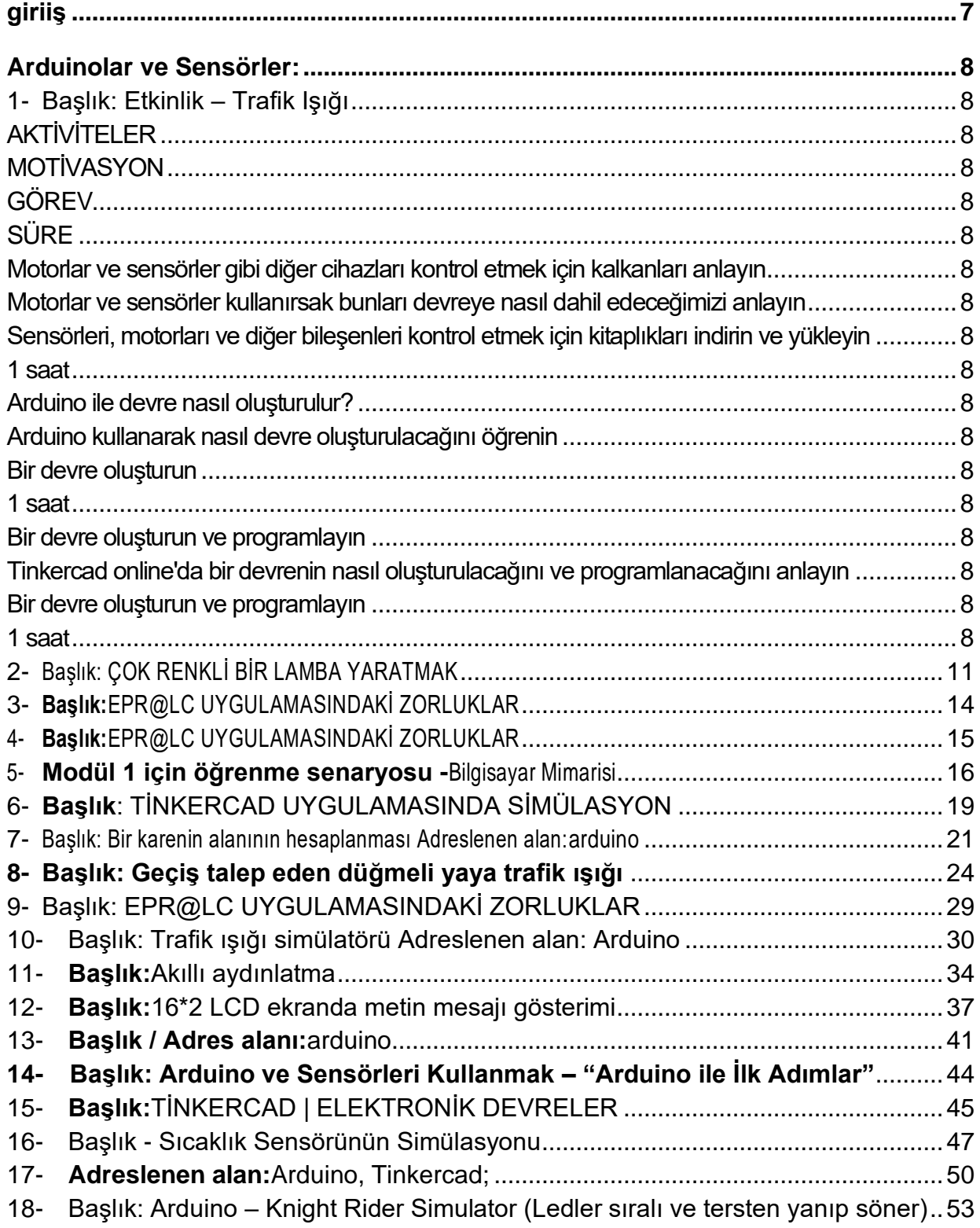

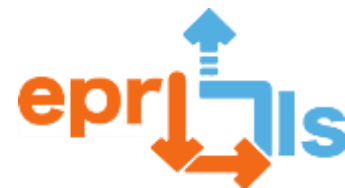

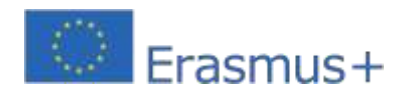

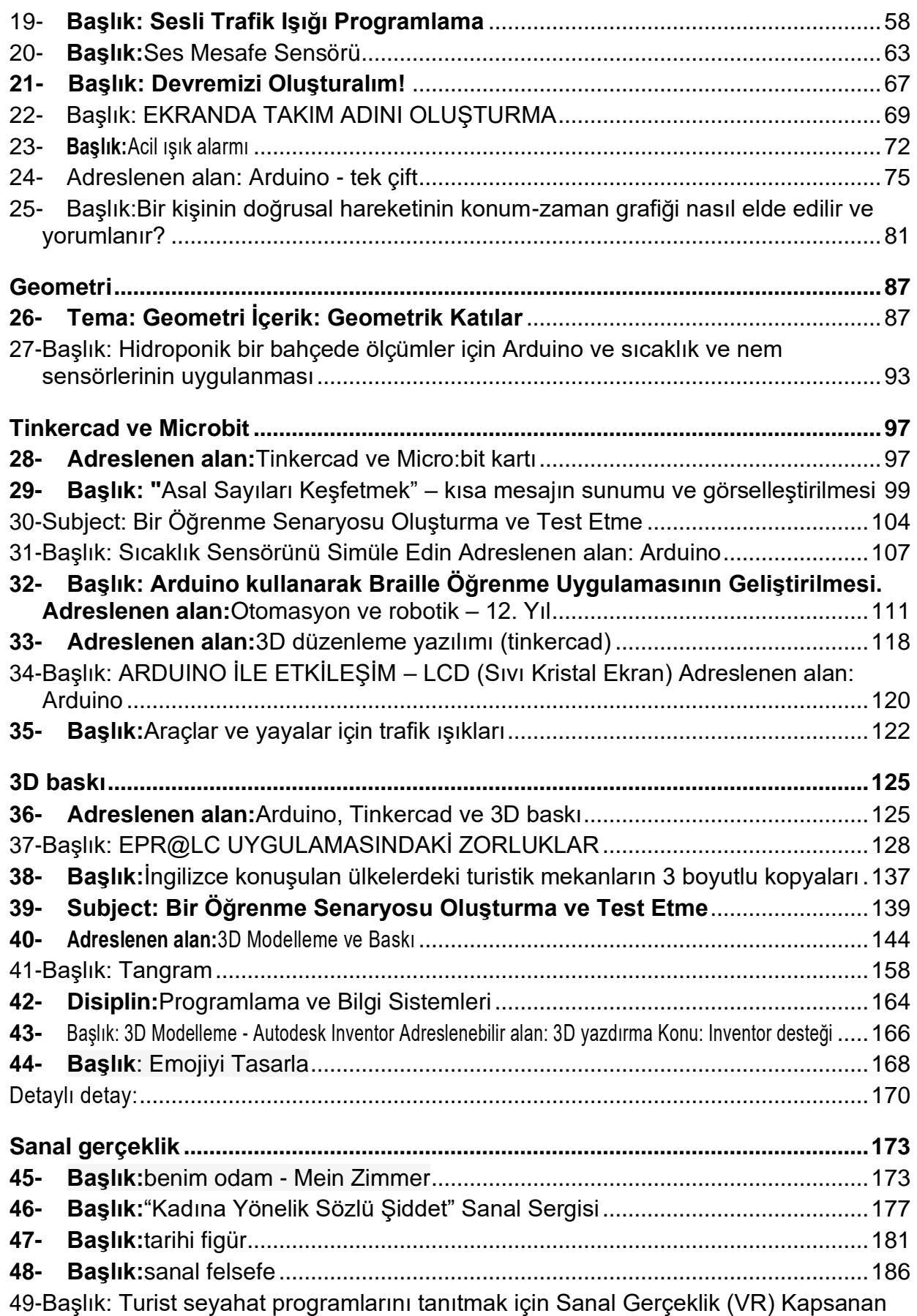

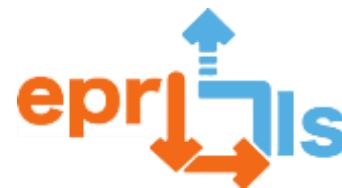

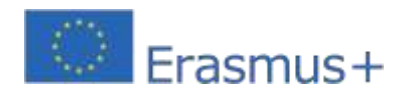

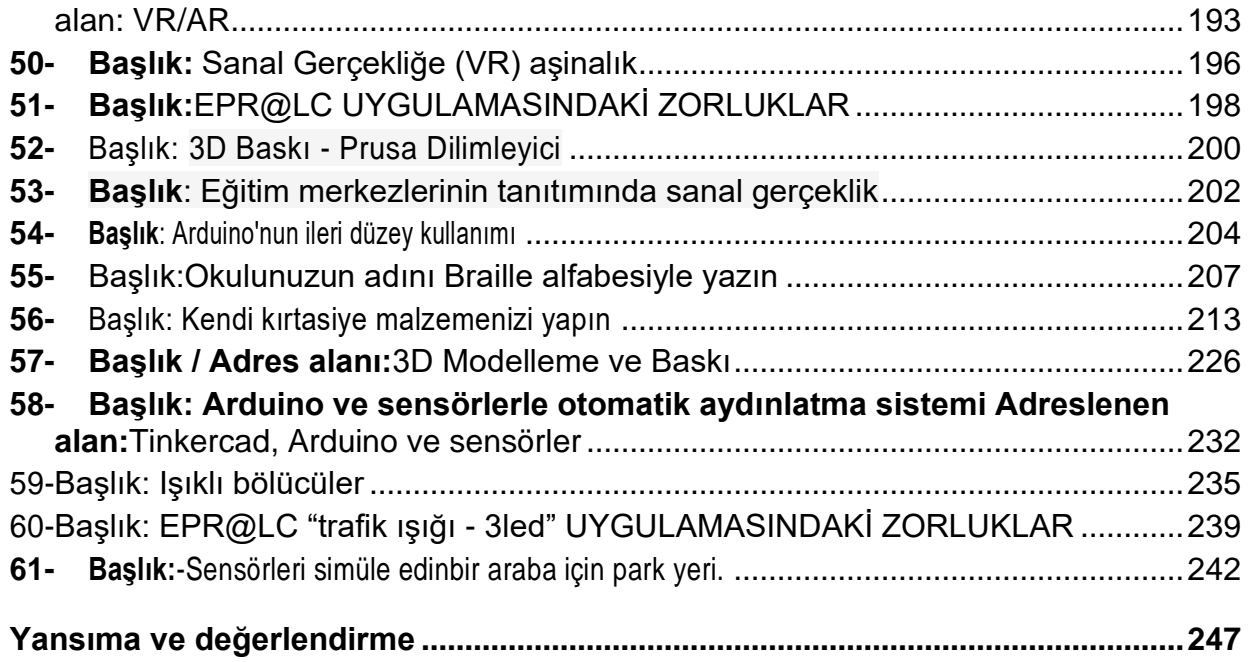

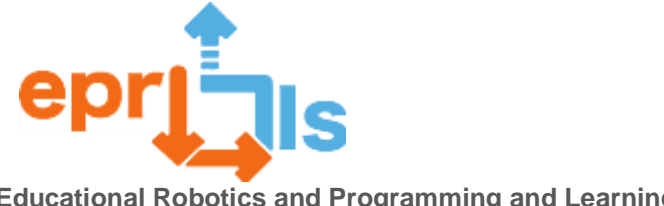

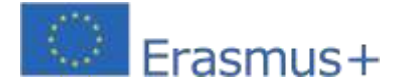

## <span id="page-6-0"></span>**giriiş**

Dijital teknolojiler eğitimi için her ülkede bu iç motivasyonun arkasındaki itici güç olan öğretmenlere materyaller geliştirildi ve dersler ilk elden verildi.

İlk sıradaki öğretmenlere güvendikten sonra kursu her ülkedeki tüm konu alanlarındaki öğretmenlere yaymaya başladık.

İçerik, destek ve eğitim materyalleri her ülkeden uzmanlar tarafından ve Ulusal Bilgisayar Öğretmenleri Birliği ANPRI'nin işbirliğiyle geliştirildi.

Eğitim sırasında,Farklı ülkelerdeki tüm kurs katılımcıları tarafından şüpheler ve iyi uygulamalar önerildi.

Bu katkının sonucunda ortaya çıkan en iyi 68 iyi uygulamayı çeşitli eğitim oturumlarında derledik.

Bu iyi uygulamalardan bazıları konferans sırasında Barreiro'da sunuldu, sonuçları sunuldu ve yaygınlaştırılmak üzere önerilerde bulunuldu. Konferansta gösterilen iyi uygulamaların somut örnekleri, Secundária Augusto Cabrita'da oluşturulan bir hidroponik sisteme uygulanan sıcaklık ve nem sensörleri kullanılarak fizik, kimya ve biyolojiye uygulandı.

Başka bir pratik örnek,Bu, Arduino ile 3 boyutlu baskıdır ve kör insanlar için Braille kodunu basit, sezgisel ve hızlı bir şekilde öğrenmenin yenilikçi bir yolunu sunar.

Bunlar, bu örnek derlemede yer alan pek çok örnekten yalnızca ikisidir

Bu örnekler, hesaplama ve grafiksel görselleştirme açısından doğrusal denklemler gibi geometri ve hesaplamaya uygulanan Arduino ve sensörlerin kullanımından veya yeni başlayan öğrencilerin motivasyonu için çift/tek sayıların ve asal sayıların tespitinde daha basit örneklere kadar uzanır.

Bir oyuncak oluşturmak için Arduino ve sensörlerin kullanılması veya bunun geometrik katılara uygulanması, mikro bitler gibi diğer cihazlara da uygulanmıştır.

PAP, profesyonel BT ve Elektronik ve otomasyon kurslarında Arduino, sensörler, kontrolörler ve diğer elektronik cihazların kullanımı, diğer durumlarda

Robotik kulüplerindeki uygulamalar, öğrencilerimizin çeşitli eğitim kademelerindeki öğretmenlerinin desteğiyle çeşitli konularda araştırma yapmalarına ve öğrenmelerine örnektir.

3D baskı alanında, tarihi uygulamaların yanı sıra, farklı tarihi eserlerin modellenmesi ve basılması, bu süreçte birçok bilgiyi geliştirmenin yanı sıra, bu anıtlar hakkında detaylı bilgi edinmemizi sağlar.

Tasarımın oluşturulmasından sonra modellenmesi ve basımına kadar birçok aşamadan oluşan 3D baskı kullanılarak parçaların oluşturularak tangram oluşturulması, öğrencilerin tüm görevleri planlarken parçaları sıfırdan oluşturmasına olanak tanır.

Tinkercad'i kullanmak, başka karmaşık çizim yazılımı olmayanlar için çok yardımcı oldu ve 3 boyutlu çizimlerini yapmalarına olanak sağladı.

Polnia, okul logolu anahtarlıklar da dahil olmak üzere çeşitli nesnelere uyguladığı eylemlerde 3 boyutlu çizimler, modelleme ve baskı kullandı.

Türkiye, imoji oluşturmak ve üretmek veya oyun oluşturmak için 3 boyutlu çizim ve baskı teknolojisinden yararlandı

Arduino board, kontrolör ve sensör gibi elektriksel malzemeleri olmayanlar için de Tinkercad kullanımı, egzersizlerin gerçekleştirilmesi ve istenilen sonuçların alınabilmesi açısından önemliydi.

Bu sayede herkes, öğretmenlerinin desteğiyle ve herhangi bir konudaki içeriği öğrenmek için önerdikleri etkinlikleri gerçekleştirebildi.

Bazı öğretmen ve öğrenciler İtalyan Edmondo sanal gerçeklik platformunda çevreyi keşfettiler.

İtalya'nın sanal sınıf ortamlarını oluşturmak için İtalyan Edmondo platformunu kullanması pandemi döneminde yaygın olarak kullanıldı ve günümüzde farklı eğitim seviyelerinde yaygın olarak kullanılmaya devam ediyor.

İtalyan örneklerindeBurada, kolaylığı ve hızlı öğrenmesi nedeniyle artık İtalya'da da yaygın olarak kullanılan artstep'i kullanarak sanal gerçeklikle bağlantılı örnekleri gösteriyoruz. Burada bir sergide artsteps ve voki'nin bir filozofun sunumu gibi farklı sanal ortamlar yaratmak için kullanımı örneklendi. Hatta ses kaydı için 123 uygulamasının kullanımı ve artstep kullanımı Almanca dilini öğrenmek için bile uygulandı.

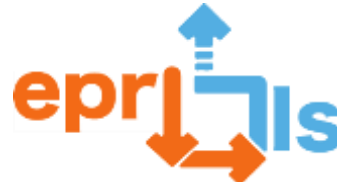

<span id="page-7-17"></span><span id="page-7-13"></span><span id="page-7-12"></span><span id="page-7-9"></span><span id="page-7-8"></span><span id="page-7-5"></span><span id="page-7-4"></span>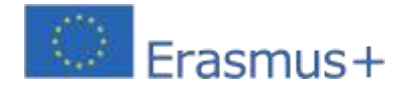

## <span id="page-7-0"></span>**Arduinolar ve Sensörler:**

## <span id="page-7-1"></span>**1- Başlık: Etkinlik – Trafik Işığı**

**Etkinliğin Amacı**: Amaç, trafik ışıklarına benzer şekilde ışıkların sırasını gösteren bir program oluşturmaktır. Sıra şu şekilde olmalıdır: Yeşil – Sarı – Kırmızı

<span id="page-7-11"></span><span id="page-7-10"></span><span id="page-7-7"></span><span id="page-7-6"></span><span id="page-7-3"></span><span id="page-7-2"></span>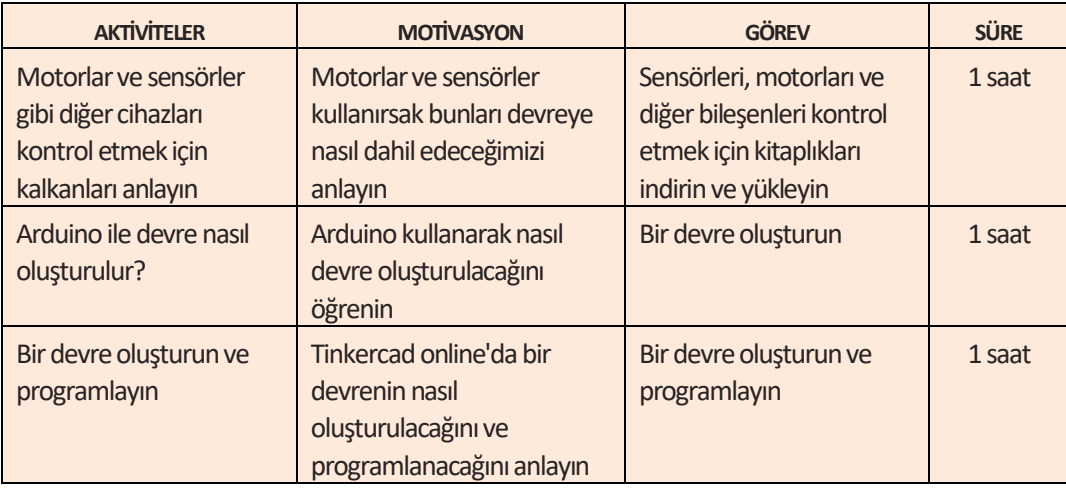

#### <span id="page-7-14"></span>**Kaynaklar:**

Breadboard, Arduino, jumper kabloları, 3 LED (1 kırmızı, 1 sarı, 1 yeşil), 3 220 ohm direnç.

#### **Bağlantıları aşağıdaki şekildeki örnekte olduğu gibi yapın:**

Kırmızı LED, sütun 5'e (küçük bacak) ve sütun 6'ya (büyük bacak), sarı LED, sütun 10'a (küçük bacak) ve sütun 11'e (büyük bacak) bağlanacak ve yeşil LED, sütuna bağlanacaktır. 15 (daha küçük bacak) ve sütun 16 (daha uzun bacak).

<span id="page-7-16"></span><span id="page-7-15"></span>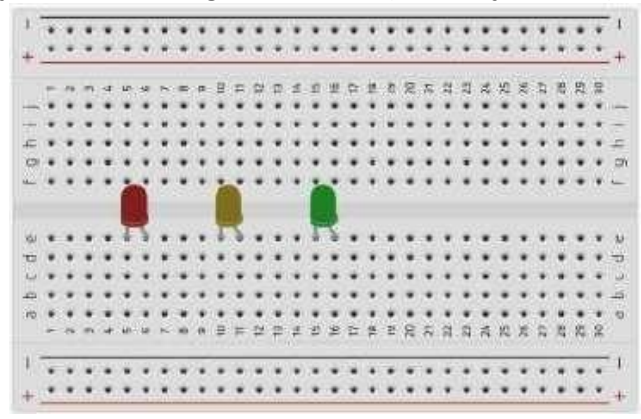

5, 10 ve 15. sütunlardaki dirençlerin her birinin bacağını ve diğer bacağını ekmek çubuğunuzun negatif çizgisine bağlayın.

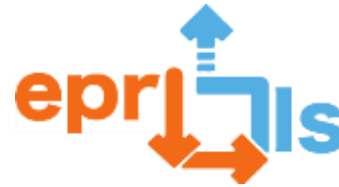

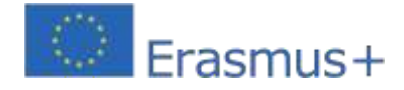

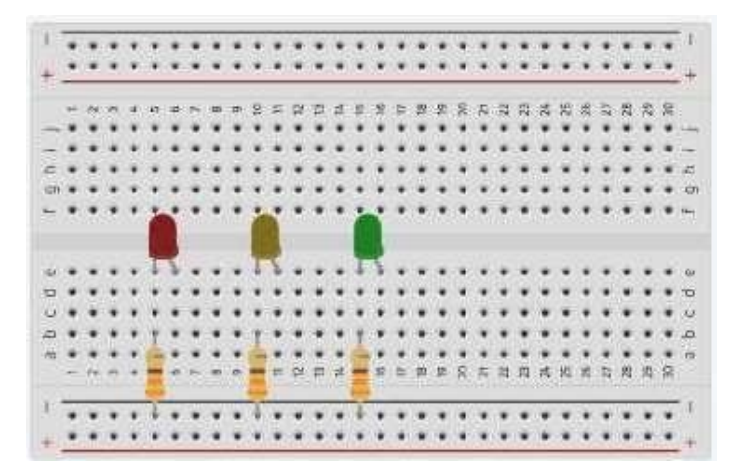

Jumper kablolarını devre tahtasının 6, 11 ve 16 numaralı sütunlarına bağlayın.

Jumper kablolarının renklerini aşağıdaki örnekteki gibi kullanarak, kırmızı kabloyu Arduino'nun dijital pin 10'una, sarı kabloyu Arduino'nun dijital pin 9'una ve yeşil kabloyu Arduino'nun dijital pin 8'ine bağlayın.

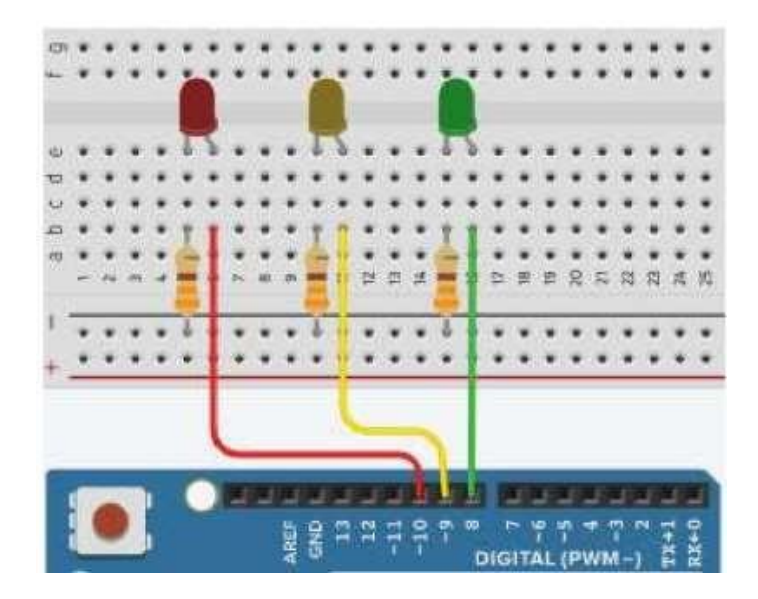

Siyah jumper kablosunu Arduino'daki GND dijital pinine bağlayın.

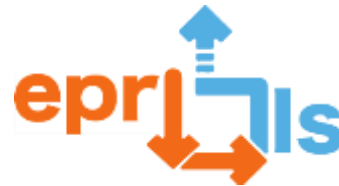

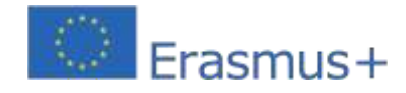

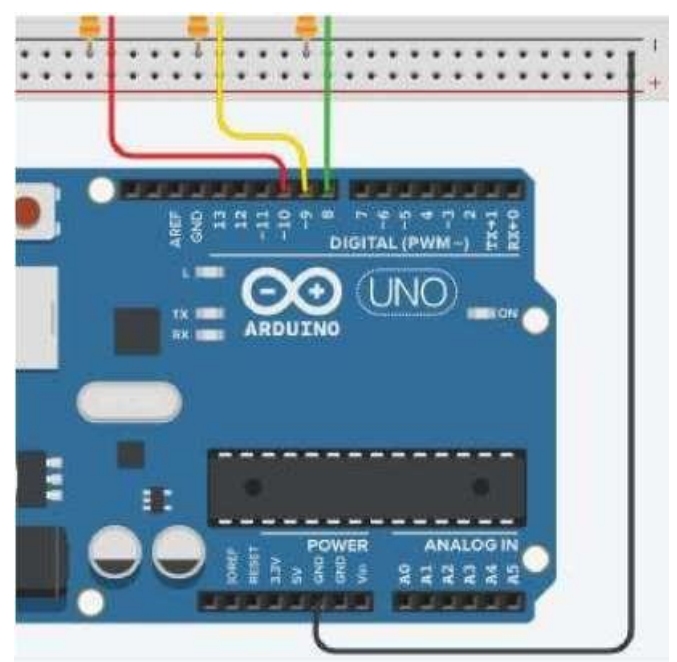

**Son devre aşağıda gösterilen resme benzer olmalıdır:**

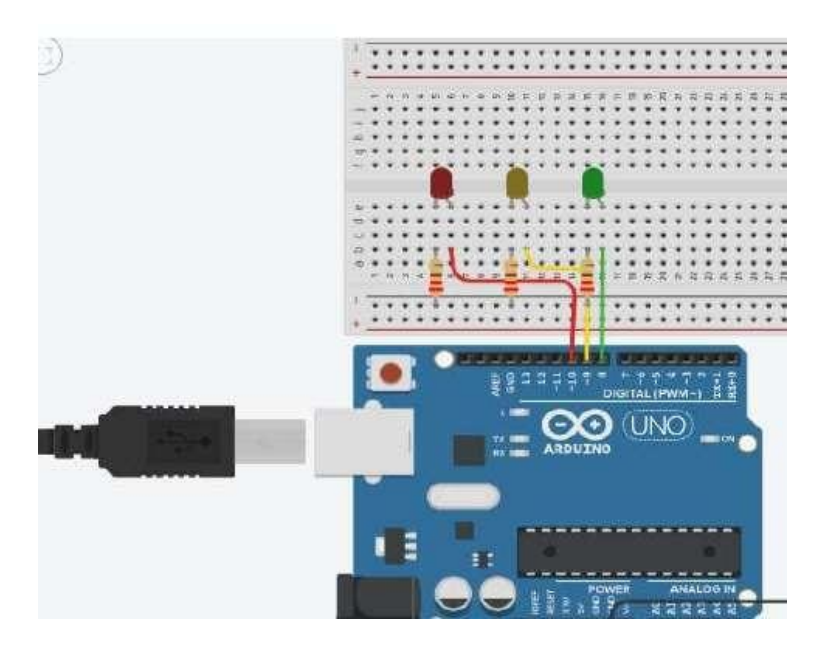

#### **Arduino'yu programlayın:**

Bir trafik ışığını simüle etmelidir. Kırmızı ve yeşil LED'ler 4 saniye, sarı LED'ler ise yalnızca

2 saniye sürmelidir.

Sıra şu şekilde olmalıdır: Yeşil – Sarı – Kırmızı

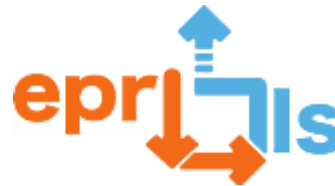

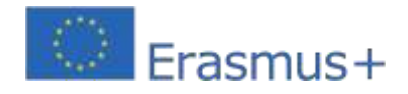

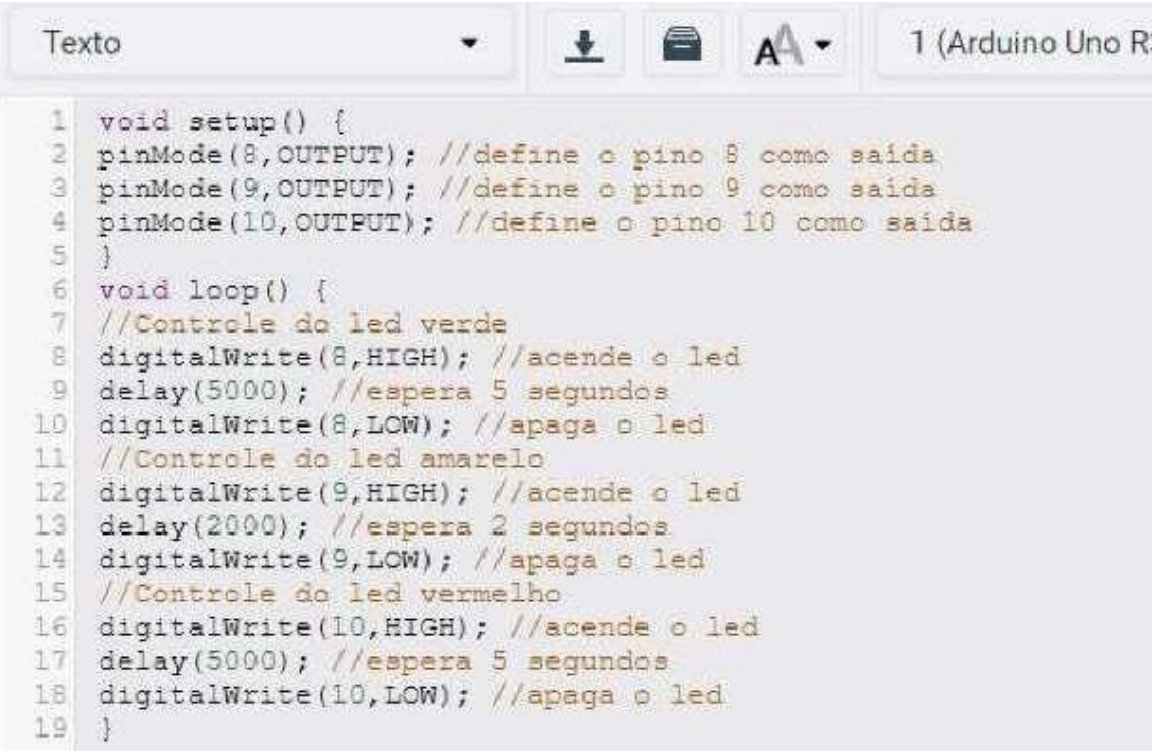

#### <span id="page-10-0"></span>**2- Başlık: ÇOK RENKLİ BİR LAMBA YARATMAK**

**Adreslenen alan:**Elektrik devreleri

#### **Konu: Elektronik ve bileşenleri hakkındaki bilginin derinleştirilmesi**

**Bağlam:**Çeşitli elektrik devrelerinin oluşturulması ve kapasitör ve transistör gibi yeni bileşenlerin tanıtılması yoluyla öğrencilerin elektronik ve bileşenleri hakkındaki bilgilerini derinleştirmeleri amaçlanmaktadır.

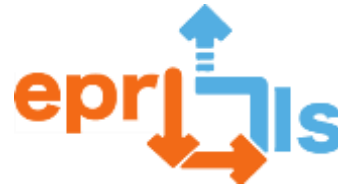

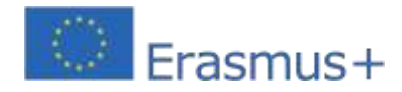

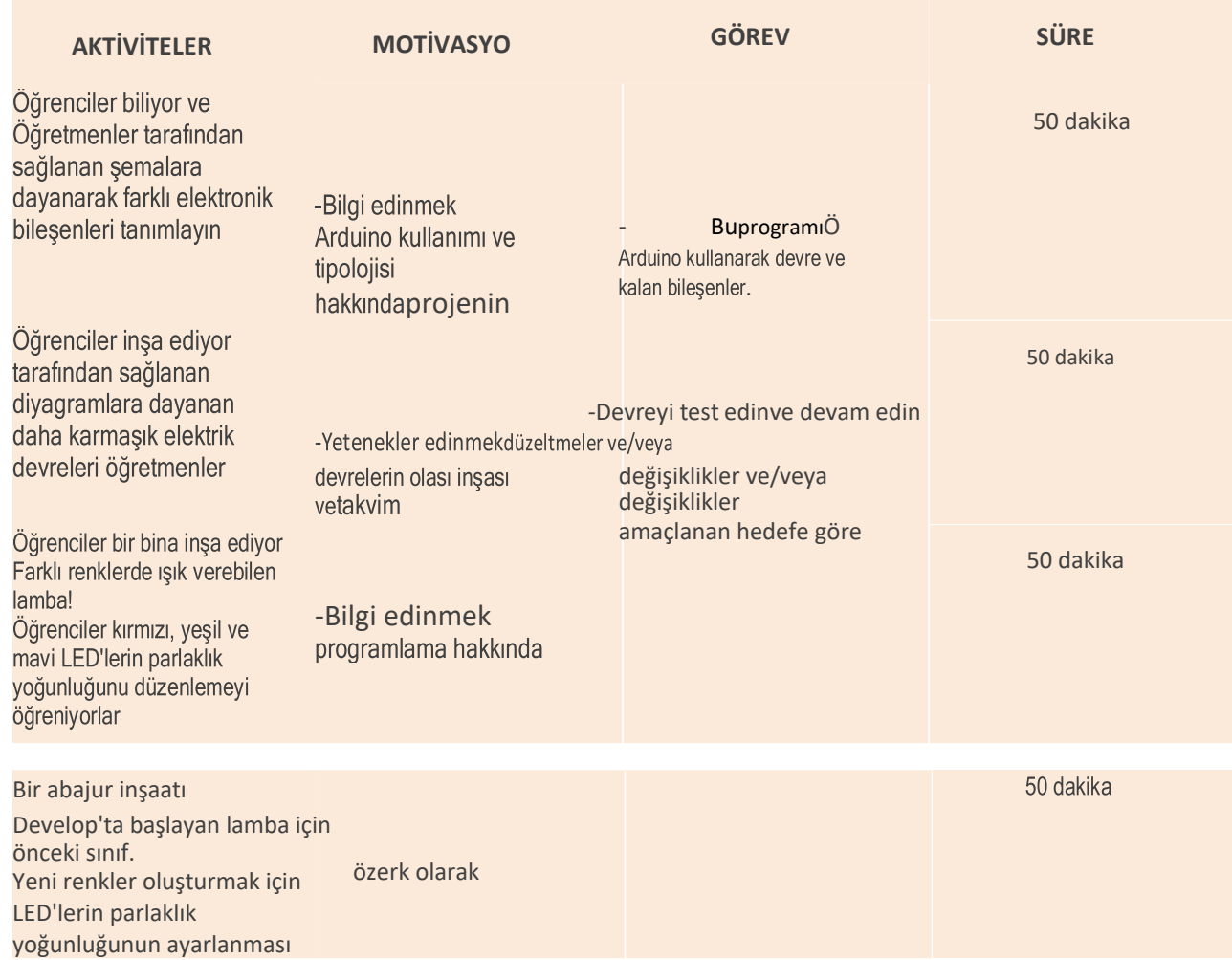

Üç ana ışık renginin (kırmızı, mavi ve yeşil) yoğunluğunun ayarlanabilir olduğu çok renkli bir lamba.

**Hedefler:**

• Bileşenlerin tanımlanması, işlevleri ve devrelerdeki uygulamaları yoluyla elektronik alanında teknik

## becerileri geliştirmek;

• Özgün ve yaratıcı çözümler yaratarak sorunları çözme yeteneğini geliştirmek;

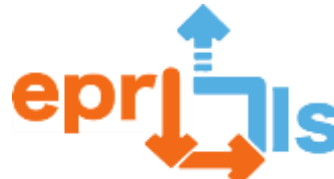

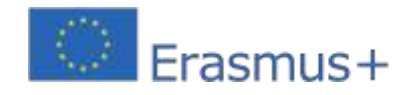

- Bilgi ve birikim paylaşımı için dijital araçların kullanımını teşvik etmek;
- Bir sandalye oluşturarak yaratıcılığı teşvik edin;
- Alınan kararların etkisini değerlendirin;
- Yaratıcı çözümlerin geliştirilmesini teşvik etmek;
- Yeni durumlara uyum sağlama yeteneğini teşvik etmek;

## **ANLATI**

## **Düşünme ve değerlendirme:**

Bu senaryo işbirlikçi ve deneyimsel öğrenmeyi teşvik etmeyi amaçlamaktadır.Teknik ve davranışsal/sosyal becerileri geliştirin.Teknolojiyi kalkınma aracı olarak kullanmakKahoot aracılığıyla bir sınav yapmak! Edinilen bilgiyi gözden geçirmek.

#### **Kaynaklar:**

İnternet erişimi olan bilgisayarlar, Tinkercad, Arduíno IDE, Arduíno Kit.

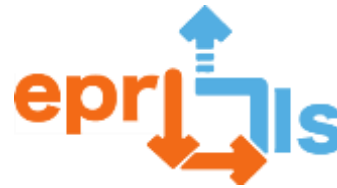

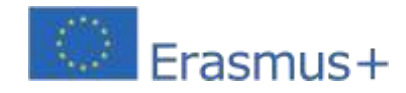

## <span id="page-13-0"></span>3- **Başlık:**EPR@LC UYGULAMASINDAKİ ZORLUKLAR

**Adreslenen alan**: Arduino ve Tinkercad

**Ders**: Tinkercad ve Arduino'yu tanıyın

**Bağlam**: Bu derste 9.sınıf öğrencilerinin Arduino ve Tinkercad ile ilk temaslarını kurmaları, okuldaki robotik kulübü tarafından robot

kullanımının gösterilmesi ile ilişkiler kurulması amaçlanmaktadır.

Gruplama 2. periyotta gerçekleştirildi.

Öğrenciler Tinkercad'de önerilen iki aktiviteyi gerçekleştirmelidir: birincisi öğretmenin gösterisini takiben ve ikincisi verilen

devre ve kodu takip ederek. Öğrenciler etkinliği bir form üzerinde değerlendirerek sonuca varmalıdırlar.

Amaçlar: Tinkercad'de Arduino ile devre ve kod oluşturmak, uygulamak ve değerlendirmek.

#### **ANLATI**

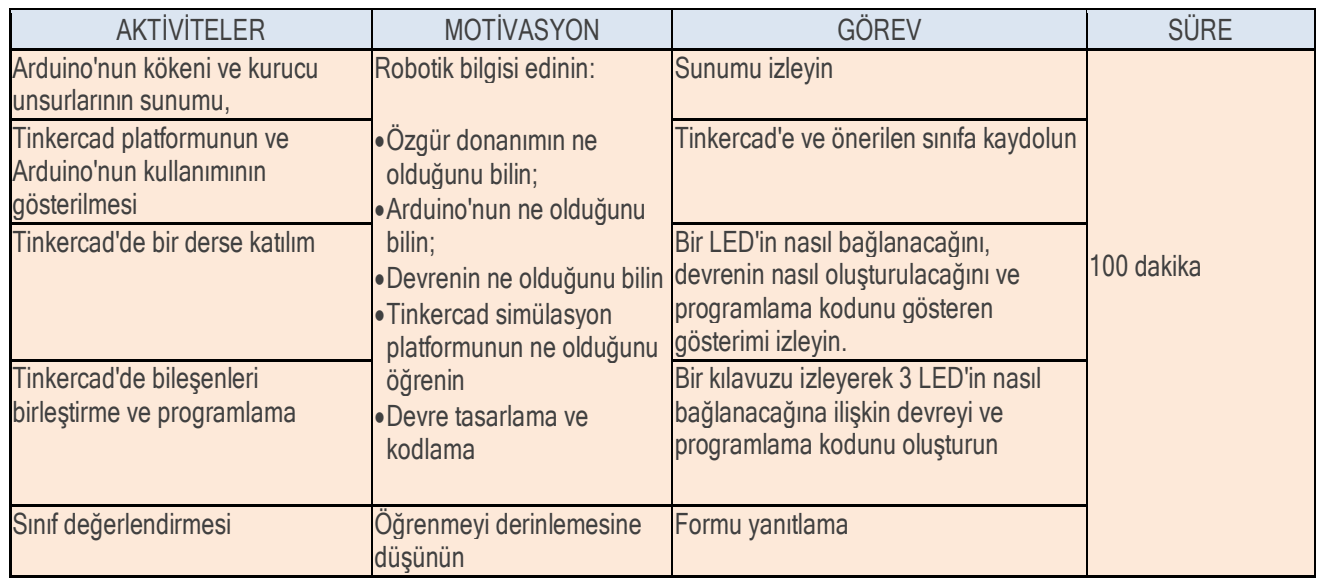

## **Düşünme ve değerlendirme:**

Gerçekleştirilen faaliyetleri kişisel görüşünüzü belirterek bir forma yansıtın ve değerlendirin.

## **Kaynaklar:**

Arduino ve Tinkercad hakkında teorik materyal **Tinkercad** 

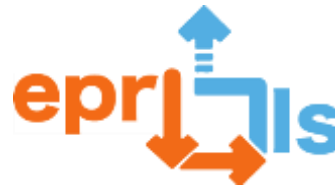

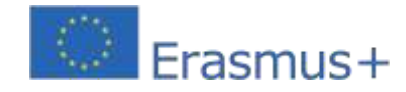

## <span id="page-14-0"></span>4- **Başlık:**EPR@LC UYGULAMASINDAKİ ZORLUKLAR

**Adreslenen alan**: Arduino ve Tinkercad

#### **Konu: Potansiyometre ile kontrol edilen LED**

**Bağlam:**Öğrenciler Arduino IDE aracılığıyla Arduino, LED ve potansiyometreyi kullanarak programlama ve mantık devreleri alanında beceriler kazanırlar.

**Hedefler:**Arduino kartını tanıyın, analog ve dijital bağlantı noktalarının nasıl çalıştığını anlayın ve Arduino IDE'yi kullanarak Arduino'yu programlayın.

Bir LED, bir potansiyometre, bir Arduino, bir devre tahtası, atlama telleri ve dirençler içeren bir mantık devresi oluşturun ve bunu,

potansiyometre tarafından kontrol edilen yanıp sönen bir LED'in çalışması için mantıksal olarak programlayın.

#### **ANLATI**

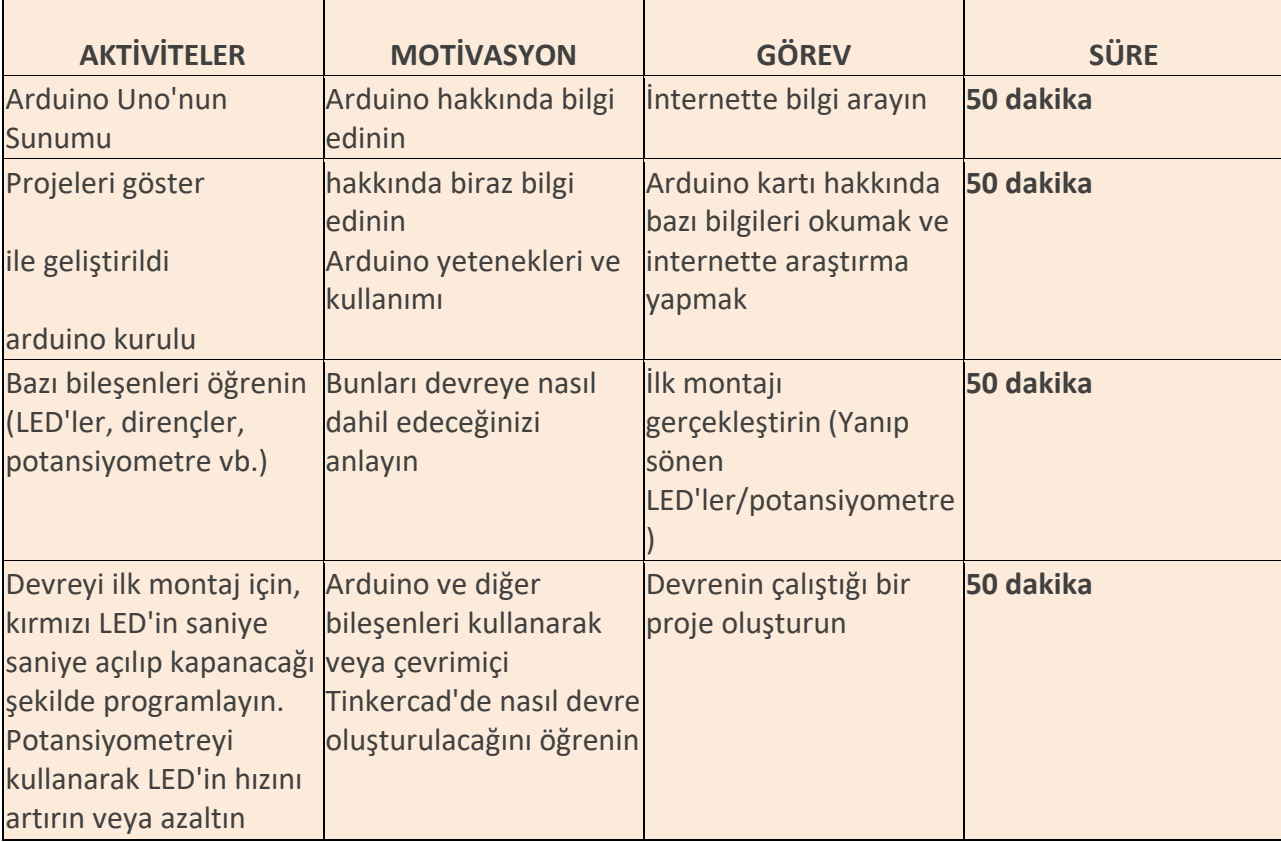

## **Düşünme ve değerlendirme:**

Öğrencilerden bir potansiyometre aracılığıyla LED'i kontrol eden bir devre oluşturmaları istenecektir. Devreyi programlamak için çalışma Arduino IDE kullanılarak çiftler halinde geliştirilmelidir.

**Kaynaklar:**Bilgisayar; Ekmek Tahtası; Arduino kartı; NEDEN OLMUŞ; Rezistans; atlama telleri; Arduino IDE'si.

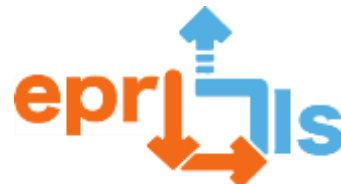

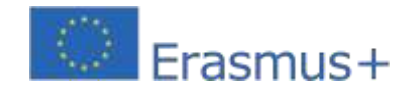

**Educational Robotics and Programming and Learning Scenarios** 2020-1-PT01-KA201-078670 5- **Modül 1 için öğrenme senaryosu -**Bilgisayar Mimarisi

<span id="page-15-0"></span>**Başlık:**GirişTinkercad ve yaratılmasıDevre

**Adreslenen alan:**Bilgisayar Mimarisi

**Ders:**Programlama yardımıyla devreler oluşturun ve test edin

**Bağlam:**Bu modülde öğrencilerin programlamaya dayalı devreleri anlamaları ve deney yapmaları amaçlanmaktadır.

Öğrenciler sanal bir ortam aracılığıyla Arduino kartına erişerek elektroniklere erişimi daha kolay, daha ucuz ve daha esnek hale getirir.

## **Hedefler:**

- Arduino ile TinkerCad kullanarak 1 temel proje geliştirin, devreyi kurun ve programlayın

- Projede otomatik olarak oluşturulan kodu sunun

- Öğrenciler fiziksel tahtayla temasa geçmeden önce simülatörlerin kullanımı yoluyla maliyetleri ve donanımın zarar görmesi riskini en aza indirin.

## **ANLATI**

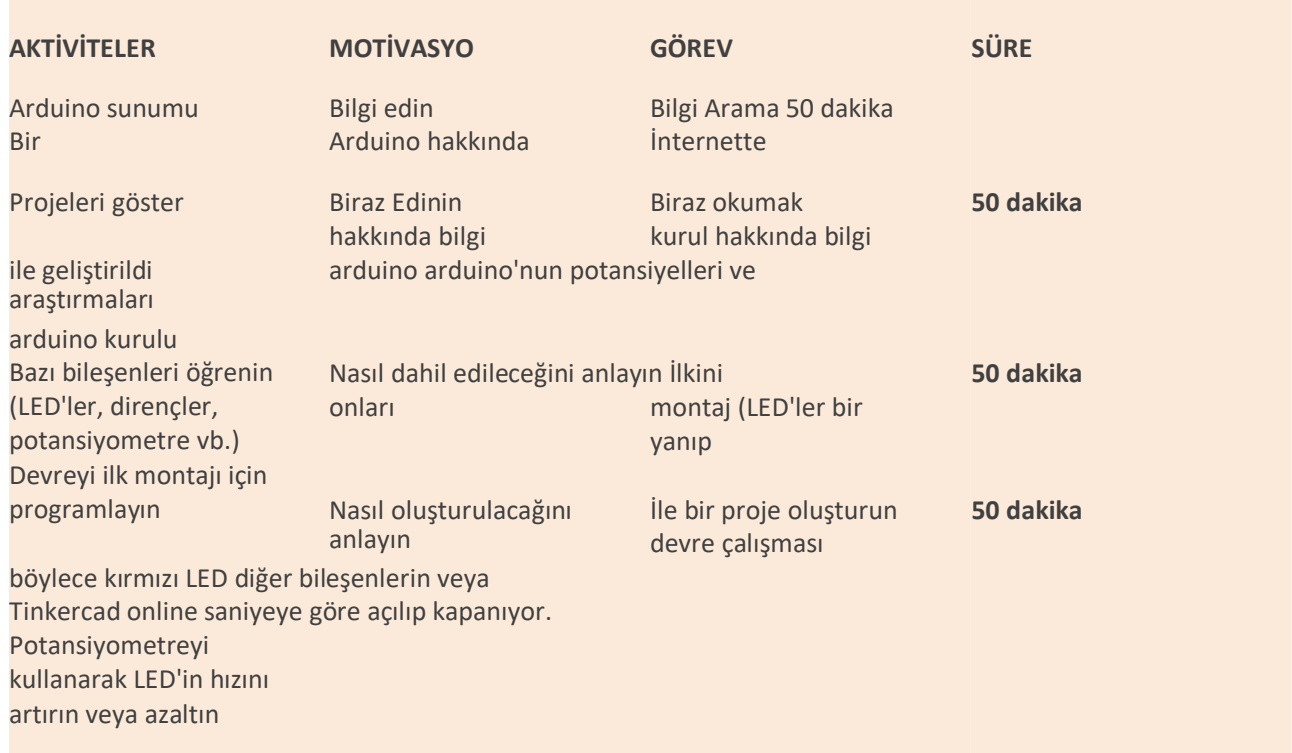

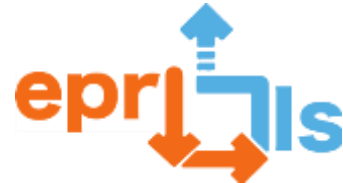

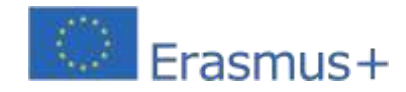

**Educational Robotics and Programming and Learning Scenarios** 2020-1-PT01-KA201-078670 **Düşünme ve değerlendirme:**

#### Tinkercad'de bir egzersiz yapmak

Önerilen proje, geleneksel olarak öğretmenler tarafından kullanılandan farklı, eğlenceli, basit ve esnek bir yöntem kullanıldığında algoritma öğrenme sürecindeki olası niteliksel kazanımlara dikkat çekmeyi amaçlamaktadır. Bu amaçla Arduino'nun sınıfta önerilen kullanımına temel oluşturacak, öğrencilerin motivasyonunu ve memnuniyetini artıracak bir proje geliştirilecektir.

Projeyi gerçekleştirirken öğrenciler bir devreyi simüle edebilir, aynı projeyi gerektiği kadar tekrarlayabilir ve öğretmen Fizik ve programlamada yeni zorlukları ve kavramları teşvik edebilir. Bu tür bir yazılım, herhangi bir öğretmenin ve öğrencinin günlük yaşamının bir parçası olmalıdır; çünkü bu teknolojinin sınıfların bağlamına eklenmesiyle, sınıfta daha dinamik ve aktif yeni bir süreç yaratılır.

görevlerin yürütülmesi. Öğrenci daha dinamik hale gelir ve talimatların sayısız kez tekrarlanabileceği kendi kendisinin öğretmeni haline gelir.

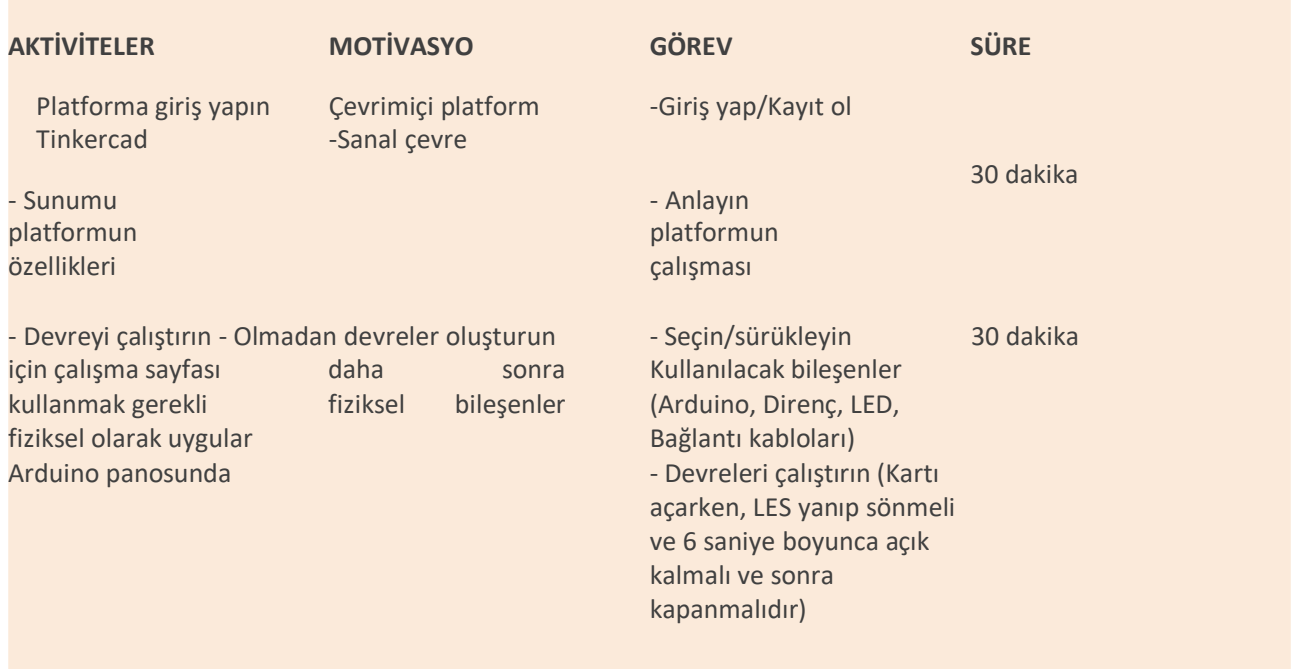

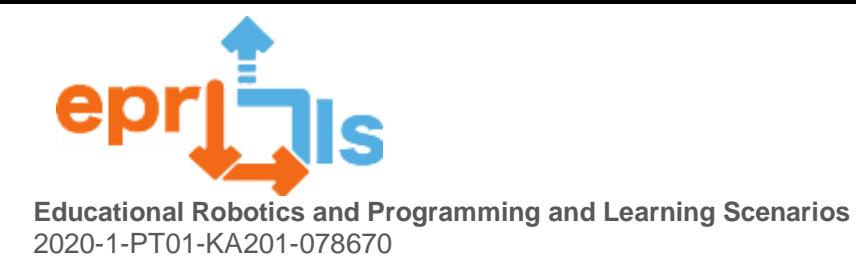

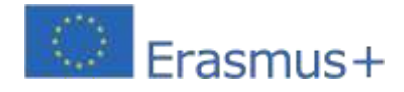

## **Kaynaklar:**

Bilgisayar Tinkercad Yazılımı

Çalışma Sayfası

Aşağıdaki devreyi uygulayın: Kartı açarken LED yanıp sönmeli ve 6 saniye açık kalmalı ve sonra sönmelidir)

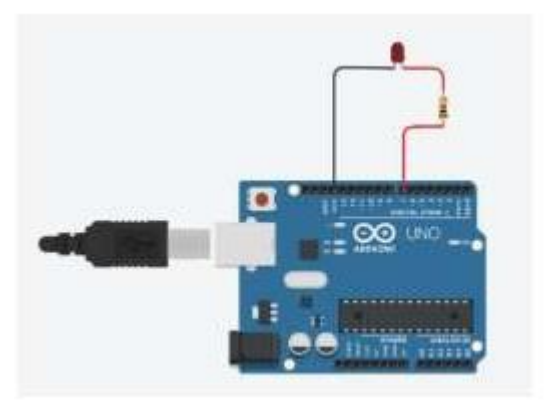

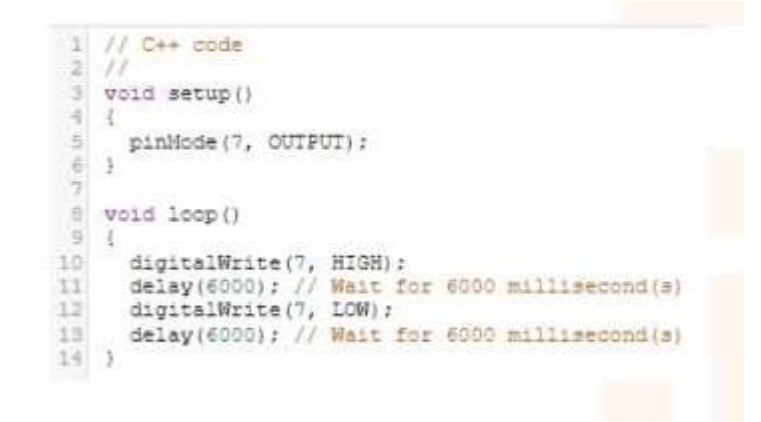

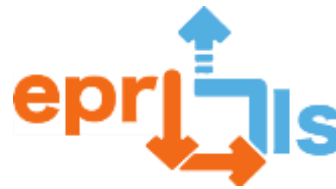

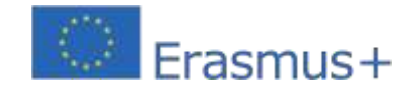

#### <span id="page-18-0"></span>6- **Başlık**: TİNKERCAD UYGULAMASINDA SİMÜLASYON

#### **Adreslenen alan**bir: Arduino'nun

**Ders**: LCD'de Hareketli Karakterlerin Simülasyonu

**Bağlam**: Tinkercad platformu yani devreler (Arduino) üzerinde yürütülen projeler, öğrencilerin elektronik ve programlama bilgisine sahip olmalarını sağlar. Elektronik açısından, öğrenciler programlama (Arduino ID) ile ilgili olarak diğer bileşenlerin yanı sıra bağlantılar (Arduino kartına), sensörler ve sensörler ile denemeler yapar. Öğrenciler C/C++ dilini öğrenmeye başlarlar.

**Hedefler**: Bir dizi karakteri harekete geçirin.

#### **ANLATI**

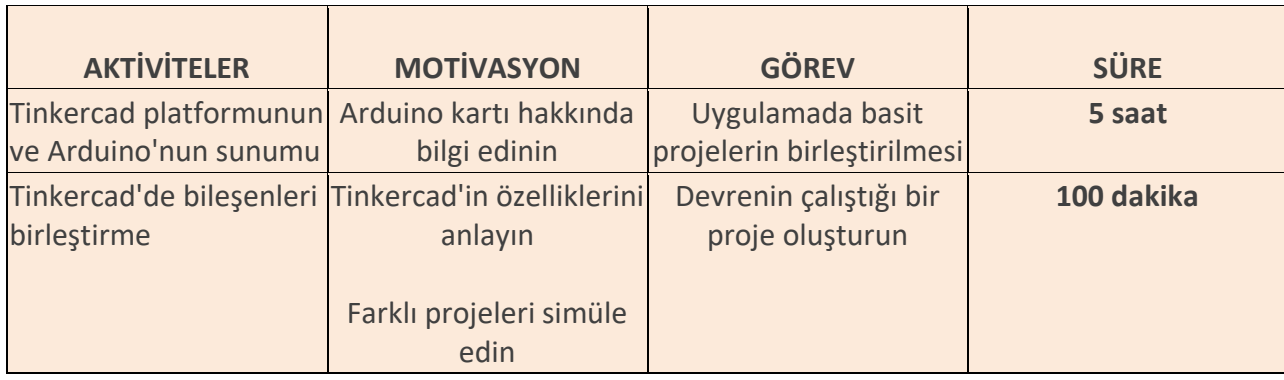

#### **Düşünme ve değerlendirme:**

Öğrencilerden problemleri çözmek için farklı devreler oluşturmaları istenecektir. Programlama ve robotik kulübündeki öğrenciler başarılarını devrenin nasıl çalıştığına göre değerlendirmelidir.

Kendi fikirlerini programlayarak birbirleriyle işbirliği yapmalıdırlar.

#### **Tinkercad'de kullanılan malzemeler:**

2 Direnç;

Mesafe sensörü;

Zil;

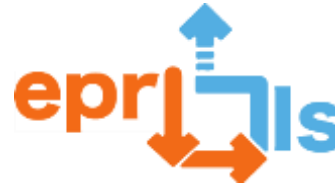

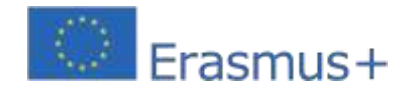

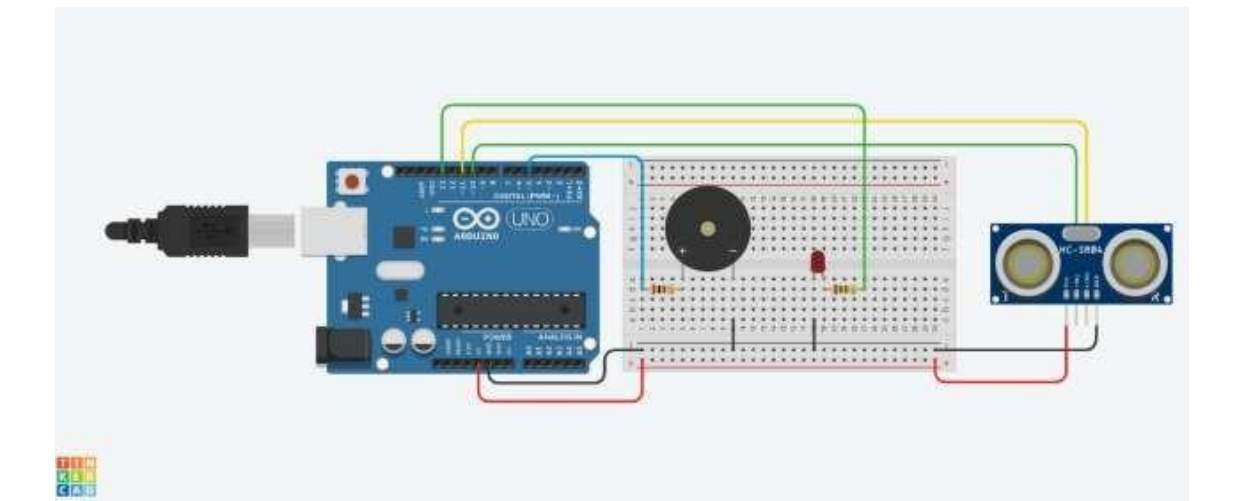

#### **Kod**

```
int Mesafe = 0;
```
uzun okumaUltrasonicDistance(int tetikleyiciPin, int echoPin)

#### {

```
pinMode(triggerPin, OUTPUT); // Tetikleyiciyi
```
temizle digitalWrite(triggerPin, LOW);

gecikmeMicroseconds(2);

// Tetik pinini 10 mikrosaniye boyunca YÜKSEK duruma ayarlar

digitalWrite(triggerPin, HIGH);

gecikmeMicroseconds(10);

digitalWrite(triggerPin,

DÜŞÜK); pinMode(echoPin,

INPUT);

// Eko pinini okur ve ses dalgasının seyahat süresini mikrosaniye cinsinden döndürür

```
return darbeIn(echoPin, HIGH);
```
#### }

```
geçersiz kurulum ()
```
## {

```
pinMode(13, ÇIKIŞ);
```

```
pinMode(5, ÇIKIŞ);
```
#### }

geçersiz döngü ()

#### {

Mesafe = 0,01723 \* readUltrasonicDistance(10, 11);

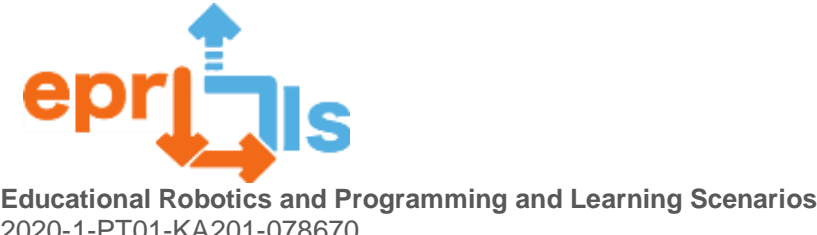

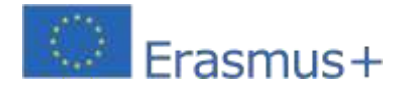

2020-1-PT01-KA201-078670

if (Mesafe <= 50) {

digitalWrite(13, HIGH);

digitalWrite(5,

YÜKSEK);

gecikme(1000); // 1000 milisaniye kadar bekleyin

digitalWrite(5, LOW);

gecikme(1000); // 1000 milisaniye kadar bekle

} else {

digitalWrite(13,

DÜŞÜK);

digitalWrite(5,

DÜŞÜK);

}

}

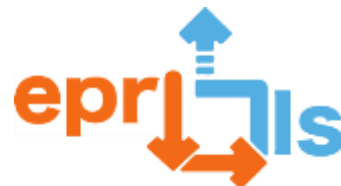

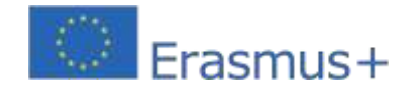

## <span id="page-21-0"></span>7- **Başlık: Bir karenin alanının hesaplanması Adreslenen alan:**arduino **Subject: Bir Öğrenme Senaryosu Oluşturma ve Test Etme**

**Bağlam:**Öğrencilerin Tinkercad platformu üzerinde yürüttükleri projeler, özellikle Arduino devreleri bağlamında elektronik ve programlama konularında bilgi edinmelerine olanak sağlıyor. Konu elektronik olduğunda, öğrenciler Arduino kartına farklı bağlantı türlerini deneyebilir ve sensörler, LCD ekran dahil farklı bileşenlerin nasıl kullanılacağını öğrenebilirler. Programlama konusunda, Arduino kullanırken öğrenciler aynı zamanda C/C++ diline aşina olma fırsatına da sahip olurlar.

**Hedefler:**Bir alan hesaplayın.

## **ANLATI**

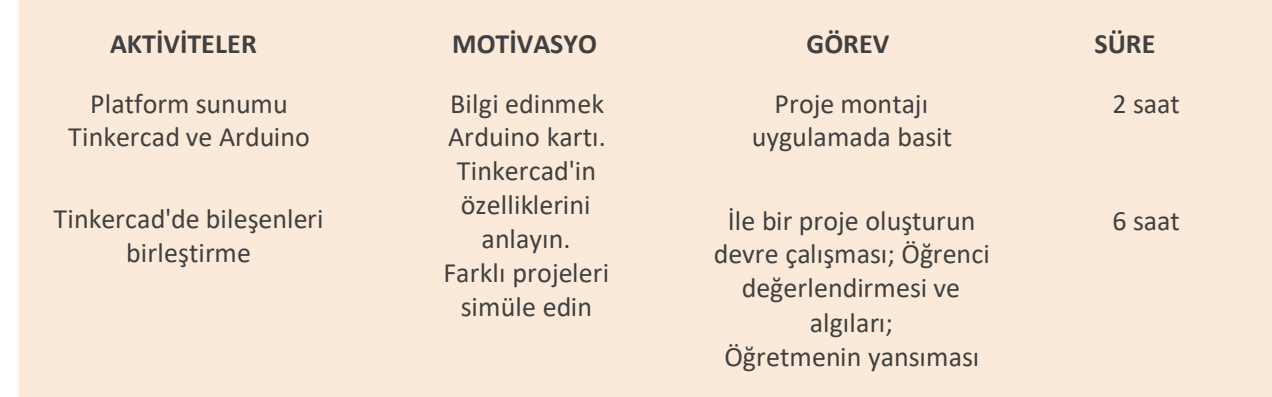

## **Düşünme ve değerlendirme:**

Sınıftaki öğrenciler belirli gerçek hayat problemlerini çözmek için farklı devreler oluşturmaya teşvik edilecektir.

Yaratımlarının başarısını değerlendirmek için devrelerin işleyişini temel almaları ve birbirleriyle işbirliği yaparak kendi fikirlerini paylaşmaları ve programlamaları gerekir.

#### **Kullanılacak malzeme:**

Gerekli malzemeyi dikkate alarak şekil 1'deki devreyi monte etmeye devam edin:

- USB kablosuyla Arduino UNO;
- Montaj plakası;
- 16x2 LCD ekran;
- $\bullet$  2 1 KΩ direnç;
- Bağlantı kabloları.

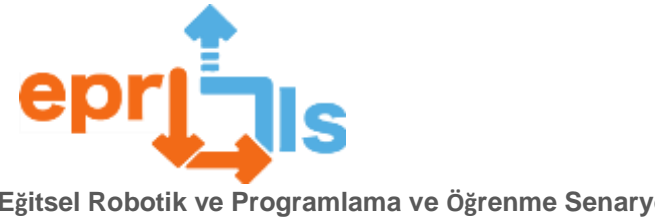

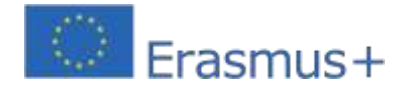

## **Uygulama:**

Uygulanacak öğrenme senaryosu modeli:

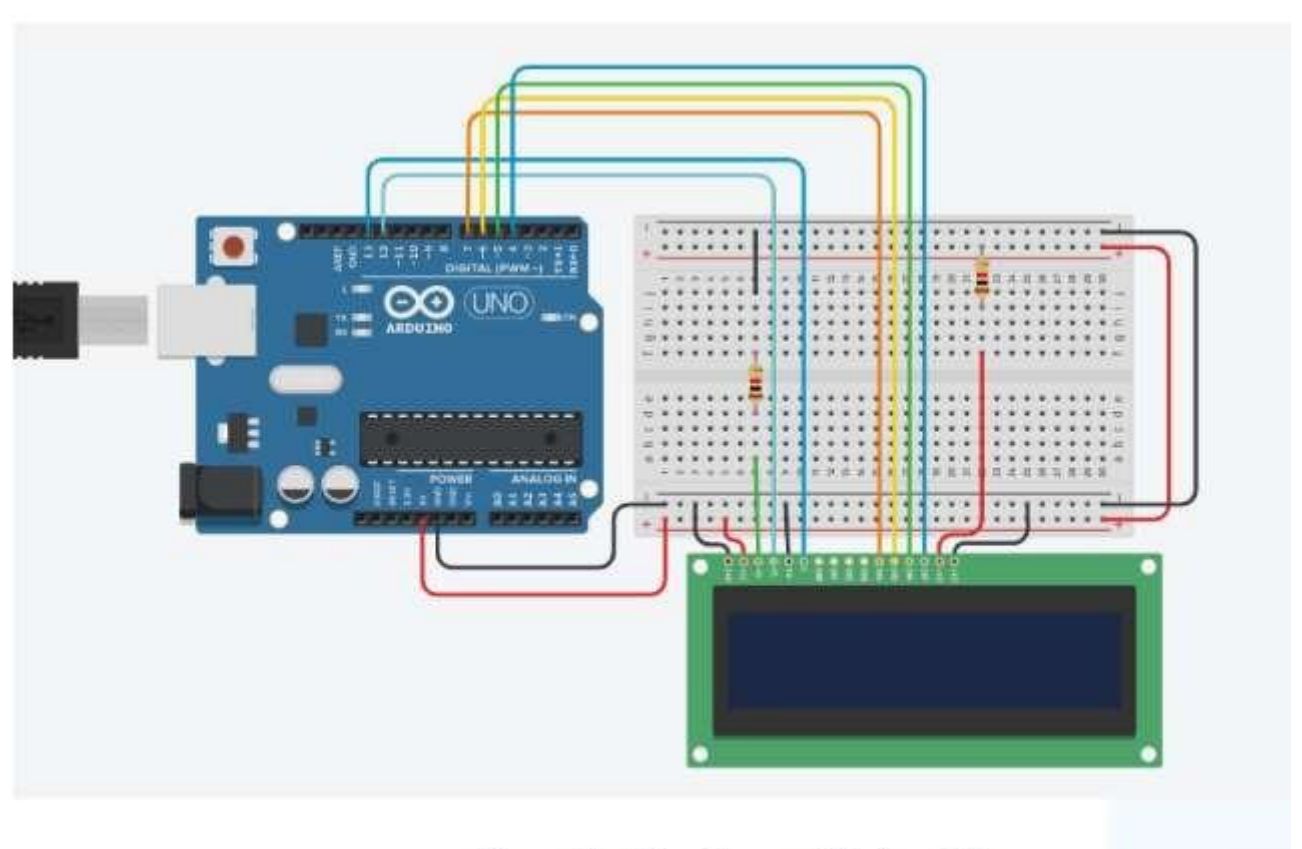

Figura 1 - Circuito com Display LCD

1. Amaç bir karenin alanını hesaplamak ve ekranda görüntülemektir. Loop() fonksiyon döngüsü her başladığında, karenin kenar uzunluğu cm cinsinden olacak bir sayaç artırılmalıdır. Bunu yapmak için kodu aşağıdaki gibi değiştirin:

1.1. İnt tipindeki değişken alanı bildirin ve onu sıfıra ayarlayın.

1.2. İnt tipindeki cont değişkenini bildirin ve onu sıfıra ayarlayın.

1.3. Değişken sayının değerini karenin kenarı olarak dikkate alarak karenin alanını hesaplayın ve sonucu değişken alana kaydedin.

- 1.4. Ekranın ilk satırında "Kare Alan:" metnini görüntüleyin.
- 1.5. Ekranın ikinci satırında kare alanın değerini ve "cm2" metnini görüntüleyin.
- 1.6. 5 saniye duraklayın.

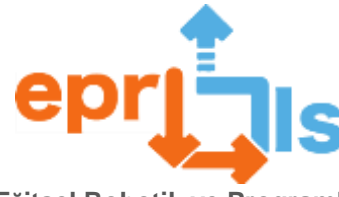

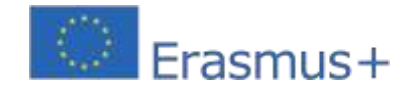

- 2. Devreyi test edin. Operasyonunu analiz edin.
- 3. Devreyi içeren dosyayı indirin ve sınıf görevindeki Teams platformuna gönderin.

## **Kod:**

```
#include <LiquidCrystal.h> // Adiciona a biblioteca "LiquidCrystal" ao projeto
 1
 2
 \overline{3}LiquidCrystal lod(12, 13, 7, 6, 5, 4);
 ×
 5 int area=0;
 \tilde{e}int cont=0;
 \overline{\tau}void setup()
 \mathcal{L}\left| \cdot \right|\overline{9}lod.begin(16, 2);
10
    \cdot11
12 void loop()
13
    \left\{ \cdot \right\}14
      cont++;15
      lod.clear();
      lod.setCursor(1, 0);
16
17
      lod.print("Area Quadrado:");
18
      lod.setCursor(5, 1);
19
      area=cont*cont;
20lod.print(area);
      lcd.print("cm2");2122delay(5000);
23 -\mathcal{I}
```
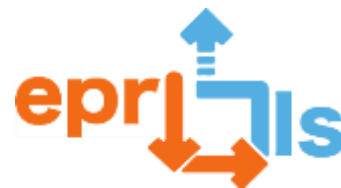

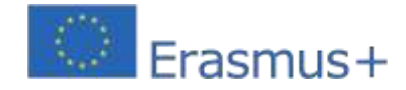

#### <span id="page-24-0"></span>**8- Başlık: Geçiş talep eden düğmeli yaya trafik ışığı**

**Adreslenen alan:**Tinkercad ve Arduino

**Ders:**Bir Öğrenme Senaryosu Oluşturun ve Test Edin - Yayalar için geçiş talep eden bir düğmeyle trafik ışıkları.**Bağlam:**Bu okul, öğrenciler arasında karayolu eğitiminin sürekli teorik ve pratik eylemlerinin teşvik edilmesine olanak tanıyan, onlara karayolu trafiğine yeterli entegrasyon için gerekli bilgi ve becerileri sağlayan görsel-işitsel kaynaklara sahip bir yol devresi ve bir eğitim odası ile donatılmıştır.

**Hedefler:**Bu projenin temel amacı öğrencilere, özellikle de kapsayıcı eğitim öğrencilerine, gerçek bir gözlemci pratiği ve bunun hayatlarımızı nasıl etkilediğini tanıtmaktır. İkinci hedef ise tartışmaları artırmak ve konuya olan ilgiyi uyandırmak, araştırmayı ve özerk çalışmayı teşvik etmektir. Modülün içeriğine saygı göstererek:

Devre simülasyon platformunu (Tinkercad) bilin ve kullanın ve Arduino kartını bir bilgisayara bağlayın ve Arduino IDE'yi programlamak için kullanın.

#### **ANLATI:**

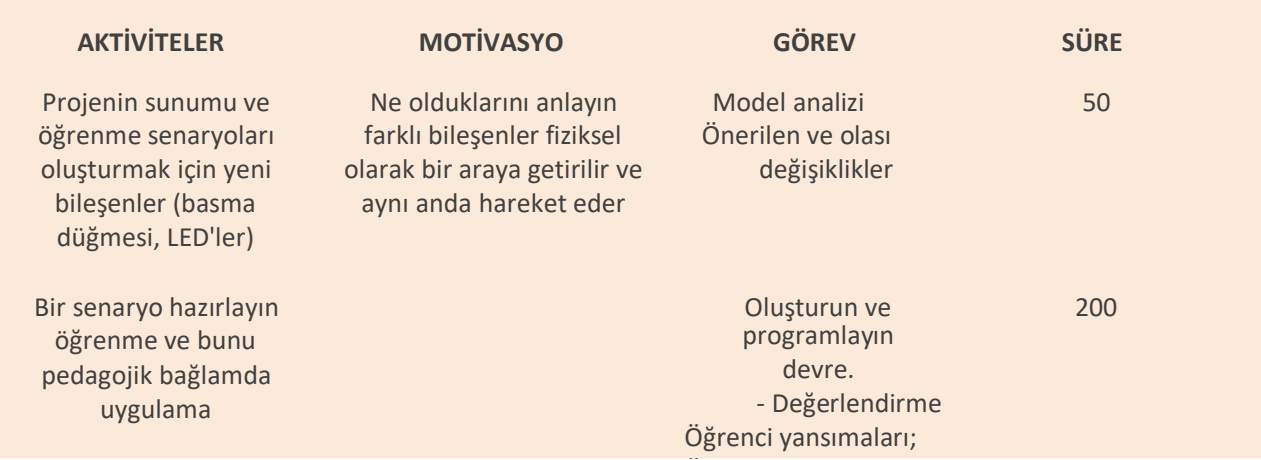

#### **Düşünme ve değerlendirme:**

Açıkçası olumlu olan denge, fikirleri tartışmamıza, karar almayı destekleyecek argümanlar oluşturmamıza olanak tanıyor. Sınıf içinde ve dışında disiplinler arası ve disiplinler arası projeleri teşvik eder; Öğrenciler işbirliği içinde çapraz bilişsel becerileri geliştirebilir ve bilgiyi organize etmek ve sorunları çözmek için çeşitli teknolojik kaynakları kullanabilirler.

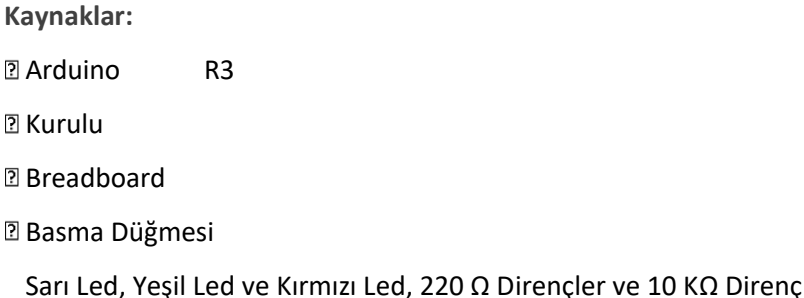

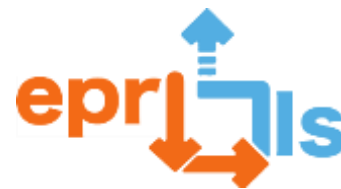

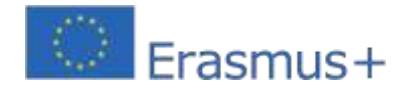

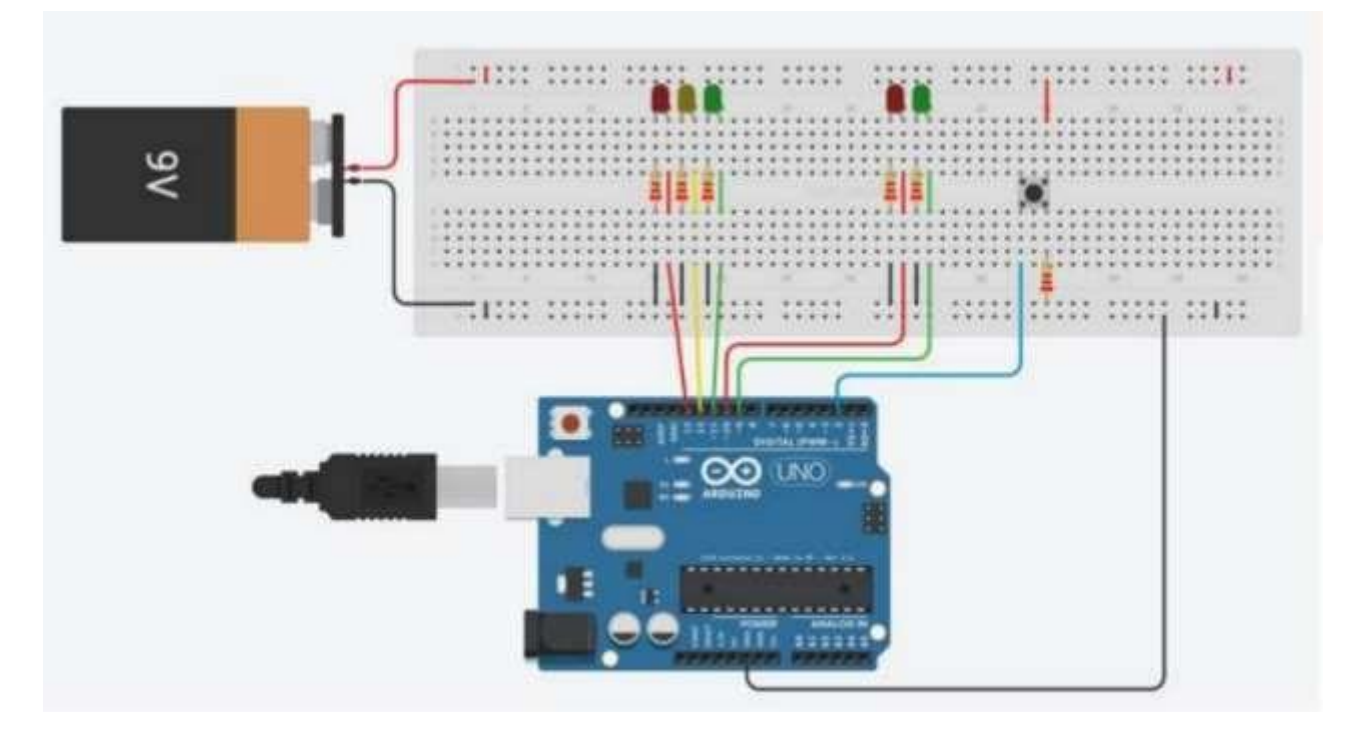

// GEÇİŞ İSTEEN BUTONLU YAYA TRAFİK IŞIĞI int ledGecikme = 200; // Durum değişimi arasındaki süre int CarRed =  $13$ : int ArabaSarı = 12; int CarGreen = 11; int BezelyeKırmızı=10; int GreenPea=9; int Düğme=2; int TimeToCross = 5000; imzasız uzun değişim süresi; // Butona basıldığından beri geçen süre geçersiz kurmak() { Seri.begin(9600); int i,j;  $for(i=9; i<14; i++)$ { pinMode(i,OUTPUT); digitalWrite(i,LOW); } for(i=9;i<14;i++) { digitalWrite(i, YÜKSEK);gecikme(ledDelay/ 3); } for(i=9;i<14;i++) { digitalWrite(i,LOW); gecikme(ledDelay/3 ); } } geçersiz LightRoute() { int durum=0;

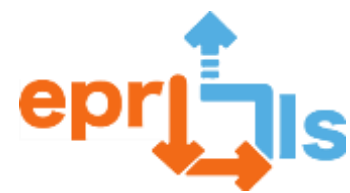

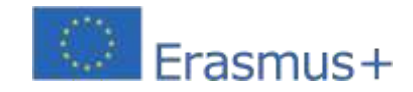

**Eğitsel Robotik ve Programlama ve Öğrenme Senaryoları** 2020-1-PT01-KA201-078670 for(durum=1;durum<4;durum++) { anahtar (durum)

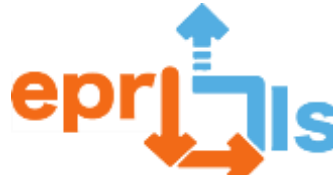

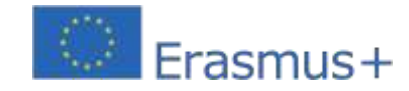

durum(0): digitalWrite(CarRed,<br>DÜŞÜK); digitalWrite(YellowCar,<br>DÜŞÜK); digitalWrite(CarGreen,<br>DÜŞÜK); digitalWrite(PeaRed,<br>DÜŞÜK); kırmak;<br>DÜŞÜK); kırmak; durum(1): digitalWrite(CarRed, YÜKSEK); digitalWrite(YellowCar, DÜŞÜK); digitalWrite(CarGreen, DÜŞÜK); digitalWrite(PeaRed, DÜŞÜK); digitalWrite(PeaVerde, Y ÜKSEK); kırmak;<br>durum(2): digitalWrite(CarRed, DÜŞÜK); digitalWrite(Sarı Araba,<br>YÜKSEK); digitalWrite(CarGreen,<br>DÜŞÜK); digitalWrite(PeaRed,<br>YÜKSEK); digitalWrite(PeaVerde,<br>DÜŞÜK); kırmak;<br>durum(3): digitalWrite(CarRed, DÜŞÜK); digitalWrite(YellowCar,<br>DÜŞÜK); digitalWrite(CarGreen,<br>YÜKSEK); digitalWrite(PeaRed,<br>YÜKSEK); digitalWrite(PeaVerde,<br>DÜŞÜK); kırmak; } gecikme(ledDelay); digitalWrite(CarRed, DÜŞÜK); digitalWrite(YellowCar, DÜSÜK); digitalWrite(CarGreen, DÜŞÜK); digitalWrite(PeaRed, DÜŞÜK); digitalWrite(PeaVerde, DÜŞÜK); }} voidPassagemDePeoes() { int durum=0; Serial.println("yaya geçidi"); for(durum=1;durum<3;durum++) { anahtar (durum) {<br>durum(1): digitalWrite(CarRed, DÜŞÜK); digitalWrite(Sarı Araba, YÜKSEK); digitalWrite(CarGreen, DÜŞÜK); digitalWrite(PeaRed, YÜKSEK); digitalWrite(PeaVerde, DÜŞÜK); kırmak; durum (2): digitalWrite (CarRed, YÜKSEK); digitalWrite(YellowCar, DÜŞÜK); digitalWrite(CarGreen, DÜŞÜK); digitalWrite(PeaRed, DÜŞÜK); digitalWrite(PeaVerde, Y ÜKSEK); kırmak; } gecikme(ledDelay); digitalWrite(CarRed, DÜŞÜK); digitalWrite(YellowCar, DÜŞÜK); digitalWrite(CarGreen, DÜŞÜK);

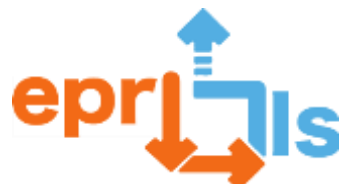

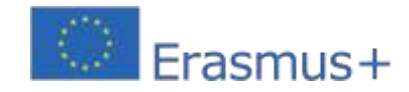

} } geçersiz döngü () { int StatusButton=digitalRead(Düğme ); if(BotonState == YÜKSEK && (millis() – changeTime) > 5) { PassagemOfPeoes(); } başka { LightsRoutine(); } }

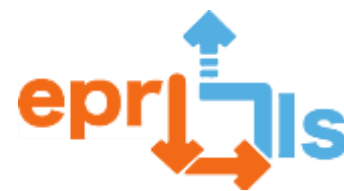

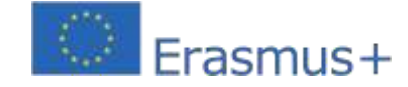

#### <span id="page-29-0"></span>**9- Başlık: EPR@LC UYGULAMASINDAKİ ZORLUKLAR**

**Adreslenen alan:**Elektronik Devreler, Arduino / Tinkercad Platformu

**Ders:**3 LED'li (sarı, yeşil ve kırmızı) bir trafik ışığı oluşturun ve simüle edin

**Bağlam:**Tamamlayıcı "Programlama ve Robotik" dersi kapsamında, 9. Yılda öğrenciler Tinkercad platformu ve daha

sonra Arduíno Boards ile çalışarak Arduíno ve bazı bileşenleri hakkında bilgi edinip pekiştirebilecekler.

#### **Hedefler:**

- Algoritmik düşünme ve problem çözmeyi geliştirin;
- Tinkercad platformunun özellikle devreler alanındaki ana potansiyelini anlayın;
- Arduino kartını tanıyın, analog ve dijital bağlantı noktalarının nasıl çalıştığını anlayın.
- Arduino IDE'yi kullanarak Arduino'yu programlayın.
- 3 LED'li ve dirençli bir mantıksal devre oluşturun ve bunu bir trafik ışığı simülatörü gibi çalışacak

şekilde mantıksal olarak programlayın.

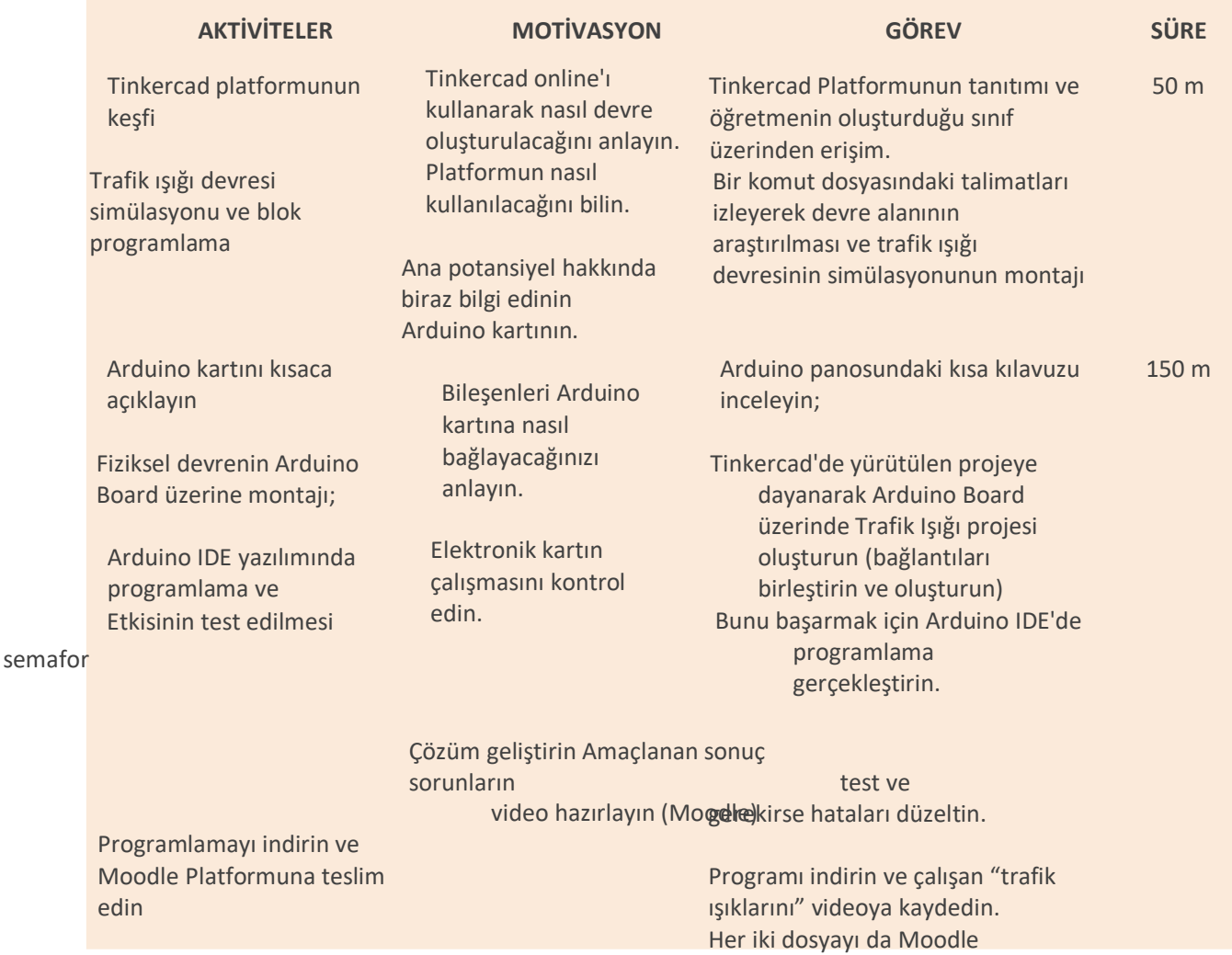

platformunda teslim edin

Kanıtları kaydedip göndermek için kısa bir

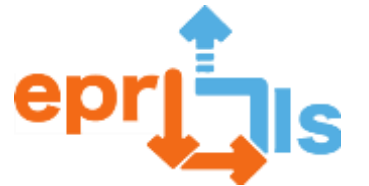

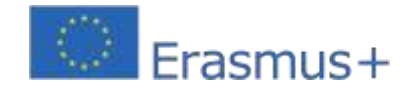

#### **ANLATI**

## **Düşünme ve değerlendirme:**

- •Öğrencilerden önerilen görevi çözmek için bir devre oluşturmaları istenecektir: Trafik Işığı Etkinliği.
- •Öğrenciler çiftler halinde çalışarak etkinlik sırasında karşılaştıkları problemleri çözeceklerdir.
- •Değerlendirme olarak öğrenciler, trafik ışığı yarışmasını yürüten kurulun programını ve videosunu sunarlar. Tinkercad örneğinde öğretmen, öğrenci çalışmalarına anında erişebilir.
- Etkinliği daha hızlı gerçekleştirebilen öğrenciler için ekstra bir zorluk (düğmeli trafik ışığı) gerçekleştirmenizi öneririz.

#### **Kaynaklar:**

- İnternet erişimi ve video projektörleri olan bilgisayarlar;
- Tinkercad Çevrimiçi Aracı;
- Arduino Kitleri;
- •Öğrenci cep telefonları

**TinkerCad'deki devre şeması:**

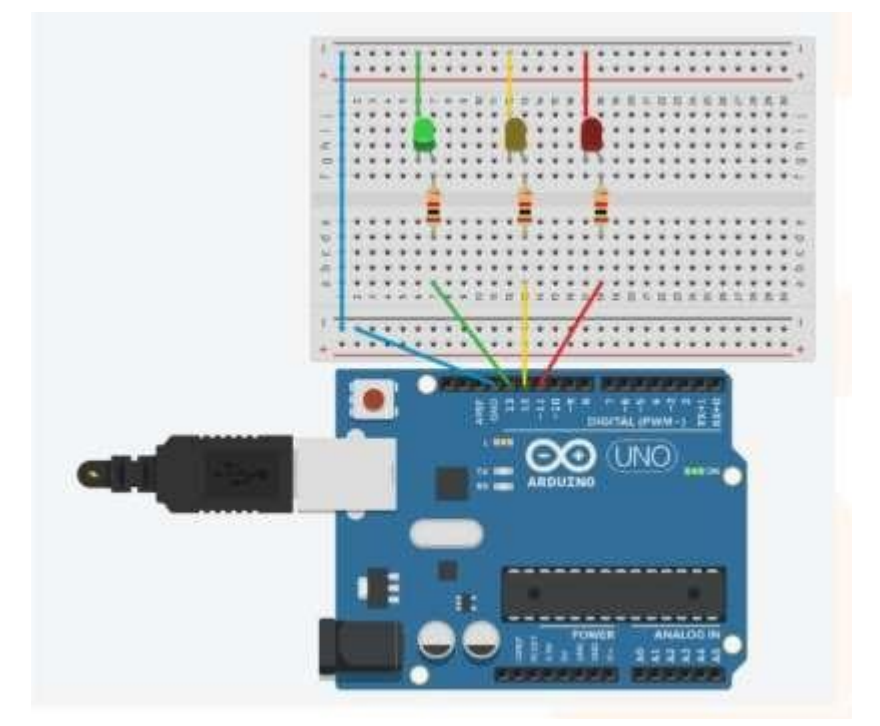

<span id="page-30-0"></span>**Not: Bu etkinlik 3. Dönem başında 9. Sınıf derslerinde uygulanacaktır.**

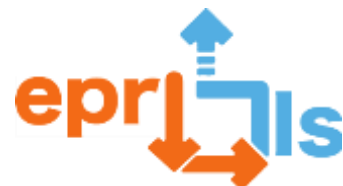

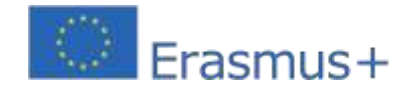

**Eğitsel Robotik ve Programlama ve Öğrenme Senaryoları** 2020-1-PT01-KA201-078670 **Konu: Trafik Işığı Oluşturma ve Test Etme**

**Bağlam:**Bu aktivitede öğrencilerin elektronik alanında öğrenmeye başlamaları amaçlanmaktadır. Tinkercad devre platformunu kullanarak trafik ışığının çalışmasını simüle etmelerine olanak tanıyan bir devre inşa etmeleri gerekiyor. GPSI profesyonel kursunun teknik disiplinlerinin, yani Bilgisayar Mimarisi (AC) ve Programlama ve Bilgi Sistemleri (PSI) içeriğine uyan bir aktivitedir.

#### **Hedefler:**

- 1. Tinkercad platformunu çevrimiçi keşfedin ve keşfedin
- 2.Arduino kartını tanıyın ve farklı bağlantı noktalarının (analog ve dijital) nasıl çalıştığını anlayın.
- 3.Devreyi oluşturmak için gereken bileşenleri tanımlayın ve seçin.
- 4. 3 LED'li ve dirençli bir mantıksal devre oluşturun ve bunu 3 LED'li bir trafik ışığı simülatörü gibi

çalışacak şekilde mantıksal olarak programlayın.

5. Mantık devresini Arduino'ya uygulayın.

#### **ANLATI**

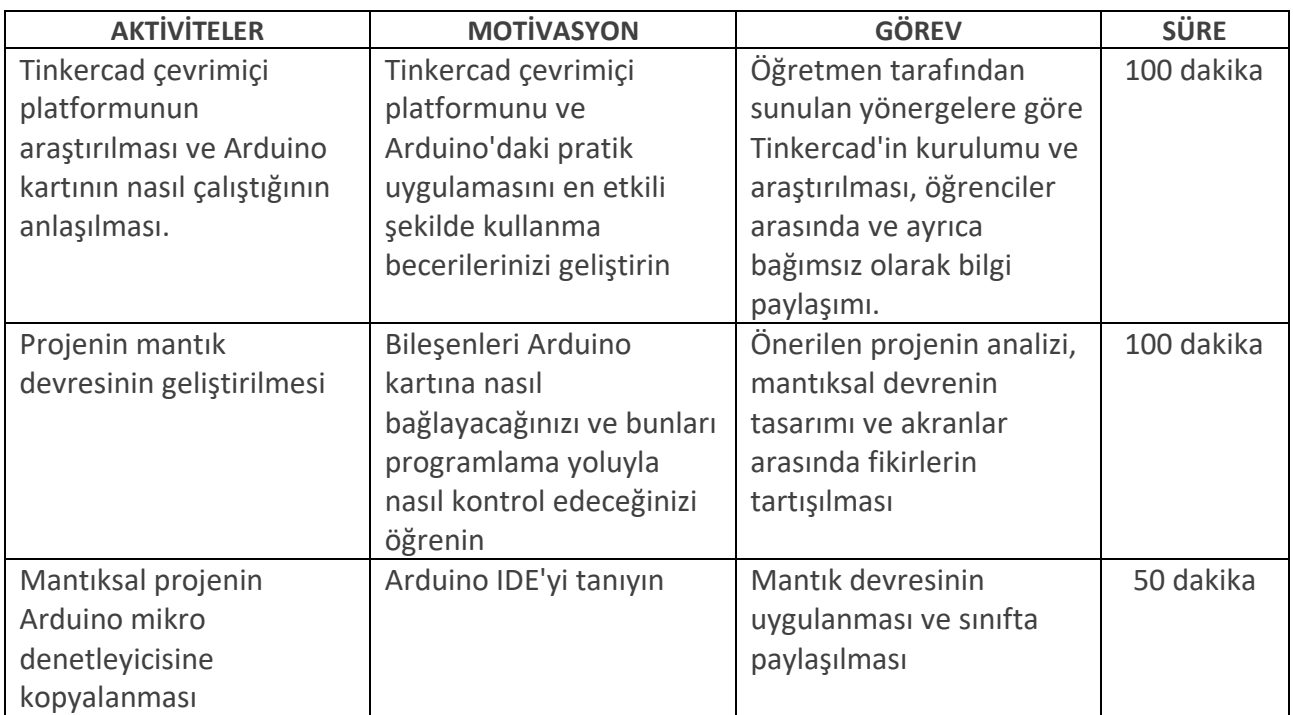

#### **Düşünme ve değerlendirme:**

Sınıfta öğrenciler çözümlerini paylaşır ve nelerin optimize edilebileceği üzerinde düşünürler.

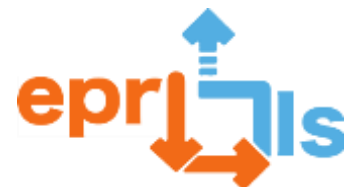

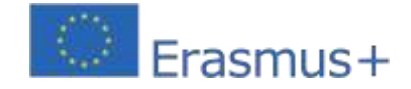

#### **Eğitsel Robotik ve Programlama ve Öğrenme Senaryoları**

2020-1-PT01-KA201-078670

Geliştirilen proje devre oluşturma yönergelerine yanıt vermelidir: şematik ve kod (programlama). Yaratıcılığa ve yeniliğe

değer verilir.

#### **Kaynaklar:**

- Bilgisayar ve İnternet erişimi
- Tinkercad uygulama yazılımı (devreler) çevrimiçi
- Arduino kartı;
- Küçük ekmek tahtası;
- 3 LED;
- 220Ω'lu 3 direnç;
- Teller

#### **Devre:**

•Şema:

**Kod:**

## **Programlama yönergeleri**:

*Trafik ışığı çalışma kuralları:*Aynı anda yalnızca bir LED yanabilir. Bir LED her yandığında diğer

LED'lerin kapalı olduğundan emin olmalısınız.

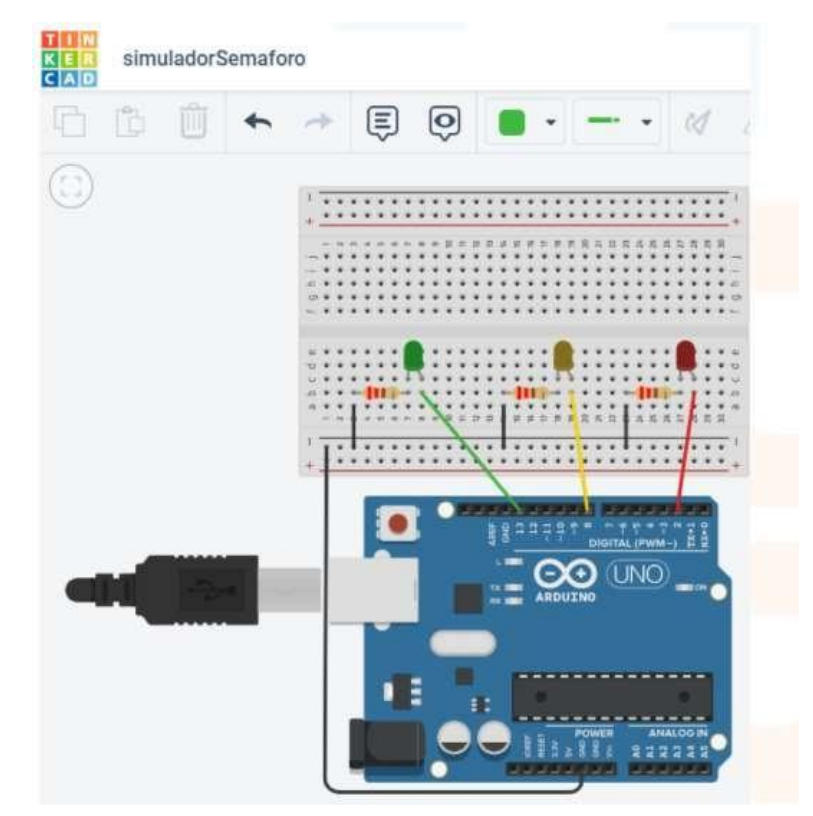

#### *Renk sırası:*

Işıkları açYeşil(5 saniye ve Sarıya döner) YanarSarı(1 saniye ve Kırmızıya döner)

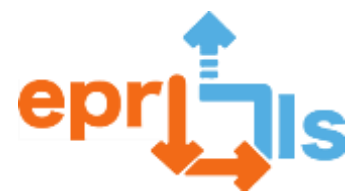

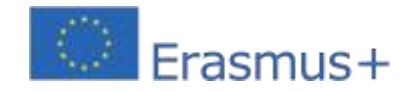

**Eğitsel Robotik ve Programlama ve Öğrenme Senaryoları** 2020-1-PT01-KA201-078670 YanarKırmızı(5 saniye sonra Yeşile döner)

#### *Takvim:*

1. - Her bir LED'e hangi pinlerin karşılık geldiğini tanımlayın:

#define 2. - LED pinlerini çıkış pinleri olarak yapılandırın:

pinMode

3. - LED'leri açmak/kapatmak için digitalWrite işlevini ve trafik ışığı geçişleri

arasındaki bekleme süresini belirlemek için gecikme işlevini kullanın.

```
1 // C++ code
 2 / I3 #define ledPinG 13 //porta digital led verde
   #define ledPinY 8 //Porta digital led amarelo
 4.15<sup>1</sup>#define ledPinR 2 //Porta digital led vermelho
 6
 7void setup () {
 8
    //Definir as portas digitais dos leds como OUTPUT
 9
    pinMode(ledPinG, OUTPUT);
10
    pinMode(ledPinY, OUTPUT);
11
    pinMode(ledPinR, OUTPUT);
12\mathcal{Y}13 void loop() {
14
    //Ligar o led verde e desligar os outros leds
15
    digitalWrite(ledPinG, HIGH);
16
     digitalWrite(ledPinY, LOW);
17
     digitalWrite(ledPinR, LOW);
18
     delay(5000); //Esperar 5 segundos
19
     //Ligar o led amarelo e desligar os outros leds
20
     digitalWrite(ledPinG, LOW);
     digitalWrite(ledPinY, HIGH);
2122
     digitalWrite(ledPinR, LOW);
     delay(1000); //Espera 1 segundo
23
     //Ligar o led vermelho e desligar os outros leds
24
25<sup>1</sup>digitalWrite(ledPinG, LOW);
26
     digitalWrite(ledPinY, LOW);
     digitalWrite(ledPinR, HIGH);
27
28
     delay(5000);29 \frac{1}{2}30
```
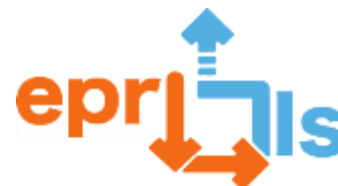

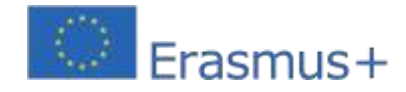

## <span id="page-34-0"></span>11- **Başlık:**Akıllı aydınlatma

#### **Adreslenen alan:**arduino

**Ders:**LDR ışık sensörüyle LED'leri otomatik olarak açın.

**Bağlam:**Bu senaryo, programlama ve elektronik hakkında bilgi edinilmesine olanak tanır ve öğrencilerin gerçek dünyadaki sorunları çözmek için teknolojik çözümler geliştirmelerine yardımcı olur ve onları zorlar. Bu nedenle amaç, Arduino kartını, bazı elektronik bileşenleri ve sensörleri kullanarak öğrencilerin (çiftler halinde) bir LED'in bir ışık sensörü (LDR) aracılığıyla akıllı bağlantısını simüle eden bir otomasyon sistemi oluşturmasıdır.

#### **Hedefler:**

- Bilgisayar ve elektronik alanlarında STEAM'e olan ilgiyi teşvik etmek;
- Arduino'nun ne olduğunu ve kullanımını anlayın;
- Arduino için portların işleyişini ve türlerini bilir;
- Arduino için IDE ve temel programlamayı öğrenin;
- Temel elektronik kavramlarını anlayın;
- •Otomasyon projelerini ayarlama

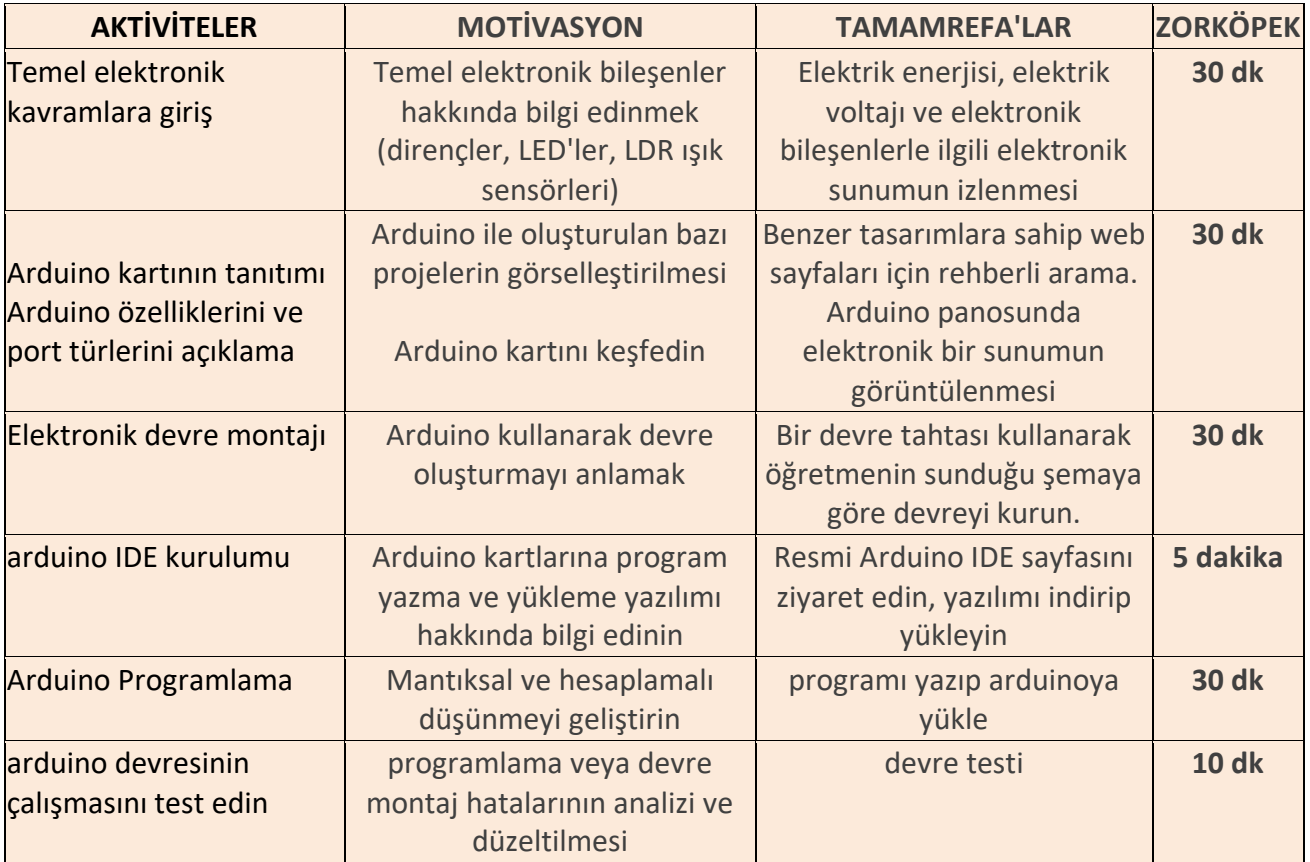

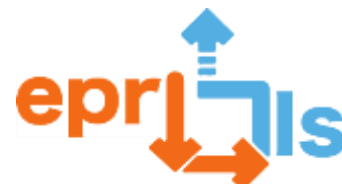

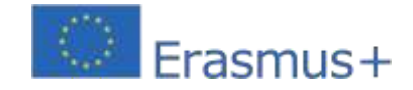

•Öğrencilerin öğrenme senaryosunu gerçekleştirirken karşılaştığı en büyük zorlukların neler

olduğunu bulmak için diyaloğu teşvik edin.

- •Öğrenciler hem kendi öz değerlendirmelerini hem de akranlarının değerlendirmesini gerçekleştirirler.
- Işık efektine korna sesi eklemek gibi yeni zorlukları tartışın.

## **Kaynaklar:**

- Bilgisayar
- Arduino IDE'si
- Arduino kartı, devre tahtası, dirençler, ışık sensörleri (LDR) ve bağlantı kabloları.
- İçeriğin elektronik sunumu.
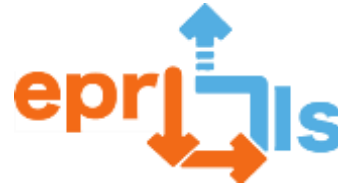

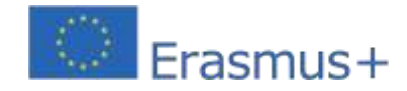

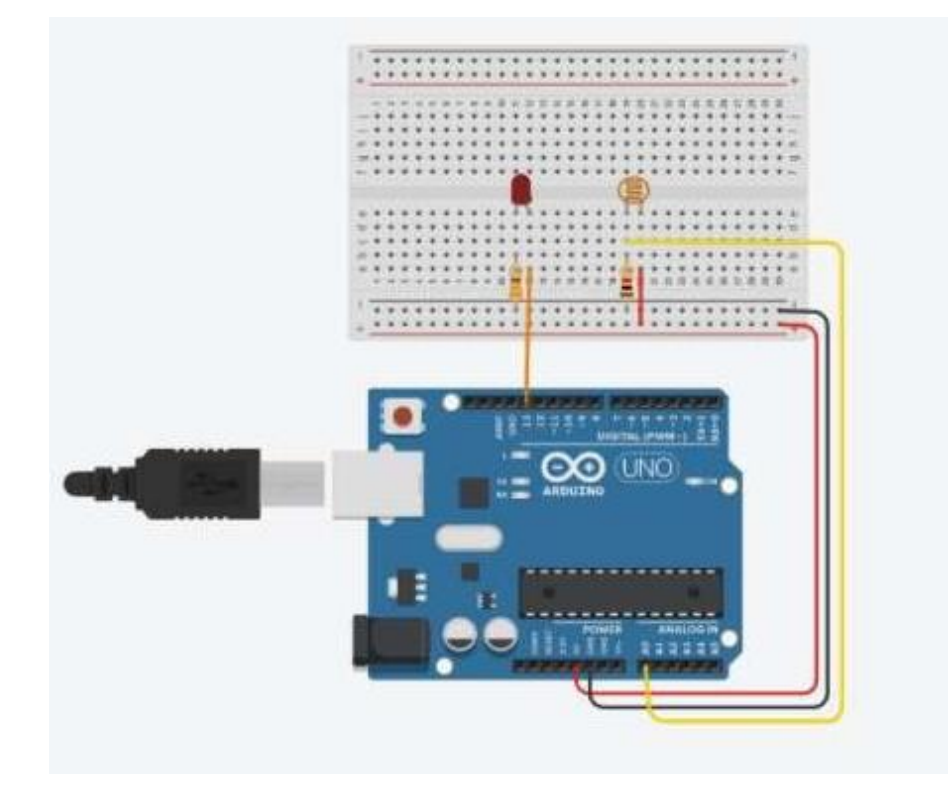

```
// C++ code11int sensorluz;
void setup ()
\overline{A}pinMode(13, OUTPUT);
  Serial.begin(9600);
Ħ
void loop ()
\overline{A}sensorluz = analogRead(A0);
  Serial.println(sensorluz);
  if (sensorluz <500)
  \mathcal{A}digitalWrite (13, HIGH);
  \cdotelse
  \bar{A}digitalWrite(13, LOW);
  \cdotJ
```
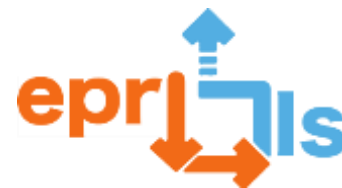

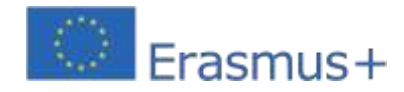

## 12- **Başlık:**16\*2 LCD ekranda metin mesajı gösterimi

## **Adreslenen alan:**Tinkercad ve Arduino

**Ders:**Öğrenme Senaryosu Oluşturma ve Test Etme – 16\*2 LCD ekranda kısa mesaj sunumu Bağlam: Okul, Bilgi ve İletişim Teknolojileri kapsamında müfredat içeriğinin öğretilmesi için kullanılan, görsel-işitsel medya ve çeşitli elektronik ve elektronik cihazlarla donatılmış bilgisayar odalarından oluşmaktadır. Teorik öğrenmelerin pekiştirilmesini ve dolayısıyla öğrencilerin süreç eğitiminin başarısını belirleyen bilgi ve pratik becerilerin kazanılmasını sağlayan deneysel etkinliklerin gerçekleştirilmesi yoluyla öğretme-öğrenme sürecinin tamamen hibrit hale gelmesini sağlayan mikro robotik ekipman ve materyaller öğretilen farklı müfredatta. Eğitimsel dijitalleşme süreci, sürekli teknolojik evrimde eğitim alanında vazgeçilmez bir araç olarak pedagojik uygulamada her zaman mevcuttur.

Bu proje Bilgi ve İletişim Teknolojileri disiplininin son ünitesi olan Elektronik Kart Programlama dersinde 2. dönem yani 6. sınıf öğrencilerine uygulanmaktadır.

#### **Genel nesneler:**

- Teknolojik alana ilgi uyandırın;
- Özerk çalışmayı ve eleştirel düşünmeyi teşvik edin;
- Mantıksal muhakeme geliştirin.

## **Özel Hedefler (teknik):**

- 16\*2 LCD ekranı sunun ve keşfedin;
- Elektronik devre simülasyon platformunu (Tinkercad) kullanın;
- Algoritmalar geliştirin;
- IDE'nizi kullanarak Arduino için programlama kodu oluşturun;
- Elektronik montajı gerçekleştirin;
- Projedeki olası yazılım ve/veya donanım hatalarını test edin ve onarın

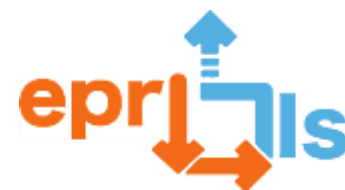

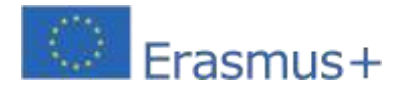

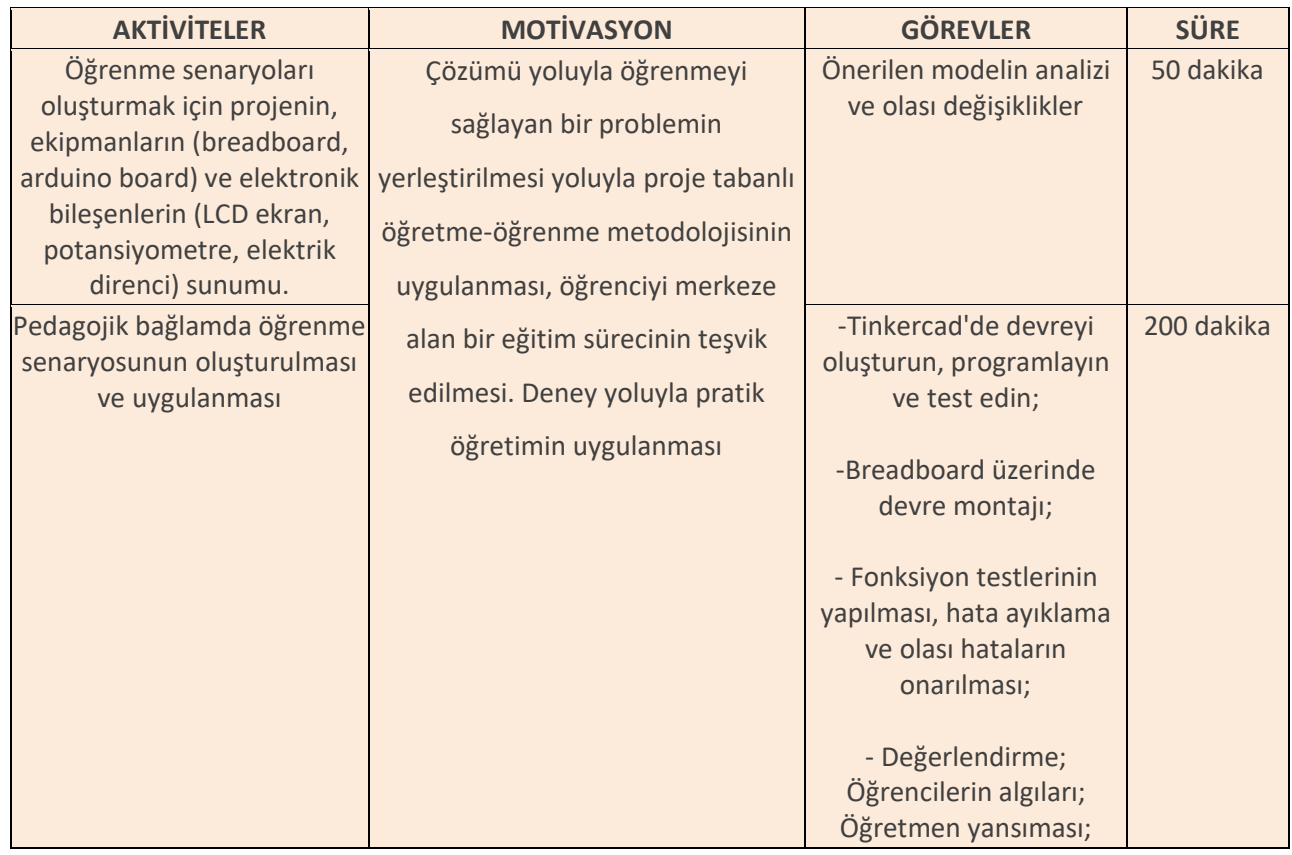

#### **Düşünme ve değerlendirme:**

Projenin değerlendirilmesi, öğretme-öğrenme sürecinin ayrılmaz bir parçasıydı; öğretme ve öğrenme sürecinin geliştirilmesinde ve dolayısıyla öğrenciler tarafından bilgi/becerilerin kazanılmasında önemli bir araç olarak hizmet etti. Değerlendirme süreci, biçimlendirici ve özetleyici değerlendirmenin birleşimiyle tetiklendi ve sonuçta biçimlendirici daha büyük bir ağırlığa sahip oldu.

Elde edilen nihai sonuçlar, öğrencilerin değerlendirmeleri ve öğretmen tarafından öğretme-öğrenme sürecinin gelişiminin izlenmesi dikkate alındığında, yürütülen proje faaliyetinin dengesi açıkça olumludur.

Güçlü bir pratik bileşene sahip hibrit bir öğretim modelinin uygulanmasıyla birlikte proje bazlı bir metodolojinin kullanılmasının, her birinin yeteneklerine ve öğrenme hızına bakılmaksızın tüm öğrencilerin aktivitede önerilen hedeflere ulaşmalarına olanak sağladığı kanıtlanmıştır. . . Yapılan etkinliğe öğrencilerin ilgisi ve motivasyonu oldukça yüksekti. Gözlemlenen en az olumlu yön, donanım açısından yalnızca 8 braedboard ve 8 Arduino kartının mevcut olması nedeniyle, projeyi gerçekleştirmek için mevcut ekipmanın, yani pratik montaj aşamasında, sınırlı olmasıydı.

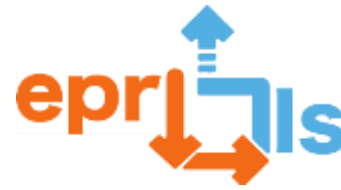

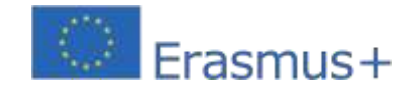

Bu durum ilk planlamayı şart koşmuştur; 2 kişilik çalışma grupları oluşturulmak istenmiş, toplam 24 kişilik bir sınıfta ise 3 kişilik çalışma grupları oluşturulması zorunlu kılınmıştır.

### **Kaynaklar:**

- Tinkercad platformu;
- Arduino IDE yazılımı;
- Arduino R3 kartı;
- Ekmek Tahtası;
- Elektrik iletkenleri;
- 16\*2 LCD ekran;
- Potansiyometre (değişken reosta);
- 220 Ω elektrik direnci

Hardware - Circuito Eletrónico

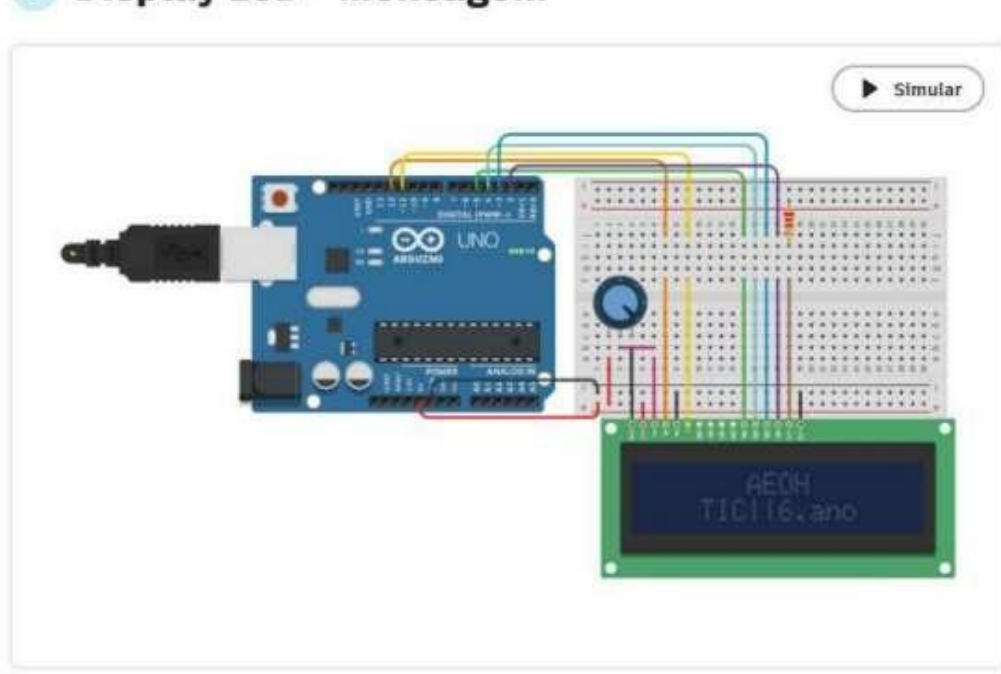

# O Display LCD - Mensagem

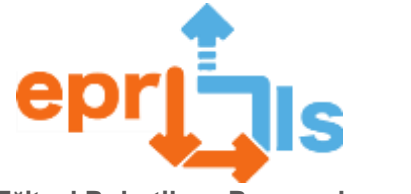

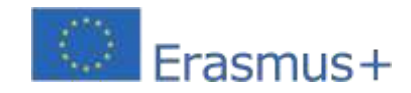

#### **Yazılım – Programlama Kodu**

File Edit Sketch Tools Help Salact Board → ٠ display\_cd\_mensagem\_1.ino  $\pm$ // Inclui a libraria para o LCD 16\*2 #include <LiquidCrystal.h>  $\overline{2}$ ą.  $4$ // Inicializa a libraria com o numero de pinos que ira utilizar na interface LiquidCrystal lcd(12, 11, 5, 4, 3, 2);  $\overline{5}$ ffin 6  $\overline{z}$ // Função setup para configuração, do LCD, do número de linhas e colunas void setup() { g. d  $\overline{9}$  $lcd.bcgin(16, 2);$ 10  $\mathbf{L}$  $11$ 12 Void loop() { //coloca na posição coluna 0, linha 0 o texto que ira aparecer  $13$ 14 lcd.setCurson (6, 0); 15 lcd.print ("AEOH"); //coloca na posição columa 0, linha 1 o texto que irá aparecer 16  $17$ Ed.setCunson (3, 1); Ecd.print ("TIC||6.ano"); 18 19 // Aguarda 2 segundos para limpar o conteúdo  $28$ delay (2500); 21 // limpa o contejdo no LCD 22 led.clear (); 23 24 // Aguarda 1 segundo dclay (1000); 25 26 €

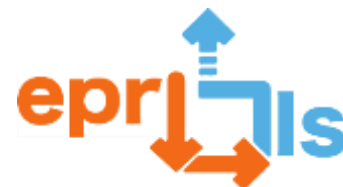

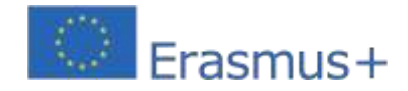

## 13- **Başlık / Adres alanı:**arduino

**Ders:**Arduino ile trafik ışığı simülatörü (3 LED)

**Bağlam:**Günümüz toplumunda teknolojilerin öneminin artmasıyla birlikte öğrencilerin programlama ve robotik konularında becerilerini geliştirme fırsatına sahip olmaları giderek önem kazanmaktadır. Bu senaryo, problem çözme, pratik projeler ve grup etkinlikleri yoluyla öğrenmeyi teşvik etmenize olanak tanır. Amaç, öğrencilerin Arduino kartı ve bazı elektronik bileşenleri kullanarak gruplar halinde bir trafik ışığı simülatörü oluşturmalarıdır.

### **Hedefler:**

- Öğrencilerin özellikle programlama ve robotik alanında bilim ve teknolojiye olan ilgisini artırmak;
- Programlama ve robotik konularında pratik beceriler geliştirin;
- Eleştirel düşünmeyi, yaratıcılığı ve problem çözmeyi teşvik edin;
- Öğrenciler arasında takım çalışmasını ve işbirliğini teşvik edin.

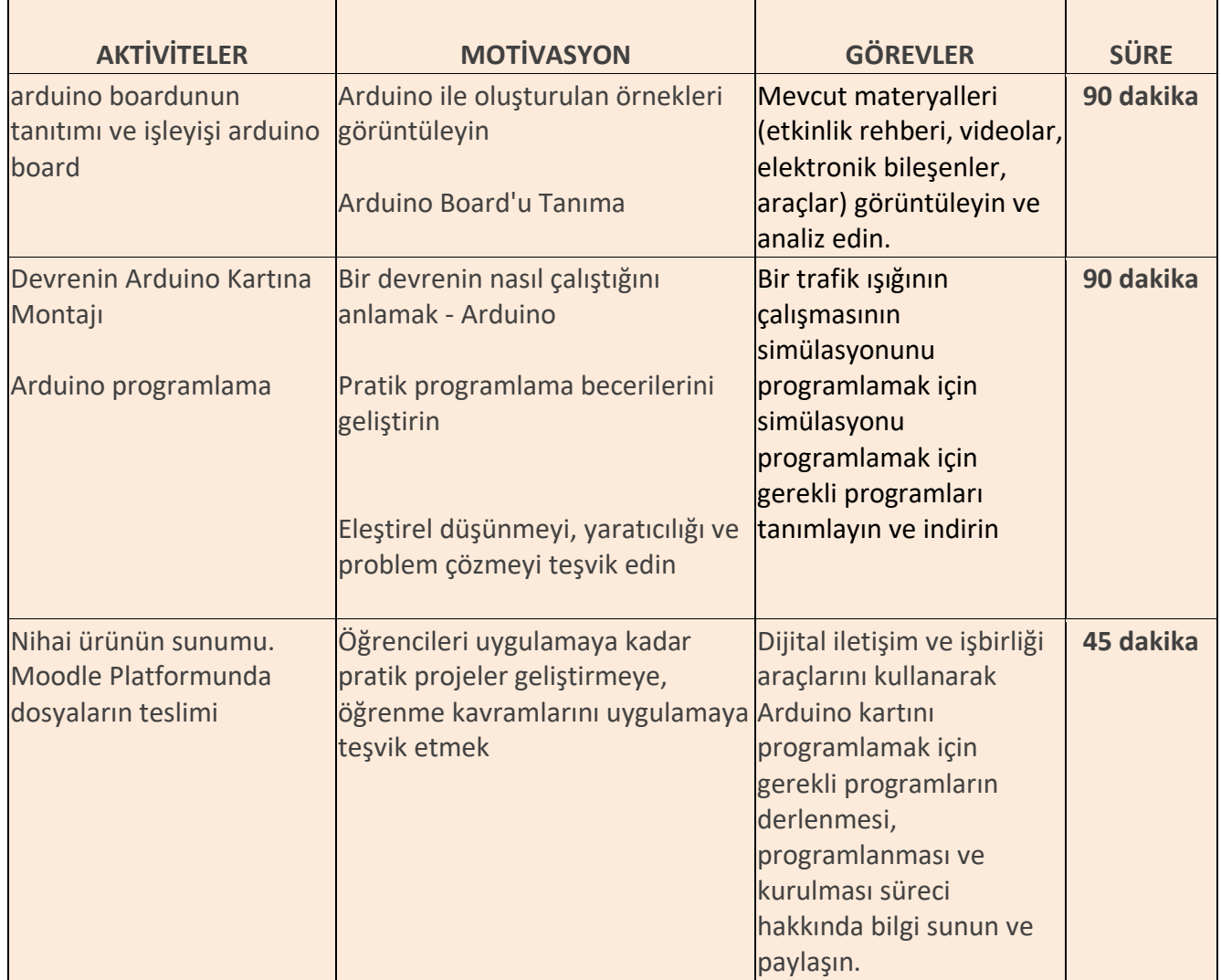

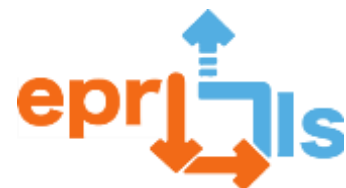

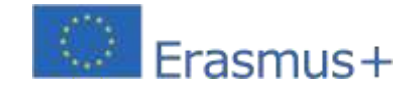

**Eğitsel Robotik ve Programlama ve Öğrenme Senaryoları**

2020-1-PT01-KA201-078670

İşbirlikçi çalışma öğrencilerin özerkliğini, sorumluluğunu ve eleştirel ruhunu teşvik eder.

Öğrenmenin değerlendirilmesi, öğrencilerle kurulan diyaloğun doğrudan gözlemlenmesi yoluyla gerçekleştirilecektir

ve değerlendirme değerlendirme listelerini içermelidir.

Çalışmanın sunumunun ardından farklı gruplar, meslektaşlarının yaptığı çalışmaları değerlendirecek. Öğrenciler hem

öz değerlendirmelerini hem de akranlarının değerlendirmesini formlar (Google Formlar) kullanarak gerçekleştirirler.

#### **Kaynaklar:**

- Bilgisayar;
- Ekmek Tahtası;
- Bir Arduino kartı;
- 3 LED (kırmızı, sarı, yeşil);
- Jumper Telleri;
- 3 220 Ω (ohm) direnç.

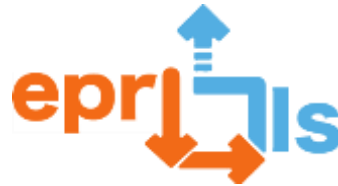

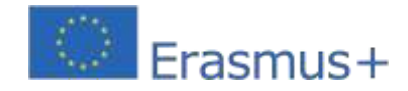

**Şema ve Kod:**

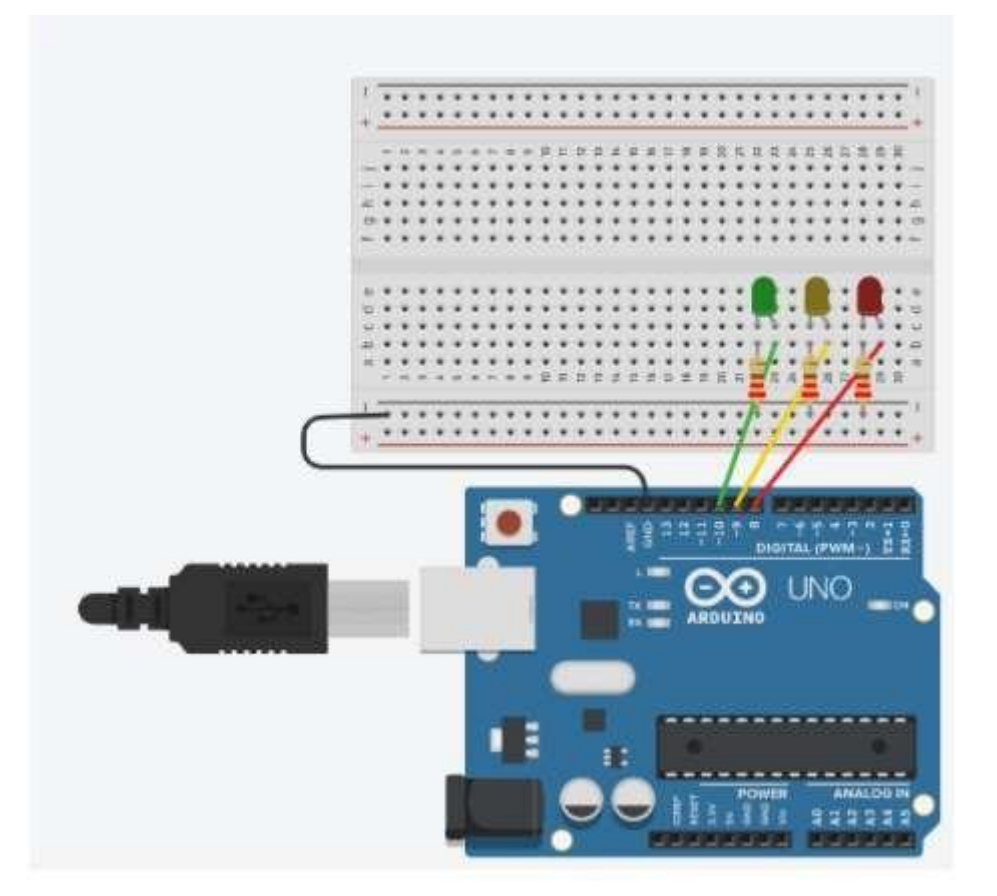

```
void setup() {
 pinMode(8, OUTPUT); //Led vermelho
 pinMode(9, OUTPUT); //Led amarelo
  pinMode(10, OUTPUT); //Led verde
\overline{\phantom{a}}void loop() { }//acende a luz verde durante 5 segundos
  digitalWrite(10, HIGH);
  delay(5000);
  //apaga a luz verde e acende a amarela durante 3 segundos
  digitalWrite(10, LOW);
  digitalWrite(9, HIGH);
  delay(3000);
  //apaga a luz amarela e acende a luz vermelha durante 5 segundos
 digitalWrite(9, LOW);
 digitalWrite(8, HIGH);
  delay(5000);
\overline{\phantom{a}}
```
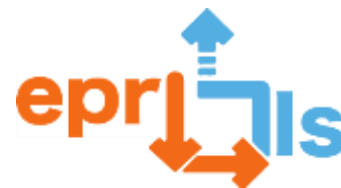

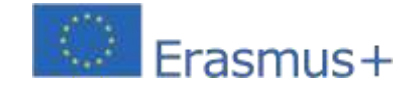

## **14- Başlık: Arduino ve Sensörleri Kullanmak – "Arduino ile İlk Adımlar"**

**Adreslenen alan:**Arduino'nun; Takvim

#### **Konu: Bazı sensörler ile devre nasıl oluşturulur ve öğretim amaçlı nasıl kullanılır?**

**Bağlam:**Öğrenciler çeşitli elektronik bileşenlere bağlantı kullanarak Arduino ile çalışarak Arduino IDE kurulum süreci, gerekli malzemeler ve bir programın yapılandırılması ve uygulanması ile ilgili bilgi edinirler.

**Hedefler:**Arduino sistemiyle ilgili kavramları, Arduino kartının, analog ve dijital bağlantı noktalarının ve çeşitli elektronik bileşenlerin nasıl kullanılacağını anlamak

Çeşitli bileşenleri doğru bir şekilde bağlamak için elektrik enerjisinin devre tahtası boyunca nasıl dağıtıldığını anlayın.

Jumper'ları (kabloları), devre tahtasını ve güç kaynağını kullanarak Tinkercad'de bir devre oluşturun.

Programlama, mantık ve elektronik bilgilerini uygulayarak Tinkercad'de bir devre programlayın.

#### **ANLATI**

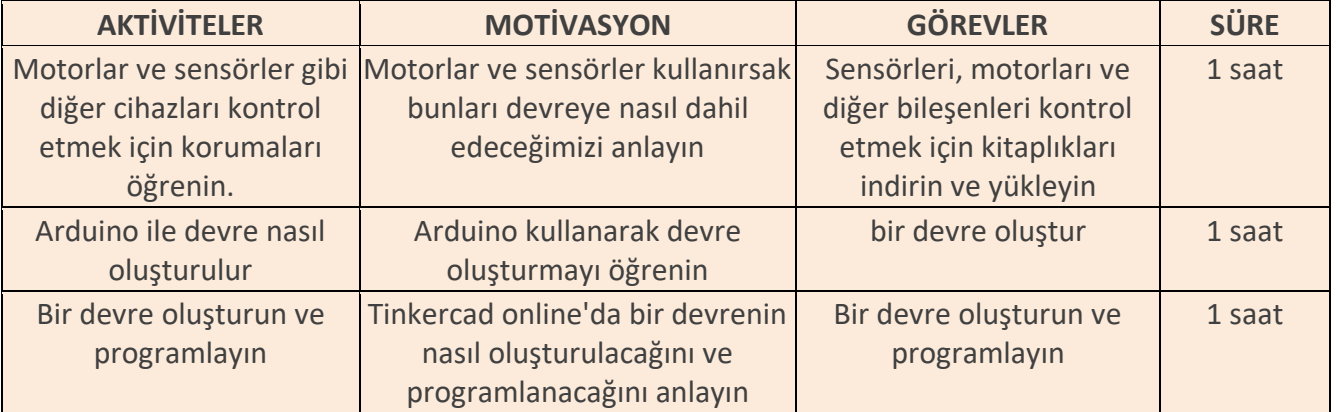

### **Düşünme ve değerlendirme:**

Öğrenciler bir devre oluşturmalı ve onu Tinkercad kullanarak programlamalı, Tinkercad uygulamasını keşfetmeli, birbirleriyle işbirliği yapmalı ve çiftler arasındaki dinamikleri uygulamalıdır. Sorunları çözmeli ve planlı faaliyetleri yürütmelidirler.

#### **Kaynaklar:**

- Bilgisayar
- internet bağlantısı
- Tinkercad(https:/[/www.tinkercad.com/login\)](http://www.tinkercad.com/login))
- -senaryo

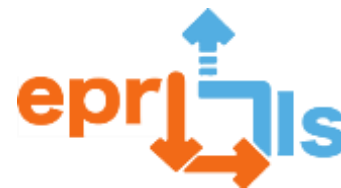

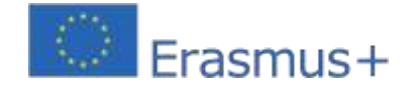

## 15- **Başlık:**TİNKERCAD | ELEKTRONİK DEVRELER

**Adreslenen alan:**Arduino - Robotik Kulübü | Temel eğitim

**Ders:**Farklı renkler kullanarak dönen bir LED devre simülasyonu oluşturun

**Bağlam:**Çevrimiçi bir platform aracılığıyla öğrenciler elektronik ve programlama alanındaki öğrenme kavramlarıyla etkileşime girerler. Bilimin ve iş piyasasındaki çok çeşitli alanlardaki uygulamalarla bilgi ve becerilerin geliştirilmesi.

#### **Hedefler:**

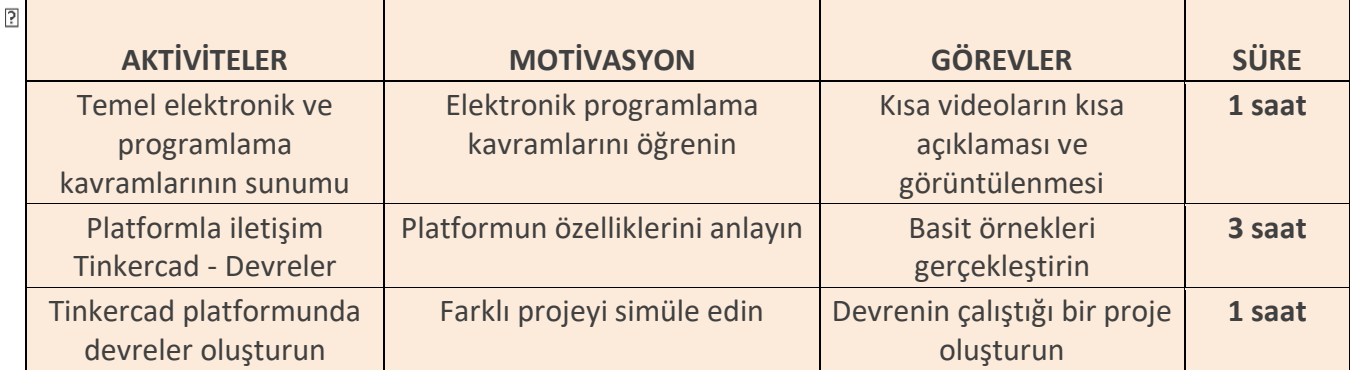

Elektronik ve programlamanın temel kavramlarına aşina olun;

Elektronik devreleri simüle etmenize olanak tanıyan çevrimiçi platformlarla

iletişime geçin; Programlama dilleriyle ilk teması kurun; Problem çözme

becerilerini geliştirin.

### **Düşünme ve değerlendirme:**

Tinkercad – Devreler öğrencilerin şunları yapmasına olanak tanır:programlamayla birlikte gerçek elektronik ortamları çevrimiçi olarak simüle edin.

Farklı zorluk derecelerinde zorluklar önerilecek, böylece öğrenciler işbirlikçi çalışma yoluyla sorunu çözmede başarılı olacak ve bu da devrenin işleyişiyle sonuçlanacaktır.

### **Kaynaklar:**

İnternet erişimi olan bilgisayar; Tinkercad

Platformu – Devreler.

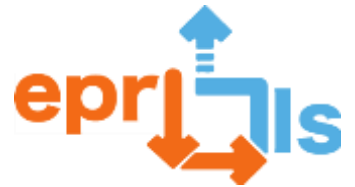

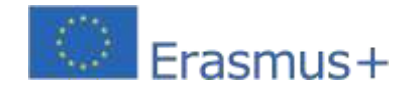

#### **Simülasyon:**

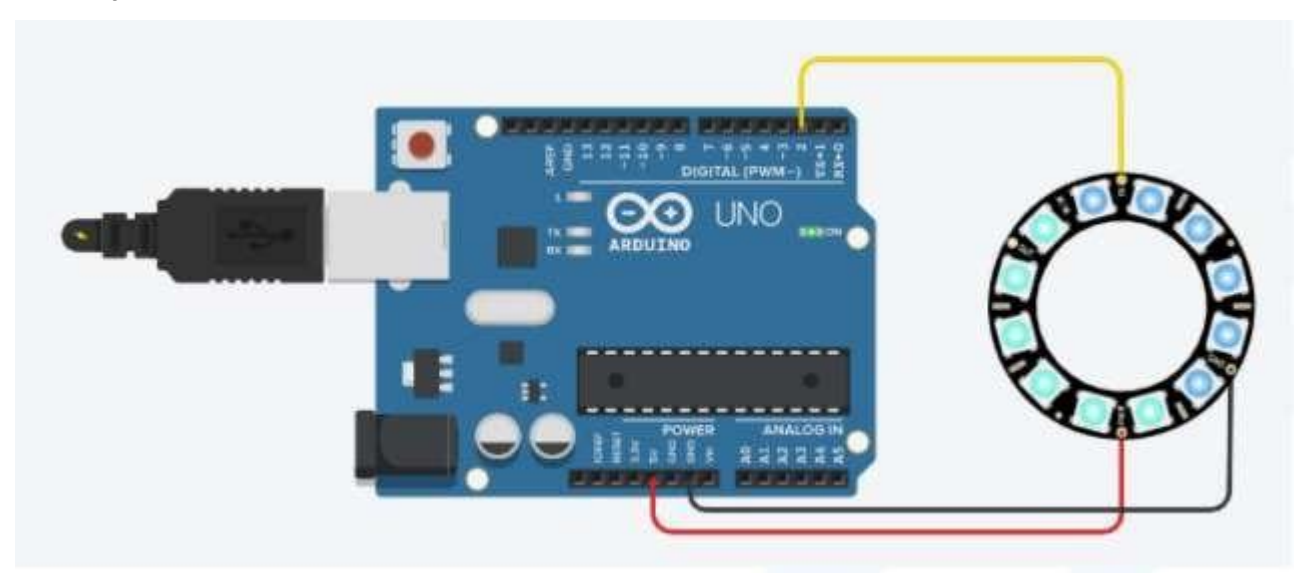

```
#katmak<Adafruit_NeoPixel.h> 
#define PIN 2
#define NUMPIXELS 12 // LED sayısı
Adafruit_NeoPixel piksel = Adafruit_NeoPixel(NUMPIXELS, PIN, NEO_GRB + NEO_KHZ800); 
int gecikme değeri = 100; // gecikme süresi
int kırmızıRenk = 
0; int yeşilRenk = 
0; int maviRenk = 
0;
// setColor() fonksiyonu
// rastgele RGB değerleri üret 
void setColor(){
kırmızıRenk = rastgele(0, 
255); yeşilRenk = 
rastgele(0,255); maviRenk = 
rastgele(0, 255); 
Seri.print("kırmızı: "); 
Seri.println(kırmızıRenk); 
Seri.print("yeşil: "); 
Seri.println(yeşilRenk); 
Seri.print("mavi: "); 
Seri.println(blueColor);
}
void setup() { 
piksel.begin(); 
Seri.begin(9600);
}
void loop() { 
setColor();
for(int i=0;i<NUMPIXELS;i++){
piksel.setPixelColor(i, piksel.Color(redColor, greenColor, blueColor)); 
piksel.show();
gecikme(gecikme);Eğitim senaryoları
if (i == NUMPIXELS){
ben = 0; // her şeyi yeniden 
başlatır setColor();
}
}
}
```
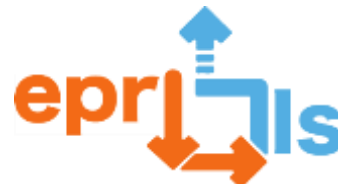

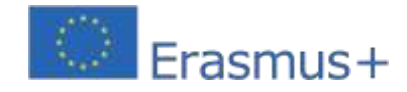

## 16- **Başlık - Sıcaklık Sensörünün Simülasyonu**

## Adreslendiği alan: Arduino **Konu: Sıcaklık sensörü oluşturma ve test etme**

**Bağlam:**Öğrenciler bu çalışmayı Tinkercad devreler platformu ile gerçekleştirerek dersin farklı konularında (Bilgisayar Mimarisi, PSI, vb...) elde edilen elektronik, mantık, programlama bilgilerini edinebilecek ve pekiştirebileceklerdir. Bu projede öğrenciler Arduino ve sıcaklık sensörünün yanı sıra diğer birkaç bileşeni kullanarak basit bir sıcaklık sensörü oluşturacaklar.

## **Hedefler:**

- 1. Arduino kartının nasıl kullanılacağını anlayın.
- 2. Farklı bağlantı noktalarının (analog ve dijital) nasıl ve ne zaman kullanılacağını anlayın.
- 3. Elektroniğin temel kavramlarını anlayın.
- 4. Devreyi oluşturmak için gereken bileşenleri seçin ve bağlayın.
- 5. Sensörü kontrol etmek için gereken kodu yazın.
- 6. Doğru çalışıp çalışmadığını kontrol etmek için sensörü test edin.
- 7. Daha doğru sonuçlar için sensörü kalibre edin.

## **ANLATI**

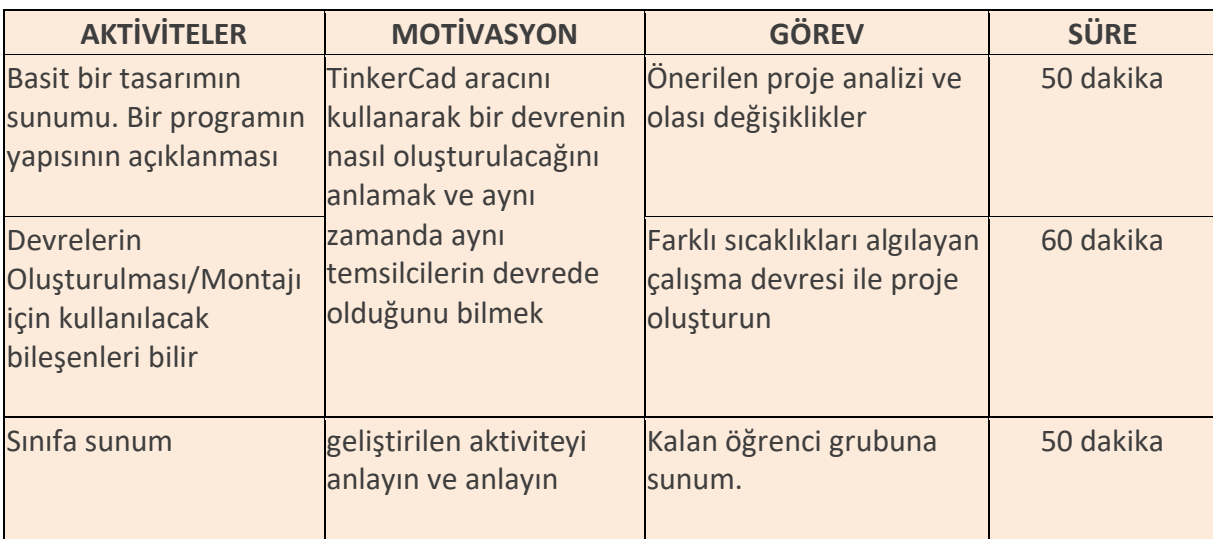

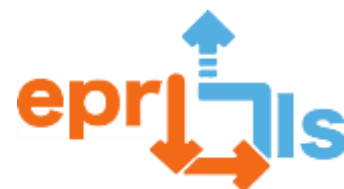

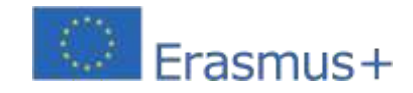

**Eğitsel Robotik ve Programlama ve Öğrenme Senaryoları** 2020-1-PT01-KA201-078670 **Düşünme ve değerlendirme:**

- Her kişinin en büyük kısıtlamaları ve erdemleri ile ilgili analizi.
- Geliştirilen projenin işletilmesi.
- Sınıfa sunum
- Görevin yerine getirilmesindeki başarı veya başarısızlıkla ilgili öğretmen değerlendirmesinin yanı

sıra akranlar arasındaki işbirlikçi çalışma düzeyi.

## **Kaynaklar:**

Yazılım - Tinkercad uygulaması (devreler).

Dizüstü/masaüstü bilgisayar.

Arduino kartı, sensörler, devre tahtası, atlama telleri,

diğerleri; Öğretmen tarafından sağlanan prototipler.

**Devre:**

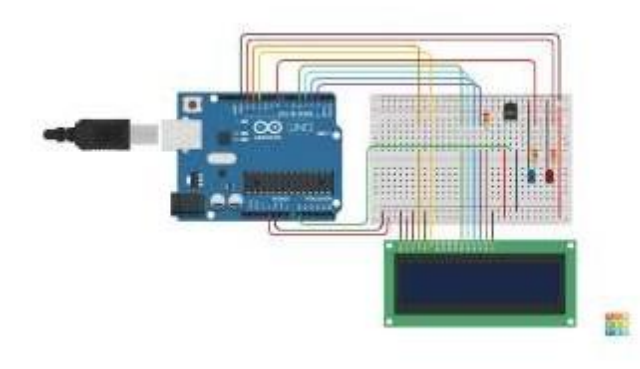

## **Takvim:**

#include <LiquidCrystal.h> LiquidCrystal LCD(12,11,5,4,3,2); int SensörSıcaklıkPino=0; int LowTempAlert=8; int HighTempAlert=13; int DüşükSıcaklık=0; int YüksekSıcaklık= 40; geçersiz kurulum () { pinMode(DüşükSıcaklıkAlert,ÇIKTI); pinMode(HighTempAlert, OUTPUT); LCD.begin(16,2); LCD.print("Sıcaklık:"); LCD.setCursor(0,1); LCD.print(" C F"); }

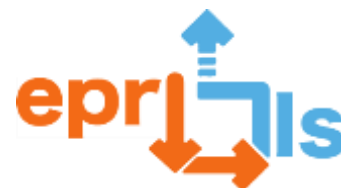

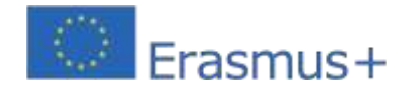

```
geçersiz döngü ()
{
int SensorTempTensao=analogRead(SensorTempPino); 
float Tensao=SensorTempTensao*5;
Gerilim/=1024;
şamandıra SıcaklığıC=(Gerilim-0,5)*100;
batmadan 
yüzmekSıcaklıkF=(SıcaklıkC*9/5)+32; 
LCD.setCursor(0,1); LCD.print(SıcaklıkC); 
LCD.setCursor(9,1); LCD.print(SıcaklıkF);
if (CTemp>=YüksekSıcaklık)
{
digitalWrite(LowTempAlert, LOW); 
digitalWrite(HighTempAlert, 
YÜKSEK);
}
else if (CTemp<=DüşükSıcaklık){ 
digitalWrite(DüşükSıcaklıkAlert, 
YÜKSEK); 
digitalWrite(HighTempAlert, LOW);
}
başka
{
digitalWrite(LowTempAlert, LOW); 
digitalWrite(HighTempAlert, LOW);
}
gecikme(1000);
}
```
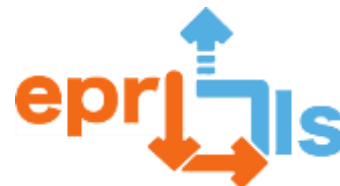

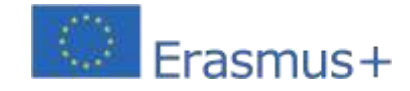

## 17- **Adreslenen alan:**Arduino, Tinkercad;

## **Subject: Bir Öğrenme Senaryosu Oluşturma ve Test Etme**

**Bağlam:**Öğrenme senaryosu boyunca öğrenciler Arduino IDE ile ilgili projelerin pratik örnekleriyle çalışma, Tinkercad kullanarak basit devreler oluşturma ve bunları C dilinde programlama fırsatı bulacak, sensör, potansiyometre veya buton, direnç gibi bileşenleri birbirine bağlama fırsatı bulacaklar. , LED'ler, devre tahtası ve diğerleri, yenilikçi metodolojilerle etkileşime giriyor.

**Hedefler:**Bu öğrenme senaryosunun sonunda öğrencilerin ulaşacağı hedefler arasında doğru akım elektrik devreleri ile ilgili temel kavramlara hakim olmak; Arduino mikrodenetleyicisinin çalışmasının ve kullanımının anlaşılması (mantık ve analog kapıların işlevi), bileşenlerin devre tahtası üzerinden bağlanması, C dilinde temel programlama becerilerinin geliştirilmesi ve etkileşimli STEM projelerini uygulama becerisi.

## **ANLATI**

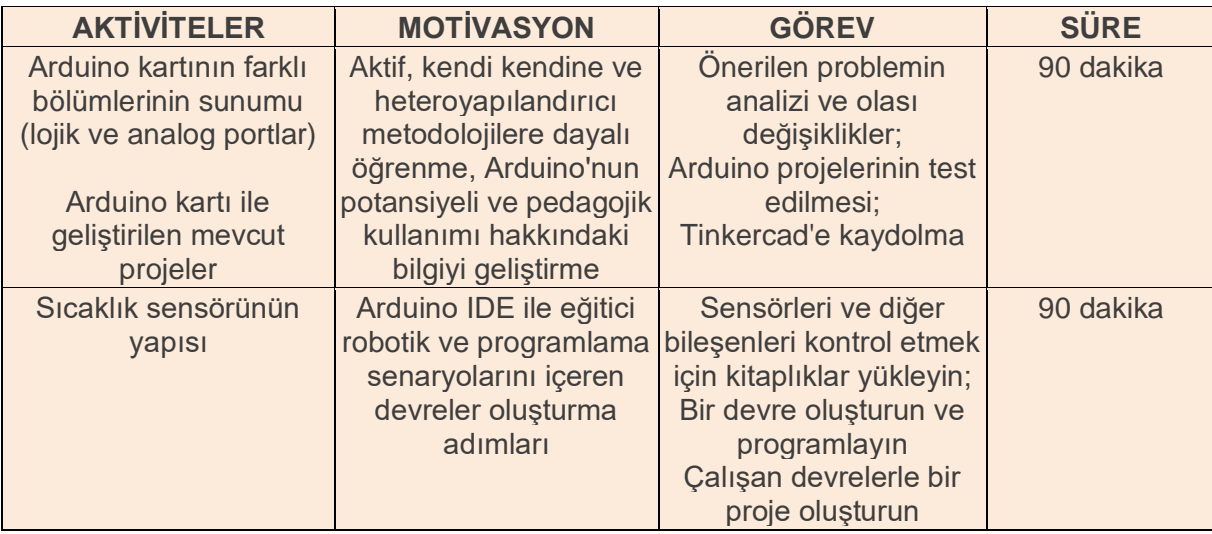

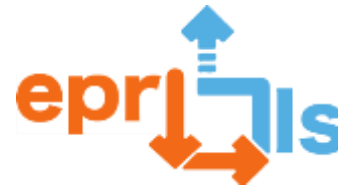

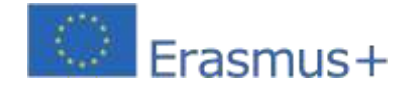

## **Düşünme ve değerlendirme:**

Öğrencilerden Arduino IDE'de programlayarak birbirleriyle işbirliği yaparak sıcaklık sensörünü simüle eden bir devre oluşturmaları istenecek. Sorunları çözmeli ve planlanmış faaliyetleri yürütmelidirler

## **planlanmış aktiviteler:**

**Verilen örnek:**

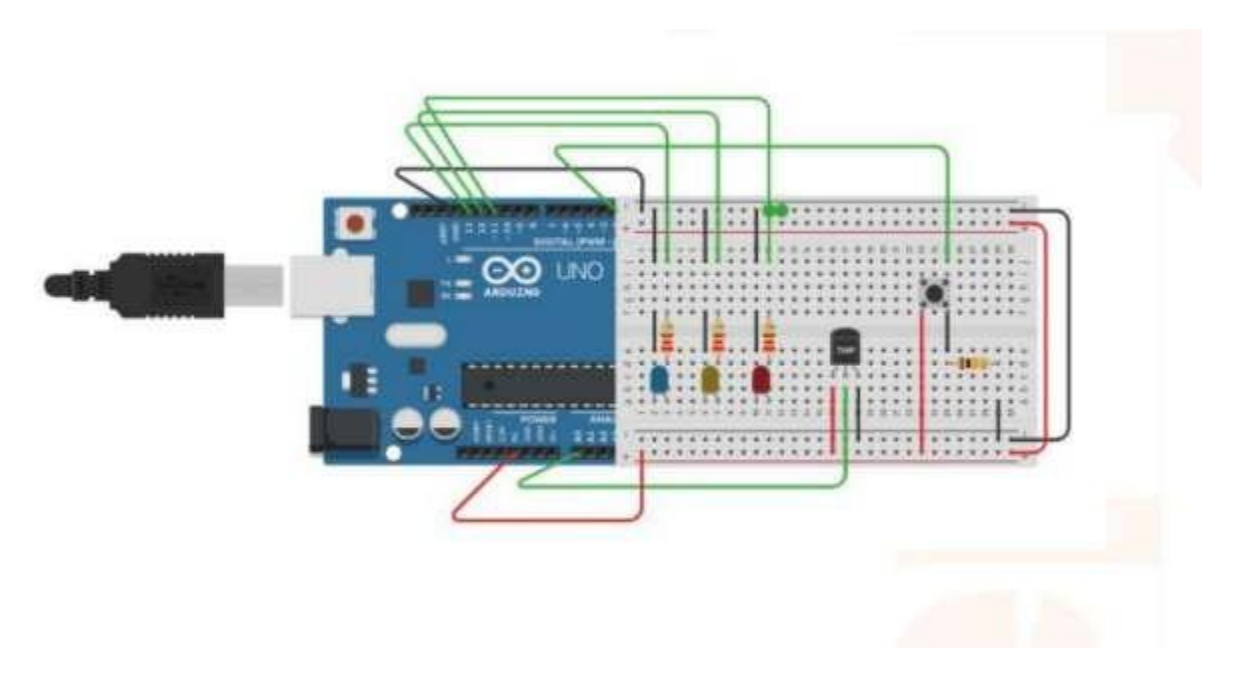

C Programlama uygulaması:

```
int LED Vermelho = 11;
 3.
 2 int LED Amarelo = 12;
 3 int LED Azul = 13;
 4 int Sensor_Temperatura = A0;
 5 int ValorLido_SensorT = 0;6 float Temperatura = 0;
   int Botao = 2;7^{\circ}\delta int Estado Botao = 0;
9 int i = 0;10 float PWM = 0; // Pulse Width Modulation, digital para analógico
11
12 void setup() {
    pinMode(LED Vermelho, OUTPUT);
13
14
    pinMode(LED Amarelo, OUTPUT);
15
    pinMode(LED Azul, OUTPUT);
16
    pinMode(Sensor_Temperatura, INPUT);
17
     pinMode (Botao, INPUT);
18
     Serial.begin(9600); // taxa de transferência em bits por segundo
19
    \mathbb{R}^3m.
```
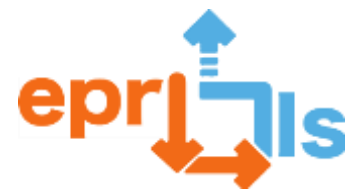

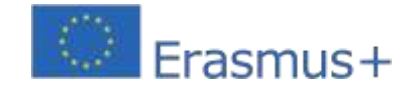

**Eğitsel Robotik ve Programlama ve Öğrenme Senaryoları**

2020-1-PT01-KA201-078670

```
21void loop() {
22
       //Leitura e conversão da temperatura
24ValorLido_SensorT = analogRead (Sensor_Temperatura) ;
      Temperatura = ((0.488 * ValorLido Sensort) - 49.76);
24
25
26
      //Condicão inicial de funcionamento
      if (i == 0) (
27
       //Acender LED Azul
28
29
         if (Temperatura >= -25 66 Temperatura <= 40) {
           digitalWrite(LED Azul, HIGH);
30
31
         ) else (
32
           digitalWrite(LED Azul, LOW);
33
         \mathcal{V}//Acender LED Amarelo
34
35
       if (Temperatura >= 40 && Temperatura < 60) {
         PWM = ((7.28 + Temperature) - 182.14);
36
         analogWrite(LED_Amarelo, PWM); // varia o brilho do led
37
38
       } else
39
         digitalWrite(LED_Amarelo, LOW);
40
       //Acender LED Vermelho e piscar
41
42
       if (Temperatura >= 60 44 Temperatura < 100) {
43
         digitalWrite(LED Vermelho, HIGH);
         delay (200);
马痘
55
         digitalWrite (LED Vermelho, LOW) ;
46
         delay(200);47.\mathcal{Y}48
        //Acender todos os leds e bloqueia o sistema
40
        if (Temperatura >= 100)
5014
51digitalWrite (LED Azul, HIGH) ;
52
          digitalWrite(LED Amarelo, HIGH);
          digitalWrite(LED Vermelho, HIGH);
53
54
          i = 1; //Condição para parar/bloquear
55
        手
56
     3
57
      //Ler estado do botão
58
     Estado Botao = digitalRead (Botao);
     //Recomeçar/Desbloquear o sistema
5.0
60
     if (Temperatura <= 10 66 Estado Botao == HIGH) {
61
        digitalWrite(LED_Azul, LOW);
        digitalWrite(LED_Amarelo, LOW);
62
        digitalWrite(LED_Vermelho, LOW);
63
64
        i = 0; //Voltar à condição inicial de funcionamento
65
66 1
67
```
Verilen örneği kullanarak öğrenciler edindikleri bilgileri içeren yeni projeler oluşturacaklar.

Etkinliğin sonunda öğrencilerden senaryo ve geliştirilen etkinlikler hakkında geri bildirimde bulunmaları istenecek, böylece senaryonun pedagojik önemi değerlendirilecek ve geliştirilebilecek alanlar belirlenecek. Öğrencilerden ayrıca gerçekleştirilen faaliyetlerle ilgili güçlü ve zayıf yönlerini belirlemek amacıyla bir öz değerlendirme yapmaları ve bu alandaki becerilerini geliştirmelerine yardımcı olacak strateji ve çalışma yöntemleri seçmeleri istenecektir.

Tinkercad ve C programlamada simülasyon ile Arduino kartlarını içeren elektrik devreleri oluşturmak için bu tür yenilikçi aktif metodolojilerin uygulanması öğreticidir ve EPR kullanımıyla STEAM projelerini kullanarak öğrencilerin yaratıcılığını, paylaşımını ve problem çözme kapasitesini teşvik etmeyi amaçlamaktadır. Pedagojik açıdan bakıldığında, öğrencileri kendi "bilgilerini" geliştirme sürecine dahil ettiği ve aynı zamanda PASEO belgesinde açıklanan yeterlilik

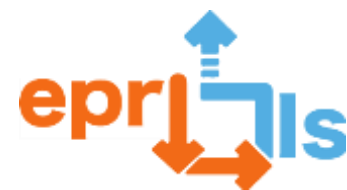

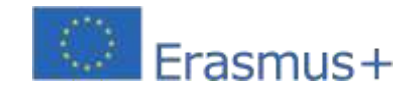

**Eğitsel Robotik ve Programlama ve Öğrenme Senaryoları** 2020-1-PT01-KA201-078670 alanları üzerinde çalışmalarına olanak tanıdığı için kesinlikle yapıcıdır.

## **Kaynaklar:**

- bilgisayar ve Tinkercad'e erişim;

- Arduino UNO kartı, buton, 3 LED (mavi, sarı ve kırmızı) sıcaklık sensörü, dirençler, devre tahtası, bağlantı

kabloları

- konuyla ilgili kişisel bilgiyi geliştirmeye yönelik öğreticiler ve çalışma sayfaları;

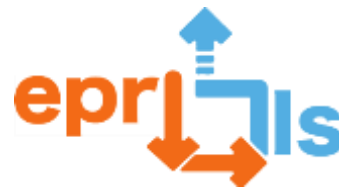

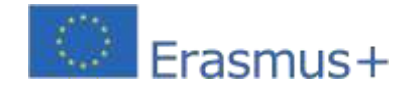

**Eğitsel Robotik ve Programlama ve Öğrenme Senaryoları** 2020-1-PT01-KA201-078670 **Adreslenen alan:**arduino

#### **Konu: LED'lerle bir ışık dizisi oluşturun ve test edin (knight Rider)**

**Bağlam:**Bu aktivitede amaç, "The Punisher" (Knight Rider) serisindeki arabada kullanılana benzer, LED'li bir ışık dizisi oluşturmaktır. Amaç, Bilgisayar Sistemleri Yönetimi ve Programlama dersinde kavrama yaklaşmak için PSI ve AC içeriğini uygulamaktır.

Başlamak için bileşenleri aşağıdakilere göre seçmeniz gerekir:Malzeme listesini ve aşağıdaki şekildeki gösterimi takip ederek devreyi monte edin. Daha sonra devreyi doğru şekilde programlamanız gerekir. Devreyi açmadan önce tüm bağlantıların dikkatlice doğrulanması önemlidir. Devre monte edildikten sonra LED'ler, LED sırasının her iki ucu arasında hareketli bir etki yaratacaktır.

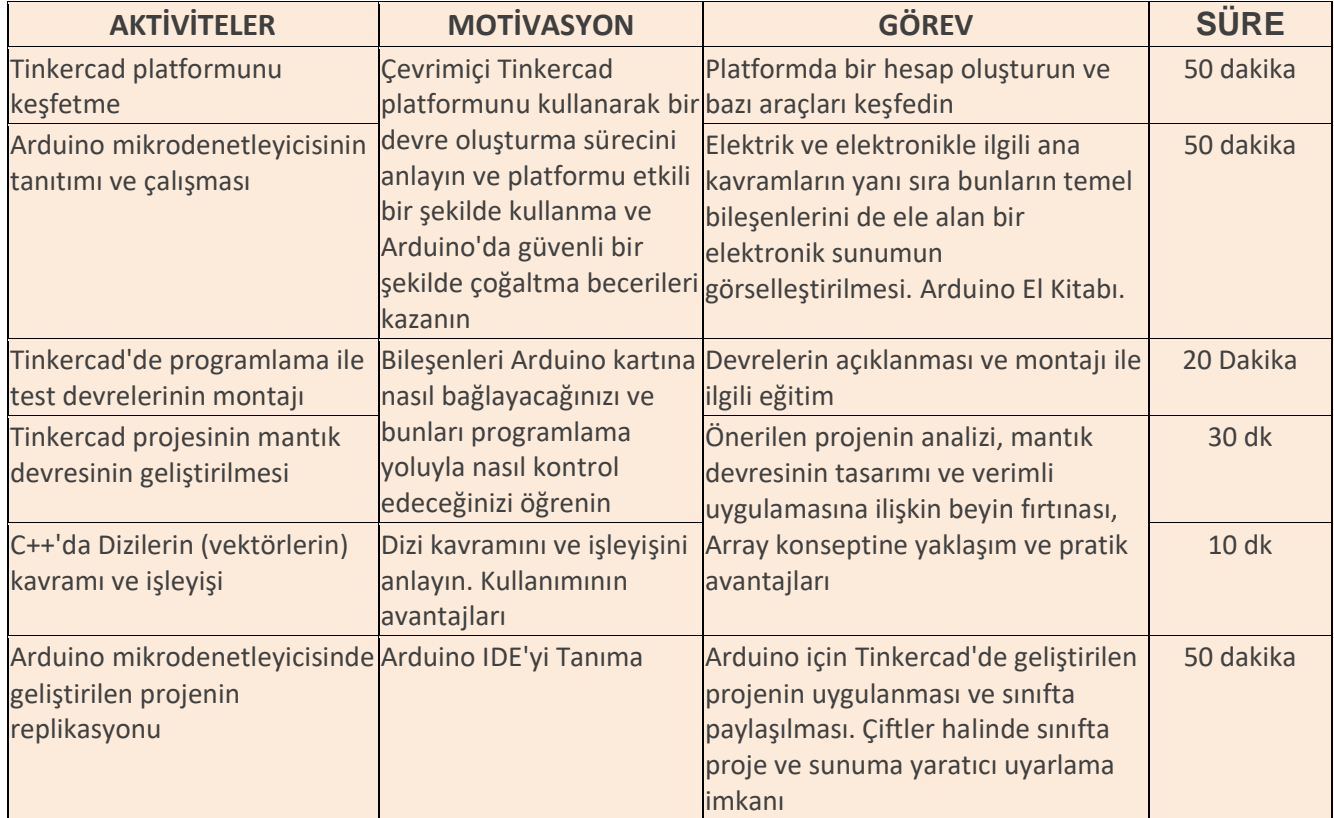

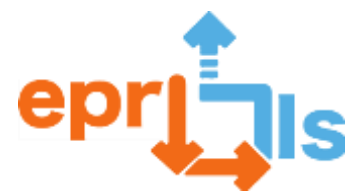

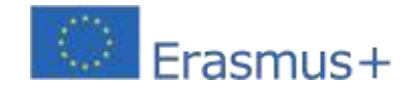

- 1. Tinkercad platformunun nasıl kullanılacağını anlayın.
- 2. Arduino kartının nasıl kullanılacağını anlayın.
- 3. Elektroniğin temel kavramlarını anlayın.
- 4. Bileşenleri malzeme listesine göre tanımlayın ve seçin.
- 5. Devreyi "Devre şeması" görselinde gösterildiği gibi monte edin.
- 6. İlgili programlamayı gerçekleştirin.
- 7. Tinkercad'de geliştirilen projeyi Arduino Mikrodenetleyici üzerinde çoğaltın

### **Düşünme ve değerlendirme:**

Sınıfın eğitim dinamiklerinde öğrenciler çözümlerini paylaşmaya ve olası optimizasyonlar üzerinde düşünmeye teşvik edilir. Geliştirilecek projenin hem şematik hem de programlama kodunu içeren devre oluşturma yönergelerine uygun olması gerekir. Ayrıca yaratıcılık ve yenilikçilik, öğrenme süreci boyunca değer verilen ve teşvik edilen becerilerdir.

#### **Kaynaklar:**

- ▪internet erişimi olan bilgisayar;
- Powerpoint'te içeriğin sunumu.
- Arduino Kılavuzu.
- Arduino'nun temel kiti.

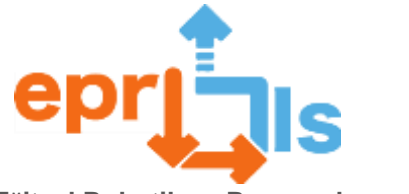

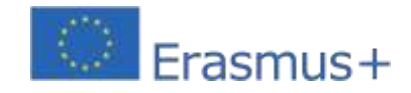

## **Gerekli malzeme:**

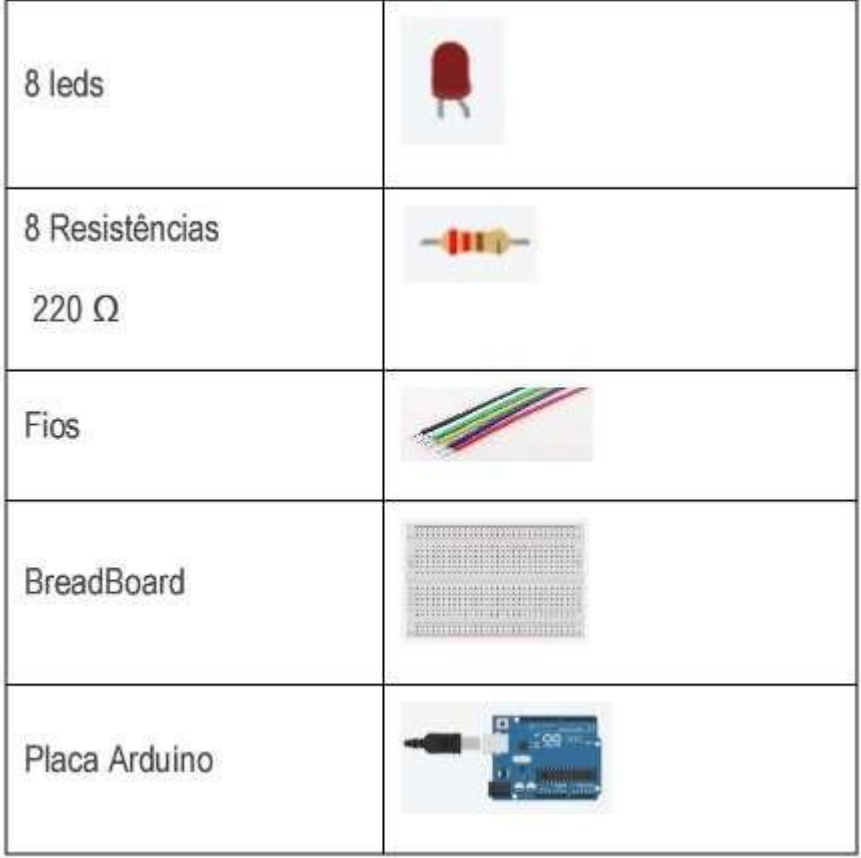

## **Devre şeması:**

編

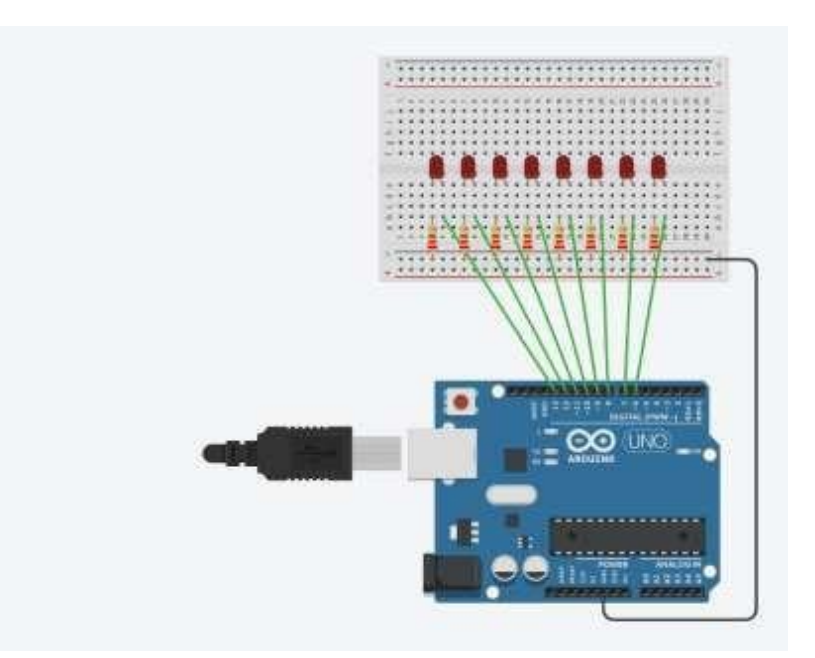

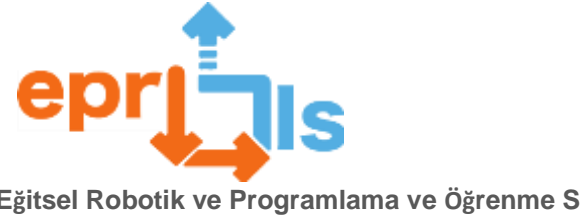

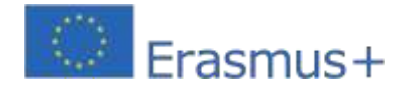

#### Kod:

```
1 // C++ code
 2 / l3 //declaração de uma variável constante de um tipo especial: array de inteiros.
 4 // ledPin[] identifica o nome do array e os valores dentro das chavetas permitem
 s //inicializar e atribuir o número das portas digitais a cada posição do array.<br>6 const int ledPin[] = {6, 7, 8, 9, 10, 11, 12, 13};
 7 int i;
 8 void setup()
 \begin{array}{c|c} \hline \end{array} \hspace{-.1cm} \begin{array}{c|c} \hline \end{array} \hspace{-.1cm} \begin{array}{c} \hline \end{array}for (i = 0; i < 8; i++) {
10<sup>1</sup>11\,pinMode(ledPin[i], OUTPUT);
      \mathcal{V}1213 }
1415 void loop ()
16 \t{}17\,//vão estar em simultáneo sempre 3 leds acessos
      for (i=0; i<6; i++)3.8
19
        digitalWrite(ledPin[i], HIGH);
20 -digitalWrite(ledPin[i+1], HIGH);
        digital<br/>Write(ledPin[i+2], HIGH);<br>digitalWrite(ledPin[i-1], LOW);<br>|
\overline{21}22
23delay(100);242\sqrt{5}for (i=6; i>1; i--) {
        digitalWrite(ledPin[i], HIGH);
26
        digitalWrite(ledPin[i-1], HIGH);
27\,digitalWrite(ledPin[i-2], HIGH);
2829\,digitalWrite(ledPin[i+1], LOW);
30<sup>°</sup>delay(100);31\rightarrow32 }
```
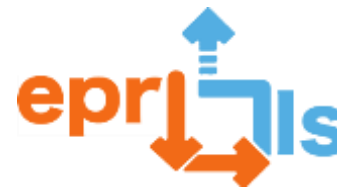

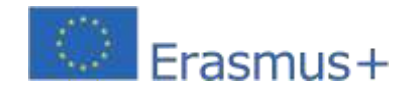

## 19- **Başlık: Sesli Trafik Işığı Programlama**

#### **Adreslenen alan:**Robotik, Vatandaşlık

#### **Konu: ARDUINO panosunu okula takılacak Sesli Trafik Işığı oluşturacak şekilde programlamak**

**Bağlam:**Öğrencilerin sınıfta veya diğer eğitim alanlarında sessizliğin önemi konusunda farkındalığını artırın ve işitme sağlığı açısından uyulması gereken ses sınırlarını kontrol eden bir işaret biçimi olarak robot teknolojisinin nasıl uygulanabileceğini gösterin. Burada tartışılan sessizlik, "gürültü yokluğu" olarak değil, öğrenciler ve öğretmenlere, herkes arasında öğrenmeyi ve iletişimi teşvik eden, sakin ve huzurlu bir birlikte yaşama olanağı sağlayan "kontrollü gürültü" bakış açısıyla yorumlanmaktadır. Dolayısıyla "Sesli Trafik Işığı"nın oluşturulması eğitim alanları kapsamına girmektedir.

Vatandaşlık, programlama ve robot bilimi için, öğrencilerin okulda gürültü kontrolü ve bununla ilgili avantajlar konusunda hem sınıfta hem de diğer okul alanlarında dikkat ve konsantrasyon düzeyleri ve sağlıkla ilgili işitme ve başkalarına saygı konularında farkındalıklarını artırmak amacıyla . Sessizliğin önemi üzerine düşünmek için örnekler tartışıldı: Bar, Kafeterya, grup çalışması durumu vb.

Bu proje halihazırda Bilgisayar Bilimleri ve Robotik Kulübü kapsamında uygulanmış ve test edilmiştir.

**Hedefler:**Eğitimsel Robotik/Programlama ve Aktif Öğrenme senaryolarına dayalı olarak Giriş ve Çıkış verilerinin kontrolüyle ilgili olarak Arduino kartının nasıl çalıştığını anlayın.

**Önkoşullar**: Öğrenciler MBlock'un temel işleyişini ve Arduino kartıyla bağlantısını zaten bilmelidir. Arduino kartı ile lambaları ve tüm elektrikli parçaları kontrol eden Röleler arasındaki bağlantının önceden yapılmış olması gerekir

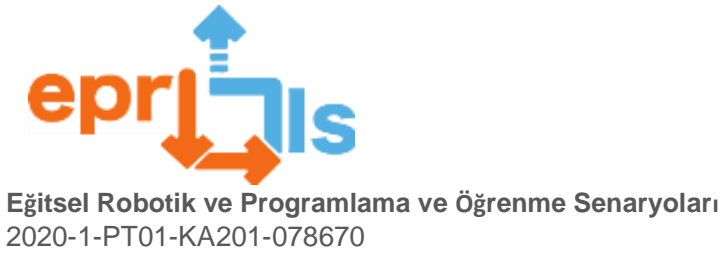

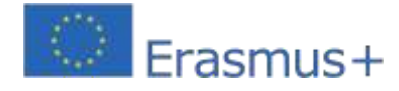

## **ANLATI**

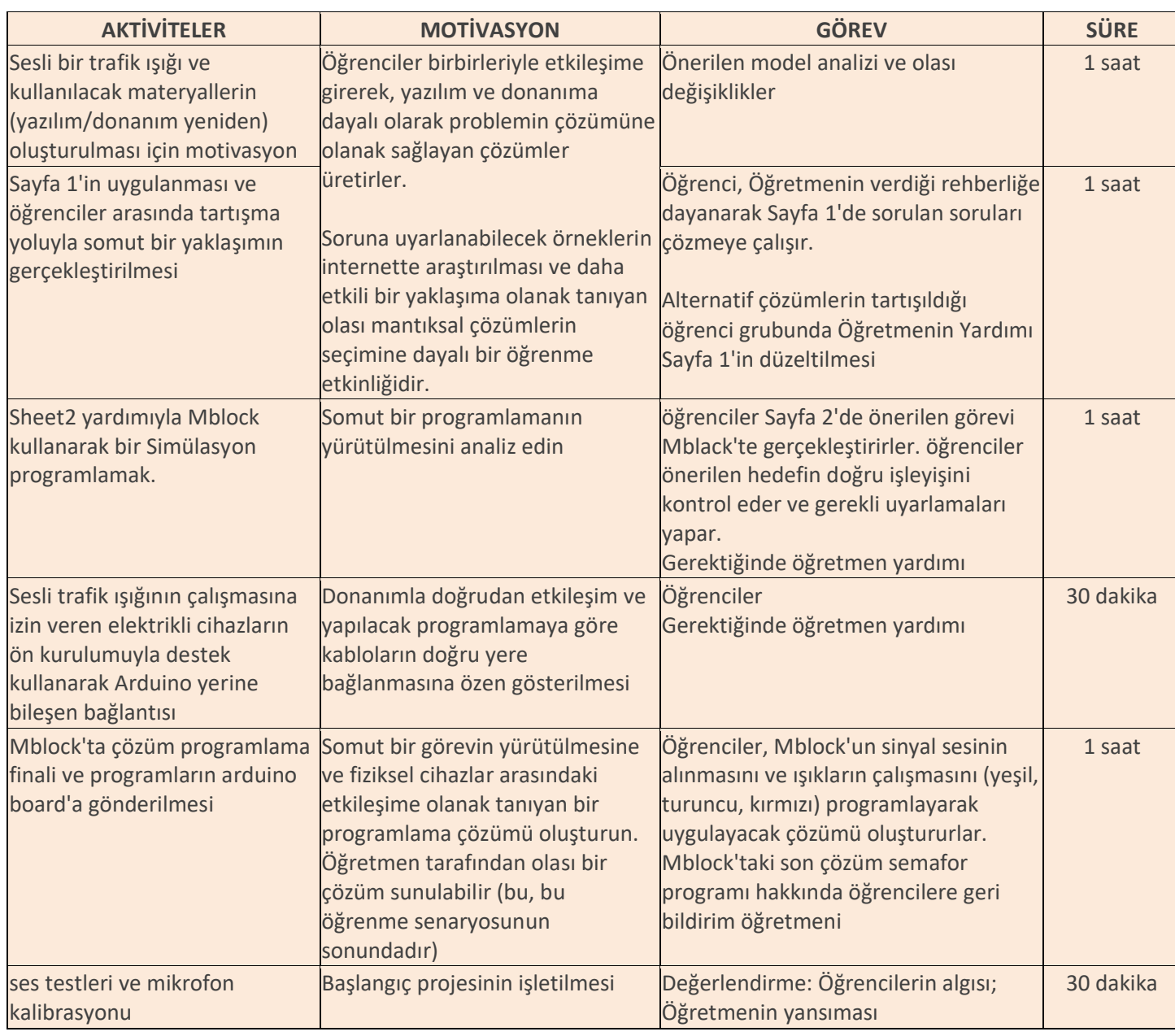

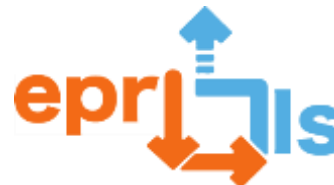

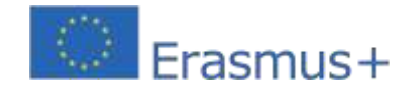

## **Düşünme ve değerlendirme:**

•Uygulanacak iyileştirmeler ve Ses Trafik Işığının gürültü yönetimi için yararlı olabileceği yerler hakkında tartışma.

• Trafik ışıklarının yerleştirildiği mekanların kullanıcılarının davranışlarını kaydetmek için öğrenciler

tarafından oluşturulan gözlem ağının analizi.

## **Kaynaklar:**

- Çalışma Sayfası 1 SESLİ TRAFİK IŞIĞI PROGRAMLAMASI İÇİN SORUN ANALİZİ
- Çalışma Sayfası 2 Çizik/mBlock'lu TRAFİK IŞIĞI
- Arduino Uno kurulu
- Ses sensörü (mikrofon)
- Arduino için bağlantı kabloları (giriş/çıkış)
- Bilgisayar
- Mblock Yazılımı
- Sesli trafik ışığının yanmasını sağlayan elektrikli cihazların ön kurulumu desteği

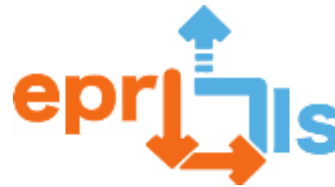

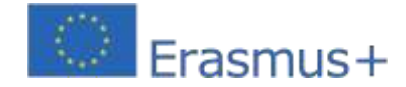

# Ficha 1- ANÁLISE DO PROBLEMA PARA PROGRAMAÇÃO DO SEMÁFORO SONORO

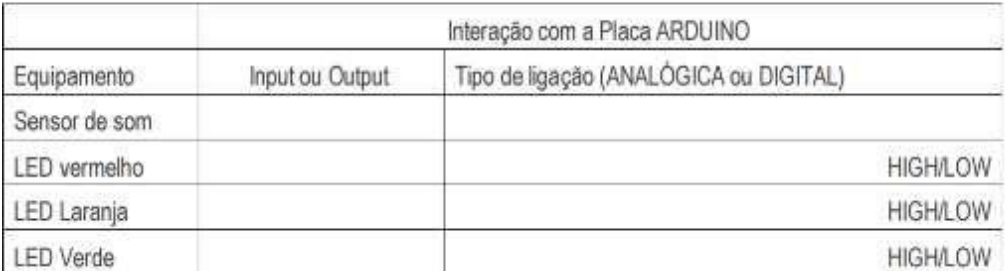

Variável de entrada (INPUT) \_\_

Resultado de saida (OUTPUT)

1 - Como é que se determina qual LED vai acender?

2 - Escreve uma instrução para que o LED vermelho acenda quando o som estiver acima de 800.

3 - Se o LED vermelho acende, o que acontece aos outros LEDs?

4 - Explica aqui a lógica a utilizar para que o LED verde acenda quando o valor do som estiver abaixo de 400.

4 - Explica aqui a lógica a utilizar para que o LED laranja acenda quando o valor do som estiver entre 401 e 799.

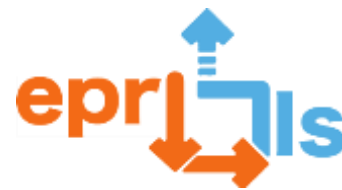

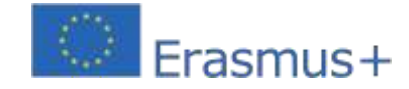

FICHA 2 - SEMÁFORO COM Scratch/mBlock

Video auxiliar da atividade em https://www.youtube.com/watch?v=DmjD5uk8MnU

1 - Criar um novo objeto/personagem com a aparência de um semáforo

No final, vão ficar 3 caraterizações associadas à mesma personagem (vermelho, amarelo, verde)

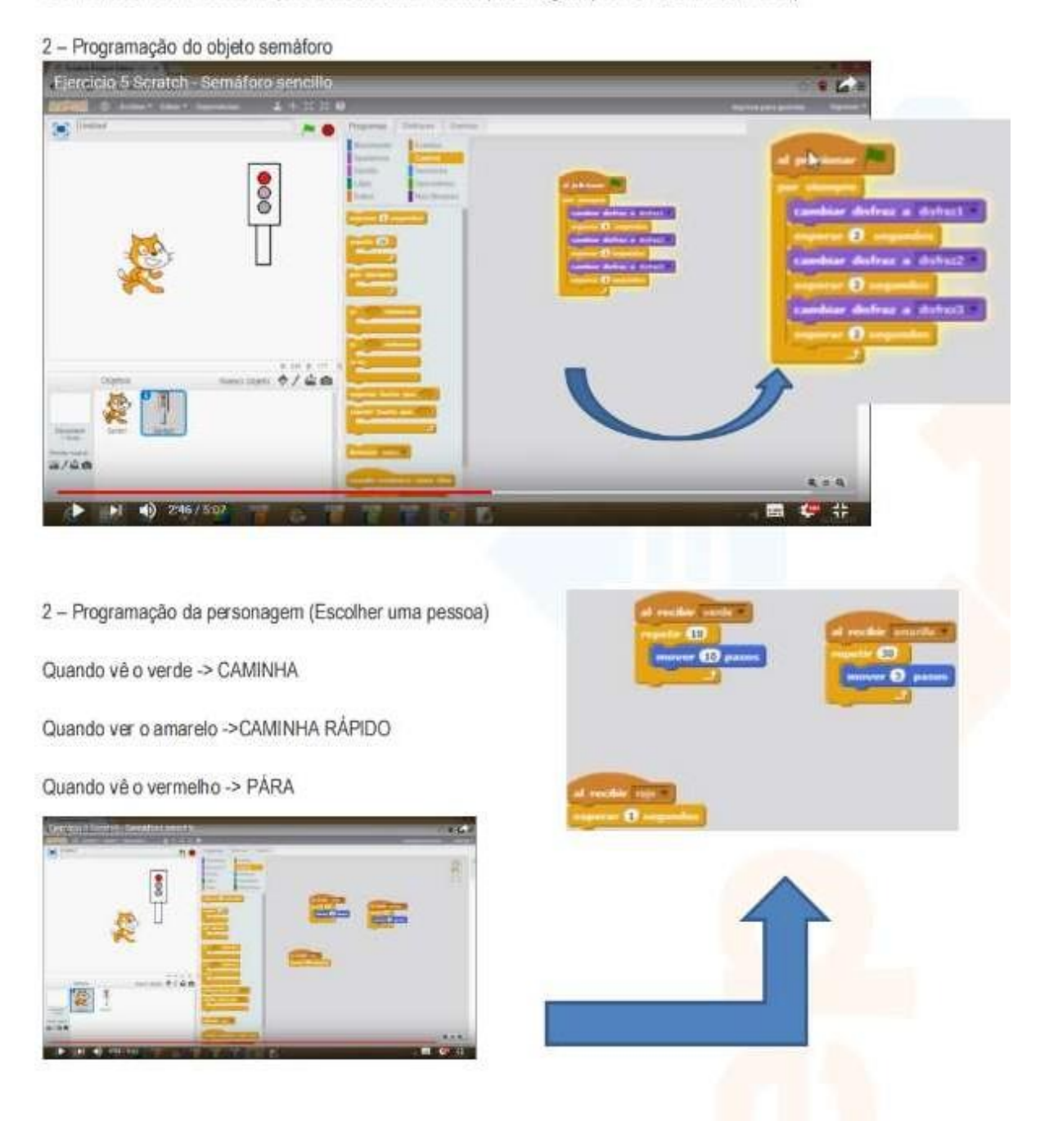

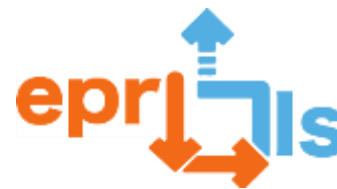

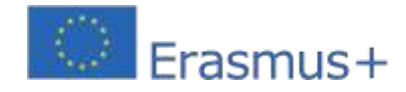

20- **Başlık:**Ses Mesafe Sensörü

**Adreslenen alan:**Arduino ve Sensörler.

## **Subject: Bir Öğrenme Senaryosu Oluşturma ve Test Etme**

**Bağlam:**Dijital Sistemler disiplini kapsamında Elektronik, Otomasyon ve Bilgisayar Dersi öğrencileri ses mesafesi dedektörü yapacaklardır. Bu aktivite için HCSR04 Ultrason Mesafe sensörü ve buzzer kullanılacaktır. Öğrencilerden ilk teklife özellikler eklemeleri istenecektir.

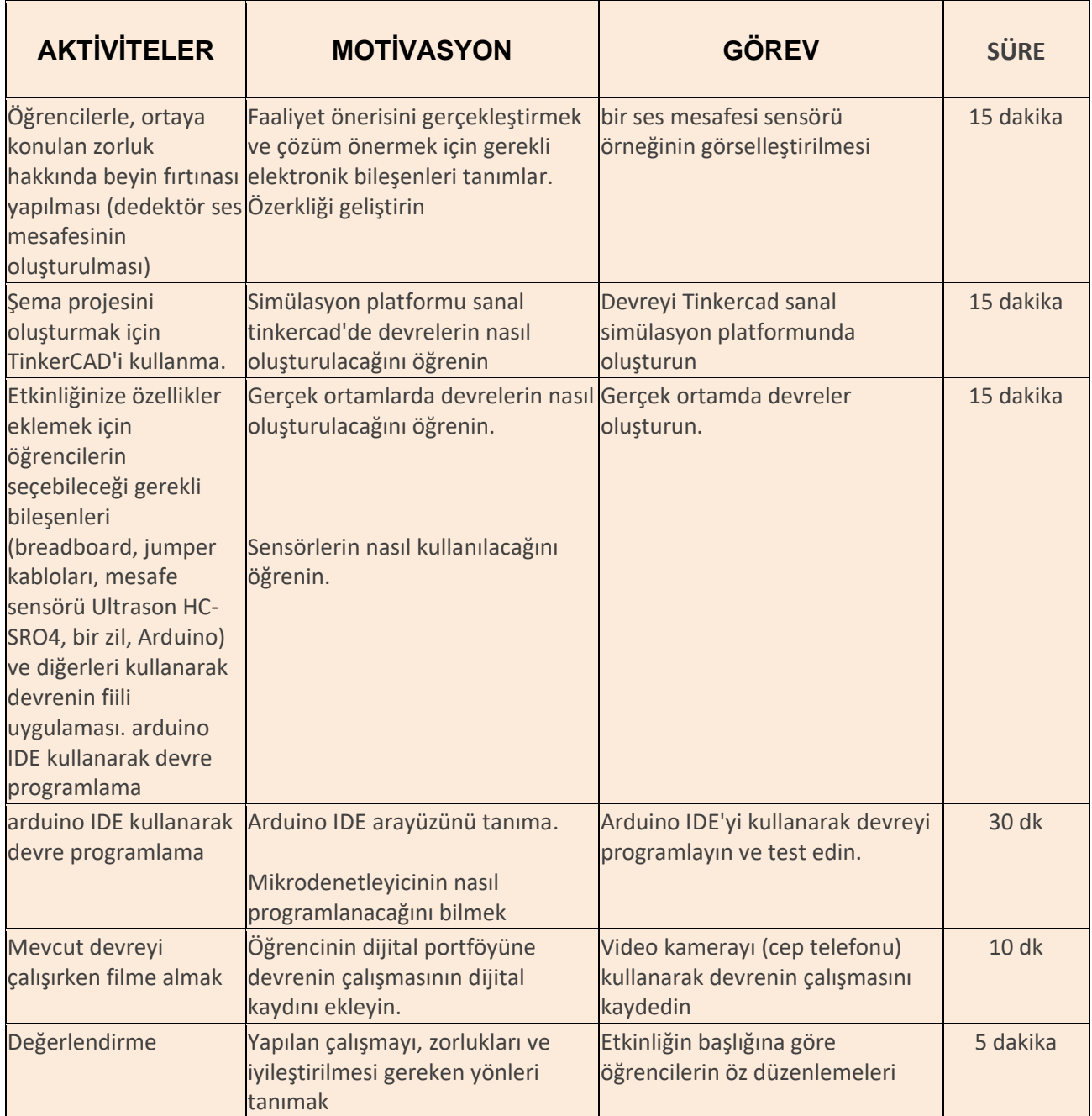

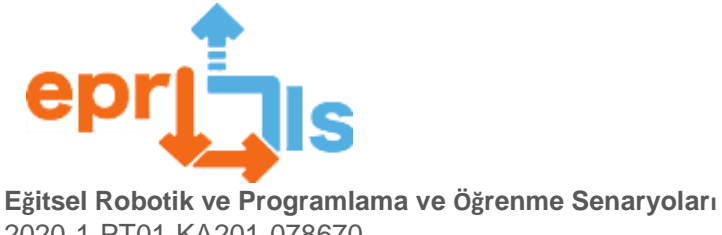

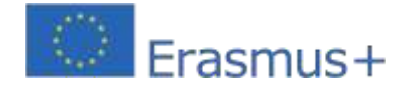

2020-1-PT01-KA201-078670

## **Hedefler:**

- Eğitim bağlamında bir öğrenme senaryosu oluşturun, uygulayın ve değerlendirin;
- •Özerkliği geliştirin;
- Elektronik eğitimlerini uygulayın;
- Sensörlerin kullanımı;
- Arduino Programı;
- •Gerçek ortamda sesli uyarı veren bir mesafe dedektörü oluşturun

### **Düşünme ve değerlendirme:**

- Faaliyet başlığının analizi;
- Elde edilen sonuçların ortak yansıması;
- •Öğrenci öz düzenleme belgesinin doldurulması;
- Etkinlik dereceli puanlama anahtarına göre öğretmen değerlendirmesi.

#### **Kaynaklar:**

- Ekmek Tahtası
- Arduino kartı;
- Zil;
- Jumper kabloları;
- •HC-SR04 Ultrason;
- LED'LER (isteğe bağlı);
- 330Ω dirençler (isteğe bağlı);
- Bilgisayar;
- Tinkercad platformu;
- internet
- ArduinoIDE'si;
- Kütüphane "Ultrasonik.h"
- Ses mesafesi sensörüne yönelik bir projeyi gösteren video.

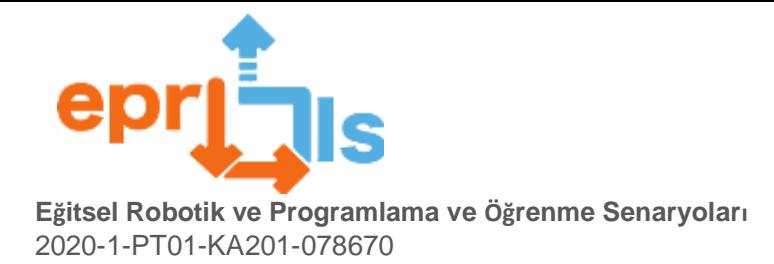

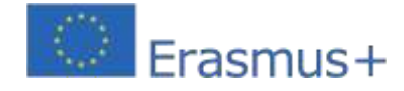

**ŞEMA:** 

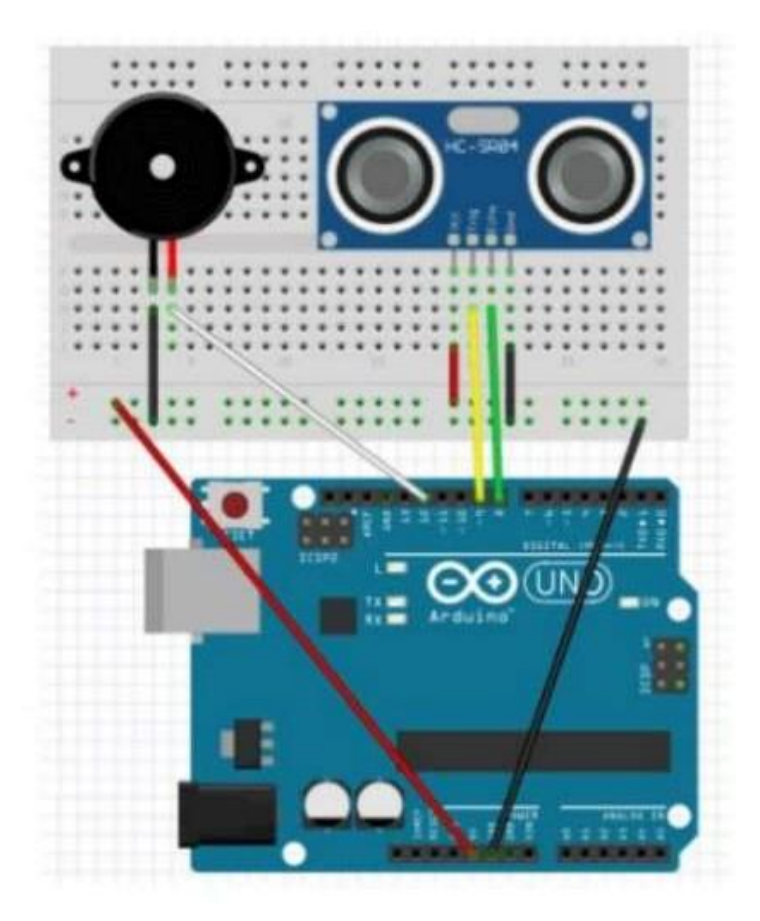

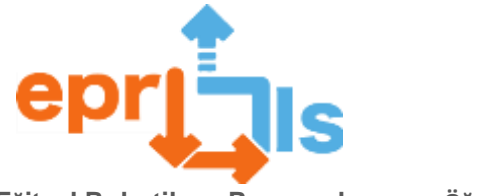

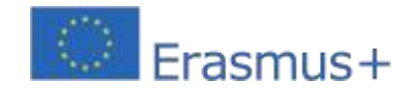

#### Kod:

```
#include <SoftwareSerial.h>
#include <Ultrasonic.h>
//buzzer
const int buzzerPin =12;
//ultrassonico
#define triggerPin 9
#define echoPin 8
//Inicializa o sensor nos pinos definidos acima
Ultrasonic ultrasonic (triggerPin, echoPin);
//distancia do sensor ao objeto
float distancia;
//tempo que o sinal demora a ser emitido
long tempo:
void setup() {
//buzzer
  pinMode(buzzerPin, CUTEUT);
Serial.begin(9600);
\mathbf{1}void loop() {
//ultrassonico
  tempo=ultrasonic.timing();
  distancia=ultrasonic.convert(tempo, Ultrasonic:: CM) ; //converte em centimetros
  delay(100);
 Serial.println("distancia:");
 Serial.println(distancia);
\overline{1}//buzzer
if ((distancia(60) and(distancia)=35)) {
    tone(buzzerPin, 262);
    delay (250) ;
    noTone (buzzerPin) ;
\cdot }
else if ((distancia<35) and(distancia>=20)){
    tone (buzzerPin, 262);
    delay (100) :
    noTone (buzzerPin) ;
\bar{1}else if (distancia<20) {
     tone (buzzerPin, 262):
     dellay(25):
     noTone (buzzerPin) ;
 \frac{1}{2}\frac{1}{2}
```
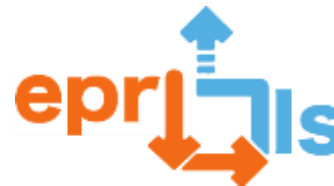

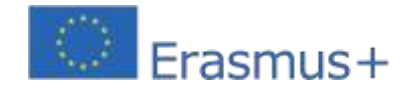

## **21- Başlık: Devremizi Oluşturalım!**

#### **Adreslenen alan:**arduino

#### **Konu: Arduino'da döngüler oluşturma ve kullanımını test etme**

**Bağlam:**Bu modülde, gruplar halinde Arduino ile çalışarak, Arduino IDE kullanılarak programlanan çeşitli elektronik bileşenlere ve sensörlere bağlanarak öğrencilerin mantık ve tekrarlı kontrol yapılarını kullanarak bilgi edinmeleri amaçlanmaktadır.

#### **Hedefler:**

Arduino kartını, analog ve dijital bağlantı noktalarını nasıl kullanacağımızı ve motorlar, dirençler, sensörler gibi diğer bileşenleri nereye bağlayabileceğimizi ve ayrıca Arduino IDE kullanarak onu nasıl programlayabileceğimizi anlayın. Jumper'ları (kabloları), devre tahtasını ve güç kaynağını kullanarak bir devre oluşturun ve programlamanızın mantığını anladıktan sonra ne olacağını görmek için onu programlayın.

Bir devre oluşturun ve programlama, mantık ve elektronik bilgilerini kullanarak onun çalışması için ihtiyacımız olan programlamayı yapın.

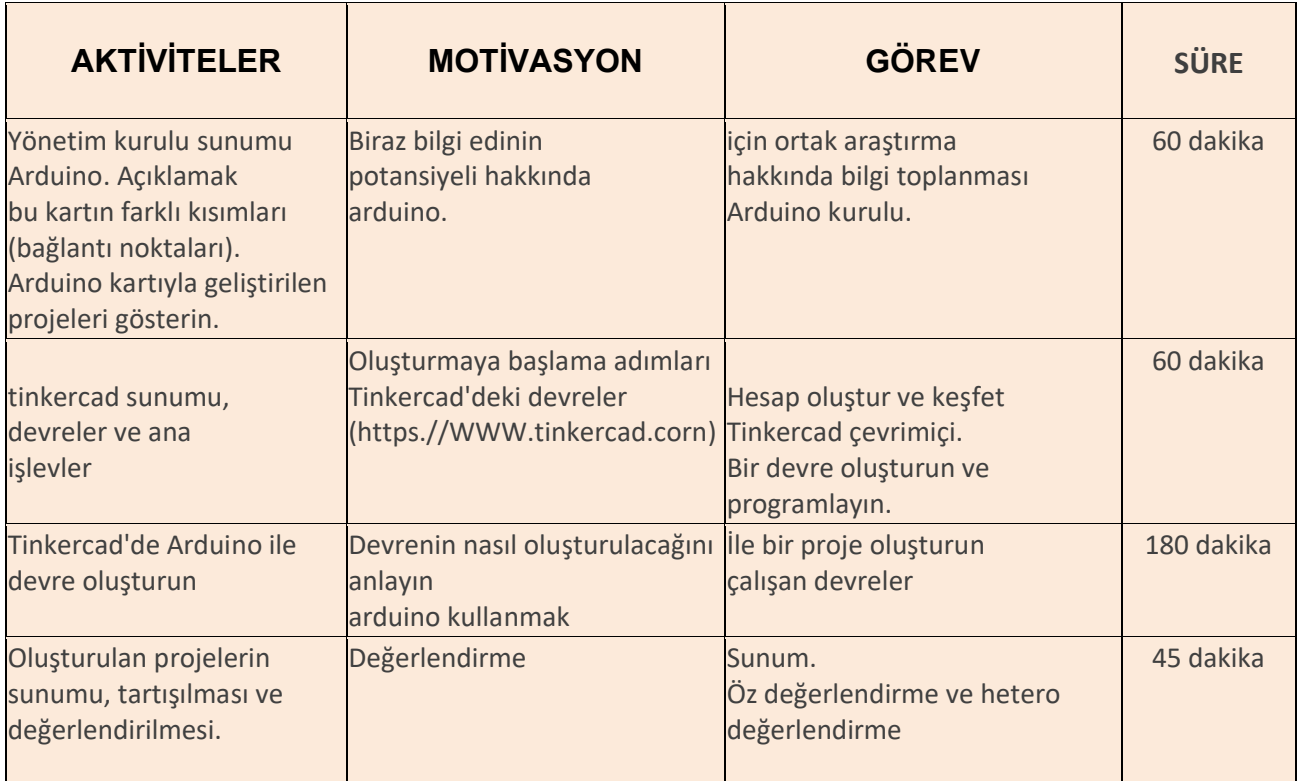

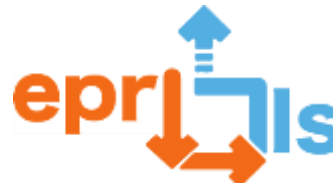

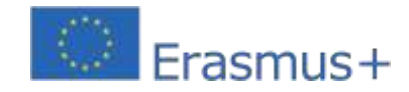

#### **Düşünme ve değerlendirme:**

Proje oluşturuldu, sunumu ve savunması.

#### **Kaynaklar:**

- bilgisayar
- Arduino IDE öğretici ve komut dosyası
- Tinkercad

#### **Alıcılar:**

TGPSI dersi Programlama ve Bilişim Sistemleri (PSI) konusu, 10. sınıf öğrencileri.

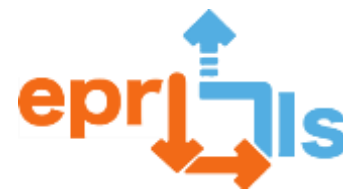

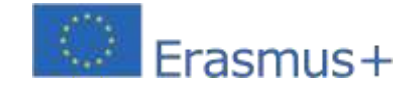

## **22- Başlık: EKRANDA TAKIM ADINI OLUŞTURMA**

**Adreslenen alan:**Programlama Disiplini

## **Konu: Arduino ve sensörler**

**Bağlam:**Profesyonel bilgisayar programcısı kursunun Programlama disiplini kapsamında, bu Öğrenme senaryosu, öğrencilerin Arduino kartına, programlamasına (C dili) aşina olmalarını ve bazı elektronik bileşenlerle Arduino'nun adını görüntüleyen bir LCD'yi uygulamalarını sağlayacaktır. her takım. Başlangıçta öğrenciler takımlara ayrılacak ve Tinkercad platformunu kullanarak prototipi oluşturacaklar ve daha sonra Arduino fiziksel kartını ve Arduino IDE ortamını kullanarak nihai projeyi oluşturacaklar.

## **Hedefler:**

- Öğrencilerin eleştirel ve yaratıcı düşünmelerini teşvik edin;
- Ekip çalışmasını teşvik edin;
- Akıl yürütmeyi ve problem çözmeyi teşvik edin;
- C dili bilgisini derinleştirin;

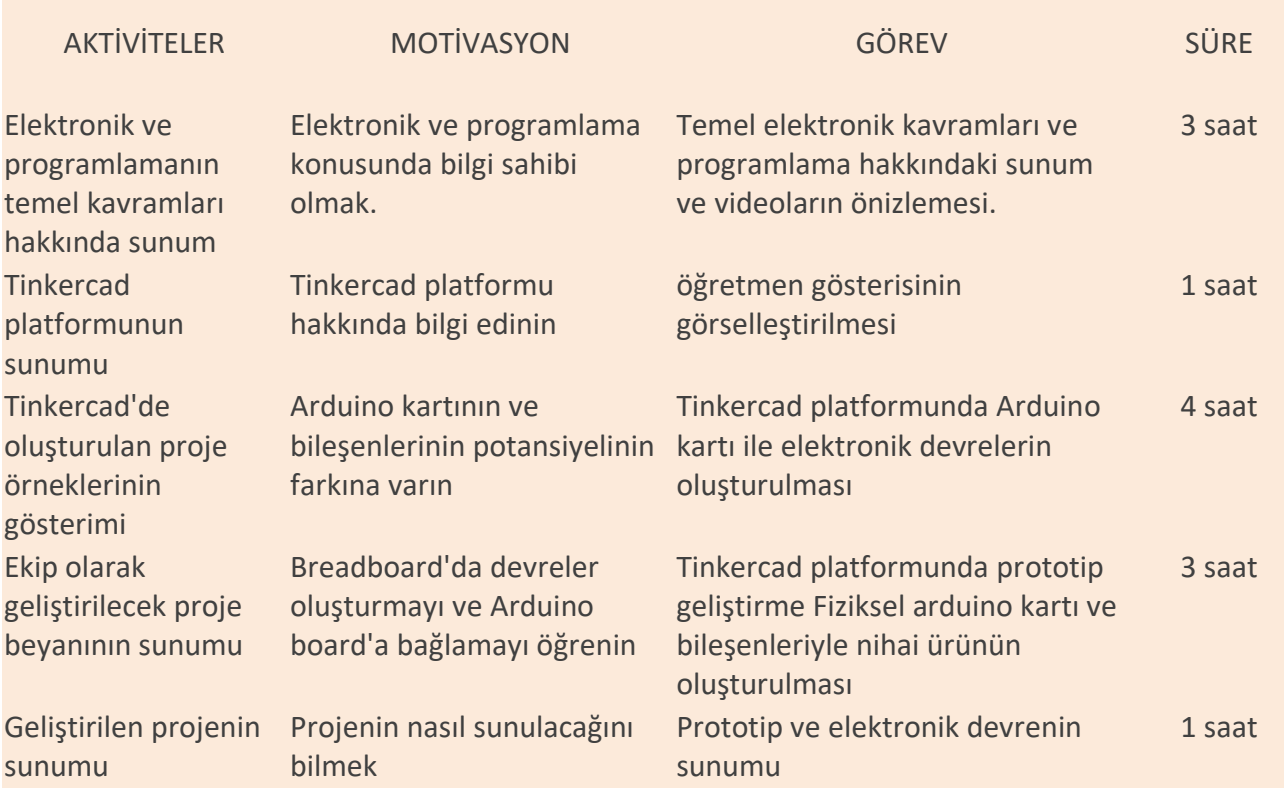

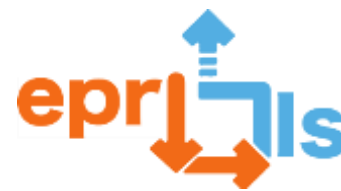

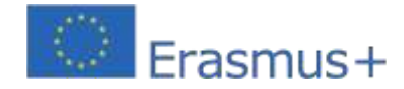

## **Düşünme ve değerlendirme:**

Arduino programlamanın çeşitli avantajları vardır: programlamayı öğrenmek veya elektronik projeler oluşturmakla ilgilenen herkes tarafından erişilebilir, çok çeşitli projelerde kullanılabilir, Arduino programlamanın öğrenilmesi nispeten kolaydır ve fazla programlama deneyimi gerektirmez ve uyumludur. çok çeşitli elektronik bileşenlere sahiptir; bu, farklı sensörleri, modülleri ve diğer elektronik cihazları projelerinize entegre etmenin kolay olduğu anlamına gelir.

Öğrenciler sunumları, Tinkercad platformunda geliştirilen proje ve montajı yapılan elektronik devre üzerinden değerlendirilir.

#### **Kaynaklar:**

- 1 Arduino kartı
- Beyaz bir ekmek tahtası
- 1 LCD
- 1 potansiyometre
- 1 direnç
- elektrik telleri
- Tinkercad platformu;
- bilgisayar

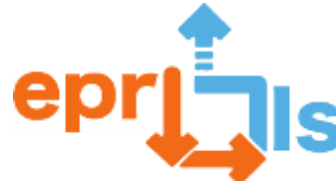

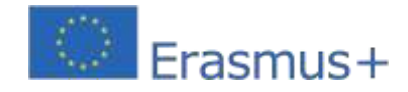

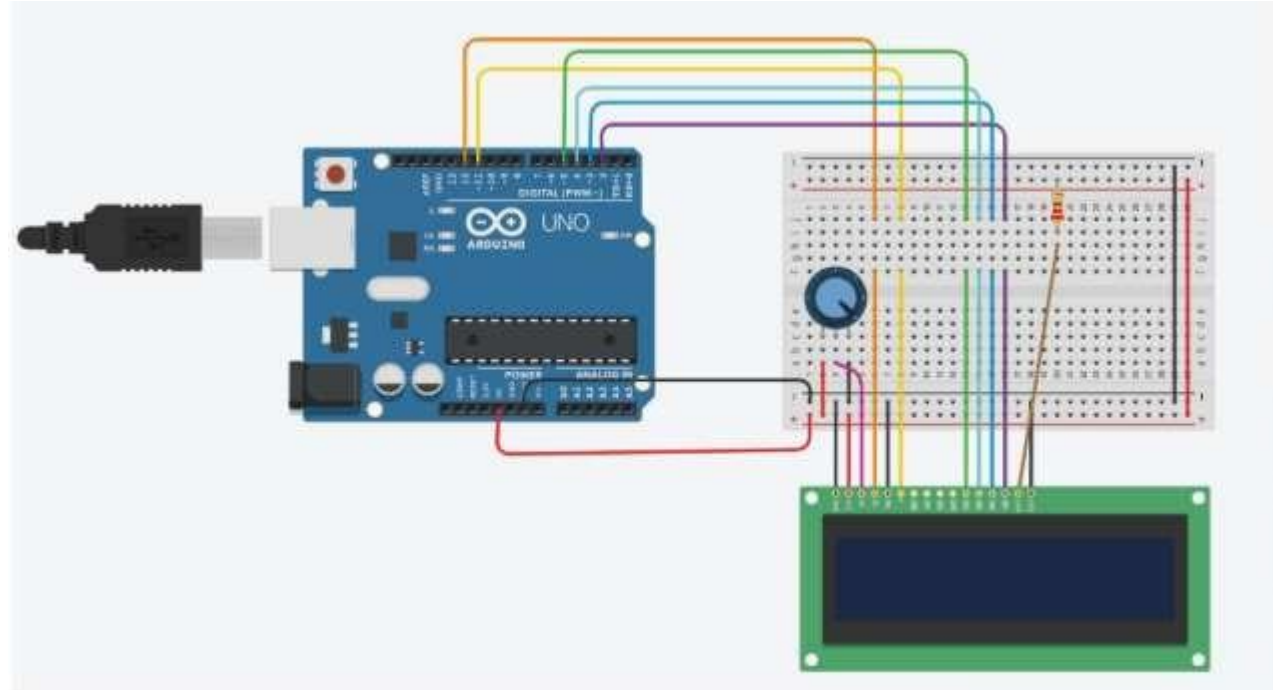

#### **Kod:**

```
\mathbf 1#include <LiquidCrystal.h>
\overline{\mathbf{2}}3
   // C++ code
4
   \frac{1}{2}5
6
7
   LiquidCrystal lcd(12, 11, 5, 4, 3, 2);
8
9
   void setup()
Ö
   \{\mathbf 1lcd.begin(16,2);\overline{2}3
   \mathcal{F}4
5
   void loop()
6
   €
7
      lcd.setCursor(0,0);8
      lcd.print("Susana");
9
      lcd.setCursor(0,1);Ö
      lcd.print("Vieira");
1
     delay(2000);
\overline{c}lcd. clear();
3
      delay(1000);
4
5
   -}
```
**bağlantı**: https:/[/www.tinkercad.com/things/dKqm0FAsqGX?sharecode=HwwWJbYKv3rhp6p4MN6LAOlPa4iOqvpD](http://www.tinkercad.com/things/dKqm0FAsqGX?sharecode=HwwWJbYKv3rhp6p4MN6LAOlPa4iOqvpD) QR4xTMfiTM
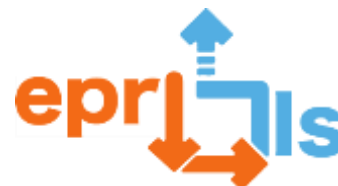

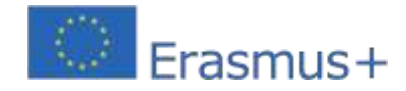

# 23- **Başlık:**Acil ışık alarmı

# **Adreslenen alan:**Arduino ve sensörler

**Ders:**Bir LED'i açmanıza olanak tanıyan bir basma düğmesi kullanılarak acil durum ışığı alarmının oluşturulması.**Bağlam:**6. sınıf BİT disiplininin Yaratma ve Yenileme alanı kapsamında, bu Öğrenme Senaryosu, öğrencilerin çeşitli elektronik bileşenleri kullanarak Arduino kartı, programlama ve elektronik düzeneklerle nasıl çalışacaklarını öğrenmelerini sağlayacaktır. Bu aktivite gerçek hayatta tehlike altındaki birisinin yardım talebinde bulunmak için bir düğmeye basması durumunda kullanılabilir.

# **Hedefler:**

- Robotlar ve diğer somut nesnelerle etkileşim kurmak için programlama ortamlarını kullanın;
- Kapalı dijital ortamlarda fikirleri, duyguları ve bilgiyi ifade etmek için yaratıcı dijital eserler üretin ve değiştirin.
- Elektroniğin temellerini anlayın;
- Elektronik montajlar yapın;
- Arduino kartını programlayın;
- Programlamak için Arduino IDE'yi kullanın;
- Arduino kurulu.

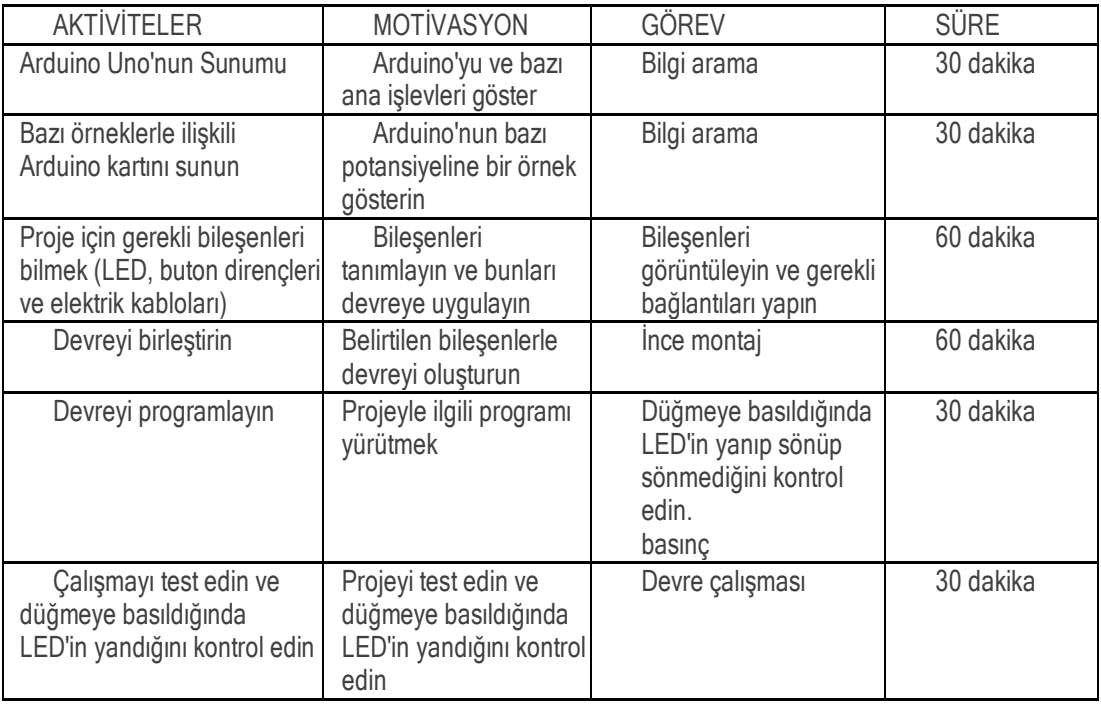

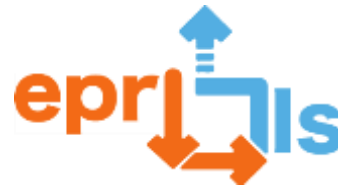

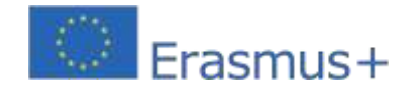

# **Düşünme ve değerlendirme:**

Bu etkinlikte öğrenciler Arduino kartını kullanarak devreyi kurdular ve Arduino IDE'de programladılar. Bileşenleri nasıl bağlayacaklarını öğrendiler (işlevlerini ve adlarını öğrendikten sonra). Montaj ve programlamanın ardından öğrenciler test yaptı ve proje faaliyetinin beklendiği gibi çalıştığı sonucuna vardılar. Bu tür bir görev için büyük bir empati ve coşku vardı. Değerlendirme, öğrencilerin etkinlik boyunca yaşadıkları zorlukları da dile getirdikleri sınıf önünde yapılan sunuma odaklandı.

# **Kaynaklar:**

- Arduino UNO ve USB kablosu;
- Ekmek Tahtası;
- NEDEN OLMUŞ;
- Basınç düğmesi;
- $\bullet$  1 220  $\Omega$  direnç;
- $\bullet$  1 10 KΩ direnç;
- 5 Erkek-erkek aktarma kabloları.

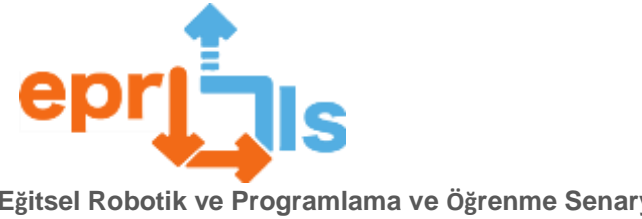

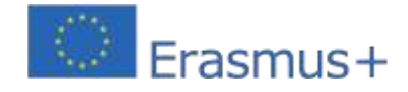

Şema:

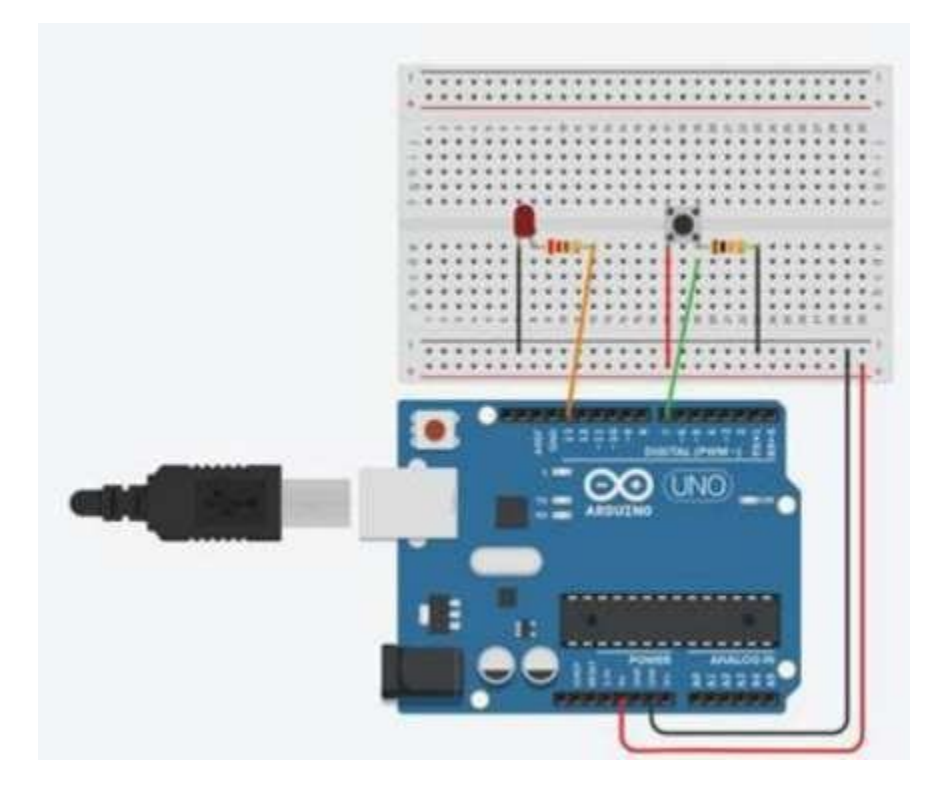

Kod:

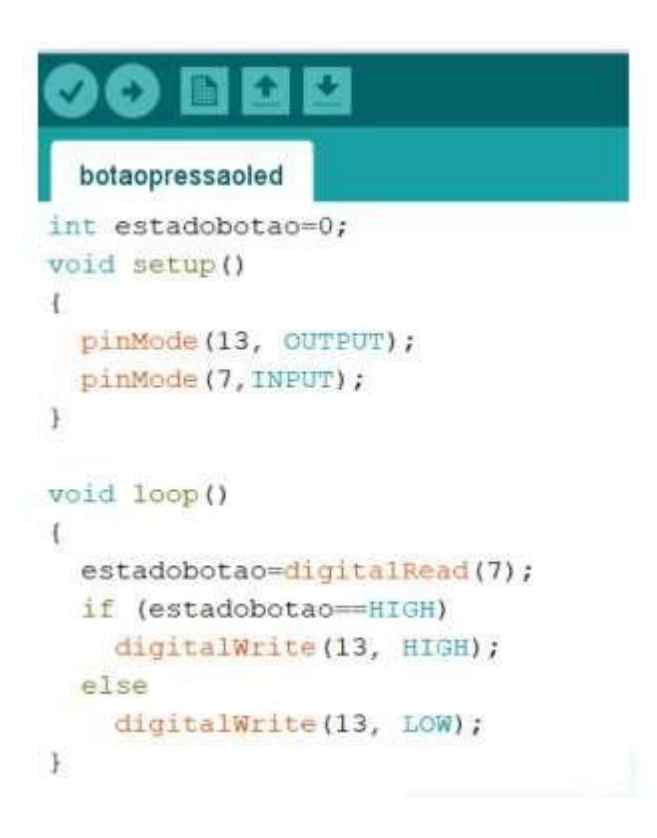

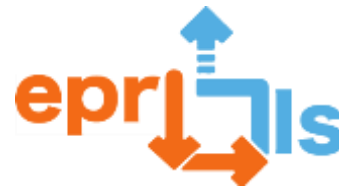

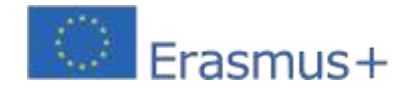

# **24- Adreslenen alan: Arduino - tek çift**

# **Konu: 0 ile 100 arasında rastgele sayıların üretilmesi ve bunların çift mi, tek mi, ne çift ne de tek mi olduğunun belirtilmesi (sıfır rakamı durumu)**

# **Bağlam:**

Arduino ile çalışarak, çeşitli elektronik bileşenlere ve Arduino IDE kullanılarak programlanan sensörlere bağlanarak, öğrenciler mantık kullanarak ve yeni yenilikçi metodolojiler uygulayarak bilgi edinir ve Matematik bilgilerini pekiştirirler.

# **Hedefler:**

Arduino kartını, analog ve dijital bağlantı noktalarını nasıl kullanacağımızı ve LED'ler, dirençler gibi diğer bileşenleri nereye bağlayabileceğimizi ve ayrıca Arduino IDE'yi kullanarak onu nasıl programlayabileceğimizi anlayın. 6 direnç, LED (2 yeşil, 2 kırmızı ve 2 mavi), atlama telleri (kablolar), iki devre tahtası, bir LCD, bir potansiyometre ve bir güç kaynağı kullanarak bir devre oluşturun ve programlamanızın mantığını anladıktan sonra ne olacağını görmek için programlayın. .

Önerilen problemi çözmek için bir devre oluşturun ve programlama, mantık ve elektronik bilgilerini içeren, onu çalıştırmak için ihtiyacımız olan programlamayı yapın.

#### **ANLATI**

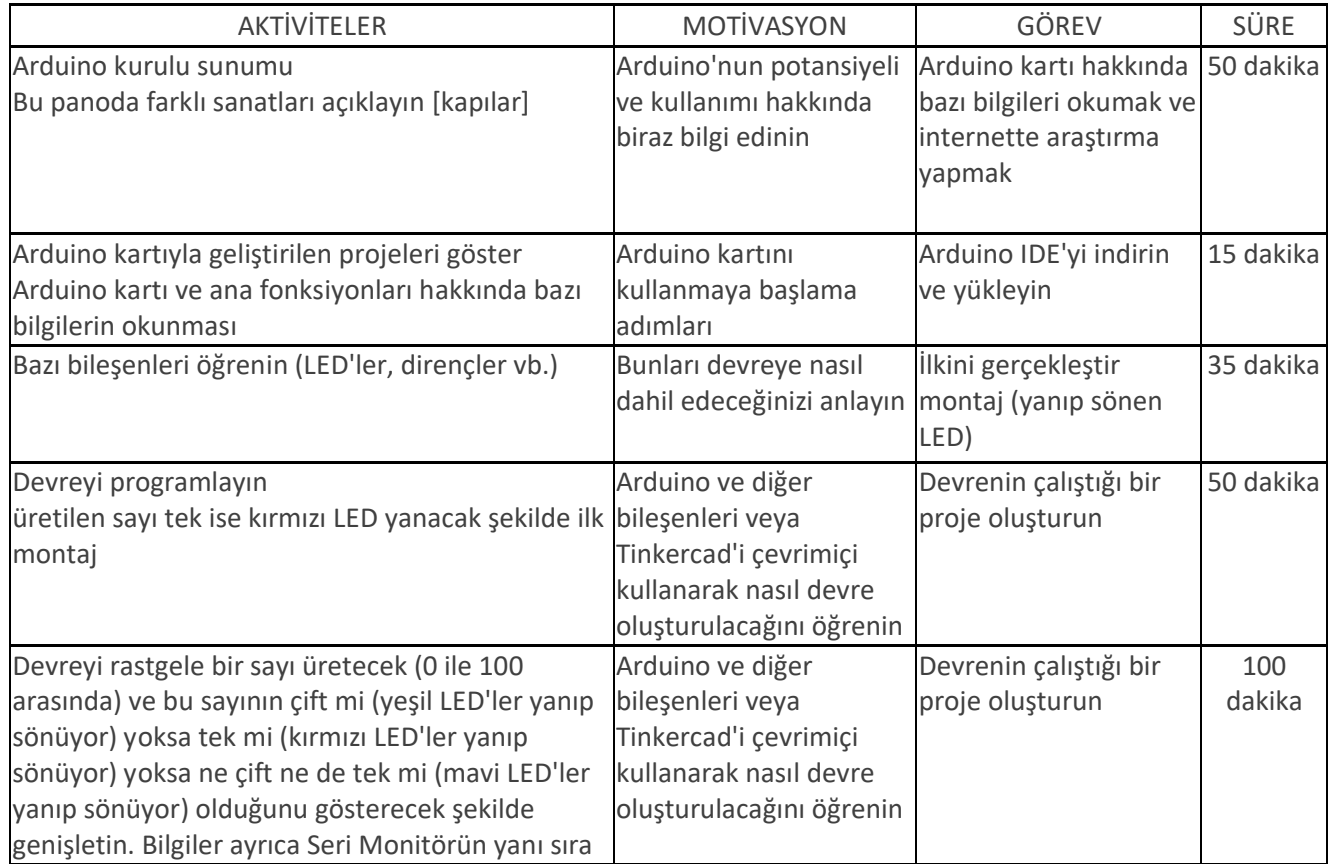

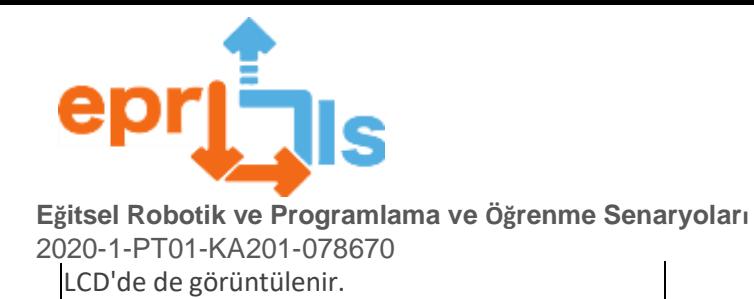

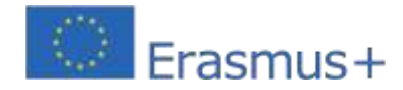

76

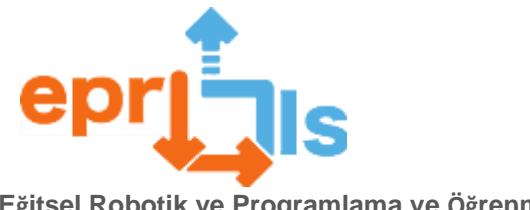

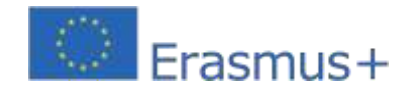

# **Düşünme ve değerlendirme:**

Öğrencilerden 0 ile 100 arasında rastgele sayılar üreten bir devre oluşturmaları istenecektir. LCD'de ve Seri Monitörde bunun çift sayı mı, tek sayı mı olduğunu veya ne çift ne de tek (sıfır rakamı durumunda) olup olmadığını gösterir. Bilgi görüntülenirken aynı zamanda LED'ler yanıp söner: çift ise yeşil LED, tek ise kırmızı LED veya ne tek ne de çift ise mavi LED.

Birbirleriyle işbirliği yapmaları, Arduino IDE'de kendi fikirlerini programlamaları ve akranları arasındaki dinamikleri uygulamaları gerekiyor. Sorunu çözmeli ve planlanan faaliyetleri yerine getirmelidirler.

# **Kaynaklar:**

- bilgisayar

- 1 Arduino kartı, 2 kırmızı LED, 2 mavi LED, 2 yeşil LED, 6 500 ohm direnç, 2 devre tahtası, LCD,

jumperlar, potansiyometre

- arduino IDE'si
- öğretici ve komut dosyası

Öneri: Arduino kartınız ve çeşitli modülleriniz yoksa Tinkercad'i kullanabilirsiniz.

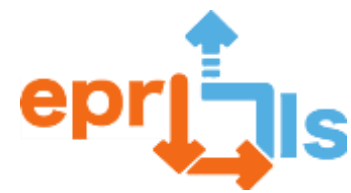

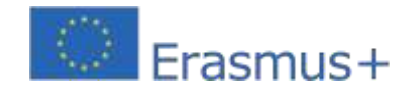

**Eğitsel Robotik ve Programlama ve Öğrenme Senaryoları** 2020-1-PT01-KA201-078670 bileşenler.Giriş | Tinkercad- https:/[/www.tinkercad.com/login](http://www.tinkercad.com/login) Örnek

devrehttps:/[/www.tinkercad.com/things/bUpknOOmn6Y](http://www.tinkercad.com/things/bUpknOOmn6Y)

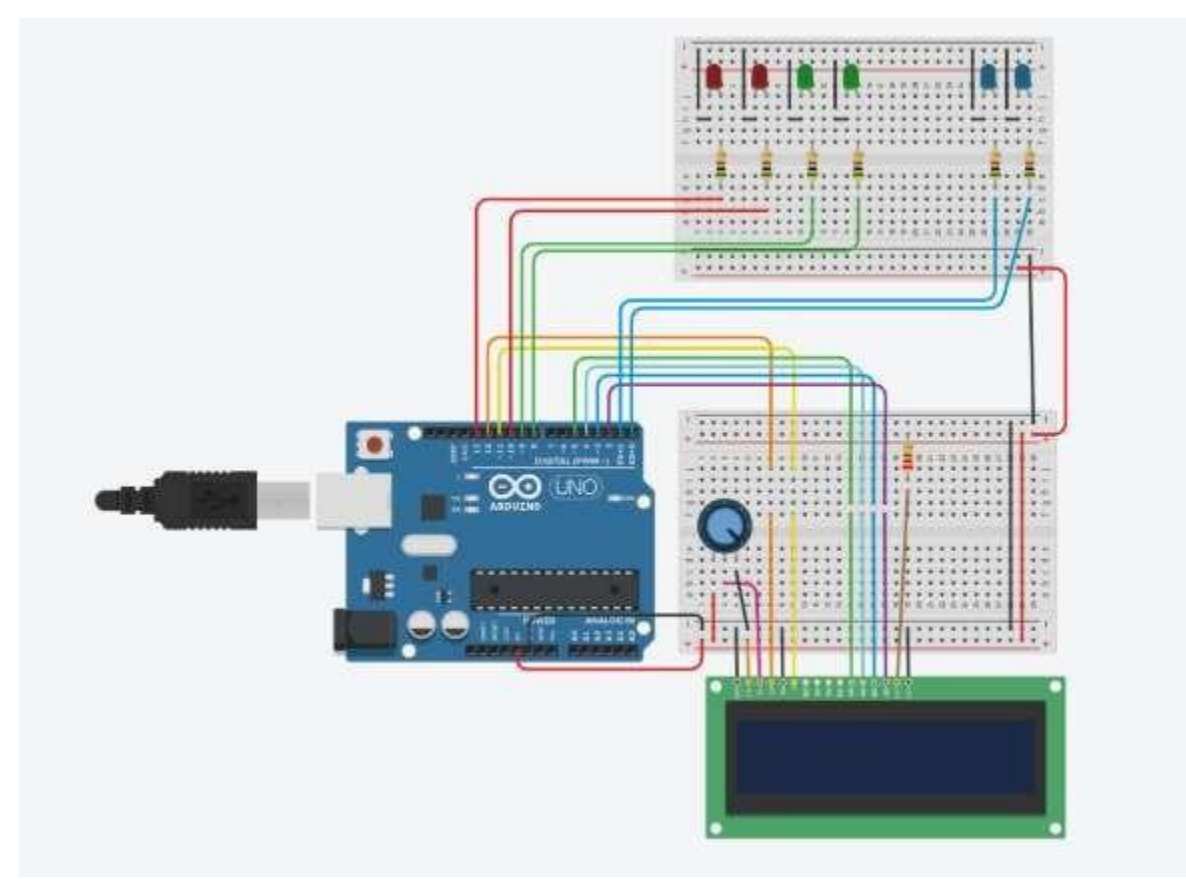

#### **Devre Kodu:**

```
//LiquidCrystal arayüzünde kullanılan pinler ile kütüphaneyi 
LCD'de örnekleyelim lcd(12,11,5,4,3,2);
//
/*
Çift veya tek
*/
int Sayı = 0;
//LCD'ye yazdırma fonksiyonu
void print_Lcd(int değeri, int zamanı){
//başlangıç konumu sütun=1 ve 
satır=1 lcd.setCursor(1, 0);
//LCD'ye yaz if 
(değer == 0) {
lcd.print ("Ne Çift Ne Tek");
} başka {
if (değer == 1) { 
lcd.print ("E Tek");
}
başka {
if (değer == 2) { 
lcd.print ("Ve Çift");
} }
}
//İçerik gecikmesini (süre) temizlemek için 1 
saniye bekleyin;
//LCD lcd.clear () içeriğini 
temizler;
```
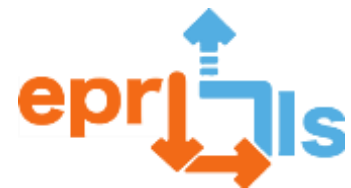

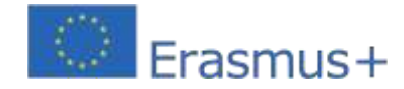

# **E ğitsel Robotik ve Programlama ve Öğrenme Senaryolar ı**

```
2020
-
1
-PT01
-KA201
-078670
}
//LCD void setup()'ın satır sayısını=16 ve sütun=2'yi yapılandırmak için yalnızca bir kez çalışan 
kurulum işlevi {
pinMode(0, ÇIKIŞ); 
pinMode(1, ÇIKIŞ); 
pinMode(8, ÇIKIŞ); 
pinMode(9, ÇIKIŞ); 
pinMode(10, ÇIKIŞ); 
pinMode(13, ÇIKIŞ) 
lcd.begin(16, 2); 
Seri.begin(9600); }
geçersiz döngü () {
// Ev LED'leri kapalı 
digitalWrite(0, LOW); 
digitalWrite(1, DÜŞÜK); 
digitalWrite(8, DÜŞÜK); 
digitalWrite(9, DÜŞÜK); 
digitalWrite(10, 
DÜŞÜK); 
digitalWrite(13, 
DÜŞÜK);
//başlangıç konumu sütun=6 ve 
satır=1 lcd.setCursor(3, 0);
// 1 ile 100 arasında bir sayı 
üretelim. Sayı = random(1, 100 + 
1); Seri.println(Sayı);
//LCD lcd'ye sayıyı 
yazın.print ("Numara = "); 
lcd.begin(16, 2); 
Seri.begin(9600); }
geçersiz döngü () {
// Ev LED'leri kapalı 
digitalWrite(0, LOW); 
digitalWrite(1, DÜŞÜK); 
digitalWrite(8, DÜŞÜK); 
digitalWrite(9, DÜŞÜK); 
digitalWrite(10, 
DÜŞÜK); 
digitalWrite(13, 
DÜŞÜK);
//başlangıç konumu sütun=6 ve 
satır=1 lcd.setCursor(3, 0);
// 1 ile 100 arasında bir sayı 
üretelim. Sayı = random(1, 100 + 
1); Seri.println(Sayı);
//LCD lcd'ye sayıyı 
yazın.print ("Numara = ");
// Çift sayı çıkarsa Yeşil LED yanar, eğer (Sayı 
% 2 == 0 {
print_Lcd(2, 1000); }
// Tek sayı çıkarsa Kırmızı LED'ler yanar{
digitalWrite(10,YÜKSE
K); digitalWrite(13, 
YÜKSEK); print Lcd(1,
1000); \}}}\}
```
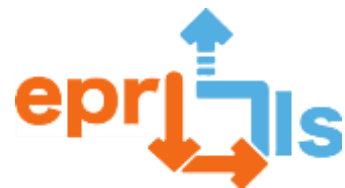

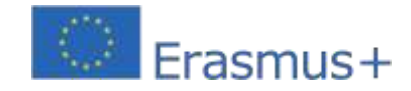

**Eğitsel Robotik ve Programlama ve Öğrenme Senaryoları** 2020-1-PT01-KA201-078670  $Sayi = 0;$ //1 saniye bekle gecikme(1000); }

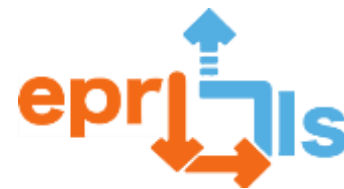

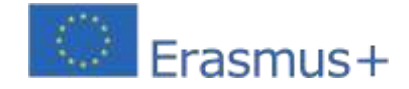

# 25- Başlık:Bir kişinin doğrusal hareketinin konum-zaman grafiği nasıl elde edilir ve yorumlanır?

**Adreslenen alan:**TemsilDağılım Diyagramı ve Doğrusal Regresyondan Elde Edilen Doğrusal Denklem y=bx+a

**Konu: Doğrusal hareket algılama simülatörü Bağlam:**BİT 9.

yıl, elektronik tablo

**Hedefler:**Bir kişinin doğrusal hareketinin konum – zaman grafiği nasıl elde edilir ve yorumlanır.

Tinkercad çevrimiçi uygulaması aracılığıyla amaç, sonarlı bir hareket simülatörü oluşturmak ve doğrusal hareket verilerini toplamaktır.

Önceki hedefe ulaştıktan sonra, toplanan verileri analiz etmeli, elektronik tabloda R düz denklemiyle bir dağılım grafiği oluşturmalı ve ayrıca denklemi ve hatayı analiz etmelidirler.

# **ANLATI**

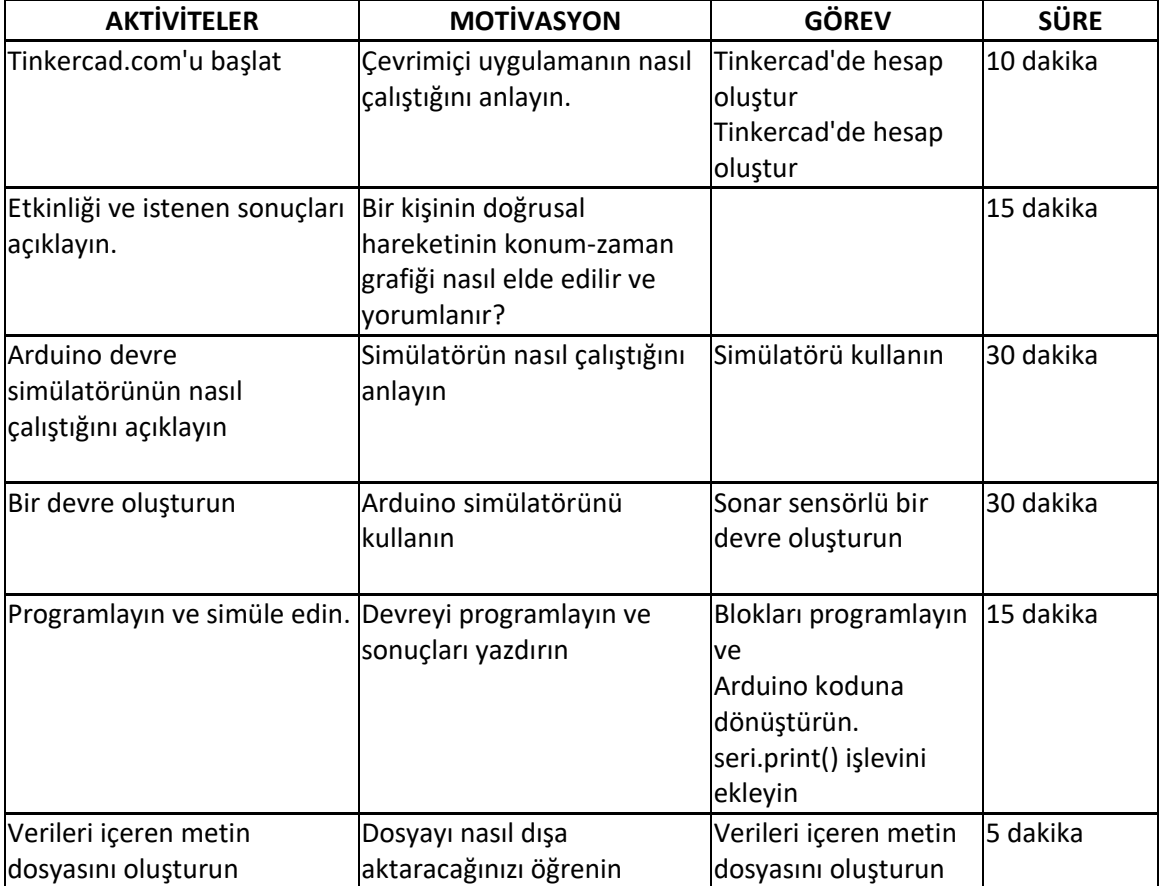

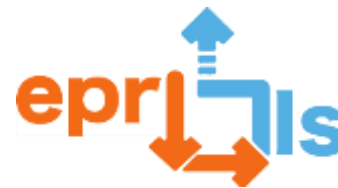

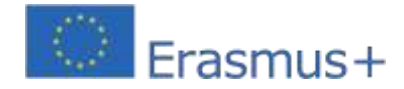

# **Düşünme ve değerlendirme:**

Bu pratik aktivite sayesinde öğrenciler, XX ve YY değişkenleri arasındaki ilişkiyi gösteren bir tür veri temsilinden oluşan dağılım diyagramını incelediler. Veri setinin her elemanı (x,y) koordinatlarından elde edilen bir nokta ile temsil edilir. Ayrıca, doğrusal regresyondan elde edilen y=bx+a doğrusal denklemini ve aynı zamanda bir regresyonun ayarlama kalitesini doğrulamak için kullanılan belirleme katsayısı – R<sup>2</sup>'yi de incelediler; R<sup>2</sup>, doğrusal bir istatistiksel modelin aşağıdakiler arasında değişen ayarlamalarının bir ölçüsüdür: 0 ve 1.

Sonunda öğrenciler matematik ve fizik derslerinde çalışılan dağılım diyagramının çevrimiçi bir simülatör aracılığıyla devre oluşturulmasıyla pratik uygulamasını görme ve ayrıca elektronik tablodaki sonuçlar üzerinde çalışma fırsatı buldular.

Sonuç olarak bu öğretim modeli öğrencilerimize disiplinler arası öğrenmeyi, yani birçok alana aynı anda yaklaşmayı sunmaktadır. Öğrencilerin aralarındaki ilişkiyi ve bu farklı öğrenme alanlarının günlük yaşamlarında nasıl mevcut olduğunu anlamalarına olanak tanıyan geleneksel öğretim modelinde olduğu gibi bu alanlar tek başına çalışılmaz.

# **Kaynaklar:**

- •PRAÇA;
- •İnternet;
- •Tinkercad.com'a erişim;
- •Arduino, test panosu, kablolar, sonar, LED;
- •E-tablo

#### **Aktivite**

1-tinkercad.com'a erişin ve bir hesap oluşturun. 2-Aşağıdaki devreyi oluşturunuz

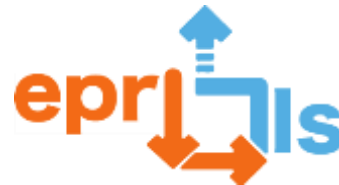

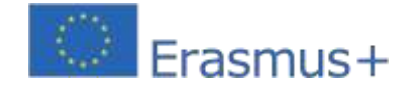

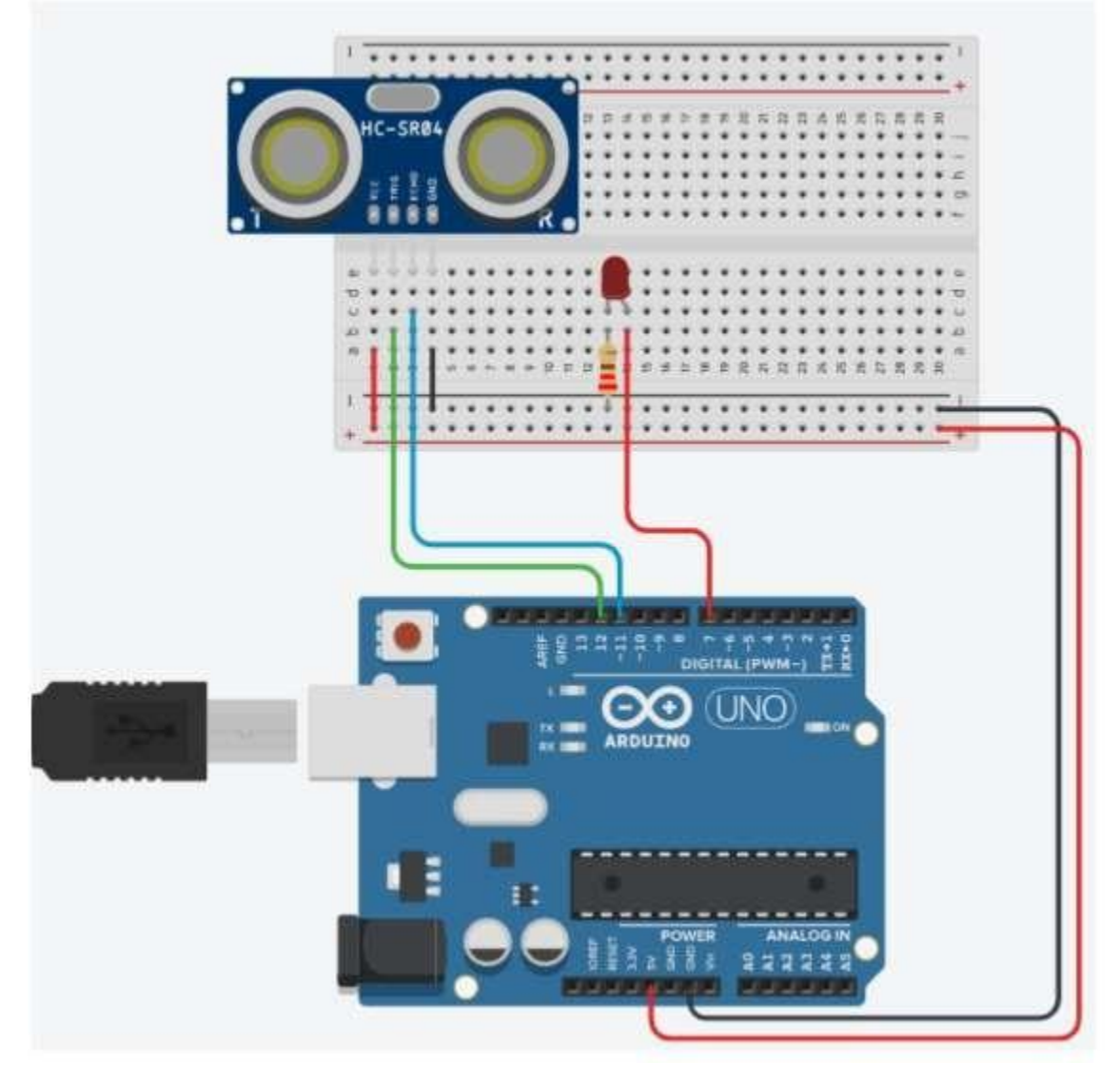

# **3-Kod**

int  $cm = 0$ ; uzun tempoINI=milis(); uzun süre=0; uzun okumaUltrasonicDistance(int tetikleyiciPin, int echoPin) { pinMode(triggerPin, OUTPUT); digitalWrite(triggerPin, DÜŞÜK); gecikmeMicroseconds(2); digitalWrite(triggerPin, YÜKSEK); gecikmeMicroseconds(10); digitalWrite(triggerPin, DÜŞÜK); pinMode(echoPin, INPUT); darbeyi döndür(echoPin, YÜKSEK); } geçersiz kurulum () { pinMode(7, ÇIKIŞ); Seri.begin(9600); } geçersiz döngü ()

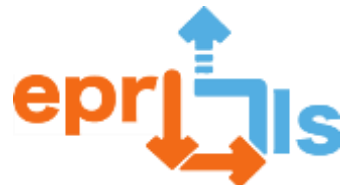

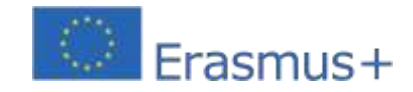

Eğitsel Robotik ve Programlama ve Öğrenme Senaryoları<br>2020-1-PT01-KA201-078670  $\frac{20-6}{\text{cm}}$  = 0,01723 \*

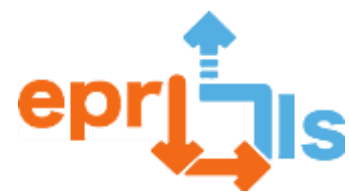

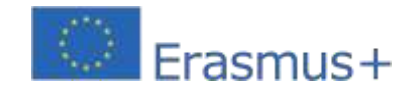

#### **Eğitsel Robotik ve Programlama ve Öğrenme Senaryoları**

2020-1-PT01-KA201-078670 readUltrasonicDistance(12, 11); eğer (cm < 20) { digitalWrite(7, YÜKSEK); } else { digitalWrite(7, LOW); } gecikme(500); tempo=millis() tempoINI; Seri.print(cm); Seri.print(";"); Serial.println(zaman); Seri.print(";"); int ben=1; if (time>=15000)  $f$ or(i=1;i<=100000000;i++); }

# 5-Nihai sonuç

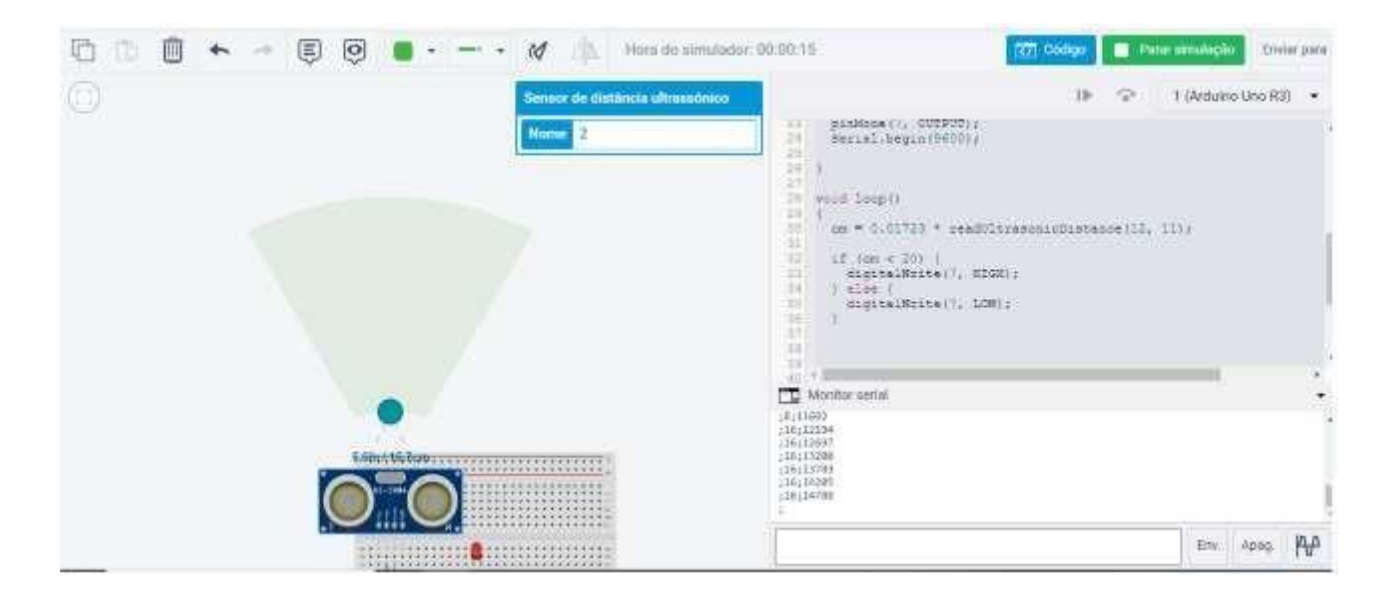

# **E-tablo**

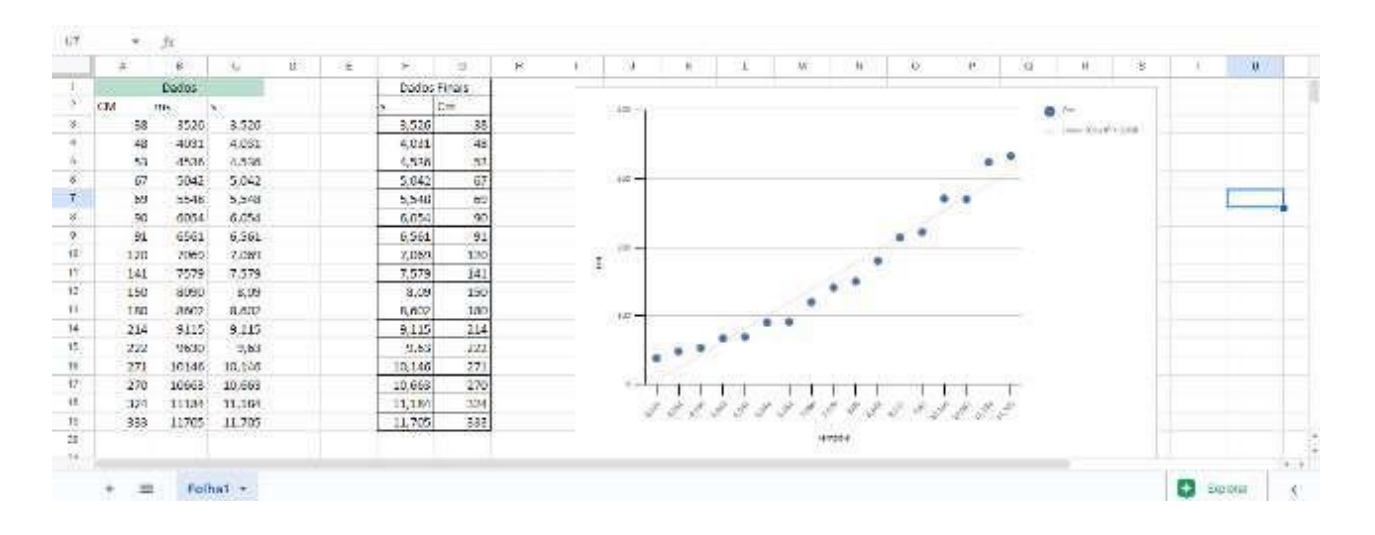

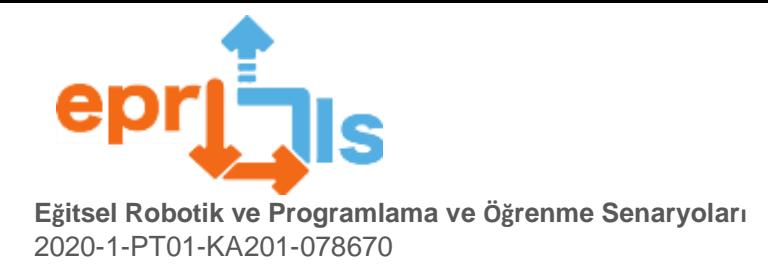

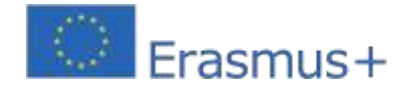

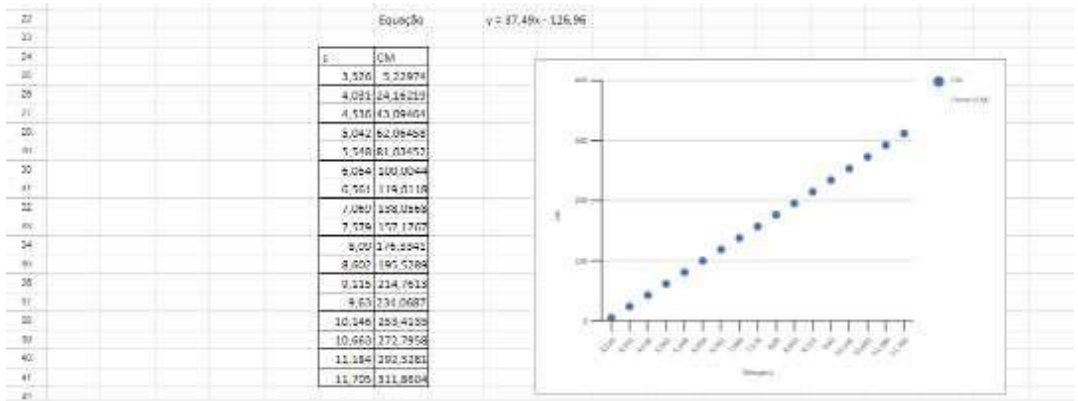

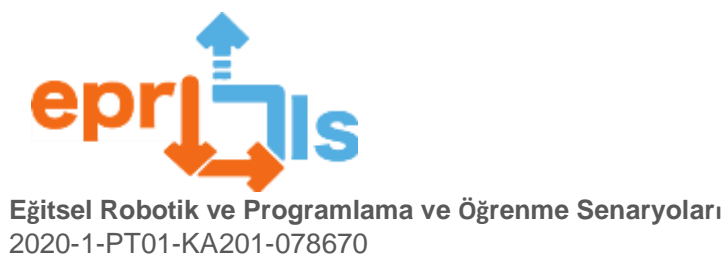

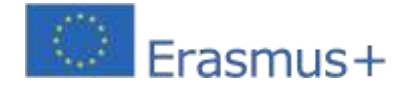

**Geometri**

**26- Tema: Geometri İçerik:** 

**Geometrik Katılar**

**Etkinlik süresi: 100 dakika Ders** 

**planı**

Başlangıçta öğrencilerden h web sitesi aracılığıyla Tinkercad'de bir hesap oluşturmaları istenir.ttps:/[/www.tinkercad.com.](http://www.tinkercad.com/)Programı tanıdıktan ve 15 dakika kurduktan sonra Menü - Yeni proje - 3D Proje'ye erişmeniz istenecektir.

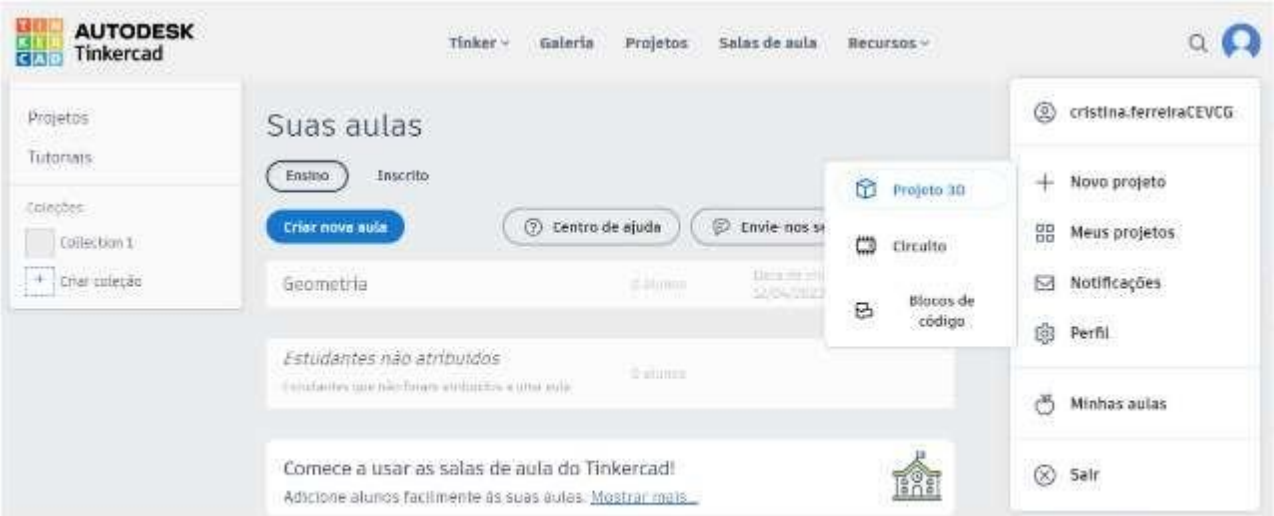

Fig. 1 - Visualização do acesso ao Projeto 3D

Daha sonra öğrencilerden temel Şekiller (ekranın sağ tarafı) yardımıyla bazı Geometrik Cisimleri (küp, paralelyüzlü, üçgen prizma, beşgen prizma, altıgen prizma, dörtgen piramit, üçgen piramit, koni, küre ve silindir) oluşturmaları istenir. programın sunduğu özellikler. Bu 25 dakikalık keşif etkinliği, öğrencinin programı daha iyi yönetmesine ve programdan en iyi şekilde yararlanmasına yardımcı olur.

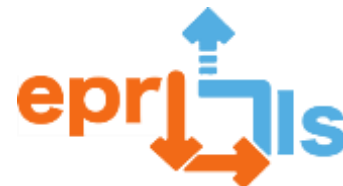

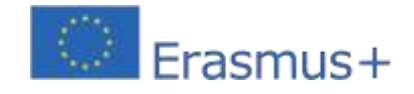

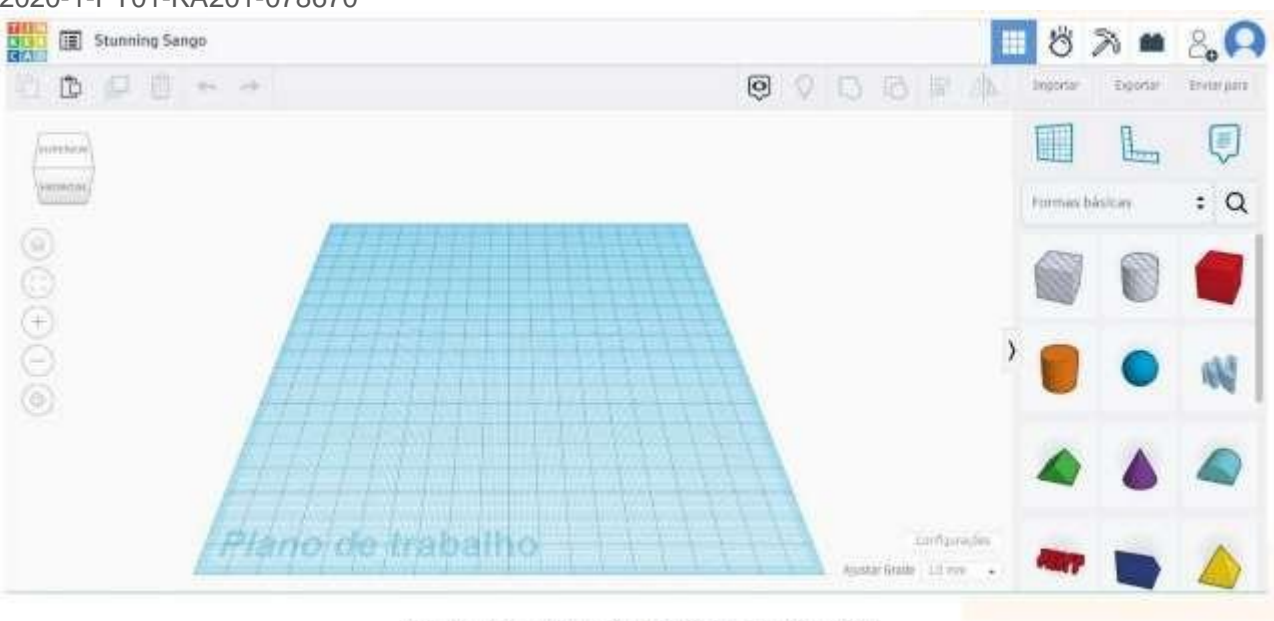

Fig. 2 - Visualização do plano de trabalho

Daha sonra sınıftan bağlantıyı açması istenir.https:/[/www.tinkercad.com/things/2ayheCTrim6v](http://www.tinkercad.com/things/2ayheCTrim6)e girin **Bunu düzenleyin.**

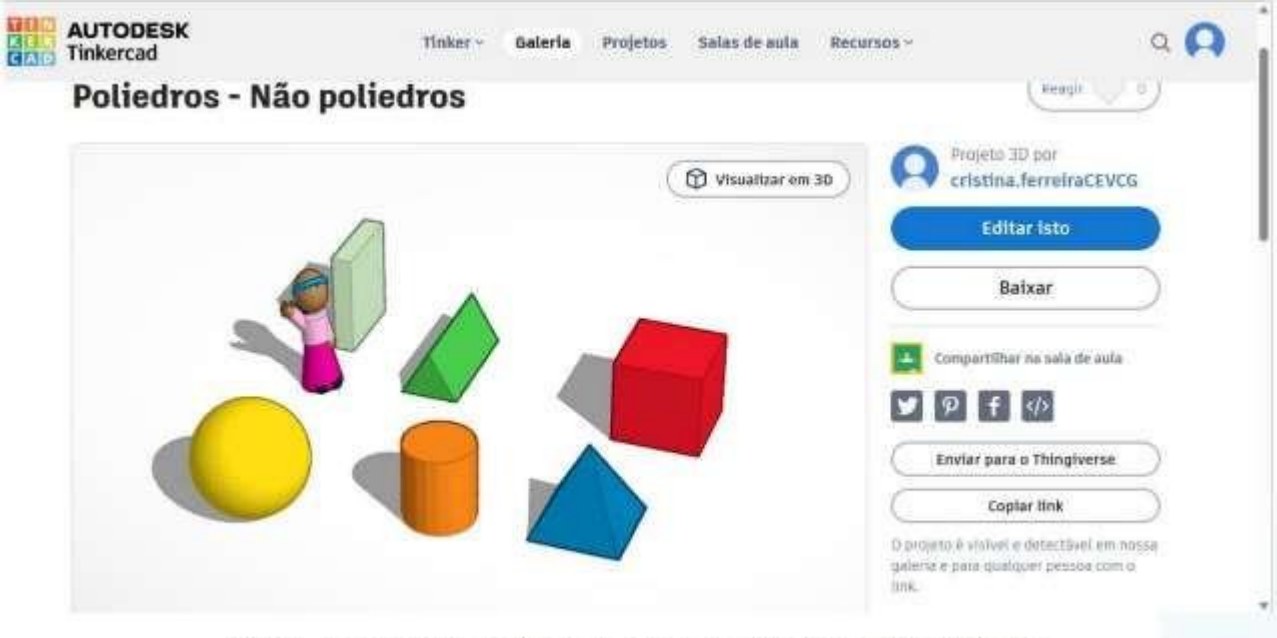

Fig. 3 - Visualização do início da atividade Poliedros - Não Poliedros

Daha sonra aşağıdaki soruları çözmeleri istenir.**30 dakika**, başından sonuna kadarçalışma düzleminin gözlemlenmesi ve hareketi (katıların görüş perspektifinin değiştirilmesi).

**1.** Gözlemlediklerinize göre tabloyu doldurunuz.

**Renk Sağlam isim Sayısıtaraflar**

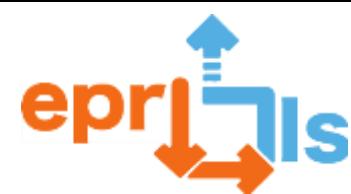

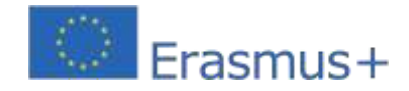

# **Eğitsel Robotik ve Programlama ve Öğrenme Senaryoları**

2020-1-PT01-KA201-078670

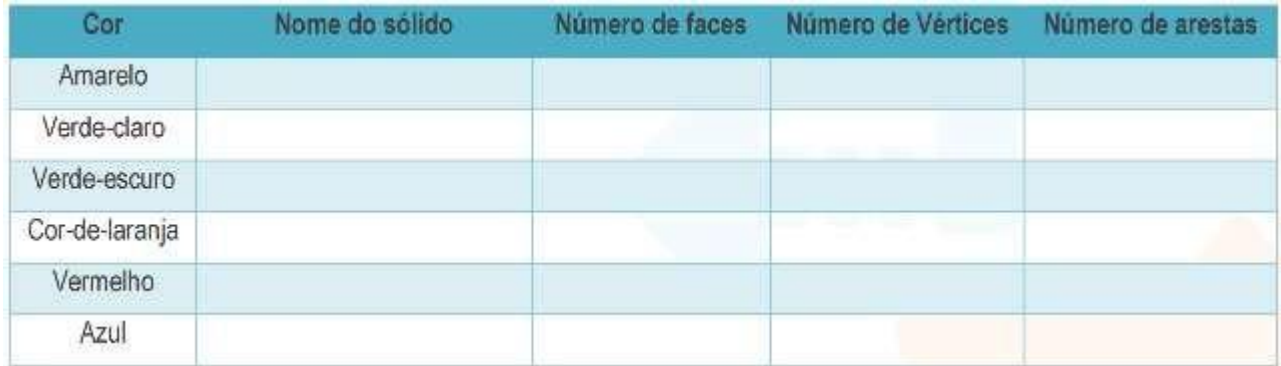

**2.** Yüz sayısı artı köşe sayısı eşittir \_ \_.

**3.** Gösterilen altı geometrik katının hacmini hesaplar. Geometrik cismin ölçülerini bilmek için

ilgili katıyı fareyle seçmelisiniz.

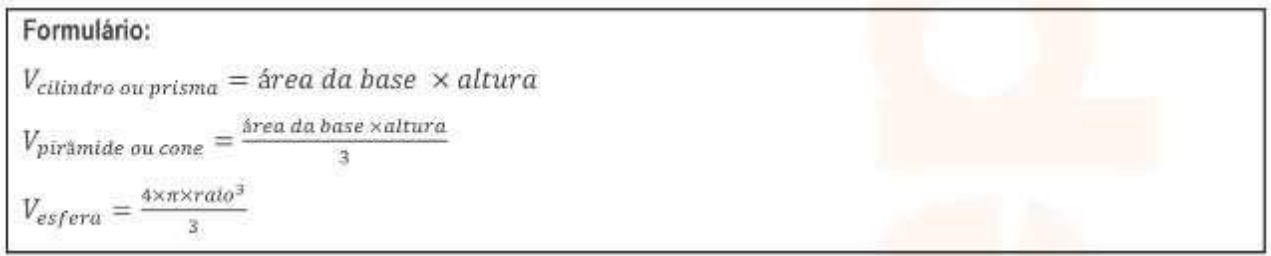

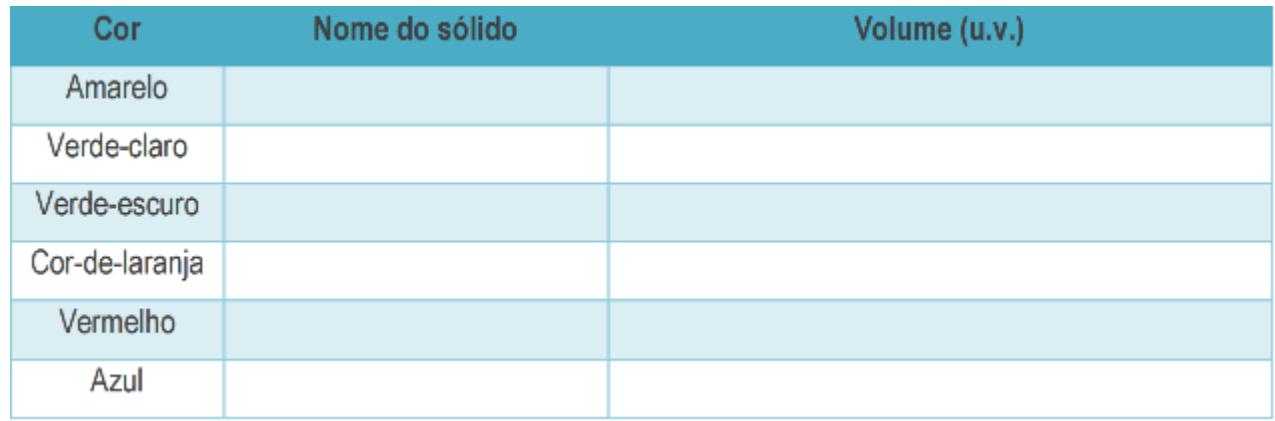

# **4.** Kırmızı katının mavi katıya oranı nedir?

Son olarak, geometrik katıların içeriğinin özetleyici değerlendirmesi olarak öğrencilerden bağlantıya erişmeleri istenecektir.https://tests.intuitivo.pt/publication/5f7b2dc4-d98e-4aa5-a1b3-12dd5757cd80ve 30 dakika boyunca 10 soruyu cevaplamaya çalışın.

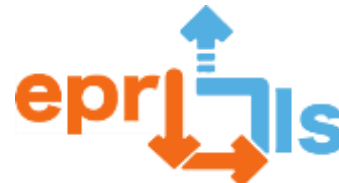

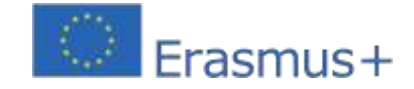

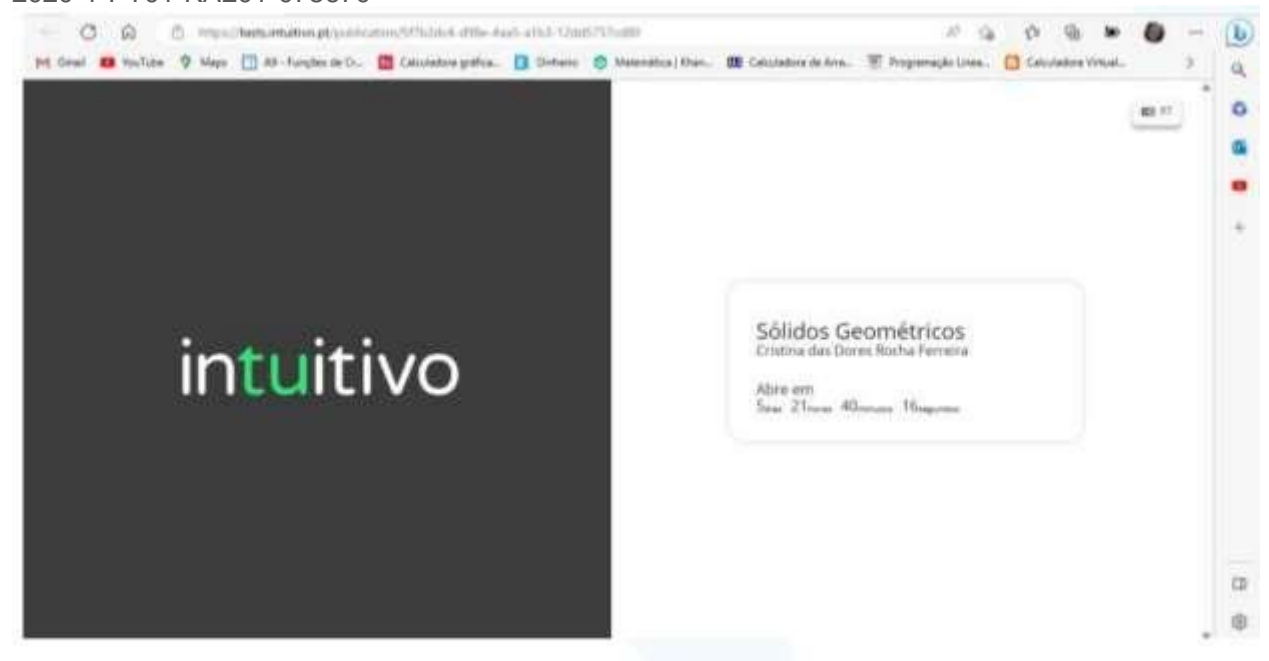

Fig. 4 - Visualização da abertura do teste Quizz

# Questionário: Sólidos Geométricos

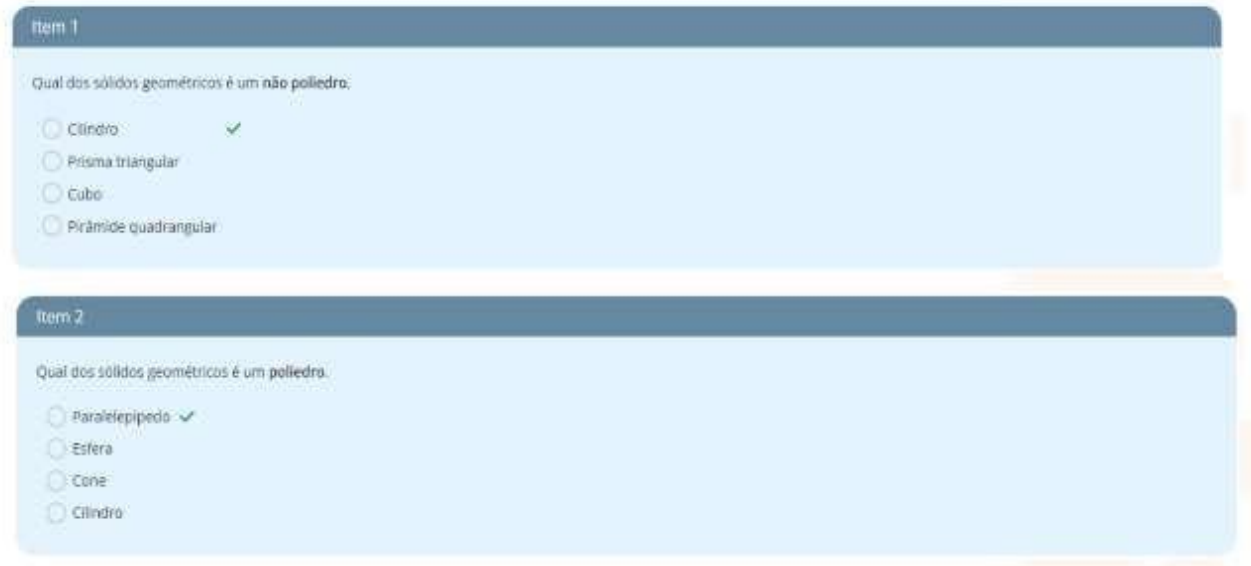

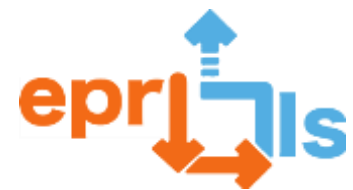

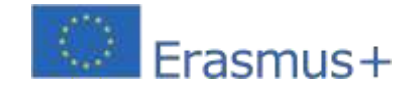

# Eğitsel Robotik ve Programlama ve Öğrenme Senaryoları

#### 2020-1-PT01-KA201-078670

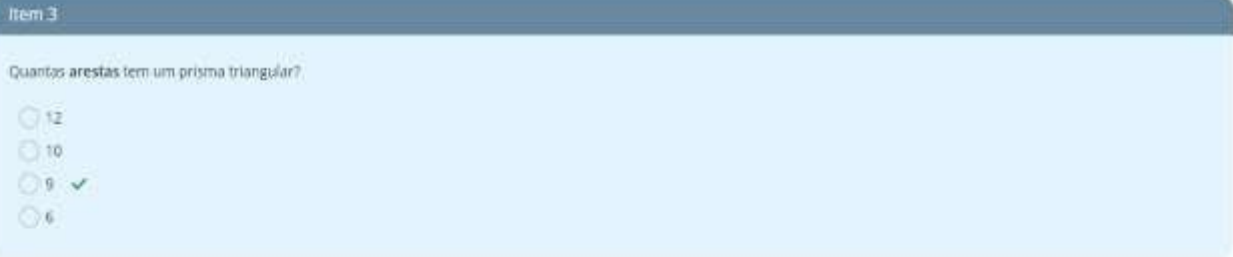

#### ttem 4

Quantas faces tem uma pirámide quadrangular?

 $C.6$  $OSV$  $O3$ 

Ox

#### Item 5

Quantos vértices tem um cubo?

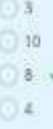

#### item 6

Qual é o volume da esfera sabendo que tem de diámetro 48 mm?

- $47906$   $cm<sup>3</sup>$
- $57905 cm<sup>3</sup>$
- 57900 cm<sup>3</sup>
- $57906$   $cm^3$

#### Item 7

Qual é a área lateral do cubo sabendo que tem 36 cm de aresta?

```
\bigcirc 152 cm<sup>2</sup>
```
 $2888$  cm<sup>2</sup>

 $-5776\,cm^2$   $\sim$ 

 $1444$   $cm<sup>2</sup>$ 

# **Item II**

Qual é o volume do paralelepípedo com 38 cm de comprimento. 9 cm de largura e 46 cm de altura?

- $\bigcirc$  414 cm<sup>3</sup>
- $\bigcirc$  15732 cm<sup>3</sup>  $\checkmark$
- $\odot$  342 cm<sup>1</sup>
- $\bigcirc$  1748 cm<sup>3</sup>

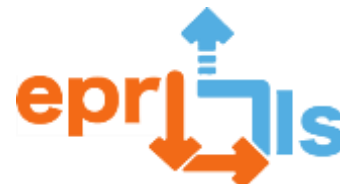

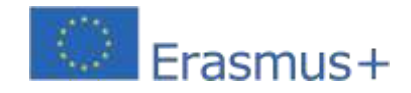

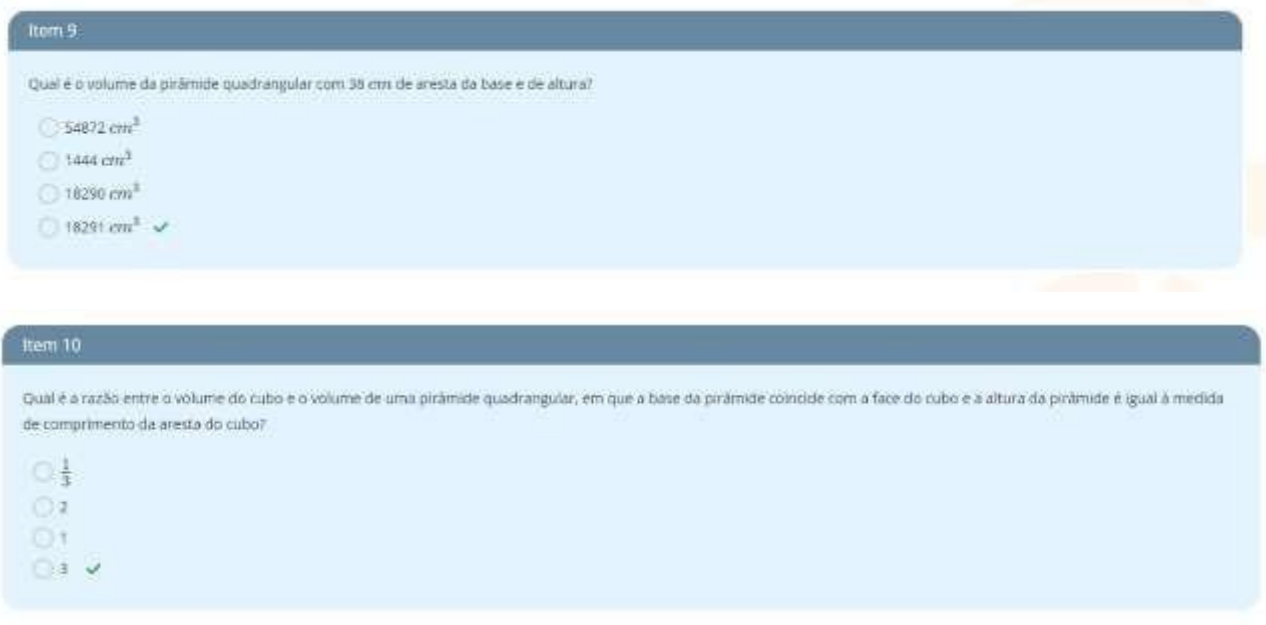

# **Öğrenci değerlendirmesi**

Değerlendirme, öğrencilerin Tinkercad programının keşif faaliyeti ve ilgili katıların inşası, niteliksel değerlendirme konusundaki bağlılık ve içgörülerinin görselleştirilmesi ve Intuitivo platformundaki Quizz'de elde edilen sonuç, niceliksel değerlendirmenin görselleştirilmesiyle yapılır.

# **Refleks**

Etkinlik, ikinci dönemin sonu olan Mart ayı için zamanlama ve planlama nedeniyle henüz sınıfta uygulanmamıştır. Bu etkinlik 8. sınıflarda üçüncü dönemin başında uygulanacaktır. Geometrik katıların gözlemlenmesinde Tinkercad programını kullanmanın katma değer olduğunu düşünüyorum, çünkü öğrencilerin katıların ve 3 boyutlu nesnelerin hacmi ve hayal gücü ile ilgili zorlukları var. Öğrenciler geometrik cisimlerin kenarlarını, yüzlerini ve köşelerini sayarken, hatta yüzlerinin geometrik şeklini hayal ederken özellikle katıyı görselleştiremedikleri zaman zorluk yaşamaktadırlar. Tinkercad programı ile öğrenciler çalışma düzlemini hareket ettirebilmektedir, bu da çoğu öğrencinin hayal etmekte son derece zorlandığı bir görüntü olan katı ve/veya nesneyi çeşitli perspektiflerden görme olanağı sağlamaktadır. Not: Öğrencilerin bu öğrenme senaryosuna ilişkin değerlendirmeleri ve eleştirel düşünceleri daha sonra gönderilecektir. Öğrenme senaryosunu üçüncü dönemin ilk haftası olan 17-21 Nisan haftasında uygulayacağım.

# **Kaynaklar:**

Kalem Hesap Makinesi Bilgisayar İnternet erişimi Sezgisel Tinkercad Sınav Programı

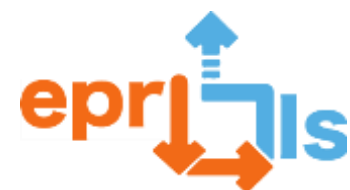

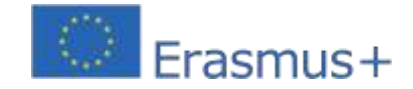

# **27- Başlık: Hidroponik bir bahçede ölçümler için Arduino ve sıcaklık ve nem sensörlerinin uygulanması**

# **Adreslenen alan:**Arduino ve sensörler

# **Subject: Arduino temasına ve sensörlerine bağlı bir Öğrenme Senaryosu Oluşturun ve Test Edin**

**Bağlam:**Bu son modülde Arduino ve sensörler hakkında bir öğrenme senaryosu oluşturuldu. Bu senaryonun uygulanmasıyla elde edilen sonuç, ilk bölümde öğrencilerin Arduino'yu sanal olarak ve gerçek dünyada kullanarak küçük bir devre kurma ve kodunu anlama ve ardından bu bilgiyi Arduino kullanarak uygulama konusunda zorlandığı paylaşım anları sağladı. okuldaki hidroponik bahçede sıcaklık ve nem sensörleri ile elektriksel iletkenlik ve pH sensörü. Yine bu senaryoda amaç, gruptaki ve diğer yerlerdeki ortaöğretim ve üçüncü aşama öğrencileri arasında bilgi paylaşımını dahil etmekti. Bu amaçla profesyonel Robotik öğrencileri grubumuzdaki ve belediyedeki başka bir gruptaki üçüncü aşama okullarına gittiler. Öğrencilerin diğer öğrencilerden öğrenmesi açısından yenilikçi bir deneyimdi ve daha büyük öğrenciler kendilerini daha motive ve sorumlu hissederken, küçük öğrenciler bu farklı deneyim için minnettardı.

#### **Hedefler:**

• Öğrencileri yeni teknolojilerle tanıştırın;

• Arduino kartının, analog ve dijital bağlantı noktalarının nasıl kullanılacağını ve dirençler, sıcaklık ve nem sensörleri (096-7807 Arduino (DHT11) ile uyumlu sıcaklık ve nem sensörü modülü) ve pH (Jeanoko PH Değeri) gibi diğer bileşenleri nereye bağlayabileceğimizi öğrenin Sensör Modülü AC/DC 5 ± 0,2 V PH0 14 Arduino için pH Değeri Verilerini Toplayacak pH Sensörü için pH Sensör Modülü) ve Elektriksel İletkenlik (Arduino için Analog TDS Sensörü/Ölçüm Cihazı - DFRobot SEN0244) ve Arduino IDE kullanılarak nasıl programlanacağı.

• Tinkercard https:// üzerinden kablolar, devre tahtası ve güç kaynağı kullanarak bir devre oluşturun ve programlamanızın mantığını anladıktan sonra ne olacağını görmek için onu programlayın.[www.tinkercad.com/login](http://www.tinkercad.com/login)

• Bir devre oluşturun ve okulun hidroponik bahçesinde ölçümler yapmak için programlama ve elektronik bilgisini içeren, onu çalıştırmak için ihtiyaç duyduğumuz programlamayı yapın ve analiz edin.

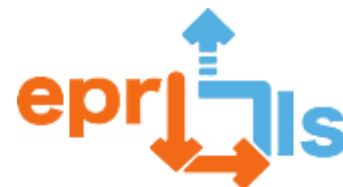

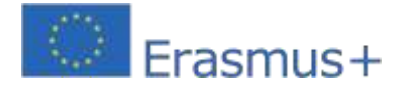

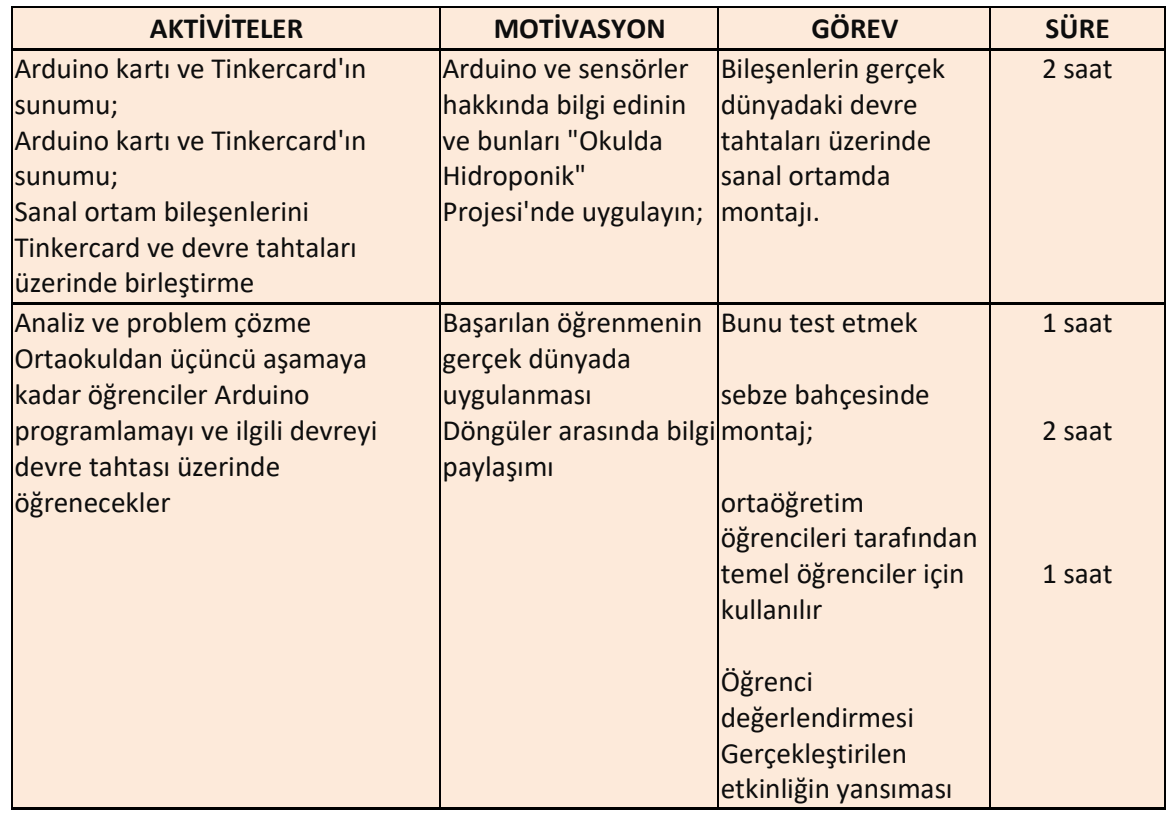

**Düşünme ve değerlendirme:**

Bu öğrenme

senaryosunda, öğrencilere odaklanan aktif öğrenmeyi teşvik eden ve onları karmaşık gerçek dünya sorunlarıyla karşı karşıya getiren PLB Problem Çözme Öğrenme metodolojisini kullanıyoruz. Öğrenciler kendilerine sunulan sorunlara yanıt buldukça, öğrenmelerini sorunsallaştırmaya, yansıtmaya ve anlam atfetmeye yönlendirilir. Bu anlamda bu metodoloji, yaşam boyu öğrenme için gerekli becerileri geliştirmenin yanı sıra, eleştirel düşünmeyi, işbirliğini, yaratıcılığı ve iletişimi teşvik eder.

11. sınıf profesyonel robotik dersindeki öğrenciler, bu bilgiyi 3. döngü ile paylaşmak için Arduino ve sensörlerin devreleri ve uygulamaları üzerinde araştırma yapmaya, incelemeye ve düşünmeye davet edildi. Daha sonra bunları gerçek dünyada kullanmak üzere inşa ettiler ve bunları hidroponik bir bahçeye uyguladılar. Ayrıca faaliyetleri ve bilgileri paylaşmak için üçüncü aşamaya geçtiler.

Üçüncü aşama öğrencilerine, okulumuzun hidrofonik bahçelerindeki sıcaklık ve nemi ölçme problemini çözmek için temel Arduino kavramlarını anlamaları istendi.

Tinkercard'a kaydolduktan sonra oluşturulan gruplar, farklı sanal devreleri ve ilgili Arduino kodunu araştırdı ve keşfetti. Daha sonra diğer alanlardaki bilgilerin yardımıyla öğrenciler

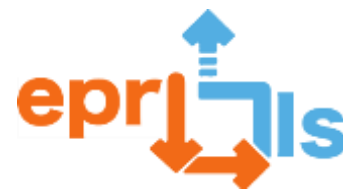

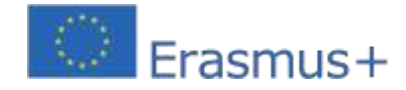

Grubumuzdan bu öğrencilerle Arduino, devre ve sensörleri kullanarak aldıkları eğitimin ardından ortaöğretim Fizik ve Kimya disiplininde robotik dersi ile birlikte geliştirildi.

Etkinliğin değerlendirilmesi, Teams'de verilen geri bildirimlere yanıt olarak formlarda öz ve hetero değerlendirmenin yapılacağı okulların tatil olduğu dönemden sonra gerçekleştirilecektir.

**Öğrenme Senaryosunun Uygulanması, Bağlantılar:[https://youtu.be/eWr97\\_0Ps1A;](https://youtu.be/eWr97_0Ps1A)https://youtu.be/c14seQCdCJA**

# **Kaynaklar:**

- Bilgisayar;
- -Cep telefonu;
- Arduino kartınız ve çeşitli bileşenleriniz yoksa Tinkercad; Giriş |

Tinkercad - https:/[/www.tinkercad.com/logi;](http://www.tinkercad.com/logi%3B)

- Arduino kartı; Sensörler için kalkanlar; Ekmek Tahtası; Bağlantı kabloları;
- Sıcaklık ve Nem Sensörleri, Elektriksel İletkenlik;
- ArduinoIDE'si;
- Formlar;
- Takımlar;
- Topraksız Bahçeler.

# **EK**

# **Arduino Kodu ve Sıcaklık ve Nem Sensörü**

```
#include <EEPROM.h> 
#include "GravityTDS.h" 
#include <OneWire.h>
#include <DallasTemperature.h>
#define ONE_WIRE_BUS 7 // Sıcaklık sensörünün bağlı olduğu dijital pin
#define TdsSensorPin A2 // TDS sensörünün Analog pininin arduino OneWire'a 
bağlandığı yer oneWire(ONE_WIRE_BUS);
YerçekimiTDS yerçekimiTds; 
DallasSıcaklık sensörleri(&oneWire); 
float tdsValue = 0;
geçersiz kurulum ()
{
Serial.begin(115200); 
sensörler.begin(); 
yerçekimiTds.setPin(TdsSensorPin);
yerçekimiTds.setAref(5.0); //ADC'de referans voltajı, Arduino UNO'da varsayılan 
5,0V graveTds.setAdcRange(1024); //10bit ADC için 1024;12bit ADC için 4096 
graveTds.begin(); //başlatma
}
```
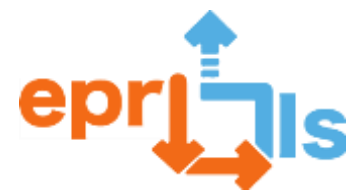

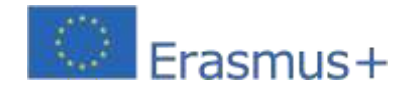

96

**Eğitsel Robotik ve Programlama ve Öğrenme Senaryoları**

2020-1-PT01-KA201-078670 geçersiz döngü () { sensörler.requestTemperatures(); yerçekimiTds.setTemperature(sensors.getTempCByIndex(0)); // sensörden sıcaklığı alın ve sıcaklık telafisini gerçekleştirin yerçekimiTds.update(); //hesaplama burada yerçekimi kütüphanesinden yapılır tdsValue =gravityTds.getTdsValue(); // sonra TDS değerini alın Serial.print("TDS değeri:"); Seri.print(tdsValue,0); Seri.println("ppm"); Serial.print("Sıcaklık: "); Serial.print(sensors.getTempCByIndex(0)); gecikme(1500); }

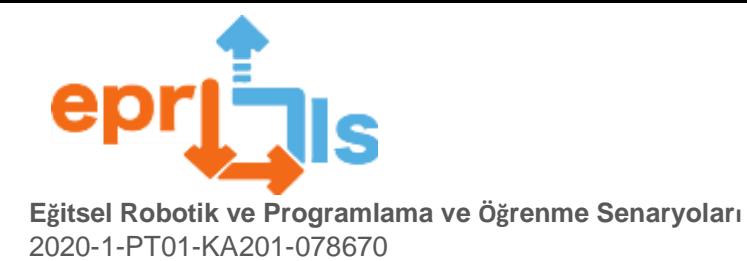

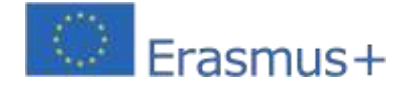

**Tinkercad ve Microbit**

# **28- Adreslenen alan:**Tinkercad ve Micro:bit kartı

# **Konu: Bir Öğrenme Senaryosu Oluşturma ve Test Etme – sıcaklık izleme özelliğine sahip Micro:bit kartını kullanarak bir RGB LED'i kontrol etme.**

**Bağlam:**Öğrenciler, 6. sınıfta Bilgi ve İletişim Teknolojileri disiplininde Mikro:bit tahtasında edindikleri ve 3. devrede Fizik ve Kimya disiplininde edindikleri bilgileri devrelerin temel kavramlarına göre kullanarak, kendilerine uygun bir araç oluştururlar. sıcaklığa göre temsili bir LED rengi yayar.

Bu proje, örneğin bir serada, sıcaklık oradaki ürün için idealse yeşil ışık, normal değerin altındaysa mavi ışık ve yüksek sıcaklıklar için kırmızı ışık yayarak kullanılabilir. Sera sorumlusu için referans olacaktır.

Bu aktivite, somut nesnelerin programlanması alanında diğer aktivitelerin de yer alacağı Grup Günü Kutlamasının bir parçası olarak gerçekleşecektir.

# **Hedefler:**

Micro:bit kartıyla bir devre simülasyon platformu (Tinkercad) kullanın.

RGB LED bileşenlerinin ve 220Ω direncin işlevini anlayın.

RGB LED'e bağlanmak için Micro:bit konektörlerini (pimlerini) anlayın ve kullanın.

Micro:bit kartı, RGB LED, direnç ve bağlantı kablolarını kullanarak bir devre

oluşturun. Micro:bit üzerindeki sensörleri nasıl kullanacağınızı unutmayın.

Blokları kullanarak devreyi programlayın.

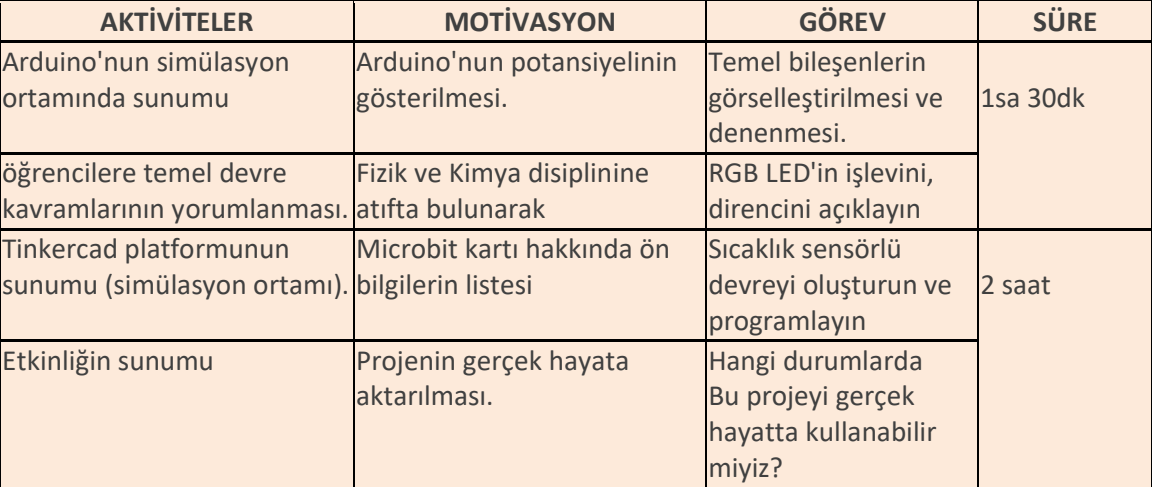

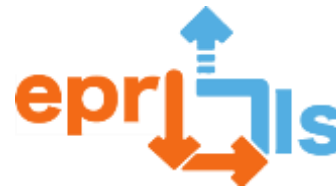

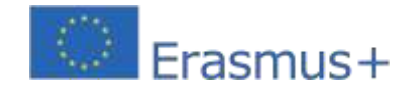

# **Düşünme ve değerlendirme:**

Bu aktivite 26 Nisan'da Gruplama Günü Kutlaması sırasında gerçekleştirilecek ve 3. aşama yani 9. sınıftaki öğrencilere yönelik olacaktır. Değerlendirme, projenin başarılı işleyişine ve öğrencilerin projenin pratik uygulamasına ilişkin görüşlerine dayanacaktır.

**Kaynaklar:** Bilgisayar; Tinkercad https:/[/www.tinkercad.com/dashboard;D](http://www.tinkercad.com/dashboard%3B)estek malzemeleri.

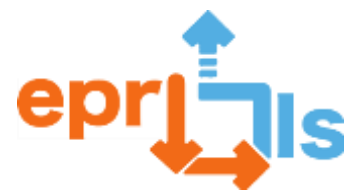

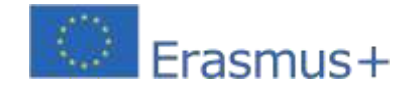

# **29- Başlık: "**Asal Sayıları Keşfetmek" – kısa mesajın sunumu ve görselleştirilmesi

# **Adreslenen alan:**Tinkercad ve Arduino platformu

**Ders:**Tinkercad platformunu kullanarak asal sayıları tanımlayan LCD elektronik bileşeni (16x2) desteğiyle bir devre oluşturun ve test edin.

**Bağlam:**Matematik (MAT) ve Bilgi ve İletişim Teknolojileri (BİT) konularını içeren müfredat özerkliği alanında proje hazırlanması. Bu yılın 2-5 Mayıs tarihleri arasında 3. döneminde yapılması planlanan Matematik ve Deneysel Bilimler Haftası boyunca bir etkinliğin tanıtımı.

Tinkercad platformu ve Arduíno'nun desteğiyle, çeşitli elektronik bileşenlere bağlantıyla ve Arduíno IDE kullanılarak gerçekleştirilen etkinlik, öğrencilerin yalnızca hesaplama mantığını kullanarak Matematik disiplini bilgilerini değil, aynı zamanda uygulanan araçlara ilişkin bilgileri de pekiştirmelerine olanak tanıyacak. .

# **Hedefler:**

- Matematiksel kavramı güçlendirin Asal Sayı;
- Tinkercad platformunu ve potansiyelini öğrenin;
- Arduino kartını tanıyın, analog ve dijital portların nasıl çalıştığını öğrenin;
- Arduino IDE'yi kullanın;
- Bir Arduino, iki direnç, bağlantı kabloları, bir devre tahtası, bir LCD ekran (16x2) ve bir düğme ile bir devre oluşturun ve programlayın;
- Soruna yanıt vermek için hesaplamalı düşünme, programlama ve elektronik bilgilerini dahil edin ve ifade edin;
- ▪İşbirliğine dayalı çalışmalarda eleştirel düşünme ve becerileri geliştirin.

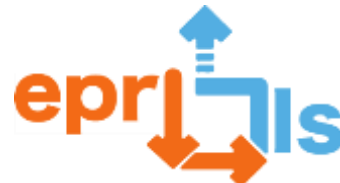

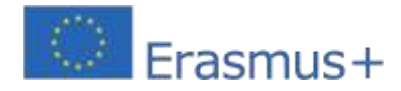

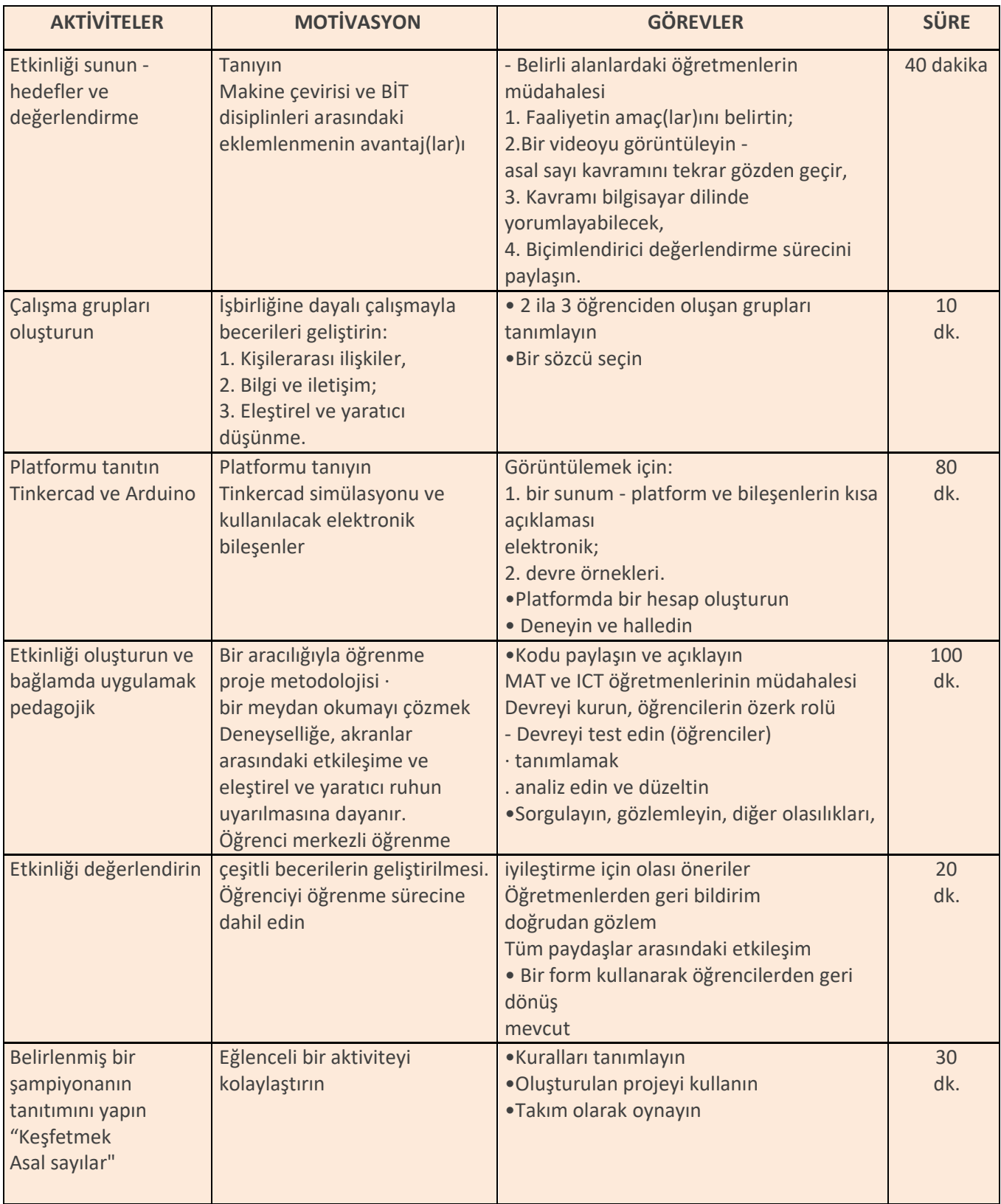

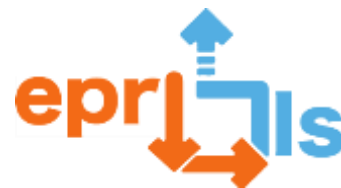

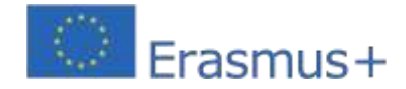

# **Düşünme ve değerlendirme:**

Bu tür projeler tüm katılımcılar arasında işbirlikçi çalışmayı teşvik eder, disiplinler arasındaki eklemlenme öğrencinin öğrenmesi için katma değer sağlar, deney yapma ve görselleştirme bilgiyi daha çekici ve somut hale getirir.

Bu senaryonun uygulanmasıyla öğrencilerin özerk ve titiz bir şekilde küçük projeler geliştirmeye motive olmaları beklenmektedir.

Değerlendirme ancak etkinlik uygulandığında gerçekleştirilebilir, biçimlendirici olacak ve anlatımda sunulduğu şekilde uygulanacaktır.

# **Kaynaklar:**

- Bilgisayar İnternet Erişimi
- Thinkercad platformu
- Arduino ve elektronik bileşenler
- Video projektörü
- Öğreticiler/Videolar
- Doğrudan değerlendirme tabloları
- Form (etkinliğin öğrenci değerlendirmesi)

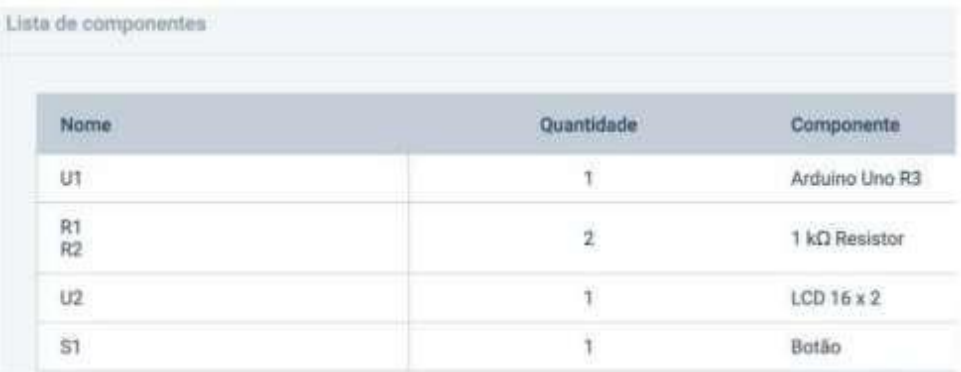

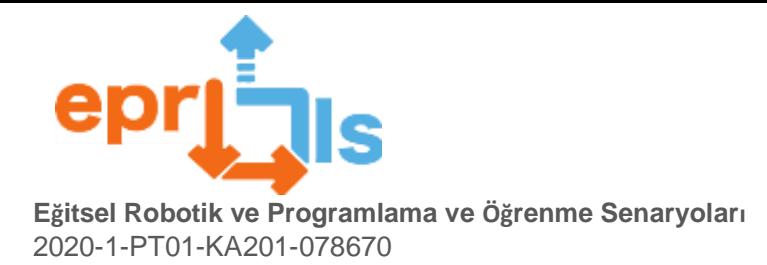

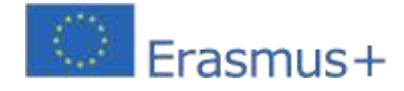

**Bir çözüm:**

▪ **Devre**

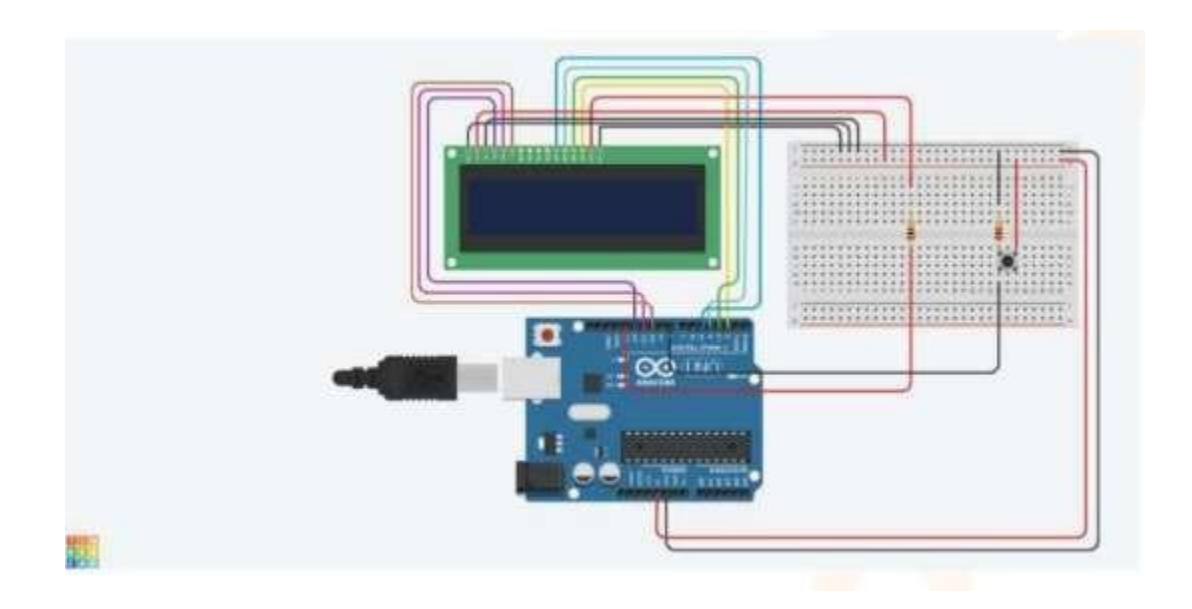

# **Şematik görüntü**

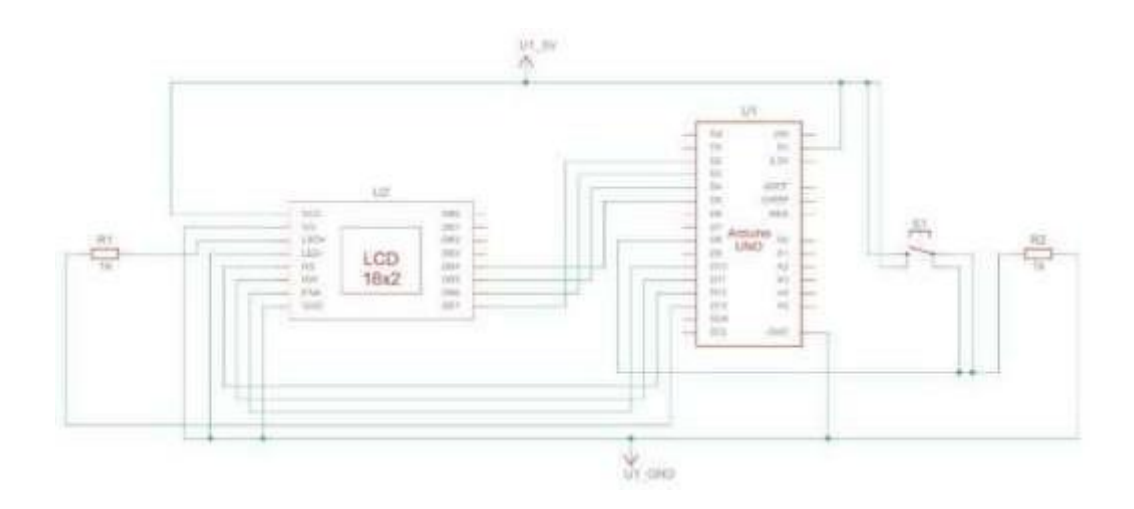

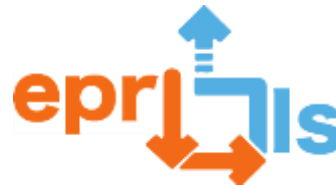

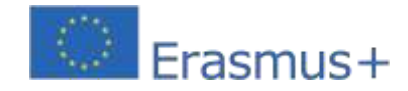

#### Kod

```
if(btnVal -- HIGH){
     p = true;<br>if(n--1)
       nPrimo();
     else if(n=2)ePrimo();
     else ffor(1-2; 1<n; 1++)\epsilon1f(nX1=0){
              nPr1mo():
              Serial.print(i);p=false;
              break:
           ÷.
          p=true;
        \lambda3
     if(p)ePrime();
     else
         nPrim()n =random(n1n, max+1);
     k = 0:
\mathcal{Y}^{\mathcal{Y}}void mostraLinha(int n){<br>lcd.clear();// Limpa o ecra
   led.setCursor(0, 0);// posição 00 do cursor |<br>led.print("N gerado >");//
   lcd.setCursor(13, 0);//Posiciona o cursor para a coluna 13, linha 0
   1f (n! - \theta)lcd.print(n);else
     lcd.print("?");void ePrimo(){
            lcd.setCursor(0,1);<br>print("Primo ");
       lcd.print("Primo
\ddot{\phantom{1}}void nPrimo(){
   lcd.setCursor(0,1);
   lod.print("N Primo");
\mathcal{F}#include <LiquidCrystal.h>
        LiquidCrystal lcd(12, 11, 10, 5, 4, 3, 2); //pins
        int luzFundo = 13;// controla a luz
        int btnPin = 8;
        int btnVal -LOW; //desligado
        int min-1, max-100;
        int n, k=0;
        bool p-false;
        void setup(){
           randomSeed(analogRead(0));//inicializar números distintos
           pinMode(luzFundo, OUTPUT);
           pinMode(btnPin, INPUT); //inicializa o botão para input<br>digitalWrite(luzFundo, HIGH);// acende
           lcd.begin(16, 2);//Colunas, linhas display LCD 16x2
           mostraLinha(00);
           Serial.begin(9600);//Inicializa a comunicação serial em 9600 bits por segundo
           n=random(min, max+1);
        \overline{\phantom{a}}void loop(){
        int i;
          if(k == \theta){
             delay(2000);
             mostralinha(n);
                   k=1;
           3
           btnVal = digitalRead(btnPin):
```
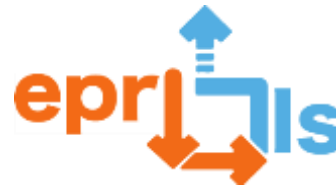

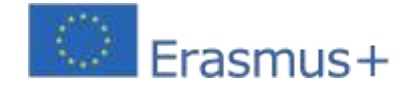

# **30- Subject: Bir Öğrenme Senaryosu Oluşturma ve Test Etme**

**Bağlam:**Profesyonel Bilgisayar Teknisyeni Kursu - Sistemler'in 11. yılındaki öğrencilere yönelik Mesleki Yetenek Testi (PAP) kapsamında Robotik ve Programlama ve Modelleme/3D Baskı alanlarındaki çeşitli araçların keşfedilmesi önerildi.

**Hedefler:**Öğrencilerin yenilikçi bir konuda PAP uygulamasını hangi araçların mümkün kılabileceğini belirleyin. EPR'yi ve bunun eğitim bağlamında uygulanmasını geliştiren bir öğrenme senaryosu oluşturun, uygulayın ve değerlendirin.

# **ANLATI**

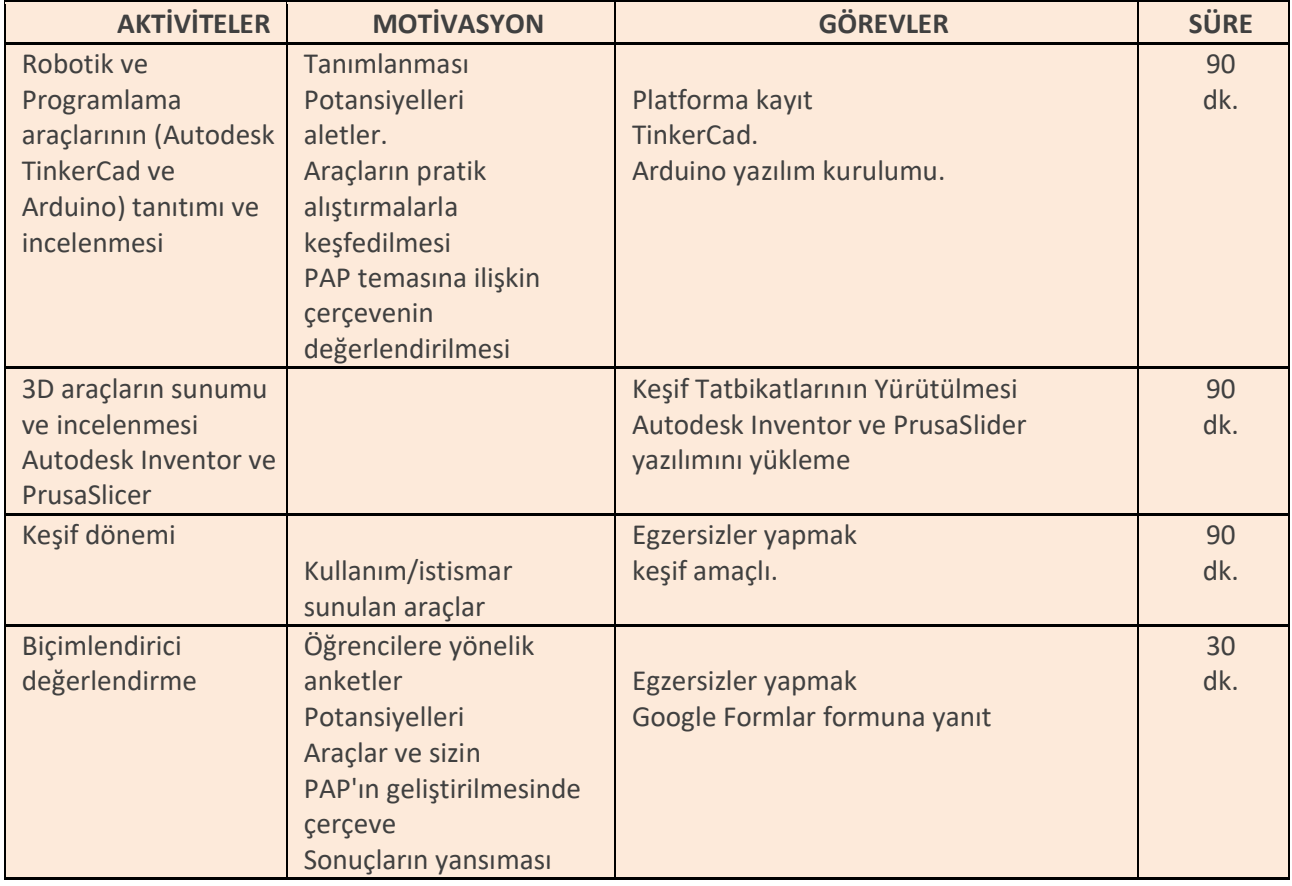

# **Düşünme ve değerlendirme:**

Araçlar sunulduktan sonra öğrenciler Moodle platformu üzerinden paylaşılan keşif egzersizleri gerçekleştirdiler.

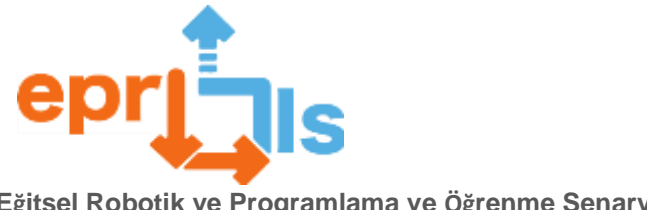

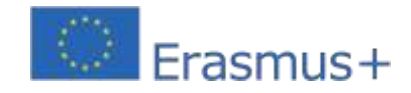

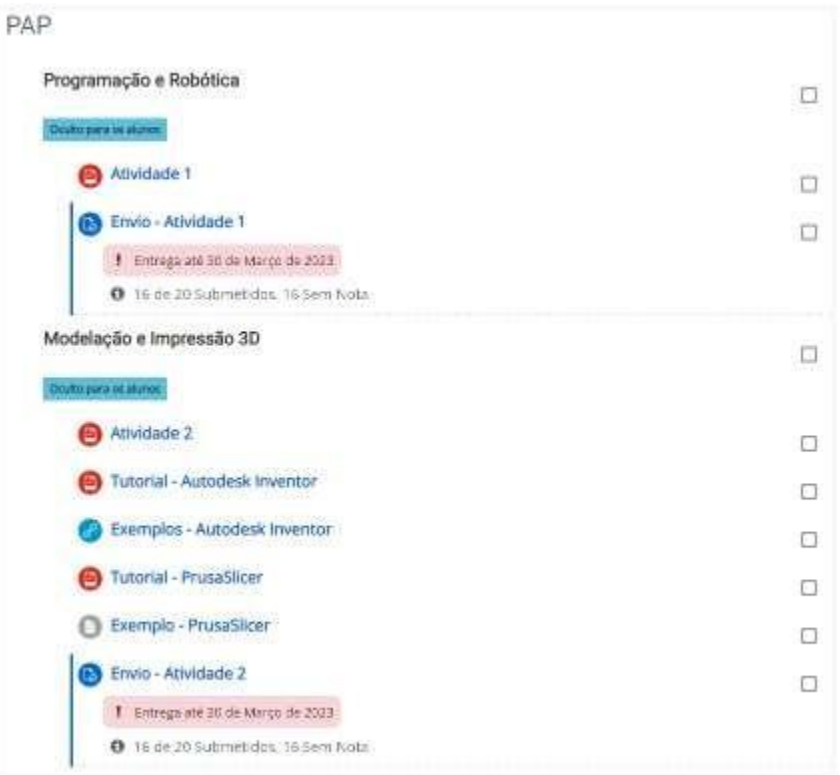

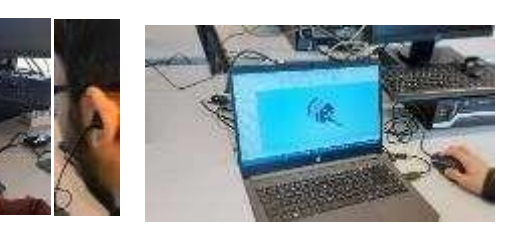

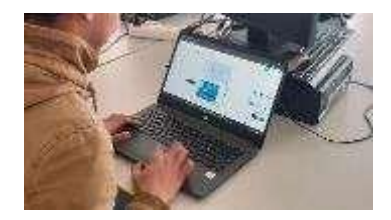

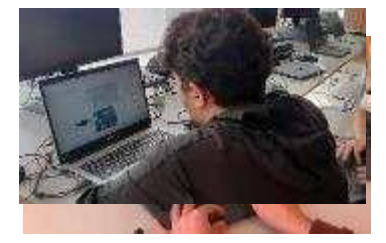

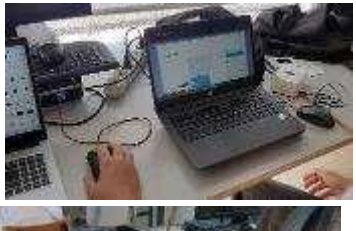

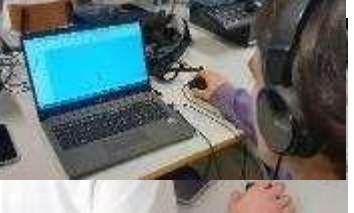

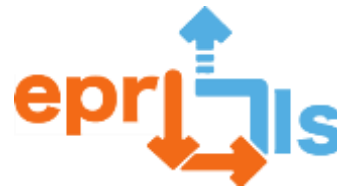

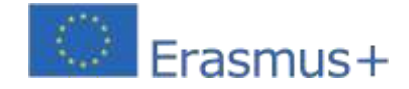

Daha sonra yürütülen faaliyetlere ilişkin veri toplamak için bir anket kullanıma sunuldu: https://docs.google.com/forms/d/e/1FAIpQLSdfXoFFz1sLqPe637QpDEbP0R8xvpoeGaShqSgyytav uAY6g/viewform?usp=sharing

Sonuçları analiz ettikten sonra (Şekil 1), Arduino'nun daha motive edici ve daha büyük potansiyele sahip bir araç olduğu ve 11 öğrencinin PAP'lerini bu platformda geliştirmeyi düşündüğü sonucuna vardım.

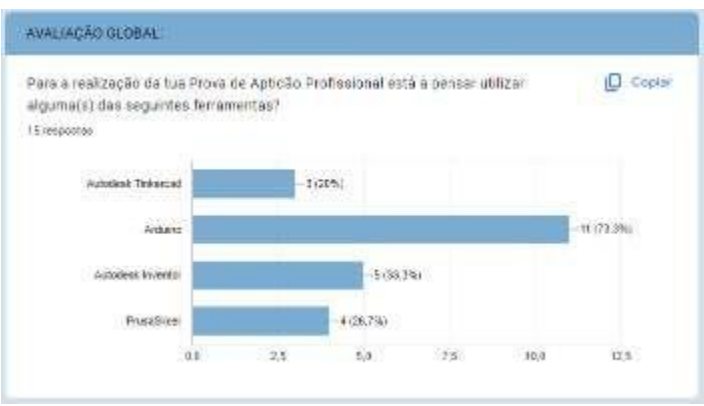

# **Kaynaklar:**

- ✓ Video projektörü.
- ✓ Dizüstü bilgisayarlar.
- ✓ Arduino panoları.
- ✓ Elektronik bileşenler (dirençler, LED'ler, sensörler vb.).
- ✓ Aletler.
- ✓ Özel yazılım (Arduino IDE, Autodesk Inventor, PrusaSlicer ve Autodesk TinkerCad platformu)

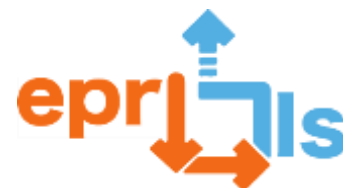

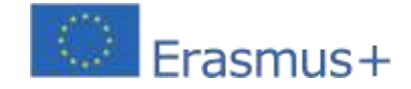

# **31- Başlık: Sıcaklık Sensörünü Simüle Edin Adreslenen alan: Arduino Konu: Sıcaklık sensörü oluşturma ve test etme**

**Bağlam:**Öğrenciler bu çalışmayı Tinkercad devreler platformu ile gerçekleştirerek dersin farklı konularında (Bilgisayar Mimarisi, PSI, vb...) elde edilen elektronik, mantık, programlama bilgilerini edinebilecek ve pekiştirebileceklerdir. Bu projede öğrenciler Arduino ve sıcaklık sensörünün yanı sıra diğer birkaç bileşeni kullanarak basit bir sıcaklık sensörü oluşturacaklar.

# **Hedefler:**

- 1. Arduino kartının nasıl kullanılacağını anlayın.
- 2. Farklı bağlantı noktalarının (analog ve dijital) nasıl ve ne zaman kullanılacağını anlayın.
- 3. Elektroniğin temel kavramlarını anlayın.
- 4. Devreyi oluşturmak için gereken bileşenleri seçin ve bağlayın.
- 5. Sensörü kontrol etmek için gereken kodu yazın.
- 6. Doğru çalışıp çalışmadığını kontrol etmek için sensörü test edin.
- 7. Daha doğru sonuçlar için sensörü kalibre edin.

# **ANLATI**

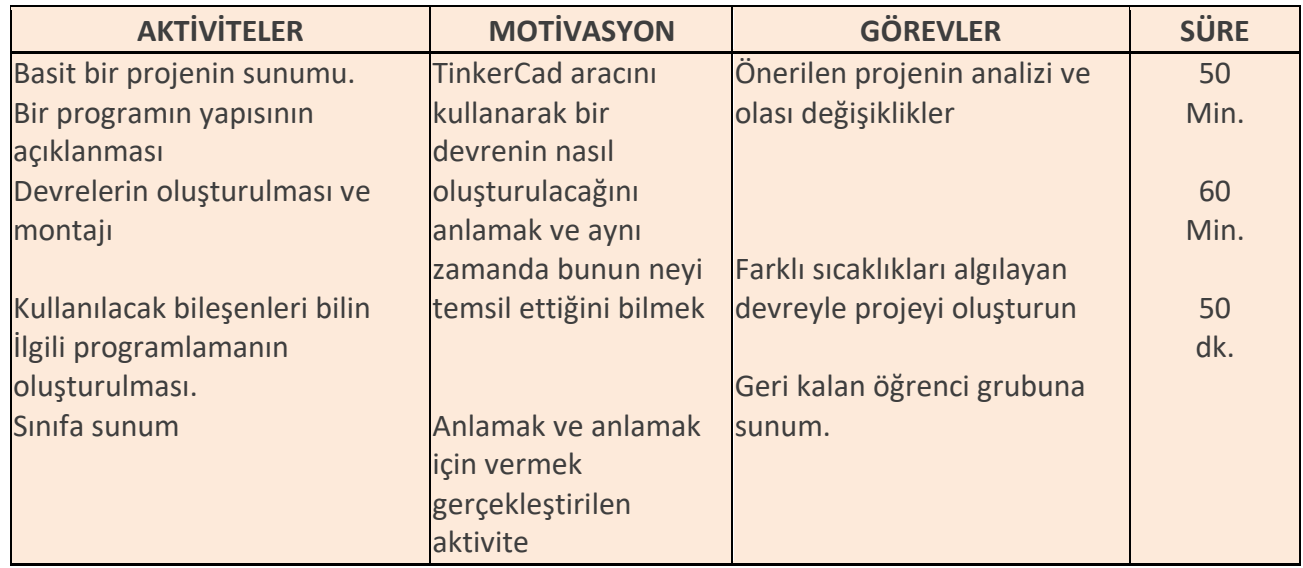

# **Düşünme ve değerlendirme:**

- Her kişinin en büyük kısıtlamaları ve erdemleri ile ilgili analizi.
- Geliştirilen projenin işletilmesi.
- Sınıfa sunum
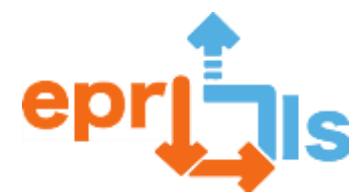

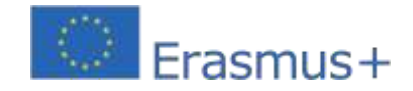

**Eğitsel Robotik ve Programlama ve Öğrenme Senaryoları** 2020-1-PT01-KA201-078670 - Görevin yerine getirilmesindeki başarı veya başarısızlıkla ilgili öğretmen değerlendirmesinin yanı

sıra akranlar arasındaki işbirlikçi çalışma düzeyi.

#### **Kaynaklar:**

Yazılım - Tinkercad uygulaması (devreler).

Dizüstü/masaüstü bilgisayar.

Arduino kartı, sensörler, devre tahtası, atlama telleri,

diğerleri; Öğretmen tarafından sağlanan prototipler.

## **Devre:**

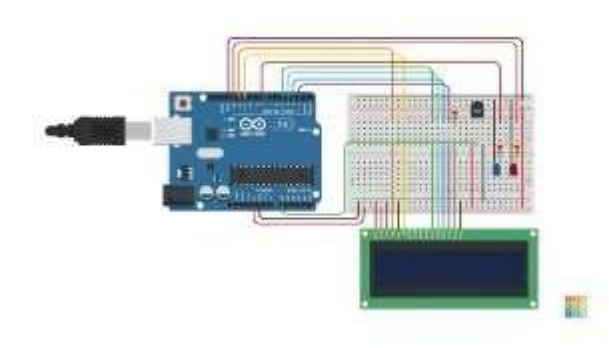

# **Takvim:**

```
#include <LiquidCrystal.h> 
LiquidCrystal LCD(12,11,5,4,3,2); int 
SensörSıcaklıkPino=0;
int LowTempAlert=8; int 
HighTempAlert=13; int 
DüşükSıcaklık=0;
int 
YüksekSıcaklık=40; 
geçersiz kurulum 
()
{
pinMode(LowTempAlert, OUTPUT); 
pinMode(HighTempAlert, OUTPUT); 
LCD.begin(16,2); LCD.print("Sıcaklık:"); 
LCD.setCursor(0,1);
LCD.print("CF");
}
geçersiz döngü ()
{
int SensorTempTensao=analogRead(SensorTempPino); float 
Tensao=SensorTempTensao*5;
Gerilim/=1024;
```
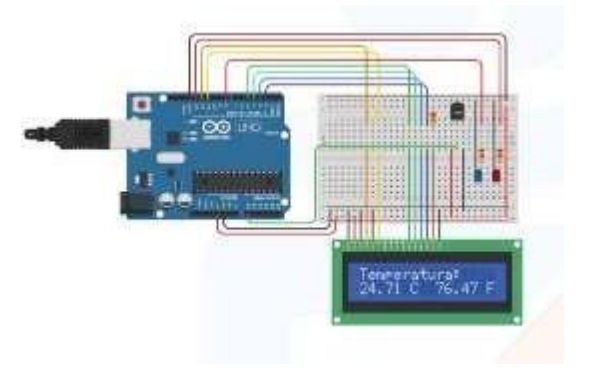

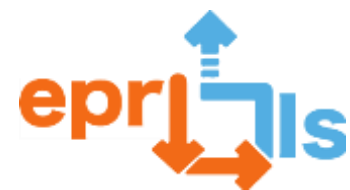

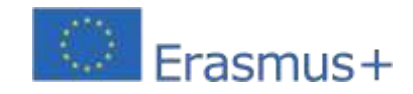

**Eğitsel Robotik ve Programlama ve Öğrenme Senaryoları** 2020-1-PT01-KA201-078670 şamandıra SıcaklığıC=(Gerilim-0,5)\*100; şamandıra SıcaklıkF=(SıcaklıkC\*9/5)+32;

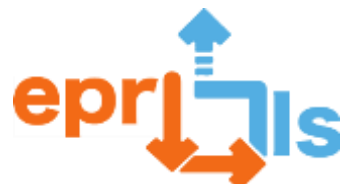

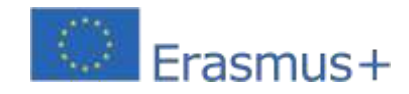

**Eğitsel Robotik ve Programlama ve Öğrenme Senaryoları** 2020-1-PT01-KA201-078670 LCD.setCursor(0,1); LCD.print(SıcaklıkC); LCD.setCursor(9,1); LCD.print(SıcaklıkF); if (CTemp>=YüksekSıcaklık) { digitalWrite(LowTempAlert, LOW); digitalWrite(HighTempAlert, YÜKSEK); } else if (CTemp<=DüşükSıcaklık){ digitalWrite(DüşükSıcaklıkAlert, YÜKSEK); digitalWrite(HighTempAlert, LOW); } başka { digitalWrite(LowTempAlert, LOW); digitalWrite(HighTempAlert, LOW); } gecikme(1000); }

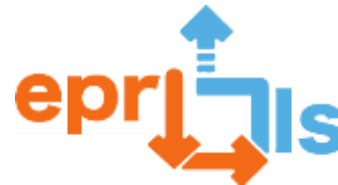

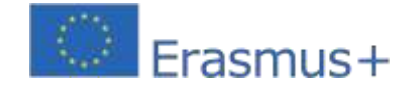

#### **32- Başlık: Arduino kullanarak Braille Öğrenme Uygulamasının Geliştirilmesi.**

**Adreslenen alan:**Otomasyon ve robotik – 12. Yıl

#### **Konu: Braille dil sistemi**

**Bağlam:**Bu senaryonun uygulanmasıyla öğrencilerin TinkerCad platformunu kullanarak daha sonra robotik kulübünde uygulayabilecekleri küçük bir proje geliştirerek programlama ve otomasyon alanında becerilerini geliştirmeleri amaçlanıyor. Bu senaryonun geliştirilmesi, sınıfı 2/3 elementten oluşan küçük gruplara ayırır.

#### **ANLATI**

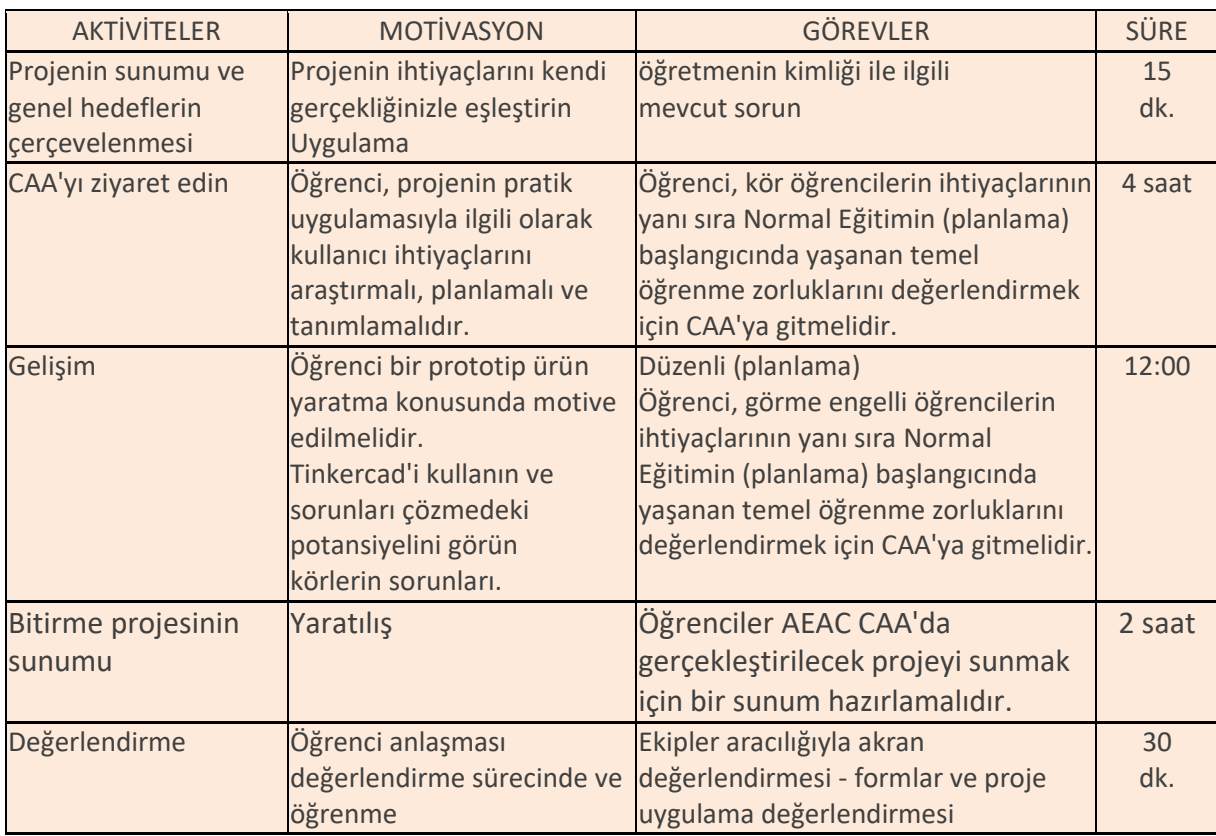

#### **Hedefler:**

Braille, görme engelli veya az gören kişilerin iletişim kurmak için kullandıkları bir okuma sistemidir.

Bu projenin ana hedefleri şunlardır:

• Bir çocuğun okul kariyerine başlamadan önce ebeveynlerinin yardımıyla Braille alfabesini öğrenmesi imkanı;

• Çocuğun otonom bir konsolu günlük yaşamının her ortamında taşıyabilmesi ve kullanabilmesi imkanı;

• Bir babanın görme engelli çocuğuyla birlikte Braille alfabesini öğrenme imkanı.

• ARDUINO kaynakları ile Braille sisteminin oluşturulması;

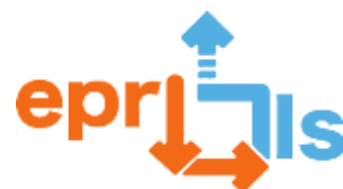

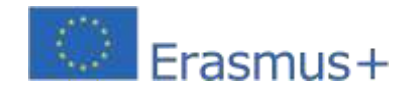

- TinkerCAD Devrelerinde prototipin geliştirilmesi;
- TinkerCAD'de konsol tasarımı;
- Konsolun 3 boyutlu baskısı;
- Konsol montajı ve konfigürasyonu.

#### **Düşünme ve değerlendirme:**

Öğretmen, projenin geliştirilmesinde öğrenciler tarafından vurgulanan önemli noktaların kısa bir özetini yapmalıdır. Projenin takviminin ve başlangıç gereksinimlerinin hazırlanmasında destek sağlamalıdır.

Öğrencilerin prototip ve modelin kullanılabilirliğini değerlendirmelerine, pratik uygulamalarını değerlendirmelerine yardımcı olmalıdır. Öğrencileri pratik, taşıması ve saklaması kolay bir şeyler yaratmaya teşvik etmelisiniz.

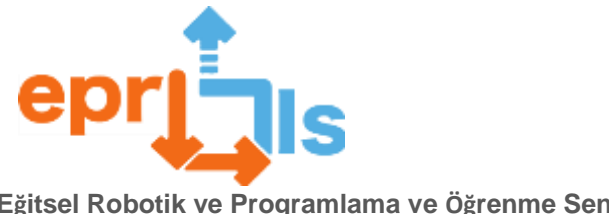

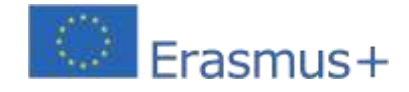

## **Kaynaklar: PROJE GELİŞTİRME**

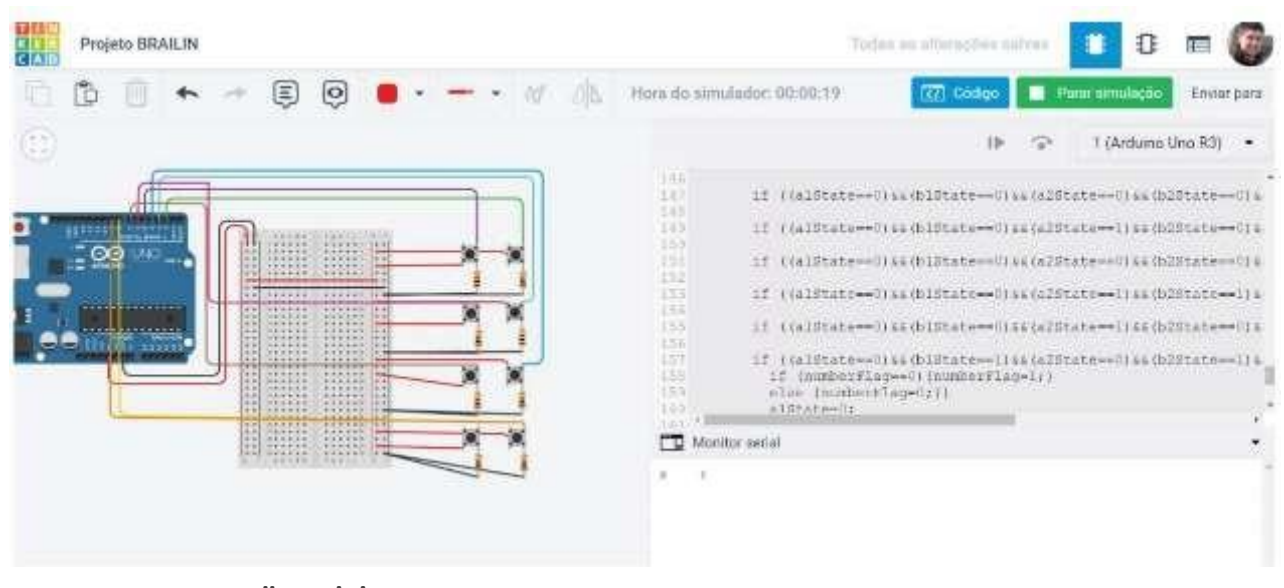

## **KONSOL TASARIM ÖNERİSİ - ÖN / KESME İÇİN**

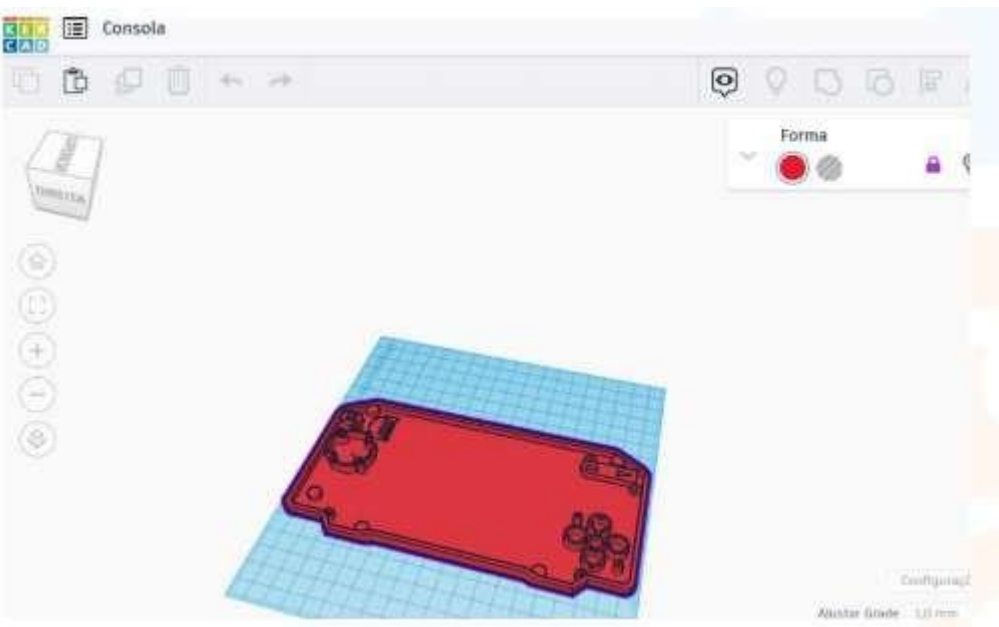

**- GERİ / KONSOL**

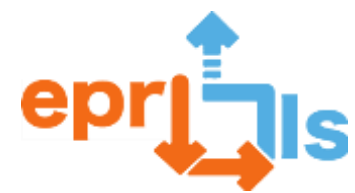

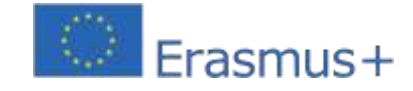

#### **Eğitsel Robotik ve Programlama ve Öğrenme Senaryoları**

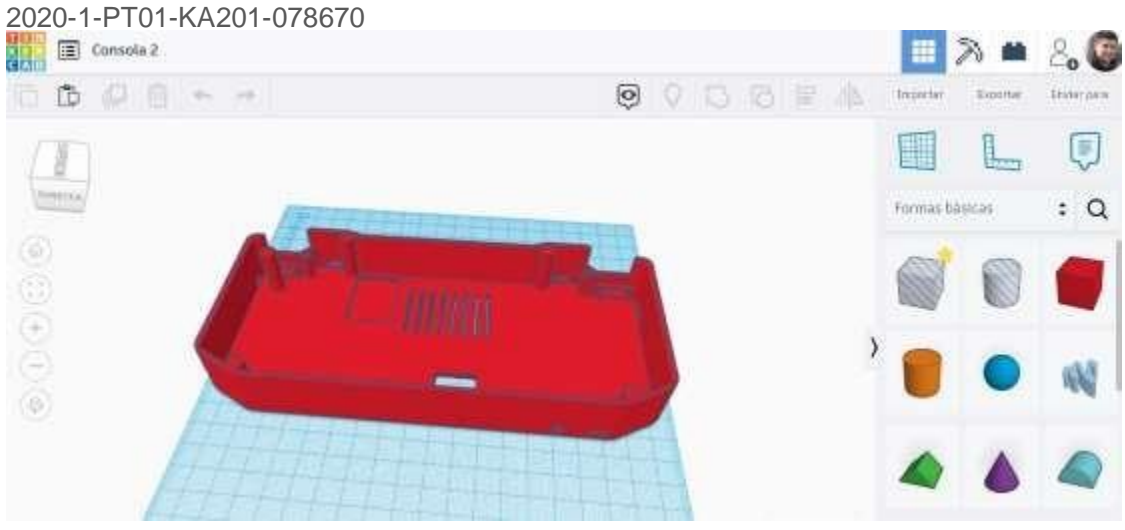

## **KAYNAK KODU: PROJE KAYNAK KODU:**

CONST INT BUTONPIN = 8; SABİT INT LEDPIN = 13; SABİT INT DEL  $= 9$ ; SABİT INT  $A1 = 5$ : SABİT INT  $B1 = 2$ ; SABİT INT A2 =  $6$ ; SABİT INT  $B2 = 3$ ; SABİT INT A3 =  $7$ : SABİT INT B3 = 4; INT A1DURUMU = 0; INT A2DURUMU = 0; INT A3STATE = 0; INT B1DURUMU = 0; INT B2DURUMU = 0; INT B3DURUMU = 0; INT DELSTATE = 0; INT DÜĞME DURUMU = 0; INT SON DÜĞME DURUMU = 0; IF (A1STATE==0){A1STATE = DIGITALREAD(A1);} ELSE{A1STATE=1;} IF(A2STATE==0){A2STATE = DIGITALREAD(A2);} ELSE{A2STATE=1;} IF (A3STATE==0){A3STATE = DIGITALREAD(A3);} ELSE{A3STATE=1;} IF(B1STATE==0){B1STATE = DIGITALREAD(B1);} ELSE{B1STATE=1;} IF (B2STATE==0){B2STATE = DIGITALREAD(B2);} ELSE{B2STATE=1;} IF(B3STATE==0){B3STATE = DIGITALREAD(B3);} ELSE{B3STATE=1;} IF (DELSTATE  $== 1$ ){  $A1DURUM = 0;$  $A2DURUM = 0;$  $A3DURUM = 0;$ 

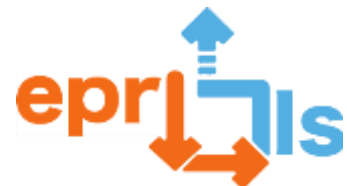

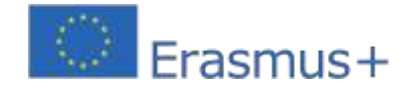

**Eğitsel Robotik ve Programlama ve Öğrenme Senaryoları**

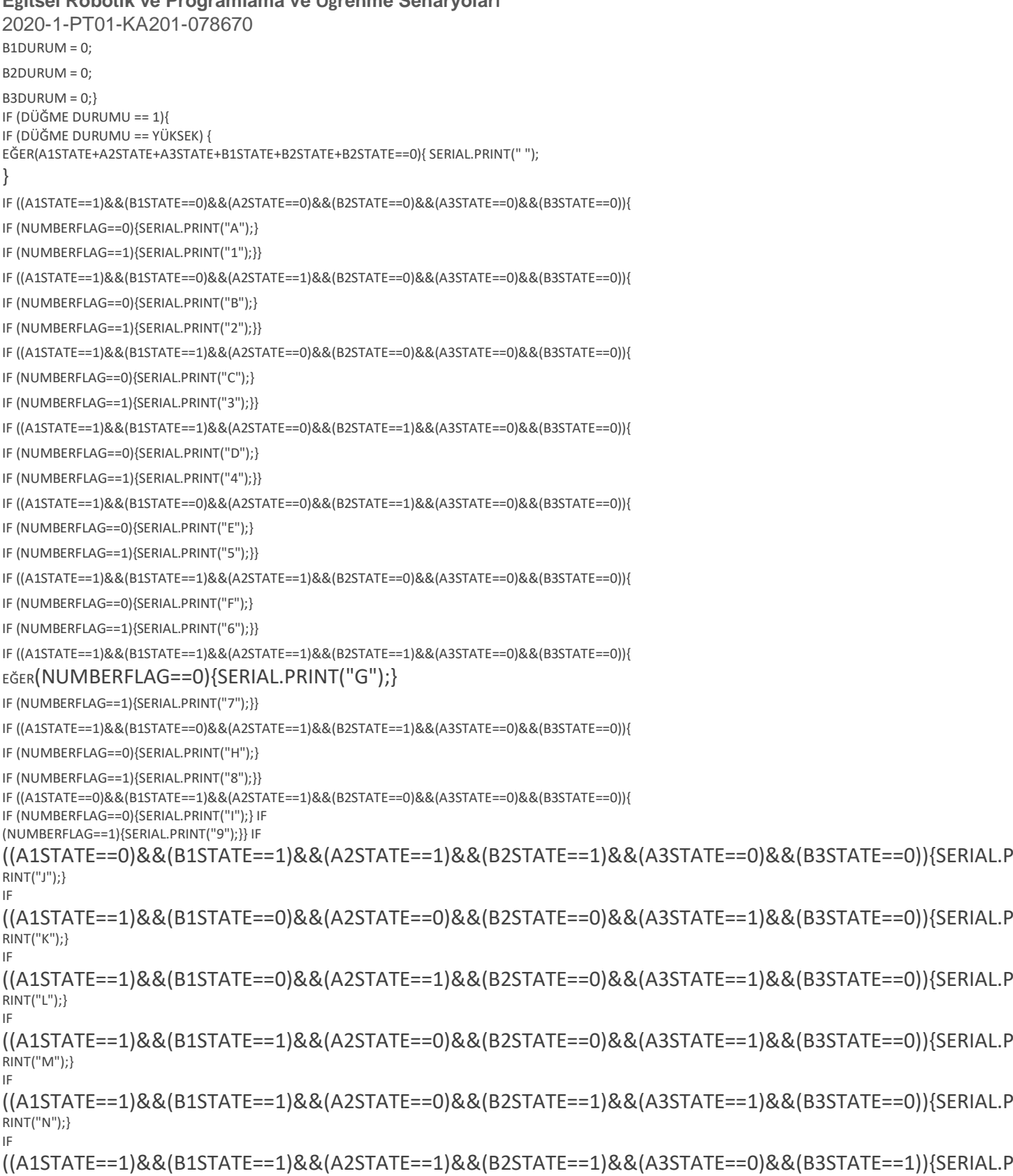

RINT("Ñ");}

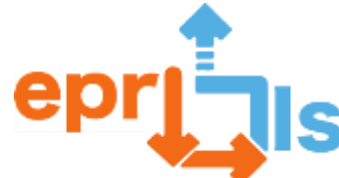

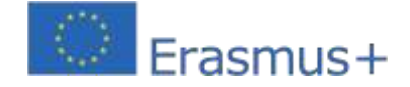

**Eğitsel Robotik ve Programlama ve Öğrenme Senaryoları** 2020-1-PT01-KA201-078670 EĞER ((A1STATE==1)&&(B1STATE==0)&&(A2STATE==0)&&(B2STATE==1)&&(A3STATE==1)&&(B3STATE==0)){SERIAL.P RINT("O");} IF ((A1STATE==1)&&(B1STATE==1)&&(A2STATE==1)&&(B2STATE==0)&&(A3STATE==1)&&(B3STATE==0)){SERIAL.P RINT("P");} IF ((A1STATE==1)&&(B1STATE==1)&&(A2STATE==1)&&(B2STATE==1)&&(A3STATE==1)&&(B3STATE==0)){SERIAL.P RINT("Q");} IF ((A1STATE==1)&&(B1STATE==0)&&(A2STATE==1)&&(B2STATE==1)&&(A3STATE==1)&&(B3STATE==0)){SERIAL.P RINT("R");} IF ((A1STATE==0)&&(B1STATE==1)&&(A2STATE==1)&&(B2STATE==0)&&(A3STATE==1)&&(B3STATE==0)){SERIAL.P RINT("S");} IF ((A1STATE==0)&&(B1STATE==1)&&(A2STATE==1)&&(B2STATE==1)&&(A3STATE==1)&&(B3STATE==0)){SERIAL.P RINT("T");} IF ((A1STATE==1)&&(B1STATE==0)&&(A2STATE==0)&&(B2STATE==0)&&(A3STATE==1)&&(B3STATE==1)){SERIAL.P RINT("U");} IF ((A1STATE==1)&&(B1STATE==0)&&(A2STATE==1)&&(B2STATE==0)&&(A3STATE==1)&&(B3STATE==1)){SERIAL.P RINT("V");} IF ((A1STATE==0)&&(B1STATE==1)&&(A2STATE==1)&&(B2STATE==1)&&(A3STATE==0)&&(B3STATE==1)){SERIAL.P RINT("W");} IF ((A1STATE==1)&&(B1STATE==1)&&(A2STATE==0)&&(B2STATE==0)&&(A3STATE==1)&&(B3STATE==1)){SERIAL.P RINT("X");} IF ((A1STATE==1)&&(B1STATE==1)&&(A2STATE==0)&&(B2STATE==1)&&(A3STATE==1)&&(B3STATE==1)){SERIAL.P RINT("Y");} IF ((A1STATE==1)&&(B1STATE==0)&&(A2STATE==0)&&(B2STATE==1)&&(A3STATE==1)&&(B3STATE==1)){SERIAL.P RINT("Z");} IF ((A1STATE==0)&&(B1STATE==0)&&(A2STATE==1)&&(B2STATE==1)&&(A3STATE==1)&&(B3STATE==0)){SERIAL.P RINT("!");} IF ((A1STATE==0)&&(B1STATE==0)&&(A2STATE==0)&&(B2STATE==0)&&(A3STATE==1)&&(B3STATE==0)){SERIAL.P RINT("'");} IF ((A1STATE==0)&&(B1STATE==0)&&(A2STATE==1)&&(B2STATE==0)&&(A3STATE==0)&&(B3STATE==0)){SERIAL.P RINT(".");} IF ((A1STATE==0)&&(B1STATE==0)&&(A2STATE==0)&&(B2STATE==0)&&(A3STATE==1)&&(B3STATE==1)){SERIAL.P RINT("-");} IF ((A1STATE==0)&&(B1STATE==0)&&(A2STATE==1)&&(B2STATE==1)&&(A3STATE==0)&&(B3STATE==1)){SERIAL.P RINT(");} IF ((A1STATE==0)&&(B1STATE==0)&&(A2STATE==1)&&(B2STATE==0)&&(A3STATE==1)&&(B3STATE==1)){SERIAL.P RINT("?");} IF ((A1STATE==0)&&(B1STATE==1)&&(A2STATE==0)&&(B2STATE==1)&&(A3STATE==1)&&(B3STATE==1)){//SERİ. YAZDIR("#");}

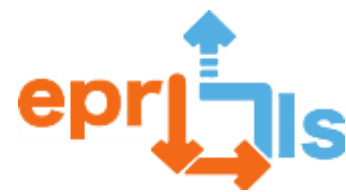

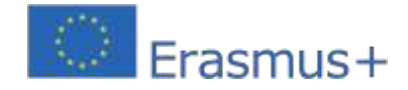

**Eğitsel Robotik ve Programlama ve Öğrenme Senaryoları**

2020-1-PT01-KA201-078670 IF (NUMBERFLAG==0){NUMBERFLAG=1;} EĞER

((A1STATE==1)&&(B1STATE==1)&&(A2STATE==0)&&(B2STATE==0)&&(A3STATE==1)&&(B3STATE==1)){SERIAL.P RINT("X");} IF

((A1STATE==1)&&(B1STATE==1)&&(A2STATE==0)&&(B2STATE==1)&&(A3STATE==1)&&(B3STATE==1)){SERIAL.P RINT("Y");} IF

((A1STATE==1)&&(B1STATE==0)&&(A2STATE==0)&&(B2STATE==1)&&(A3STATE==1)&&(B3STATE==1)){SERIAL.P RINT("Z");} IF

((A1STATE==0)&&(B1STATE==0)&&(A2STATE==1)&&(B2STATE==1)&&(A3STATE==1)&&(B3STATE==0)){SERIAL.P RINT("!");} IF ((A1STATE==0)&&(B1STATE==0)&&(A2STATE==0)&&(B2STATE==0)&&(A3STATE==1)&&(B3STATE==0)){SERIAL.P

RINT("'");} IF ((A1STATE==0)&&(B1STATE==0)&&(A2STATE==1)&&(B2STATE==0)&&(A3STATE==0)&&(B3STATE==0)){SERIAL.P

RINT(".");} IF

((A1STATE==0)&&(B1STATE==0)&&(A2STATE==0)&&(B2STATE==0)&&(A3STATE==1)&&(B3STATE==1)){SERIAL.P RINT("-");} IF

((A1STATE==0)&&(B1STATE==0)&&(A2STATE==1)&&(B2STATE==1)&&(A3STATE==0)&&(B3STATE==1)){SERIAL.P RINT(");} IF ((A1STATE==0)&&(B1STATE==0)&&(A2STATE==1)&&(B2STATE==0)&&(A3STATE==1)&&(B3STATE==1)){SERIAL.P

RINT("?");} IF ((A1STATE==0)&&(B1STATE==1)&&(A2STATE==0)&&(B2STATE==1)&&(A3STATE==1)&&(B3STATE==1)){//SERİ.

YAZDIR("#");}

IF (NUMBERFLAG==0){NUMBERFLAG=1;}

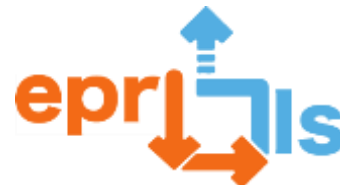

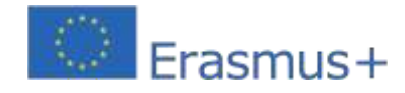

## **33- Adreslenen alan:**3D düzenleme yazılımı (tinkercad)

#### **Subject: Bir Öğrenme Senaryosu Oluşturma ve Test Etme**

**Bağlam:**7. sınıf dersleri, Bilgi ve İletişim Teknolojileri disiplini

**Hedefler:**3D olarak modellenecek binayı veya anıtı tanımlayın. Binanın veya anıtın resimlerini arayın ve/veya yakalayın. Tinkercad uygulamasında bir hesap oluşturun. Öğretmenin verdiği davet kodunu girin. Tinkercad çevrimiçi uygulamasını keşfedin – Mevcut derslerden bazılarını alın. Binanın veya anıtın 3 boyutlu modelini oluşturun. Modeli sınıfın geri kalanıyla paylaşın.

#### **ANLATI**

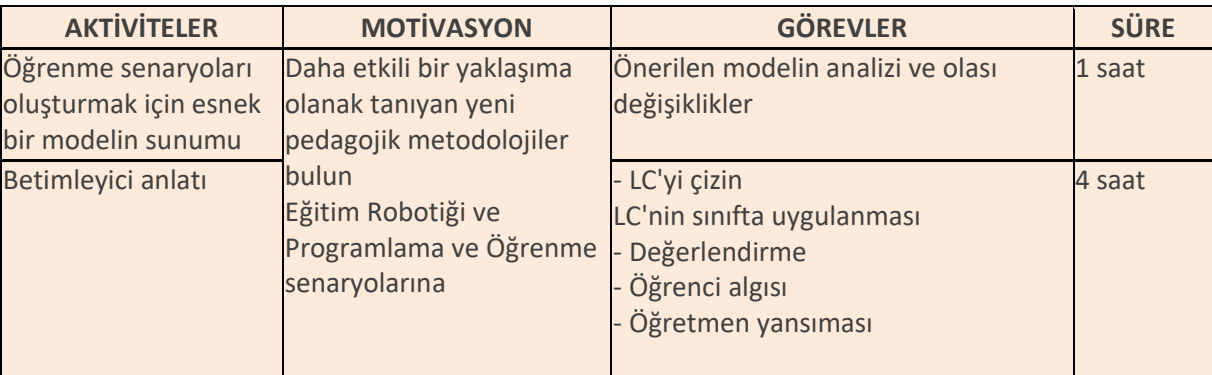

1. Yerel ortamda ilgi çekici bir bina veya anıtı 3D olarak oluşturun.

2. Öğrenciler internet görsel aramalarını, bilgi broşürlerini ve çevrimiçi harita uygulamalarını kullanmalıdır.

Mümkün olduğunda binanın veya anıtın fotoğrafını çekin.

- 3. Görüntü toplamak için interneti doğru şekilde kullanın.
- 4. Görüntü yakalama cihazlarını kullanın.
- 5. 3D modelleme aracı kullanın

#### **Düşünme ve değerlendirme:**

- 3D modellemeye yardımcı olacak uygun görüntüleri bulun ve/veya yakalayın.
- Bir 3D uygulamasının temel işlevlerini kullanın.
- Bir model binayı veya anıtı doğru şekilde inşa edin

#### **Kaynaklar:**

- İnternet erişimi olan bilgisayar;
- Multimedya projektörü; 3D düzenleme yazılımı (tinkercad);
- Görüntü Yakalama Cihazı (Akıllı telefon veya kamera);
- İşbirliği platformu.

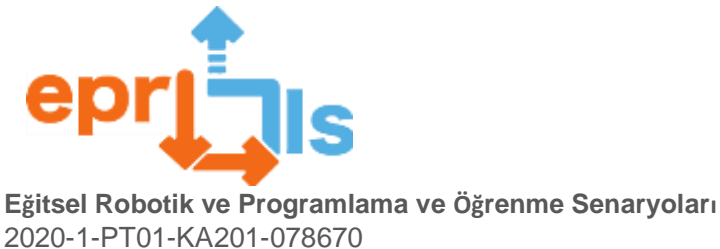

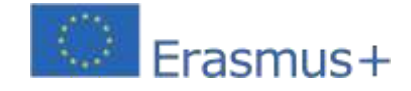

2020-1-PT01-KA201-078670

# · www.tinkercad.com

• Criar uma conta (Inscrever-se)

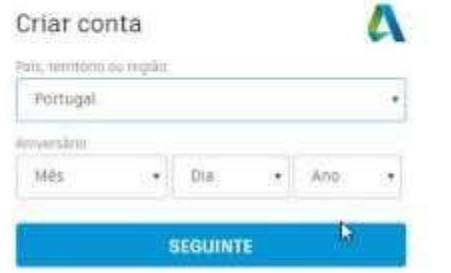

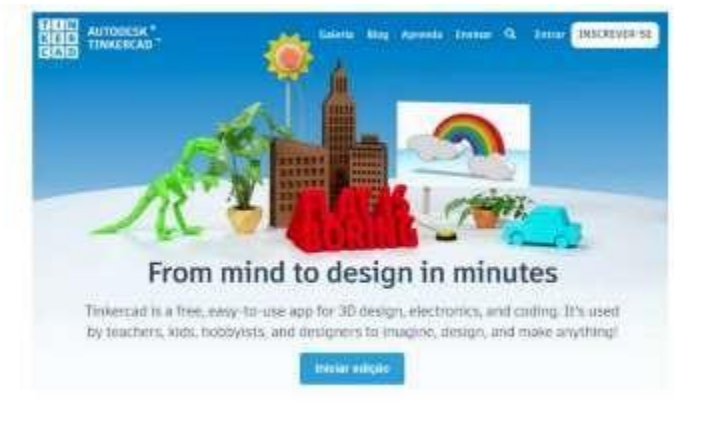

· Introduzir código de convite para acesso do professor, através do perfil.

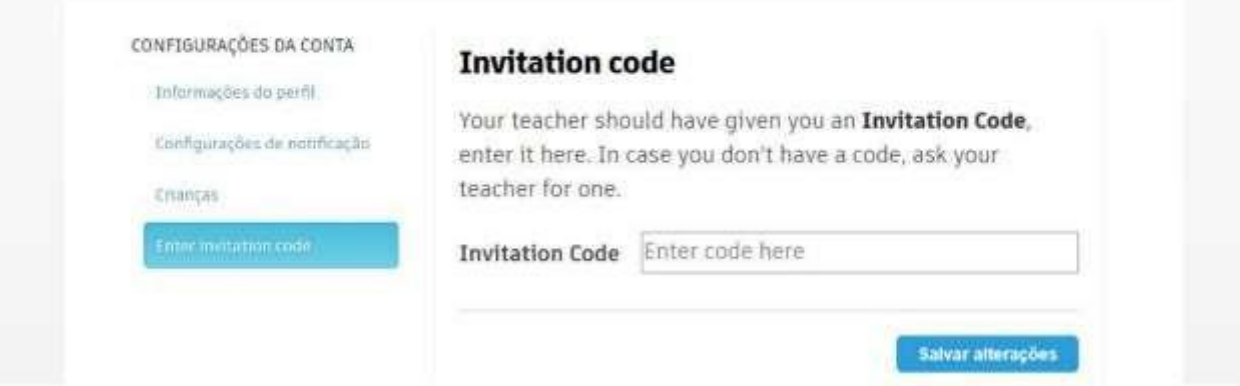

· Primeiros passos - Explorar as lições

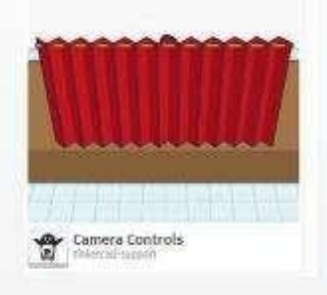

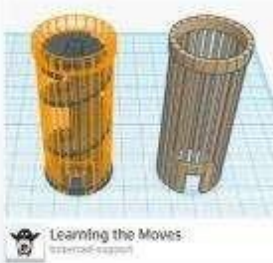

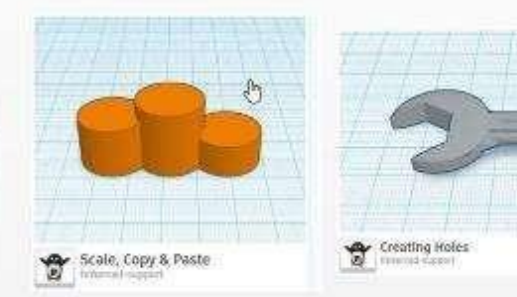

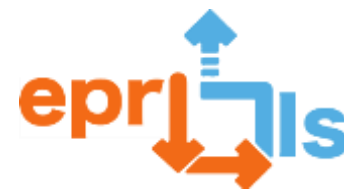

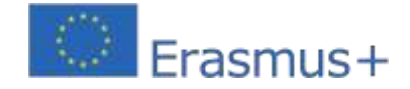

# **34- Başlık: ARDUINO İLE ETKİLEŞİM – LCD (Sıvı Kristal Ekran) Adreslenen alan: Arduino**

**Ders:**LCD bileşenini (Sıvı Kristal Ekran) tanıyın ve kurun

**Bağlam:**LCD bileşenini tanıyın, Tinkercad çevrimiçi simülatörüne kurun ve istenen bilgilerin LCD'de görünmesini sağlayacak programı oluşturun. Bilgiyi pekiştirmek için 2 veya 3 kişilik gruplar halinde, aynı durumu Arduino Kiti üzerinde gerçekleştirmeleri gereken bir alıştırma gerçekleştirilecektir..

**Hedefler:**bilin, LCD bileşenini kurun, bilgileri okuyacak bir program oluşturun. Tinkercad çevrimiçi simülatöründeki ve Arduino Kitindeki LCD'yi kullanarak basit bir egzersiz geliştirin.

#### **ANLATI**

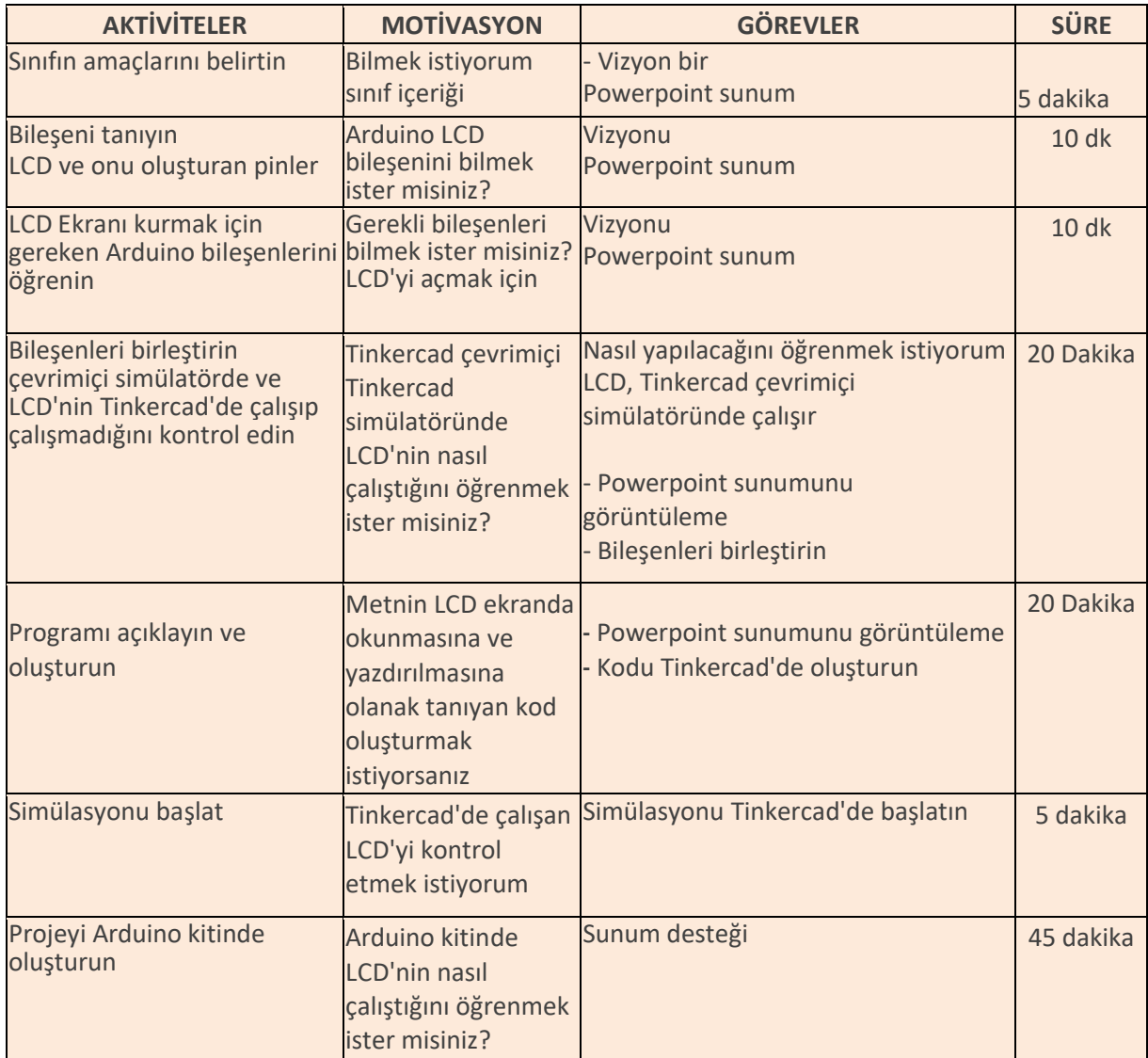

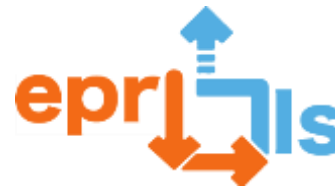

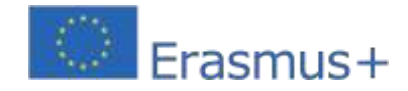

## **Düşünme ve değerlendirme:**

Öğrenciler Arduino LCD bileşenini ve onu çalıştırmak için gereken bileşenleri öğrenecek ve Tinkercad çevrimiçi simülatörünü ve Arduino Kitini kullanarak söz konusu bileşenlerin nasıl monte edileceğini öğrenecekler. Bu etkinliklerden sonra öğrenciler Arduino LCD bileşenine ve nasıl çalıştığına aşina olacaklardır.

#### **Kaynaklar:**

- Bilgisayarlar
- Video projektörü
- Powerpoint sunumu (öğretici)
- internet
- Tinkercad çevrimiçi simülatörü
- Arduino Kiti

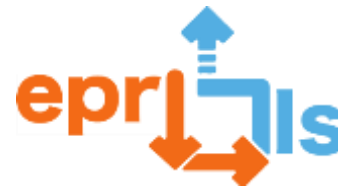

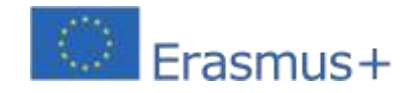

# **35- Başlık:**Araçlar ve yayalar için trafik ışıkları

**Adreslenen alan:**Tinkercad simülatörünü (Arduino) kullanarak programlama

**Ders:**Araçlar ve yayalar için trafik ışığı programlamak üzere bir Öğrenme Senaryosu oluşturun ve test edin

**Bağlam:**Bu Öğrenme Senaryosunda öğrencilerin bilişimsel düşünmeyi içeren küçük projeler geliştirmeye devam etmeleri amaçlanmaktadır. Bu aşamada öğrenciler Tinkercad Circuits simülatörünü kullanarak programlama mantığı hakkında bilgi sahibi olurlar, blok programlamayı kullanarak gerçek durumları uygular ve simüle ederler. Daha sonraki bir aşamada Arduino Uno kartının uygulanmasına ve programlanmasına geçiş yapmayı planlıyoruz.

**Hedefler:**Tinkercad Circuits simülatörünü kullanarak araçlar ve yayalar için trafik ışığını simüle eden bir proje geliştirin.

# **ANLATI**

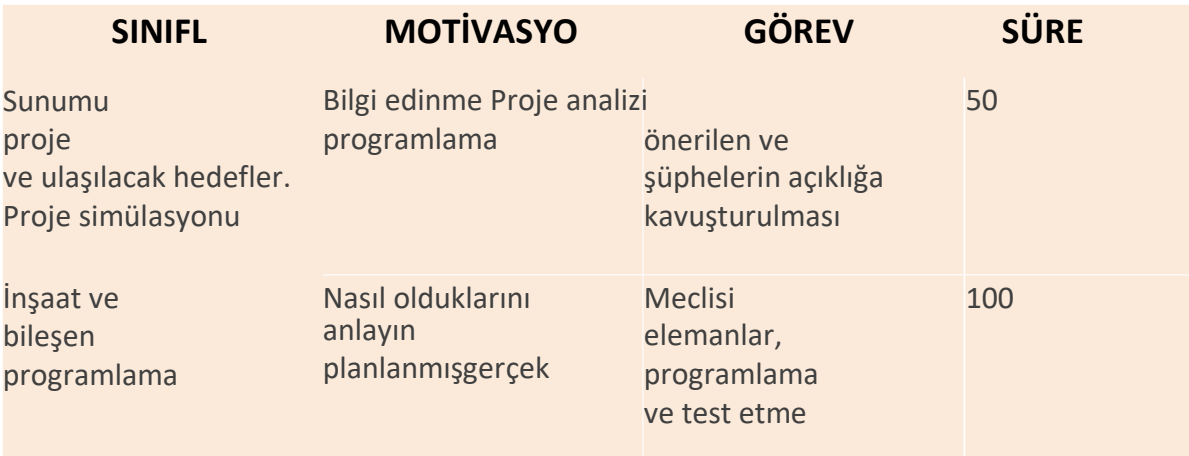

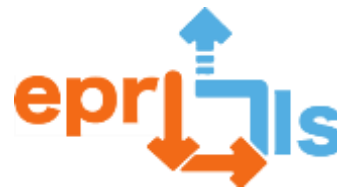

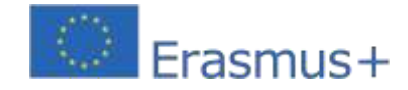

#### **Düşünme ve değerlendirme:**

Bu projenin çözümüyle mümkün olduÖğrencilerin gerçek bir duruma ilişkin algılarını analiz etmek. Öğrencilerin trafik ışıklarının nasıl programlandığı üzerine düşünmelerine olanak sağlayan bilişimsel düşünme ile ilgili kavramların yanı sıra vatandaşlık ve eleştirel düşünmeye ilişkin kavramlar da üzerinde çalışıldı.

## **Kaynaklar:**

İnternet erişimi olan bilgisayar;

Tinkercad;

Çalışma kağıdı:

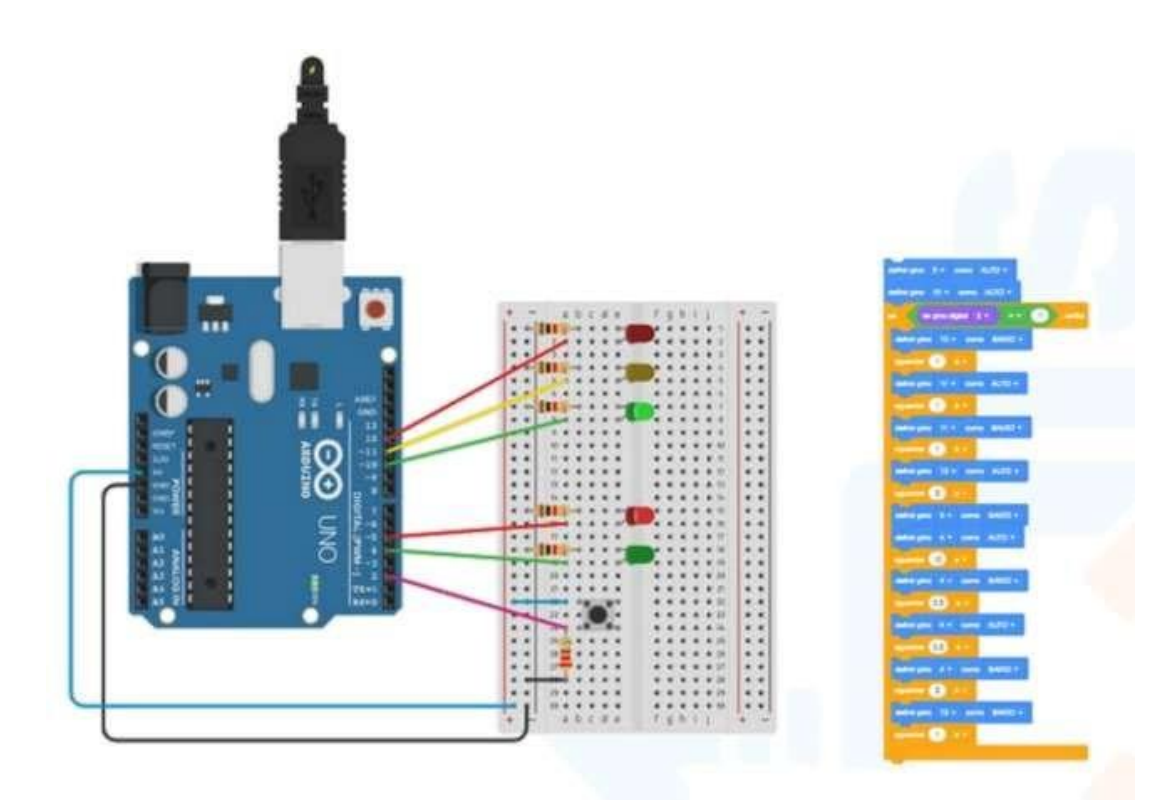

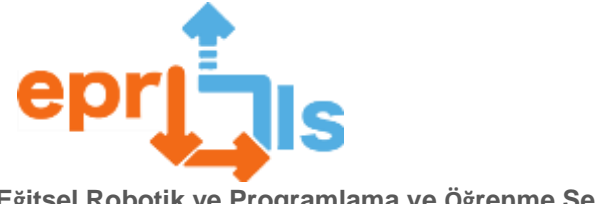

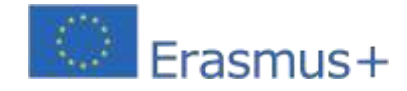

#### **Kod:**

}

// C++ kodu // geçersiz kurulum () { pinMode(5, ÇIKIŞ); pinMode(10, ÇIKIŞ); pinMode(2, INPUT); pinMode(11, ÇIKIŞ); pinMode(12, ÇIKIŞ); pinMode(4, ÇIKIŞ); } geçersiz döngü () { digitalWrite(5, YÜKSEK); digitalWrite(10, YÜKSEK); if (digitalRead(2) ==  $1$ ) { digitalWrite(10, LOW); gecikme(1000); // 1000 milisaniye kadar bekleyin digitalWrite(11, HIGH); gecikme(1000); // 1000 milisaniye kadar bekleyin digitalWrite(11, LOW); gecikme(1000); // 1000 milisaniye kadar bekleyin digitalWrite(12, HIGH); gecikme(2000); // 2000 milisaniye kadar bekleyin digitalWrite(5, LOW); digitalWrite(4, YÜKSEK); gecikme(10000); // 10000 milisaniye kadar bekleyin digitalWrite(4, LOW); gecikme(300); // 300 milisaniye kadar bekleyin digitalWrite(4, HIGH); gecikme(300); // 300 milisaniye kadar bekleyin digitalWrite(4, LOW); gecikme(2000); // 2000 milisaniye kadar bekleyin digitalWrite(12, LOW); gecikme(1000); // 1000 milisaniye kadar bekle }

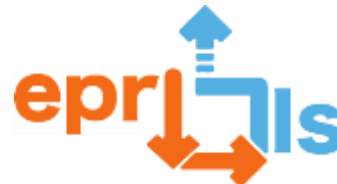

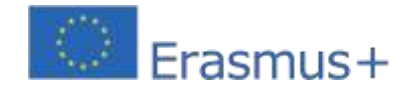

# **3D baskı**

**36- Adreslenen alan:**Arduino, Tinkercad ve 3D baskı

**Subject: Yukarıdaki alanları içeren bir Öğrenme Senaryosu Oluşturun ve Test Edin Bağlam:**Profesyonel yeteneği test etmeyi amaçlayan bilgisayar sistemlerinin yönetimi ve programlanması, Aqc konuları ve/veya programlama konularında profesyonel kurs. **Hedefler:**Arduino kartını, analog ve dijital bağlantı noktalarını nasıl kullanacağımızı ve LED'ler, dirençler gibi diğer bileşenleri nereye bağlayabileceğimizi ve ayrıca Arduino IDE'yi kullanarak onu nasıl programlayabileceğimizi anlayın. Tasarım, kod blokları kullanarak programlama, projeyi içerebilecek olası bir kutu, öğrencilerin yaratıcılığına hitap ediyor. Son olarak, proje tabanlı öğrenme ruhu içinde ve yapılandırmacılığa dayalı olarak "dilimleme" yazılımını, açık kaynaklı dilimleyicileri tanıtın ve bunları 3 boyutlu yazıcıyla tanıştırın.

## **ANLATI**

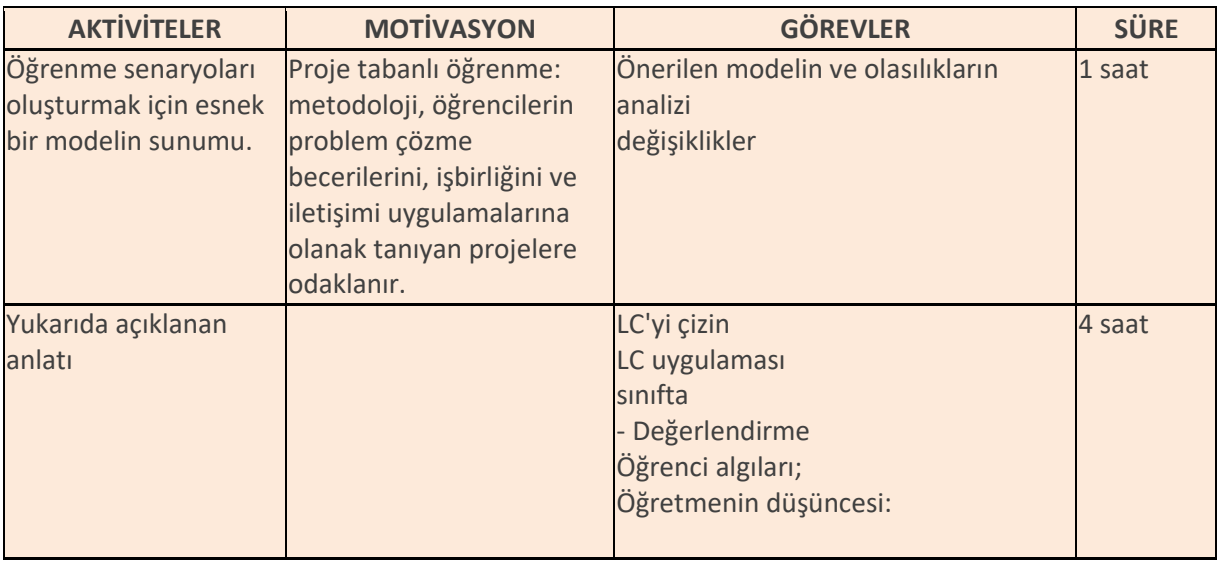

Arduino, Tinkercad ve 3D baskıyı içeren bir öğrenme senaryosu:

1. Arduino'ya Giriş: Öğrencilere mikrodenetleyici kavramını ve Arduino platformunu tanıtın. Tinkercad'de basit devrelerin nasıl oluşturulacağını ve C dilini kullanarak Arduino'nun nasıl programlanacağını gösterin.

2. Basit bir proje oluşturun: Öğrencileri Arduino ve Tinkercad kullanımını içeren basit bir proje oluşturmaya davet edin. Kod bloklarını kullanarak başlarlar, ardından dosyayı dışa aktarırlar ve projenin işlevselliğinde onu işleyebilirler; bu süreçte 3D yazdırmanın bazı yönlerini, yani açılar ve desteklerin kullanımını açıklarlar.

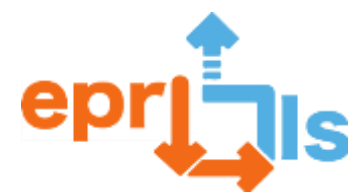

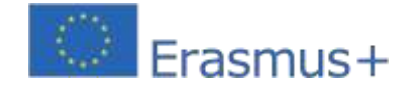

3. 3D baskıya giriş: Öğrenciler Tinkercad'de tasarımlarını oluşturduktan sonra onlara tasarımlarını yazdırmak için 3D yazıcıyı nasıl kullanacaklarını öğretin. Modelin baskıya nasıl hazırlanacağını ve 3D yazıcının nasıl kullanılacağını gösterin.

4. Projenin montajı: Öğrenciler parçalarını yazdırdıktan sonra Arduino ve daha önce oluşturdukları devreyi kullanarak projelerini birleştirebilirler. Ayrıca tasarımlarında ayarlamalar yapmak ve gerekirse parçaları yeniden basmak için Tinkercad'i kullanabilirler.

5. Projenin iyileştirilmesi: Öğrenciler projelerini bir araya getirdikten sonra projeyi geliştirmek için denemeler yapmaya ve ayarlamalar yapmaya başlayabilirler. Örneğin ek sensörler ekleyebilir veya daha karmaşık bir sistem oluşturabilirler.

Bu öğrenme senaryosu, öğrencilere elektroniğin, programlamanın, 3 boyutlu modellemenin ve 3 boyutlu yazdırmanın temellerini tanıtmanın harika bir yoludur. Ayrıca, öğrencilerin işlevsel bir proje oluşturmak ve onu zaman içinde geliştirmek için bir ekip olarak çalışması gerektiğinden, yaratıcılığı ve problem çözmeyi de teşvik eder. En iyi yaklaşımı ve değerlendirmeyi seçmek için senaryonun özel hedeflerini göz önünde bulundurmak önemlidir ve ayrıca değerlendirmenin sürekli ve zaman içinde olması gerektiğini, öğretme ve öğrenme sürecinde ayarlamalara ve iyileştirmelere izin vermesi gerektiğini akılda tutmak önemlidir.

#### **Düşünme ve değerlendirme:**

Öğrencilere LED'ler ve devre tahtaları ile basit bir devre oluşturmaları, ardından programlamayı kullanarak bir kutu oluşturmaları (Birbirleriyle işbirliği yapmaları, Tinkercad kod bloklarını programlamaları, kendi fikirleri ve çiftler arasındaki dinamikleri uygulamaları gerekir. Sorunu çözmeleri ve Planlanan faaliyetler.)

Bu senaryonun değerlendirilmesi:

1. Gözlem: Senaryoda önerilen etkinlikleri gerçekleştirirken öğrencilerin davranışlarını gözlemleyin, takım halinde çalışma, edinilen bilgileri uygulama ve problem çözme yeteneklerini değerlendirin.

2. Portfolyo: Öğrencilerden Eğitimsel Robotik ve Programlama dersleri sırasında geliştirilen çalışmaları içeren bir portfolyo tutmalarını isteyin, böylece her öğrencinin bireysel gelişiminin daha ayrıntılı bir değerlendirmesine olanak tanıyın.

3. Geribildirim: Öğrencilerden senaryo ve geliştirilen faaliyetler hakkında geri bildirim talep ederek senaryonun etkililiğinin değerlendirilmesine ve geliştirilebilecek alanların belirlenmesine olanak tanıyın.

4. Öz değerlendirme: Öğrencileri, yürütülen faaliyetlerle ilgili olarak kendilerini değerlendirmeye, güçlü ve zayıf yönlerini belirlemeye ve becerilerini geliştirmeye yönelik hedefler belirlemeye teşvik edin.

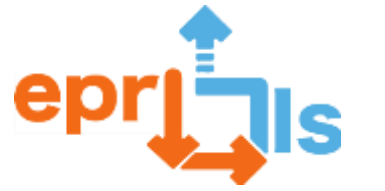

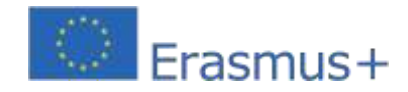

## **Kaynaklar:**

- bilgisayar
- 3 boyutlu yazıcı
- Arduino kartı, LED'ler, dirençler, devre tahtası, bağlantı kabloları
- Tinkercad Devreleri
- öğretici ve komut dosyası

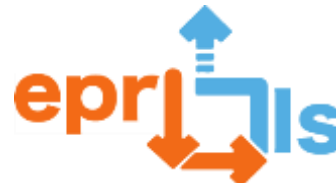

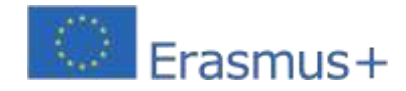

#### **37- Başlık: EPR@LC UYGULAMASINDAKİ ZORLUKLAR**

## **Adreslenen alan:**Tüm

#### **Subject: Bir Öğrenme Senaryosu Oluşturma ve Test Etme**

**Hedefler:**EPR'yi ve bunun eğitim bağlamında uygulanmasını geliştiren bir öğrenme senaryosu oluşturun, uygulayın ve değerlendirin.

#### **ANLATI**

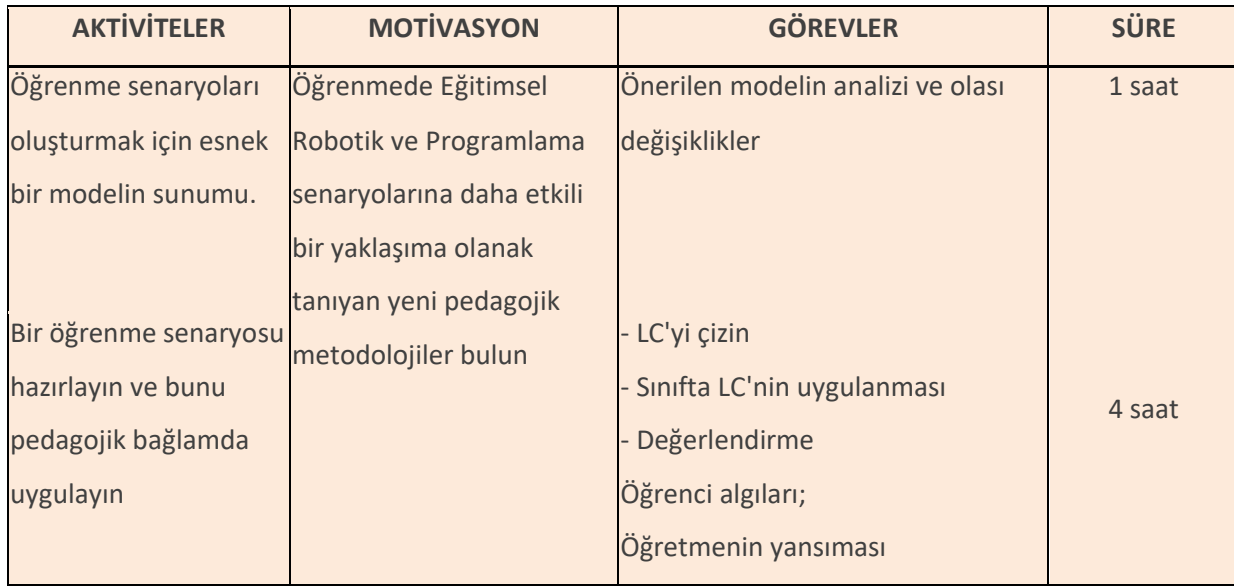

**disiplin**: Programlama ve eğitimsel robotik @Öğrenim Senaryoları (EPR@LS - PT)

**Alan:**Eğitim Platformu - Eğitim Programlama ve Robotik @ Öğrenme Senaryoları

Ekipman Yönetimi Kursunun 11. yılındaki bir sınıfta, eğitim bağlamında uygulanan programlama ve eğitsel robotik ile çeşitli öğrenme senaryoları önerildi.

Öğrenciler proje konularını araştırıp inceleme ve konu seçme fırsatı buldular. Sınıf 2 veya 3 kişilik gruplara ayrıldı.

Her grubun bir Arduino Kitine ve grubun projesinin ihtiyaçlarına göre bir dizi tamamlayıcı bileşene erişimi vardı.

Bu değerlendirme için Arduino ile 2 projenin oluşturulmasını ve 3D modelleme ve yazdırmayı içeren 2 öğrenme senaryosu seçtim.

# **Proje hedefleri:**

**disiplin**: Programlama ve eğitimsel robotik @Öğrenim Senaryoları (EPR@LS - PT)

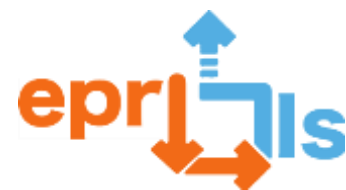

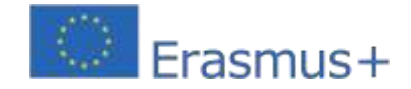

Ekipman Yönetimi Kursunun 11. yılındaki bir sınıfta, eğitim bağlamında uygulanan programlama ve eğitsel robotik ile çeşitli öğrenme senaryoları önerildi.

Öğrenciler proje konularını araştırıp inceleme ve konu seçme fırsatı buldular. Sınıf 2 veya 3 kişilik gruplara ayrıldı.

Her grubun bir Arduino Kitine ve grubun projesinin ihtiyaçlarına göre bir dizi tamamlayıcı bileşene erişimi vardı. Bu değerlendirme için Arduino ile 2 projenin oluşturulmasını ve 3D modelleme ve yazdırmayı içeren 2 öğrenme senaryosu seçtim.

# **Arduino ile öğrenme senaryoları ve Robotik Kol Oluşturma 3D Modelleme ve Baskı Projesi**

Buprojetemel alınarak belirli bir hareketi gerçekleştiren robotik bir kol oluşturulmasından oluşur.

diğer kolun yönelimleri. "Slave" kolunun tüm yapısı için 3D baskılı parçalar kullanılıyor.

Bu senaryoda öğrenciler bileşenleri ve özelliklerini araştırarak başlarlar.

Daha sonra kullanılacak parçaları araştırdılar ve taret parçalarını 3D yazıcıda basmaya başladılar.Daha sonra

öğrenciler basılı parçaları bir araya getirdi;

Öğrenciler daha sonra bileşenleri bağlama konusuna geçerler;

Daha sonra Arduino IDE kullanarak Arduino kartını programlamaya devam ederler.

Son olarak projenin işleyişini doğrulamak için testler yaparlar.

# **Proje geliştirme:**

Yüzlerce robotik kol projesi olduğundan, en büyük zorluk ihtiyaçlarımıza en uygun projeyi bulmaktı.Bunu yapmak için,thingiverse web sitesini kullanarak 3D modeller aradık.

Aynı zamanda parçalar basılmaktadır.

Baskıda kullanılan hammadde üç nitelikteki PLA'ydı: mavi PLA, beyaz PLA ve ayrıca yalnızca görünümleri farklı olan gri PLA.

Aşağıda bazı basılı parçalar ve bunların basım süreleri verilmiştir.

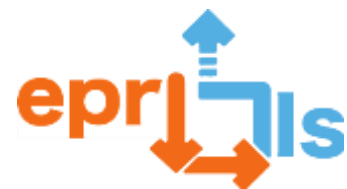

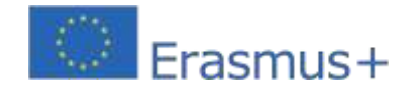

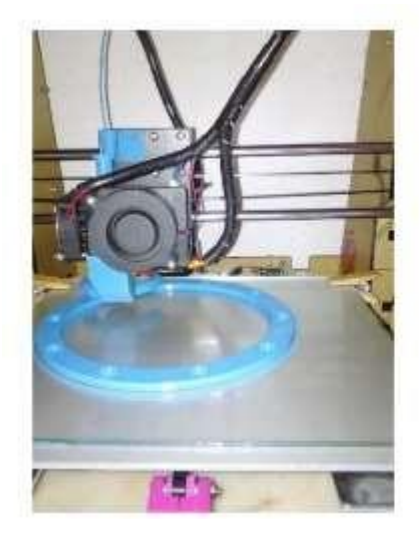

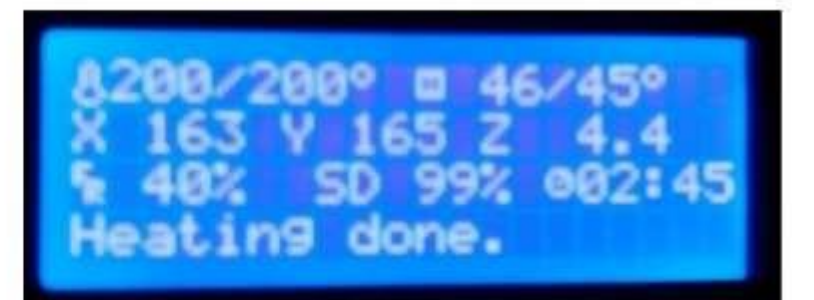

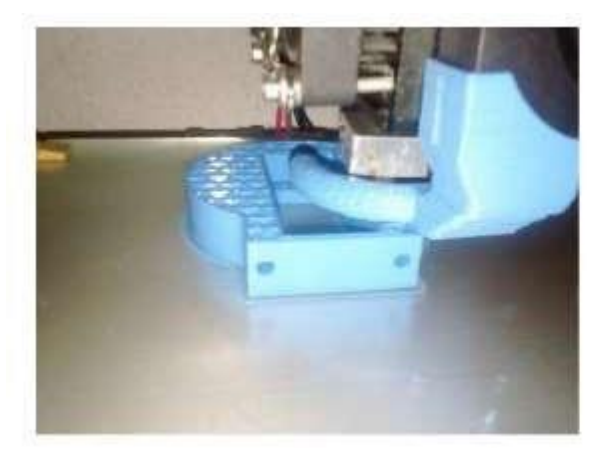

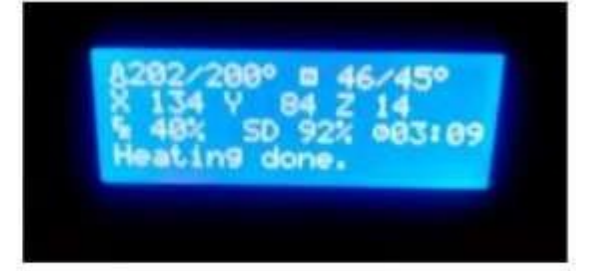

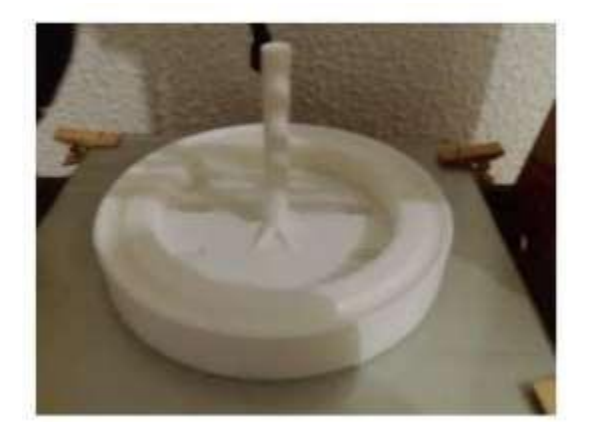

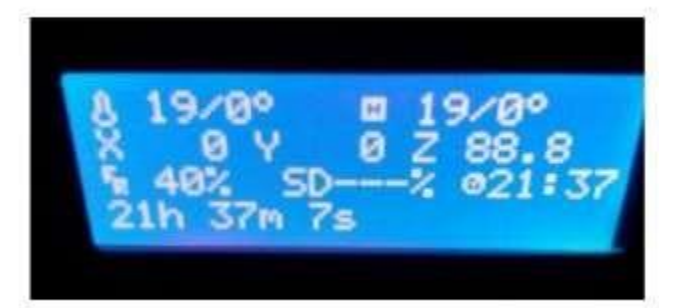

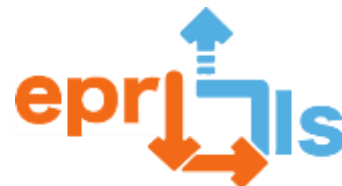

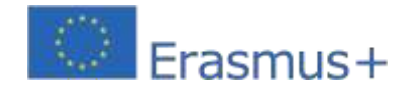

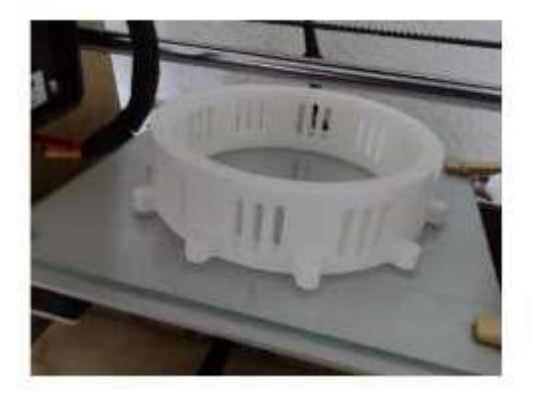

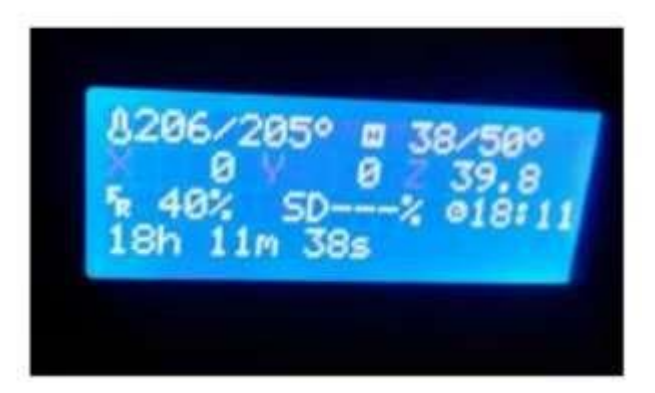

Tüm baskı süreci tamamlandıktan sonra basılan parçaların bağlantı parçaları kullanılarak birleştirilmesi veya vidalarla sabitlenmesi ve servo motorların sabitlenmesinden oluşan montaj sürecine geçiyoruz.

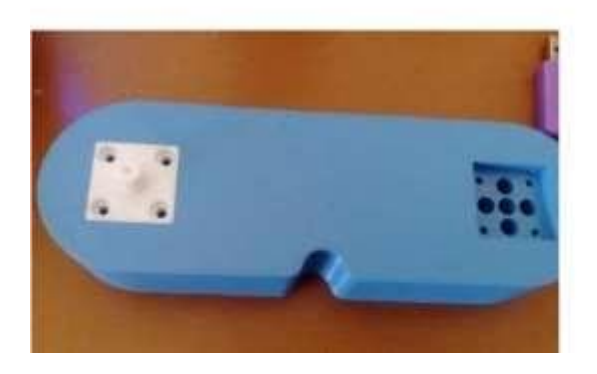

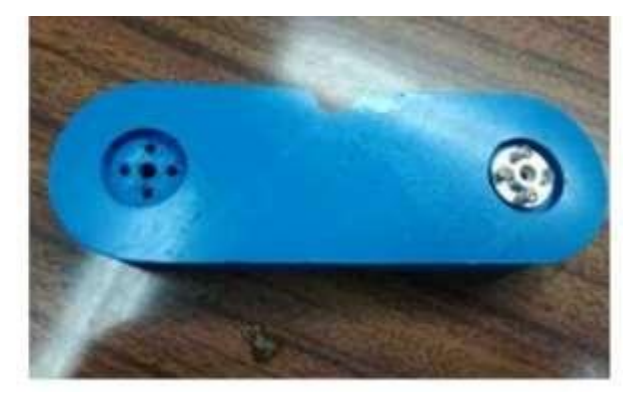

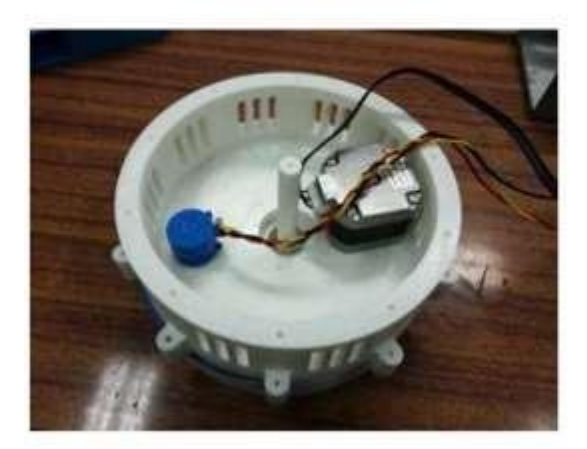

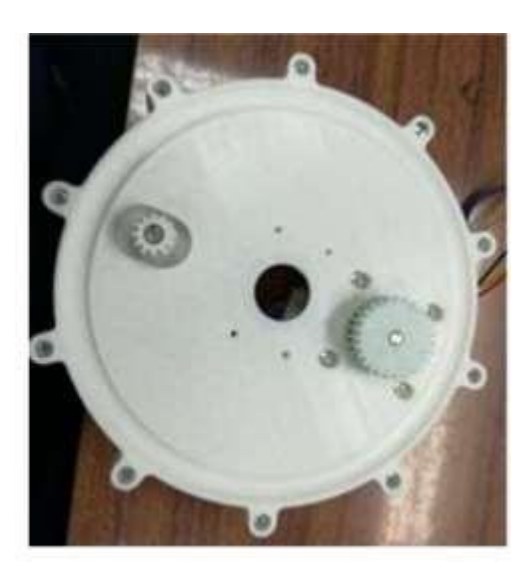

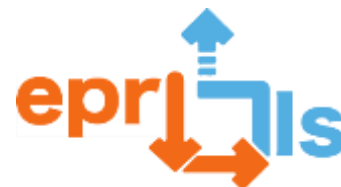

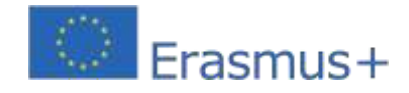

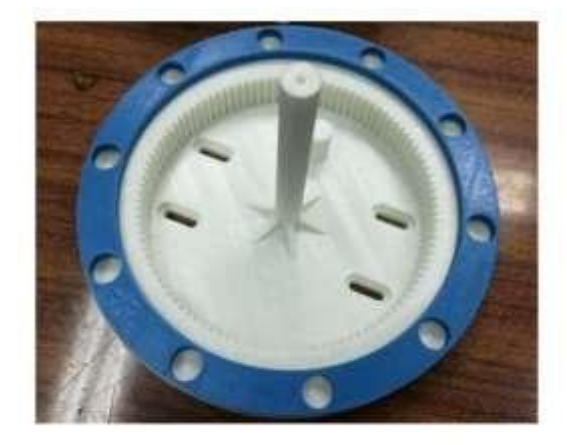

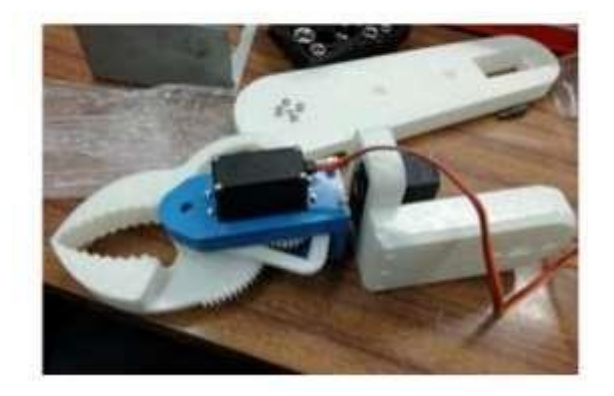

Tüm yapıya güç sağlamak için bir ATX güç kaynağı kullanıldı. Öğrenciler daha sonra bileşenleri birleştirmeye başladı; Daha sonra Arduino IDE kullanarak Arduino kartını programlamaya devam ederler. Son olarak projenin işleyişini doğrulamak için testler yaparlar.

## **Kol montaj aşaması:**

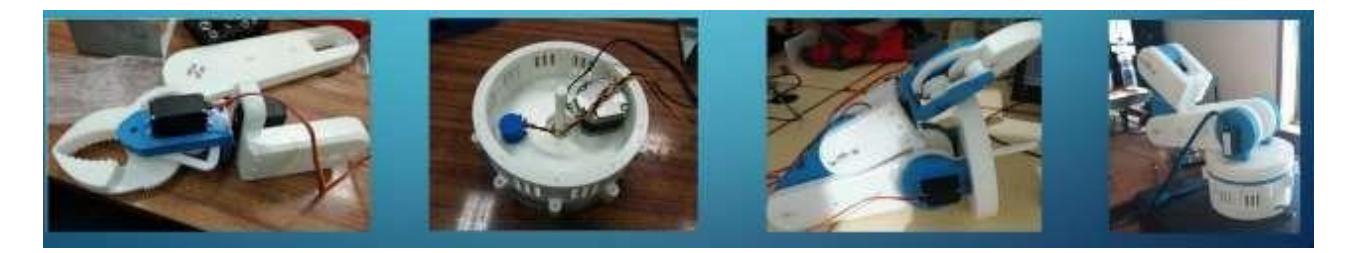

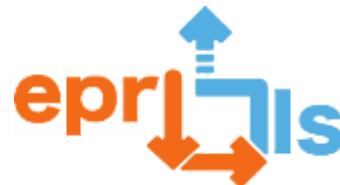

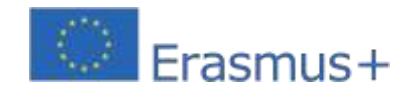

# **Tamamlanan Projeye Ait Görseller:**

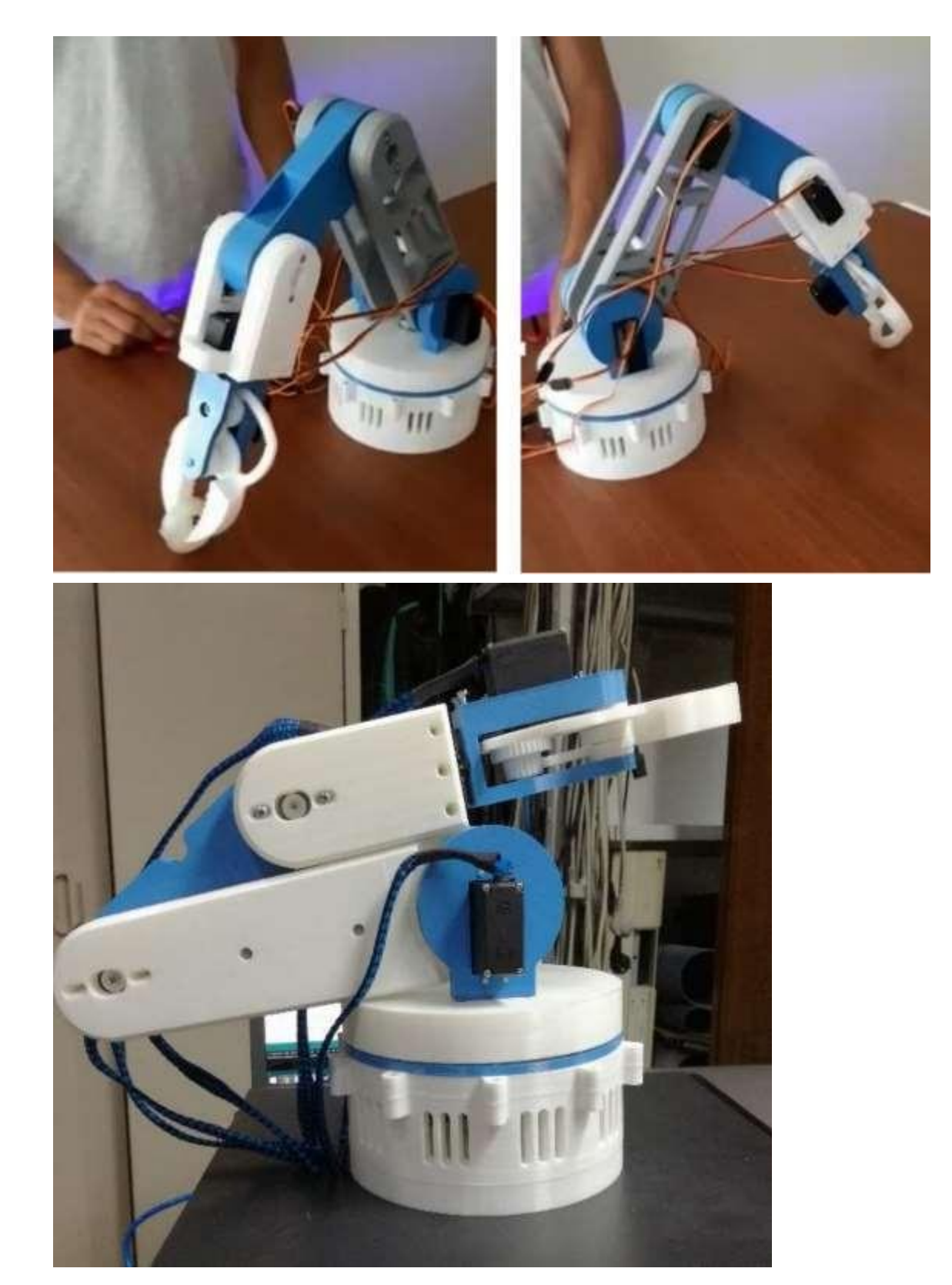

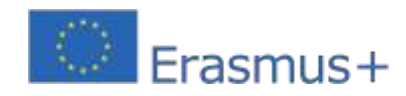

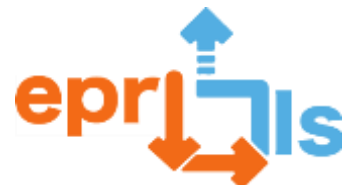

# **3D yazıcıyla "Nerf Taret" oluşturma projesi**

Buproje bir "**Nerf Taret**cep telefonuyla kontrol ediliyor.Taret, savaş uçakları ve hatta karasal durumlar gibi çeşitli konumlara yerleştirilebilen bir tür sabit makineli tüfektir.

Bu senaryoda öğrenciler bileşenleri ve özelliklerini araştırarak başlarlar.

Daha sonra kullanılacak parçaları araştırdılar ve taret parçalarını 3D yazıcıda basmaya başladılar.

## Öğrenciler daha sonra basılı parçaları birleştirir; Öğrenciler daha

sonra bileşenleri birleştirmeye başladı;

Daha sonra Arduino IDE'yi kullanarak Arduino kartını programlamaya başladılar. Son olarak projenin işleyişini doğrulamak için testler yaptılar.

## **Proje Devresi:**

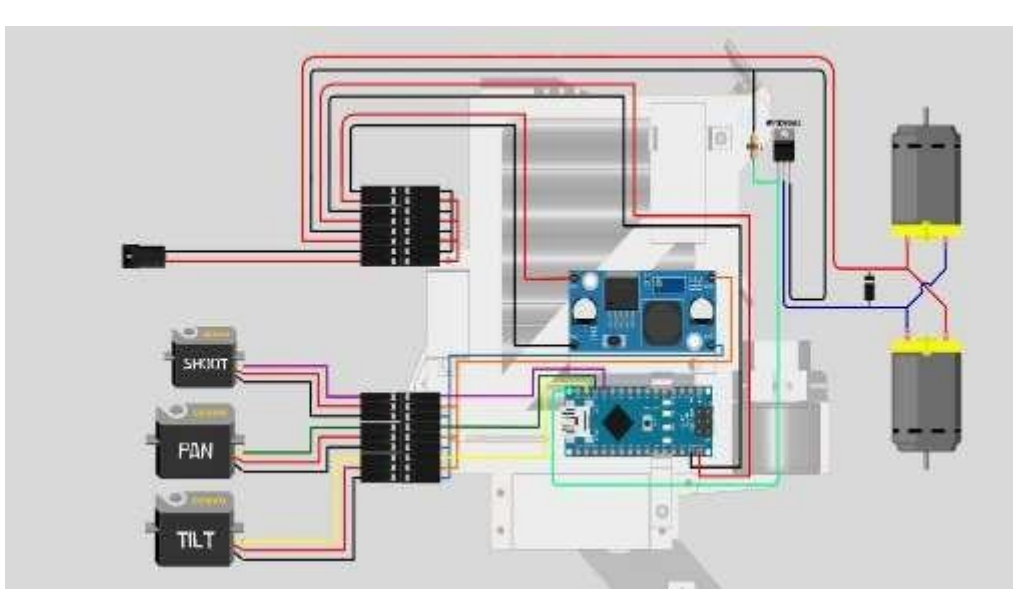

## **3D yazıcıda basılan parçalar**

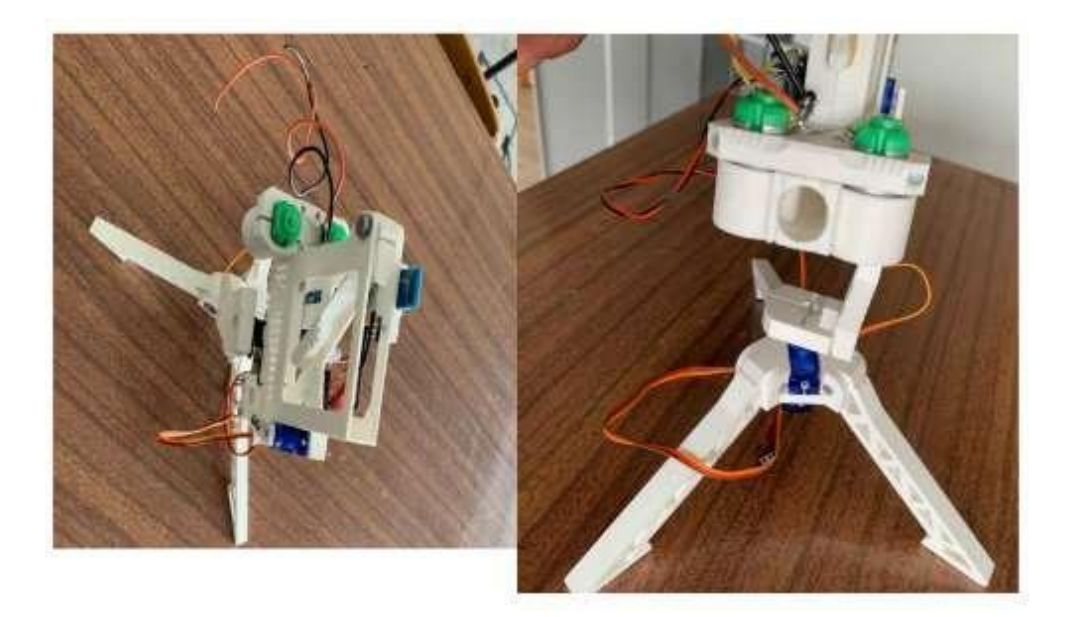

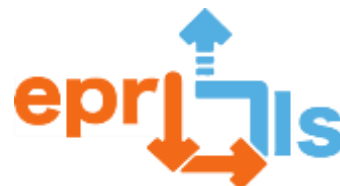

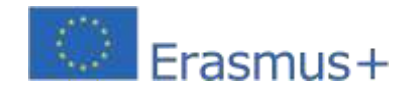

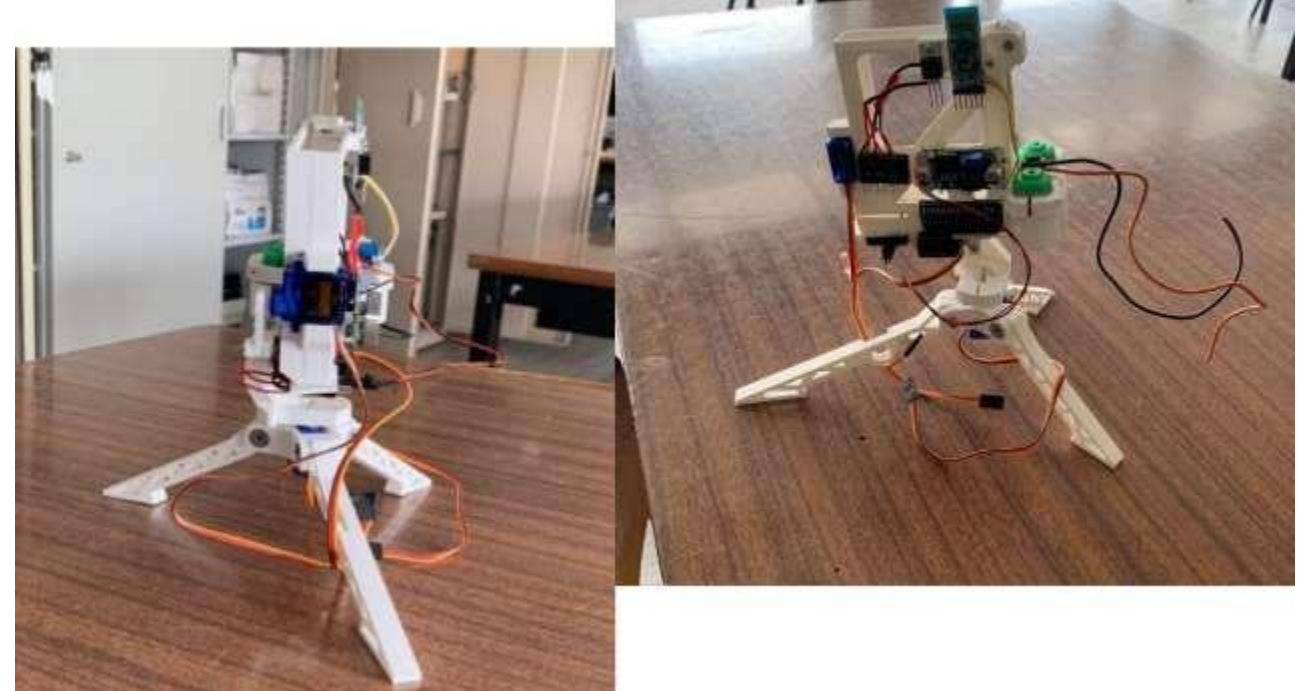

**Örnek projenin son görüntüsü:**

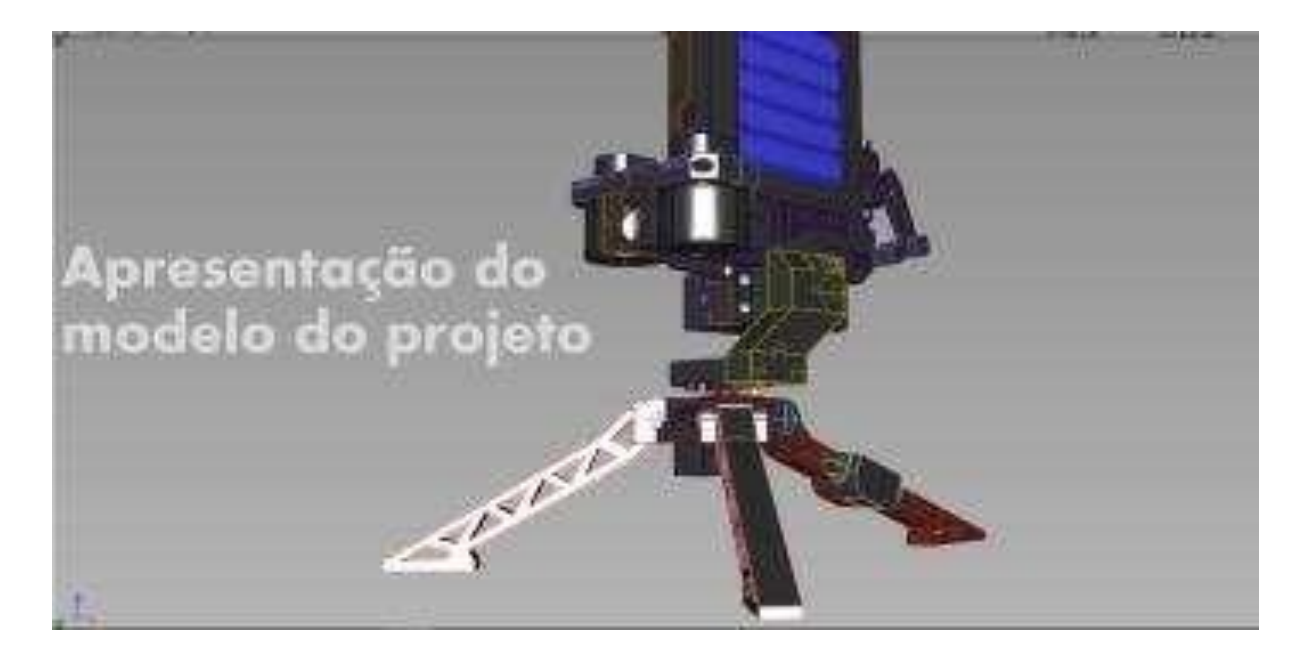

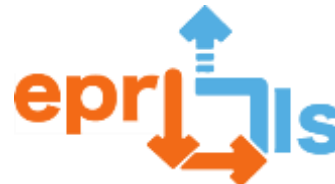

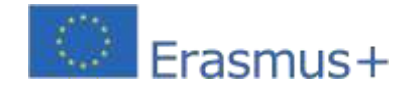

## **Düşünme ve değerlendirme:**

Öğrenciler projenin planlanması ve geliştirilmesine ilişkin bir nihai rapor hazırlar ve sonunda bunu sınıfa ve teknik

öğretmenlere sunarlar.

Bu rapor birkaç nokta ile yapılandırılmıştır:

## **Kaynaklar:**

BaşvuruTinkercad;

Bilgisayar;

Arduino kartı ve diğer elektronik bileşenler; 3

boyutlu yazıcı;

Arduino IDE'si.

## **Senaryo değerlendirmesi:**

#### **Öğretmenin algısı:**

öğretmen projenin yapımının farklı anlarını değerlendirir

**Gözlem**: senaryoda önerilen etkinlikleri gerçekleştirirken öğrencilerin davranışlarını gözlemlemek, takım halinde

çalışma, edinilen bilgileri uygulama ve problem çözme yeteneklerini değerlendirmek.

**Proje İnşaatı**: projenin hazırlanması (fiziksel yapı) ve programlama;

**Rapor**: projenin geliştirilmesine ilişkin raporun hazırlanması;

**Proje sunumu**: PowerPoint veya Prezzi'de sunum hazırlama

#### **Geliştirilen senaryo ve projelere ilişkin öğrencinin öz değerlendirmesi:**

Öğrenciler projenin geliştirme, yapım ve sunum aşamalarını dikkate alarak geliştirilen senaryolar üzerinden öz değerlendirme yaparlar.

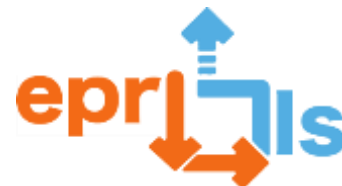

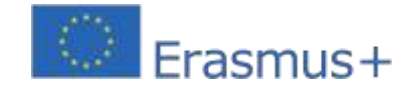

**38- Başlık:**İngilizce konuşulan ülkelerdeki turistik mekanların 3 boyutlu kopyaları

#### **Adreslenen alan:**3D Modelleme ve Baskı

Konu: 3D modelleme için bir uygulama kullanma

Bağlam: 3D modelleme projelerini yönetme – 7. sınıf dersleri;

Hedefler: Müfredat özerkliği (DAC) alanında, Bilgi ve İletişim Teknolojileri, İngilizce ve Görsel Eğitim konuları ile

öğrencilerin SketchUp programı aracılığıyla anıtların veya turistik amaçlı diğer yapı türlerinin replikalarını 3 boyutlu

olarak inşa etmeleri amaçlanmaktadır. İngilizce konuşulan ülkelerden ilgi.

#### **ANLATI**

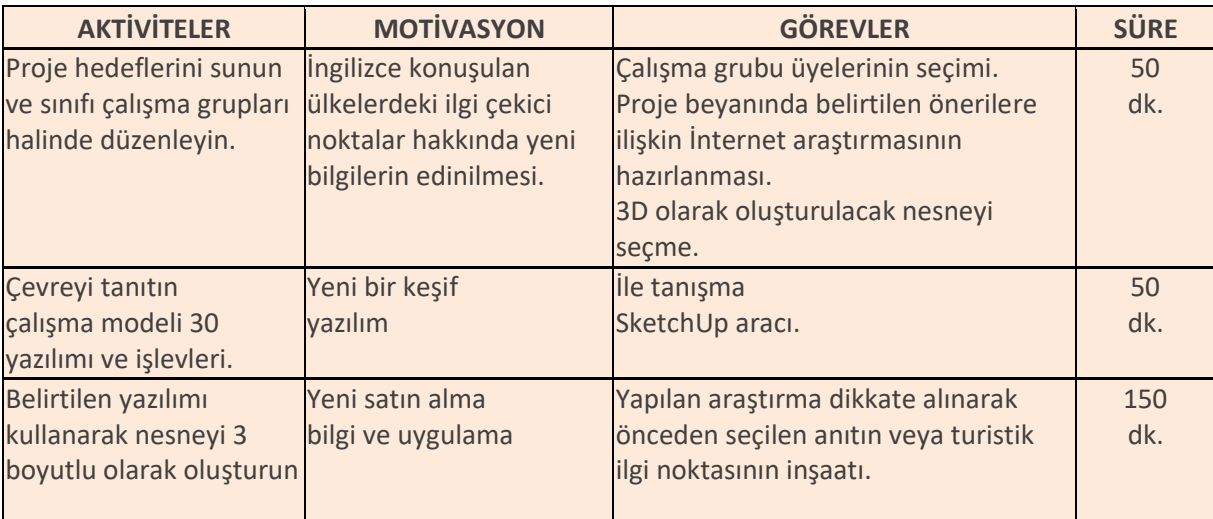

#### **Düşünme ve değerlendirme:**

● Bu proje aracılığıyla öğrenciler, zorunlu eğitimden ayrıldıktan sonra öğrenci profilinde, bu işbirlikçi çalışmaya dahil edilen farklı disiplinler tarafından değerlendirilebilecek çeşitli yeterlilik alanları geliştirdiler.

- Bu projenin geliştirilmesiyle öğrenciler işbirlikçi çalışmanın uygulanmasının kolay ve çok faydalı olduğunu, tek adımlı çalışmanın farklı disiplinlerdeki değerlendirme üzerinde etki yaratmasına izin verdiğini gördüler.
- Bu projenin uygulanması, öğrencilere 3D Modelleme yazılımının potansiyelinin yanı sıra 3D olarak oluşturulan modellerin basılmasına kadar uygulanacak tüm süreç hakkında bilgi edinme olanağı sağladı.
- Bu yaş grubundaki öğrencilerin bu alanda hala çok az bilgiye sahip olduğu göz önüne alındığında, bu proje çalışması oldukça zorluydu, ancak öğrenciler için yine de ilginç ve motive ediciydi; yeni yazılımları keşfetmelerine ve becerilerini yalnızca teknik alanda değil, aynı zamanda da göstermelerine olanak tanıdı. düzeyde, ama aynı zamanda sanatsal olarak.

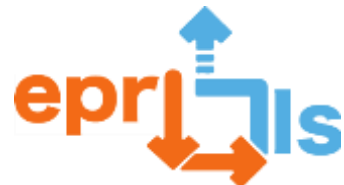

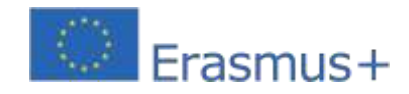

İnternet erişimi olan bilgisayar; Proje Bildirimi; BaşvuruSketchUp; 3 boyutlu yazıcı.

## **Örnek:**

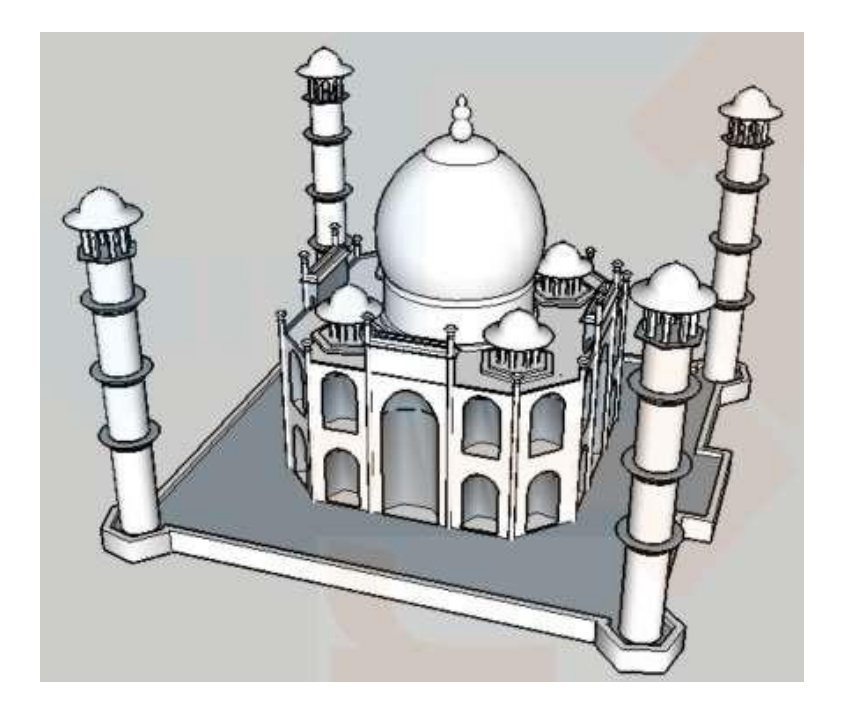

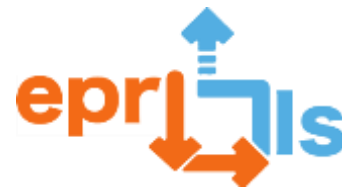

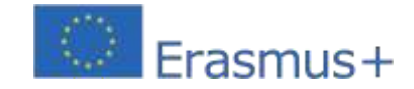

## **39- Subject: Bir Öğrenme Senaryosu Oluşturma ve Test Etme**

**Bağlam:**Robotik Kulübü öğrencileri takımın logosunun yer aldığı kişiselleştirilmiş bir mıknatıs üretmelidir.

Erasmus+ projesi "Geleceğin Okulu".

#### **Hedefler:**

- Tinkercad düzenleme ve modelleme yazılımını anlayın ve keşfedin;  $\overline{?}$
- $\overline{?}$ Öğrencilerin yaratıcılığına hitap eden ürünü - Magnet - yaratın.
- 3D Yazıcı yazılımını yükleyin ve yapılandırın 3D yazıcı işlevleri.  $\overline{S}$

#### **Uygulama:**

- $\overline{?}$ Platform denemesi:
- $\overline{?}$ 3 boyutlu figür yapımı faaliyetleri;
- Jpg dosyasının (Erasmus+ Logosu) STL dosyasına dönüştürülmesi; Nihai  $\overline{2}$
- ürünün oluşturulması.  $\overline{?}$
- $\overline{?}$ 3D yazıcı yapılandırması;
- $\overline{?}$ Filament kurulumu.
- $\overline{?}$ Nihai ürünün basılması.
- Nihai Ürünün Erasmus+ Proje üyeleriyle paylaşılması  $\overline{?}$

#### **ANLATI**

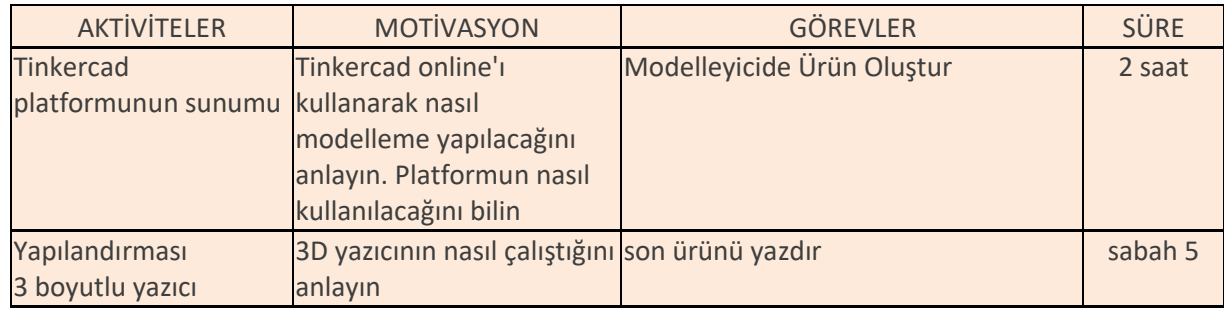

## **EPR Öğrenme Senaryosunun Amacı:**

Çeşitli durumları teşhis etme, karakterize etme, analiz etme ve çözme yeteneğini geliştirmek; özerkliği,

takım çalışmasını, sorumluluk duygusunu ve profesyonelliği teşvik etmek; Bir ürünün üretimi.

Geliştirilen beceriler: Bu projeyle öğrenciler şunları geliştirir: Teknik

Beceriler: Modelleme ve 3D Baskı;

İlişkisel Beceriler: iletişim; işbirliği; liderlik; takım çalışması ve işbirliği;

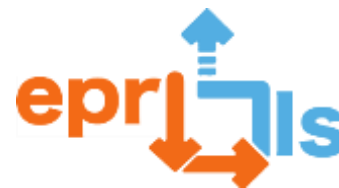

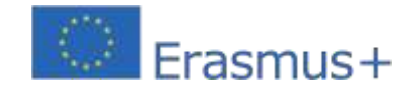

Erasmus Projelerine katılmaya motive etmek;

Organizasyon Becerileri: zaman yönetimi ve son teslim tarihlerini karşılama ve eleştirel düşünme.

## **EPR Öğrenme Senaryosunun Amacı:**

Çeşitli durumları teşhis etme, karakterize etme, analiz etme ve çözme yeteneğini geliştirmek; özerkliği,

takım çalışmasını, sorumluluk duygusunu ve profesyonelliği teşvik etmek; Bir ürünün üretimi.

Geliştirilen beceriler: Bu projeyle öğrenciler şunları geliştirir: Teknik

- Beceriler: Modelleme ve 3D Baskı;
- İlişkisel Beceriler: iletişim; işbirliği; liderlik; takım çalışması ve işbirliği; Erasmus Projelerine katılımı motive etmek;
- Organizasyon Becerileri: zaman yönetimi ve son teslim tarihlerini karşılama ve eleştirel düşünme.

#### **EPR Öğrenme Senaryosunun Amacı:**

Çeşitli durumları teşhis etme, karakterize etme, analiz etme ve çözme yeteneğini geliştirmek; özerkliği,

takım çalışmasını, sorumluluk duygusunu ve profesyonelliği teşvik etmek; Bir ürünün üretimi.

Geliştirilen beceriler: Bu projeyle öğrenciler şunları geliştirir: Teknik

Beceriler: Modelleme ve 3D Baskı;

İlişkisel Beceriler: iletişim; işbirliği; liderlik; takım çalışması ve işbirliği; Erasmus Projelerine katılımı motive etmek;

Organizasyon Becerileri: zaman yönetimi ve son teslim tarihlerini karşılama ve eleştirel düşünme.

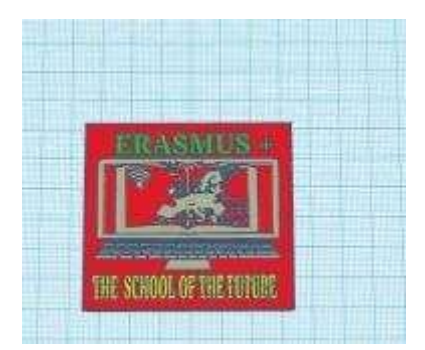

Şekil 1 - Tinkercad'de Modelleme

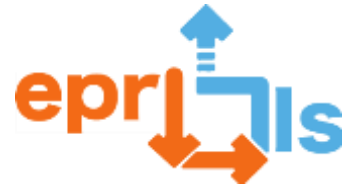

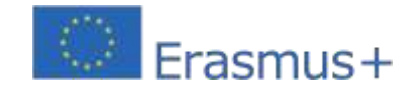

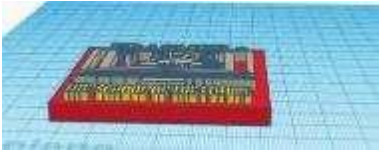

Şekil 2 - Tinkercad'de Modelleme

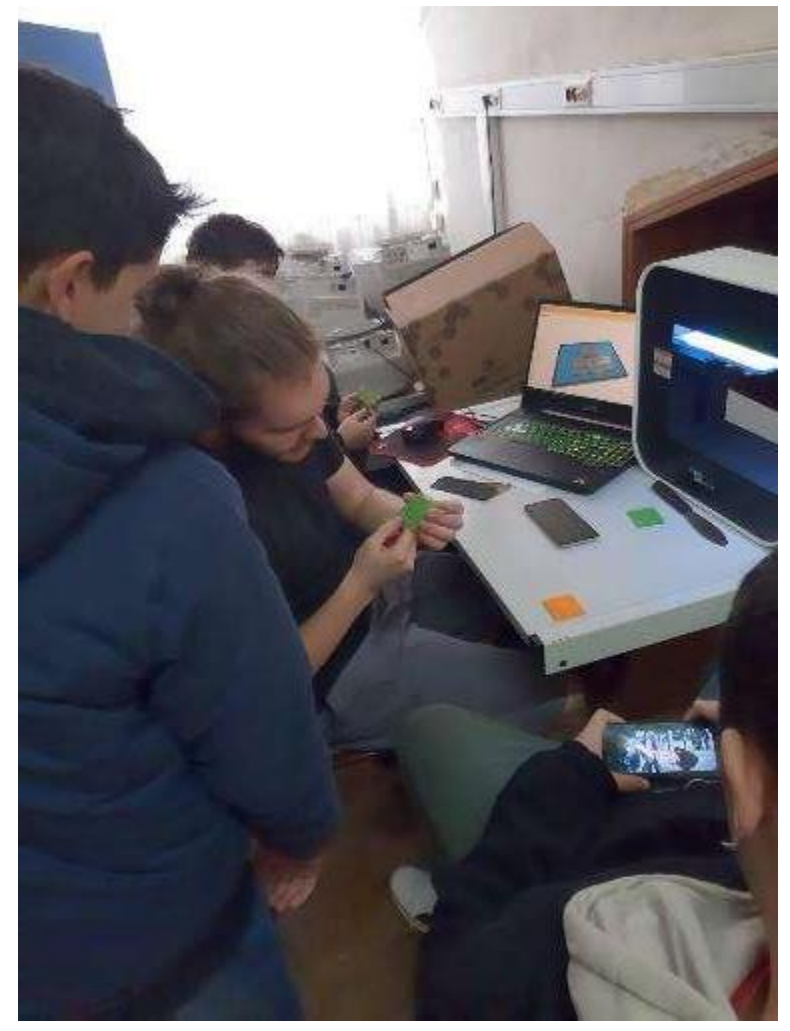

Şekil 3 - Yazıcı/filament Yapılandırması

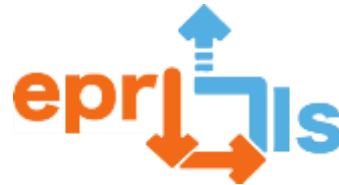

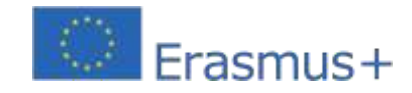

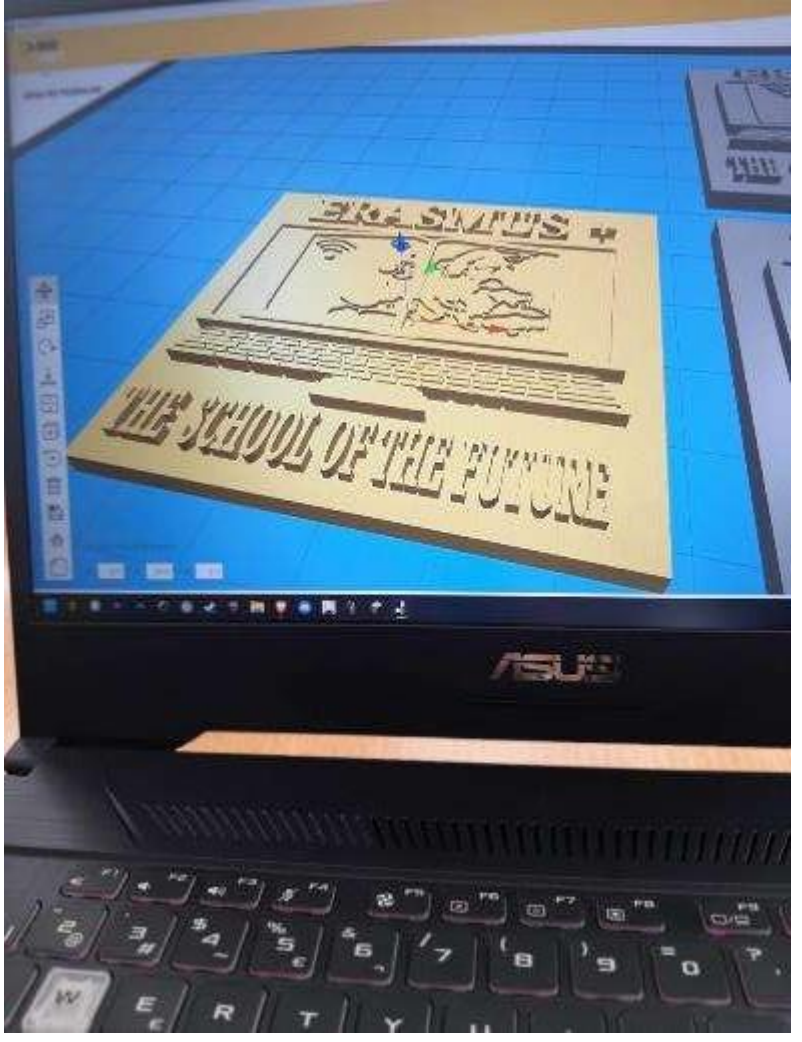

şekil 4 - Nihai ürünün modellenmesi ve konfigürasyonu

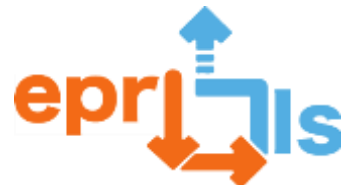

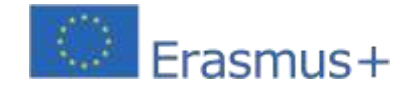

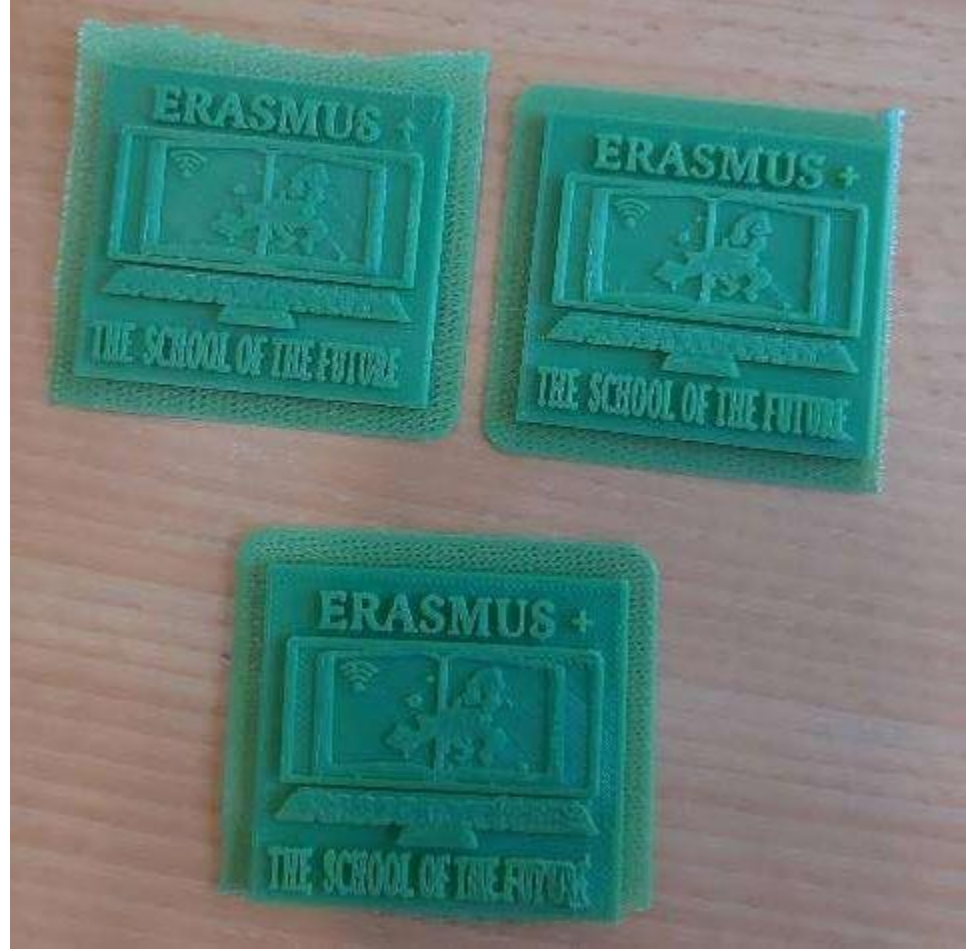

Şekil 5 - İnce Ürün
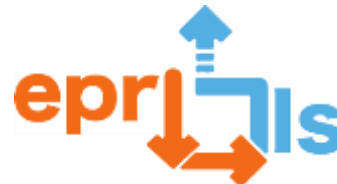

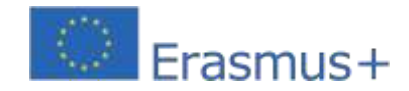

# **40- Adreslenen alan:**3D Modelleme ve Baskı

**Ders:**Bir Öğrenme Senaryosu oluşturun ve uygulayın: "Bir nesne prototipini 3B olarak modelleyin - Bir kapsayıcı" Ecopoint"

**Disiplinlerarasılık:**Bilim Kulübü ve ECO-ESCOLAS Projesi

# **Hedefler:**

Amaç, yukarıda belirtilen Öğrenme Senaryosunu BİT disiplininde 6. yılda oluşturmak ve uygulamaktır. eğitim müfredatı modülü "Modül 4- 3D Modelleme ve Yazdırma"

- 1. Tinkercad uygulamasında nasıl çalışılacağını bilmek ve anlamak;
- 2. Yukarıda belirtilen 3D modeli oluşturun;
- 3. 3D model STL dosyasına nasıl aktarılır;
- 4. 3D yazıcı için dosya hazırlayın;
- 5. 3D yazıcıyı çalıştırmak ve işlemi başlatmak için hazırlayın.

Çalışma bireysel olarak geliştirilecektir. Ancak öğrenciler birbirleriyle işbirliği yapabilecektir.

# **ANLATI**

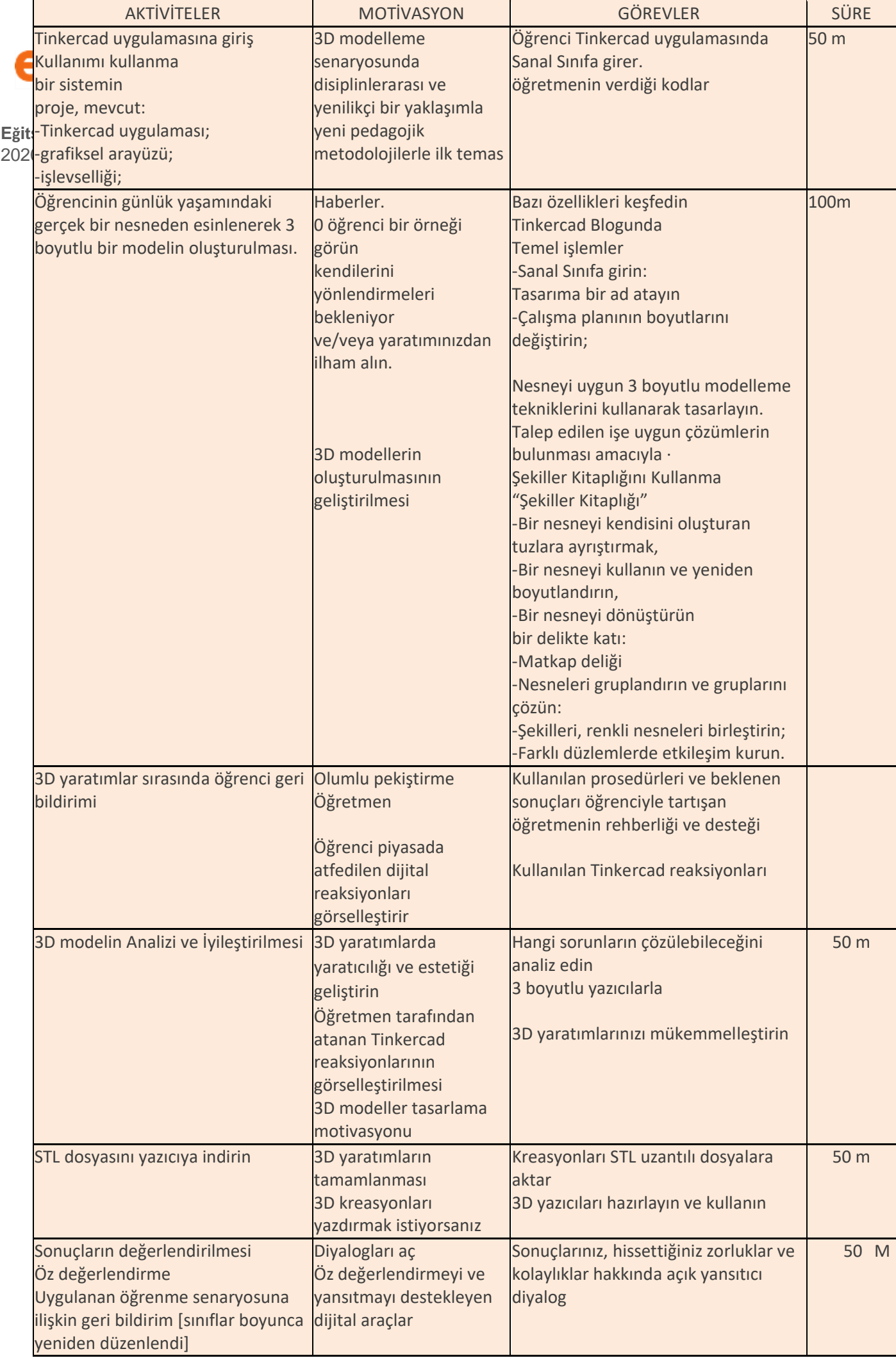

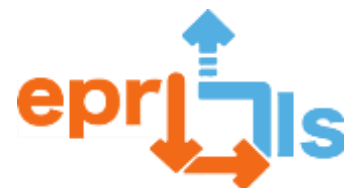

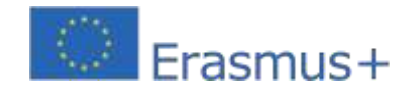

**Eğitsel Robotik ve Programlama ve Öğrenme Senaryoları** 2020-1-PT01-KA201-078670 **Düşünme ve değerlendirme:**

Bu Öğrenme Senaryosu ile öğrenciler 3 boyutlu nesneleri modellemenin, hazırlamanın ve yazdırmanın temellerini öğrenecekler. Bu etkinliklerden sonra öğrenciler 3 boyutlu modelleme ve baskıya aşina olacaklardır. Öğrencilerin günlük yaşamlarındaki gerçek bir nesneden ilham alan bir Öğrenme Senaryosudur. Öğrencilerin yaratımlarında yaratıcılığını teşvik eden, onları öğrenme ve problem çözmede (yaratımlarını gerçekleştirme, test etme, değerlendirme ve geliştirme) yaratıcı ve ortak yazar haline getiren bir Öğrenme Senaryosudur. Aktif ve özerk öğrencilere sahip olma zorunluluğundan yanadır. Çeşitliliğe (farklı 3D model yaratımları) hitap eden, onu zenginleştiren, öğrencilerin motivasyonunu, katılımını,

yenilikçiliğini, yaratıcılığını ve yaratımlarındaki eleştirel ruhunu güçlendiren bir Öğrenme Senaryosudur.

# **Değerlendirme**

Gözlem:

- 1. Başkalarına saygı duydum. (Kişilerarası ilişki).
- 2. Ben katıldım. (Akıl yürütme ve problem çözme).
- 3. Özerktim/becerikliydim. (Kişisel gelişim ve özerklik).
- 4. Etkinliği çözdüm (3 boyutlu konteyner modeli oluştur). (Bilimsel, teknik ve teknolojik bilgi).
- 5. Yaratıcıydım. (Yaratıcı ve eleştirel
- düşünme) Çalışmanın sunumu
- $^{\text{2}}$  Tinkercad Sanal Sınıfını Kullanma. Geliştirilen tüm çalışmaları oluşturmanıza, kaydetmenize, görüntülemenize, izlemenize, desteklemenize, düzenlemenize, değerlendirmenize ve sunmanıza olanak tanır.

Geliştirilen çalışma hakkında öğrencilere geri bildirim:

- Öğretmenden olumlu takviye kullanımı.
- Öğretmenin rehberliği ve desteği, kullanılan prosedürlerin ve beklenen sonuçların öğrencilerle "tartışılması".

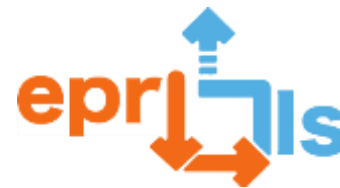

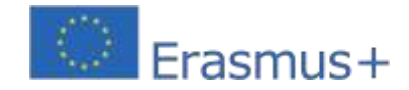

Sunulan çalışmaların her birinde Tinkercad reaksiyonlarının kullanılması, tüm öğrencilerin görevi yerine getirirken kendilerini güvende hissetmelerini sağlar. Bu tepkiler, öğrencilerin Sanal Odada sunulan 3 boyutlu çalışmalarını gerçekleştirme ve geliştirme konusunda daha motive olmalarını sağlayacaktır.

### **Düşünme ve değerlendirme:**

Bu Öğrenme Senaryosu ile öğrenciler 3 boyutlu nesneleri modellemenin, hazırlamanın ve yazdırmanın temellerini öğrenecekler. Bu etkinliklerden sonra öğrenciler 3 boyutlu modelleme ve baskıya aşina olacaklardır. Öğrencilerin günlük yaşamlarındaki gerçek bir nesneden ilham alan bir Öğrenme Senaryosudur. Öğrencilerin yaratımlarında yaratıcılığını teşvik eden, onları öğrenme ve problem çözmede (yaratımlarını gerçekleştirme, test etme, değerlendirme ve geliştirme) yaratıcı ve ortak yazar haline getiren bir Öğrenme Senaryosudur.

Aktif ve özerk öğrencilere sahip olma zorunluluğundan yanadır.

Çeşitliliğe (farklı 3D model yaratımları) hitap eden, onu zenginleştiren, öğrencilerin motivasyonunu, katılımını, yenilikçiliğini, yaratıcılığını ve yaratımlarındaki eleştirel ruhunu güçlendiren bir Öğrenme Senaryosudur.

#### **Derecelendi**

#### **rme Notu:**

- 1. Başkalarına saygı duydum. (Kişilerarası ilişki).
- 2. Ben katıldım. (Akıl yürütme ve problem çözme).
- 3. Özerktim/becerikliydim. (Kişisel gelişim ve özerklik).
- 4. Etkinliği çözdüm (3 boyutlu konteyner modeli oluştur). (Bilimsel, teknik ve teknolojik bilgi).
- 5. Yaratıcıydım. (Yaratıcı ve eleştirel düşünme) Çalışmanın sunumu

Tinkercad Sanal Sınıfını Kullanma. Oluşturmanıza, kaydetmenize, görüntülemenize, izlemenize olanak sağlar.

Geliştirilen tüm çalışmaları desteklemek, düzenlemek, değerlendirmek ve sunmak.

#### **Geliştirilen çalışma hakkında öğrencilere geri bildirim:**

Öğretmenden olumlu takviye kullanımı.

Öğretmenin rehberliği ve desteği, kullanılan prosedürlerin ve beklenen sonuçların öğrencilerle "tartışılması". Sunulan çalışmaların her birinde Tinkercad reaksiyonlarının kullanılması, tüm öğrencilerin görevi yerine getirirken kendilerini güvende hissetmelerini sağlar. Bu tepkiler, öğrencilerin Sanal Odada sunulan 3 boyutlu çalışmalarını gerçekleştirme ve geliştirme konusunda daha motive olmalarını sağlayacaktır.

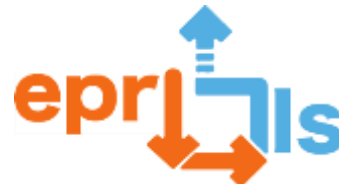

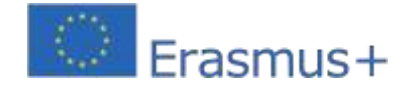

# **Öğrenme Senaryosuna ilişkin öğrenci geri bildirimi:**

Öğrencilerle yansıtma diyalogları ve/veya dijital yansıtma gerçekleştirin. Dersler boyunca, hissedilen ihtiyaçları ve/veya zorlukları ortadan kaldırmak için Öğrenme Senaryosunu yeniden ayarlayın ve/veya yeniden formüle edin.

Öğrenci öz değerlendirmesi:

Öğrencileri, sonuçlarını kendi kendilerine değerlendirmeye, gerçekleştirilen faaliyetlerle ilgili güçlü ve zor yanlarını belirlemeye ve becerilerini geliştirmeye yönelik hedefler belirlemeye teşvik edin.

**Kaynaklar:**

- **- Bilgisayarlar**
- **- internet girişi**
- **- Tinkercad uygulaması**
- **- 3 boyutlu yazıcı**
- **- Öğreticiler**

#### **UYGULANAN ANLATIM**

6. sınıftaki öğrencilerle BİT disiplininde uygulanan Öğrenme Senaryosu.

**(\*)**Sadece 2. aşamayı haftada 50 dakika öğretiyorum. Sadece 3D Modelleme ve Baskı uygulanmasına yol açan bir durum.

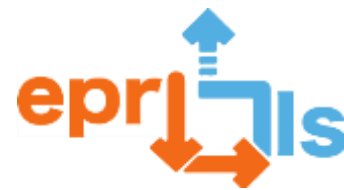

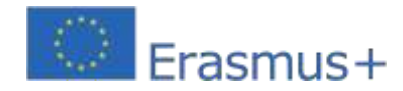

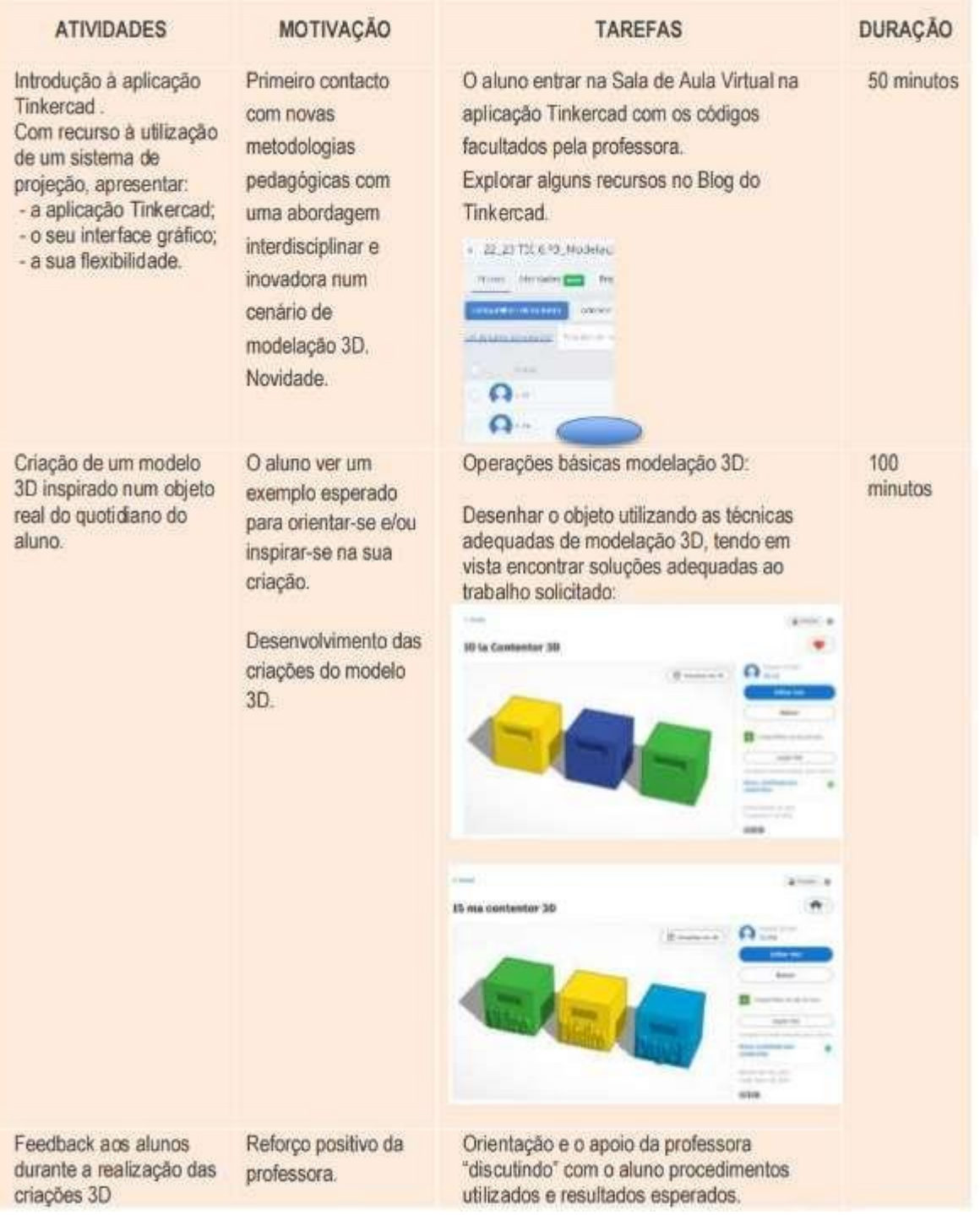

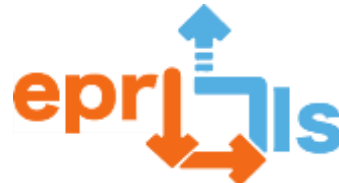

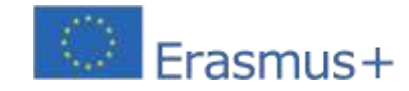

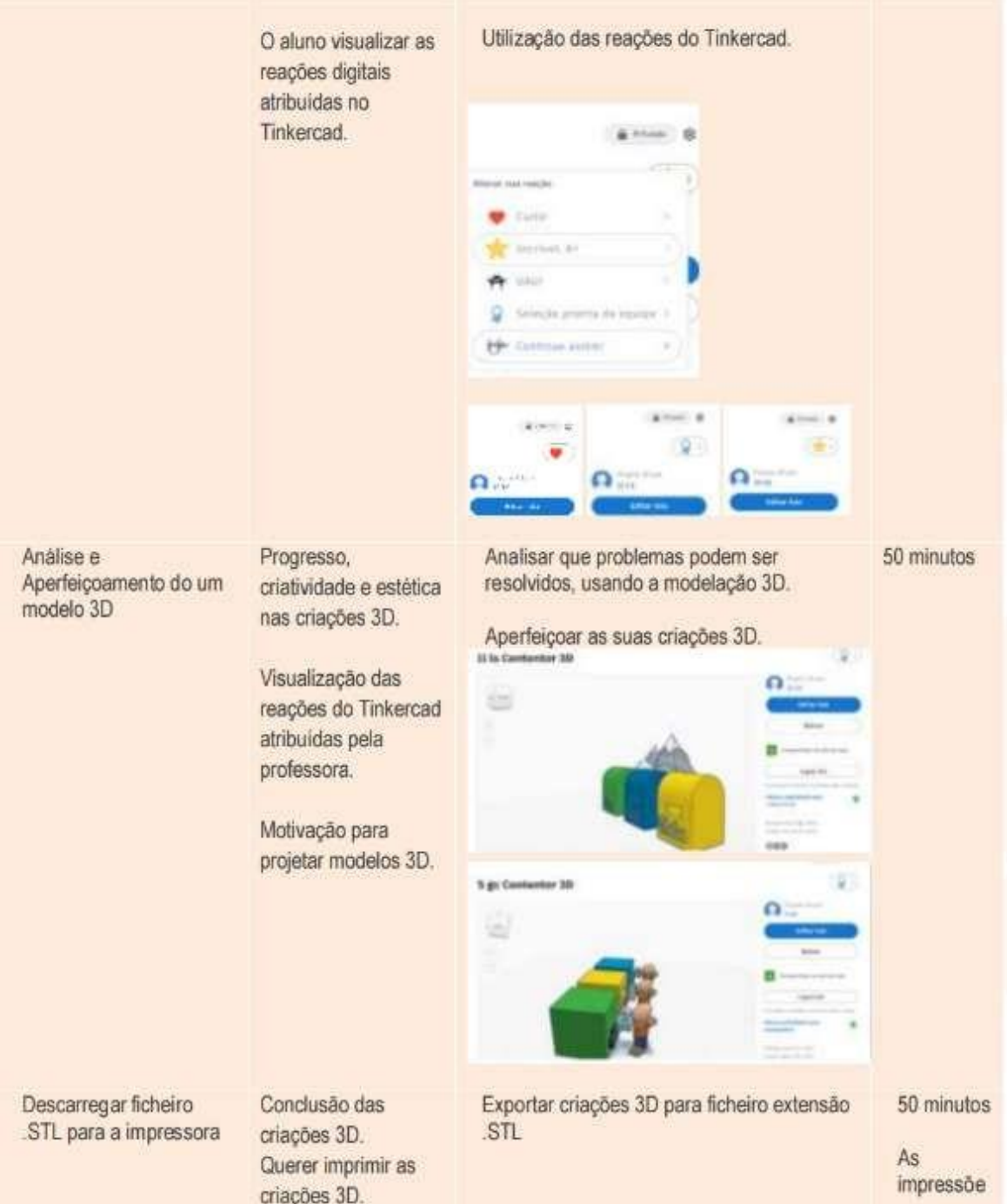

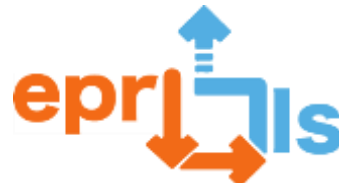

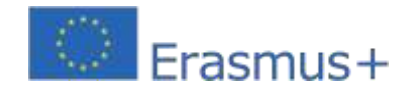

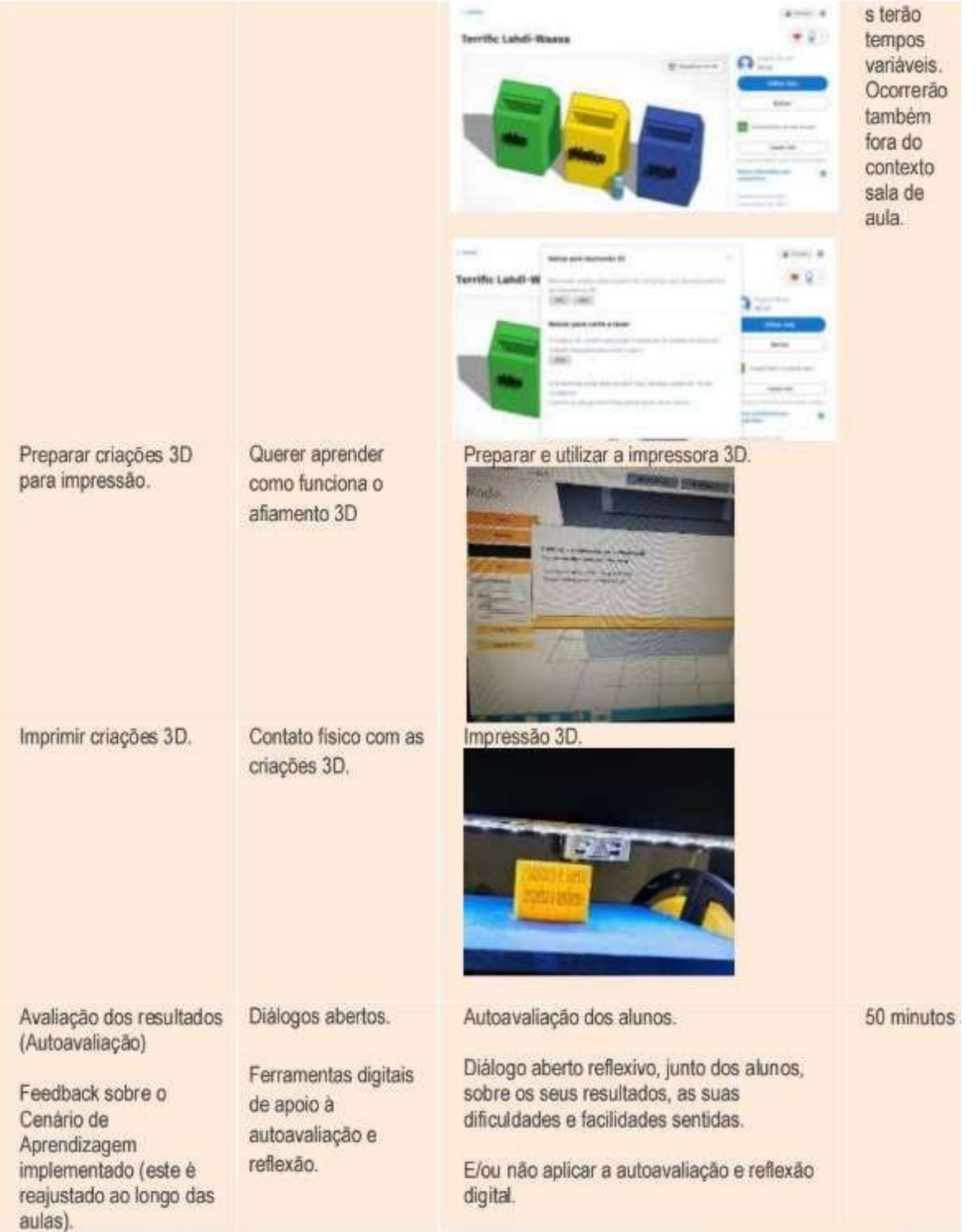

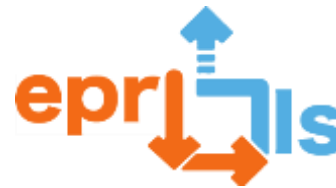

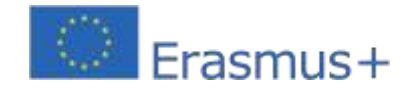

# **YAPILAN DİJİTAL ÇALIŞMANIN SONUÇLARI**

# **- SONUÇLARIN ÖZ DEĞERLENDİRİLMESİ VE UYGULANAN ÖĞRENME SENARYOSU**

# **Bölüm I - "Tutumlarım ve değerlerim"**

**1.**Aşağıdaki performans tanımlayıcılarını kullanarak bugünkü tutum ve değerlerinizi sınıflandırın. (\*BİT disiplininin katkıda bulunduğu beceri alanları). Her tanımlayıcıya bir değer atar isimlendirme:

- 1. Başkalarına saygı duydum. (\*Kişilerarası ilişki).
- 2. Ben katıldım. (\*Akıl yürütme ve problem çözme).
- 3. Özerktim/becerikliydim. (\*Kişisel gelişim ve özerklik).
- 4. Etkinliği çözdüm (3D kaplar oluştur). (\*Bilimsel, teknik ve teknolojik bilgi).
- 5. Yaratıcıydım. (\*Yaratıcı ve eleştirel düşünme)

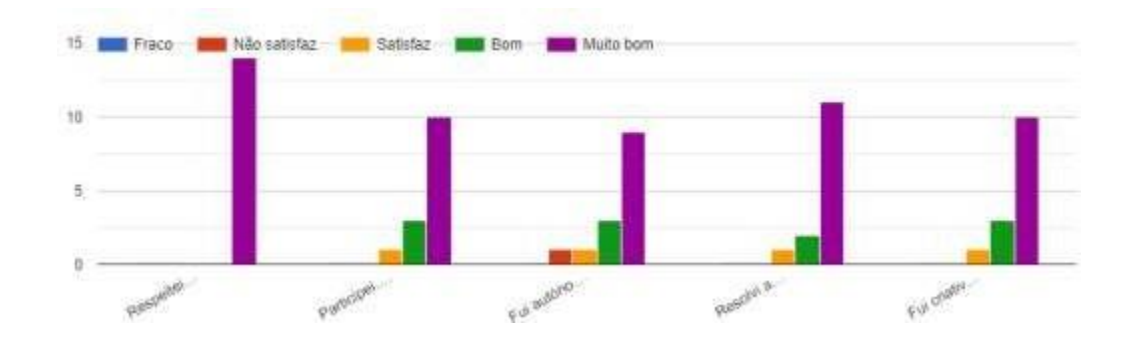

**Yansıma ve düzenleme -**Aktörlerin ve bağlamın gelişiminin izlenmesi, eleştirel değerlendirme,

# ürünler

**1.** Aşağıda sunulan temel 3D modelleme tekniklerine ilişkin anlayışınızı ve kullanımınızı

# derecelendirin:

- 1. Tinkercad sanal sınıfına katılmayı başardım.
- 2. İsmi anladım ve tasarıma bağladım.
- 3. Şekilleri anladım ve yerleştirdim.
- 4. Anladım ve delikler açtım (nesneleri grupladım).
- 5. Şekilleri ve konumları anladım ve birleştirebildim.
- 6. Anladım ve farklı düzlemlerde etkileşim kurabildim.
- 7. Nesneleri anladım ve renklendirebildim.
- 8. Nesnelere metin uygulayabildim.

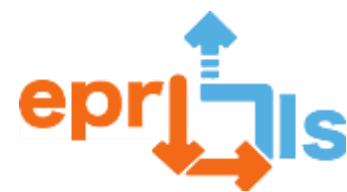

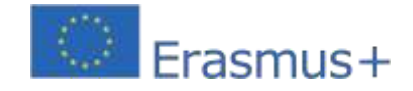

**Eğitsel Robotik ve Programlama ve Öğrenme Senaryoları**

2020-1-PT01-KA201-078670

9. Öğretmenin istediği işe uygun çözümü bulduktan sonra 3 boyutlu nesneyi çizmeyi

başardım

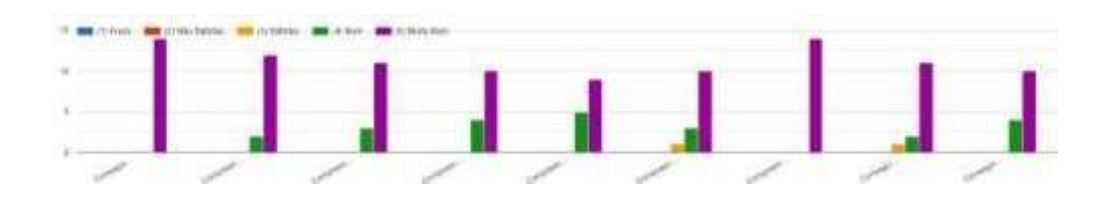

**2.** Çözünürlüğünüzü (3 boyutlu nesne "Bir Ecoponto konteyneri") 1 (minimum) ila 5 (maksimum) değer aralığında derecelendirin:

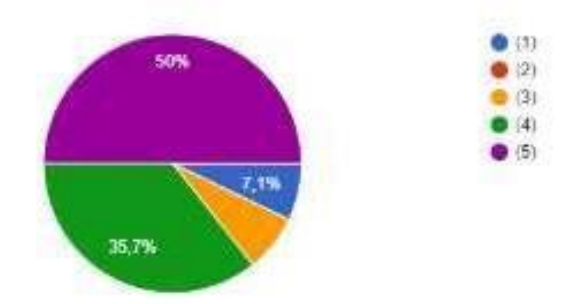

3.Sınıflandırmanızı gerekçelendirin:

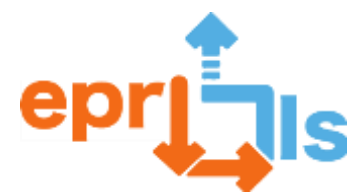

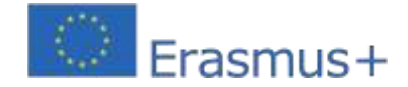

Eu acho que mereço 4 pois eu ainda tive dúvidas para fazer certos objetos mas sei que sou muito criativa e posso melhorar. Acho que consigo fazer bem o trabalho quando estou sozinha. Mas mesmo assim acho que não consigo fazer todo perfeitamente.

Pois consegui fazer as atividades propostas pela professora e ainda irei melhorar

Porque sobrou um que ficou sem o buraco quando agrupei

Não fiz pois faltei a aula porque estava doente

fui criativa e cumpro todas as tarefas sou boa a informática e gosta da matéria acho que mereco 5 pois fiz tudo certo e com criatividade

Pois respeitei todas as indicações da professora e fui criativo.

Porque nem sempre conseguia compreender a professora, mas sempre tentava experimentar e, ás vezes conseguia. Também na primeira aula de programação não estava a conseguir acompanhar a professora, ficava sempre um bocadinho atrasada comparado ao que ela estava a fazer, mas um amigo meu me conseguiu ajudar. Mas depois acabava por perceber e conseguir fazer. E é por isto que pedi a nota que pedi, pois conseguia fazer algumas coisas, mas tinha alguma ajuda.

Não consegui completar o exercício, mas com a ajuda da professora figuei a entender melhor o pretendido,

Porque ficou um sem buraco

Eu acho que mereço um 3 porque ao fazer o trabalho,não percebi o que devia fazer e acabei por não ter um bom trabalho.

Pois consegui fazer os meus ecopontos 3D sem buracos e consegui aplicar a cor e o texto.

Eu acho que é um cinco, pois dei o meu melhor para conseguir fazer os ecopontos muito beml estive atentea as explicações e ao tive dificuldades a faze-lo.

Consegui fazer tudo e mais algumas coisa, já comecei enfeitar e e consegui compreender muito bem esta plataforma, pois já trabalhei com uma parecida num jogo.

Fiz tudo o que a professora mandou.

# **III - "Sınıfta Öğrenme Senaryosu" Bölümü**

Bir öğrenme senaryosu, bir dizi unsurdan oluşan varsayımsal bir öğretme-öğrenme durumu

(tamamen hayal edilmiş veya gerçek bir alt tabaka ile) olarak anlaşılmaktadır.

- (i) bağlam, (ii) çevre, (iii) bir hikaye/anlatı halinde düzenlenen roller ve hedefler.

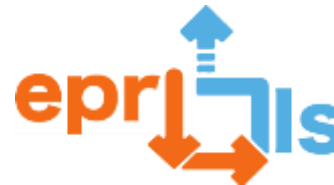

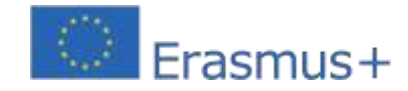

- **1.** Aşağıdaki ifadeleri sınıflandırın:
	- 1. Öğrenme senaryosu yeniliği ortaya koydu.
	- 2. Başarılı, yenilikçi bir eğitim deneyimiydi.
	- 3. Kullanılan araç, nihai sonuca bakmanın yeni yollarını düşünmemize olanak sağladı.
	- 4. Öğrenme ilham vericiydi ve yaratıcılığımı genişletmeme olanak sağladı.

5. Çok disiplinli proje ECO Escolas'ı 3 boyutlu gerçekliğe dahil etmek ilginç.

6. Kullanılan araç, önerilen aktiviteye yeni unsurların dahil edilmesinin bir sonucu olarak ortaya çıkan çelişkilerin ve öngörülemeyen yeniliklerin belirlenmesine dayanarak değerlendirme yapmamı ve sürekli olarak gelişmemi sağladı.

7. Yeni öğrenme nesnelerini keşfetmeye, denemeye ve yaratmaya nerede dahil olduğumu öğrenmem sağlandı.

8. Öğretmenimin kararlarımla ilgili verdiği geri bildirimler aynı zamanda motivasyonum ve yaratıcılığım için de teşvik edici oldu.

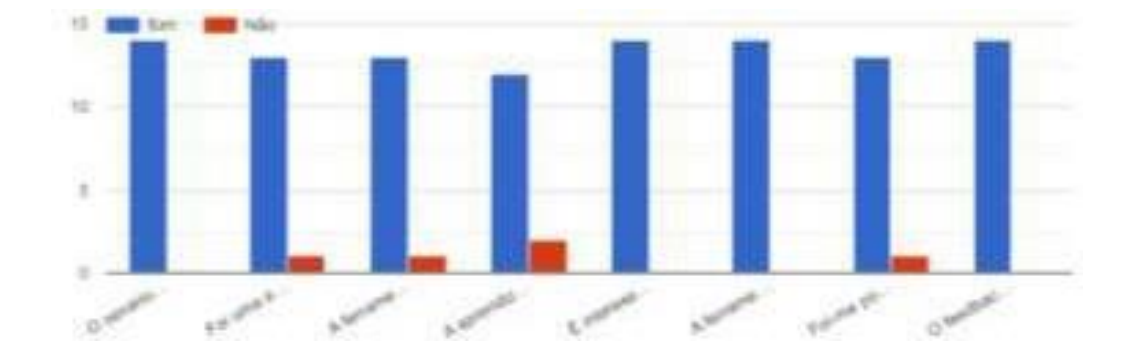

# **IV- Bölüm "Öğrenim Senaryolarının 7 Faydası"**

**#**öğrenci merkezli yaklaşımlar

**#**aktif öğrenme

**#**Yaratıcı düşünce

**#**problem çözme yeteneği

**1.**Uygulanan Öğrenme Senaryosunda şunları göz önünde bulundurun:

- 1. Başarısız olmak ve hatalardan ders almak tıpkı gerçek hayatta olduğu gibi mümkündür.
- 2. Beklenen süreye göre karar vermenizi, uygulamanızı ve deneme yapmanızı sağlar.
- 3. Anılarımı tetikliyorlar.

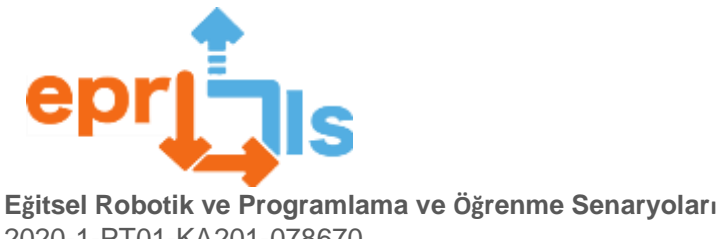

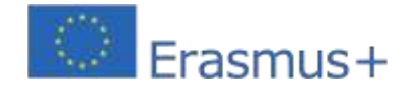

2020-1-PT01-KA201-078670

- 4. Bilgi saklama düzeyini artırır.
- 5. Eleştirel düşünmeyi teşvik eder.
- 6. Duygusal katılımı teşvik eder.
- 7. İnsanlar arasında işbirlikçi çalışmayı teşvik eder.

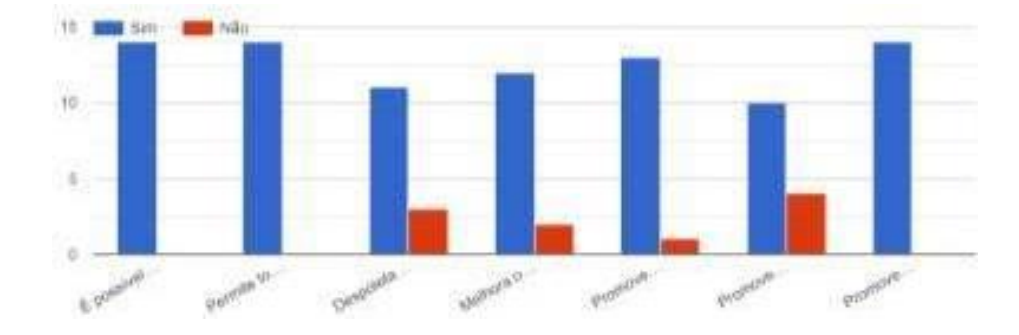

# **IV - Bölüm "Öğrenim Senaryolarının 7 Faydası"**

**1.**Kısaca gerçekleştirilen faaliyete ilişkin genel bir bakış sunar. En çok ve/veya en az beğendiğiniz yönleri sunun.

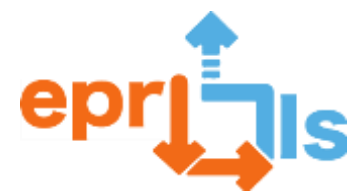

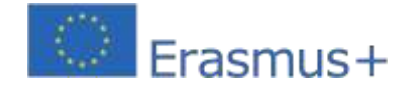

Gostei da experiência e não gostei do modo que aquilo travava.

Nesta atividade, o que mais gostei foi conseguir programar ecopontos e conseguir perceber o essencial. O que menos gostei foi ouvir a professora a explicar e eu a fazer e o computador travar e não conseguir acompanhar a professora.

Eu gostei muito de fazer os ecopontos em 3D pois foi uma experiência muito boa e assim consegui ter a sensação de trabalhar no "Tinkercad".

Não gostei de não ter tipo árvores e realistas e assim e gostei muito de poder criar o que quizer

Gostei muito de ter tido a oportunidade de explorar mais o mundo da Internet. E foi muito divertido criar coisas 3D que podem virar realidade.

Também é bom para treinarmos a nossa criatividade e o nosso espirito critico que realmente desenvolvi sempre que observava que algo estava mal e corri atrás para melhorar e concluir com perfeição a atividade

ADOREI a experiência e ficarei feliz se poder trabalhar o resto do ano com esta plataforma digital 3D.

Eu gostei quando tive que fazer as coisas mais simples, como: Meter a cor, meter objetos, meter o titulo no trabalho... Mas tudo é simples.

Os que mais gostei é que podemos fazer tudo o que quisermos com a nossa criatividade e os que menos gostei não há, gostei de tudo

gostei por ser diferente e que me inspira

Usar o excel

Gostei de poder compreender muito bem, as coisas e poder aprender mais coisas. Realmente foi muito interessante, só não gostei de a plataforma travar muito e de desagrupar só uma coisa de cada vez.

Nós construímos os três ecopontos (papel, plástico e vídro) e identifiquei-me mais com a decoração do trabalho

Não gostei de ao aumentar o a imagem aquilo da bug e gostei porque era uma coisa que eu sempre gostei desde criança gostei de poder criar minhas próprias coisas e etc...

Não gostei do facto de não ter conseguido comprir as tarefas na primeira tentativa, gostei do facto de a atividade envolver factos importantes como reciclagem!

Achei interessante. Gostei de colorir os ecopontos e trabalhar no projeto.

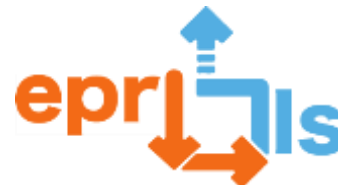

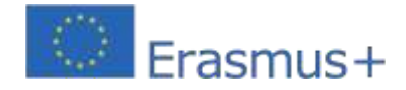

# **41- Başlık: Tangram**

#### **Adreslenen alan:**3D Modelleme ve Baskı

#### **Konu: 3 boyutlu tangram modeli tasarlayın ve oluşturun**

**Bağlam:**Tinkercad aracını kullanarak, özellikle önceki yıllardaki meslektaşlar tarafından sınıfta daha sonra pratik kullanım için bir tangramın 3 boyutlu modelini oluşturun ve sınıfta uygulayın, böylece okulun eğitim kaynaklarının artırılmasına katkıda bulunun.

**Hedefler:**3D projelerin uygulanmasında ve ardından 3D yazıcıda modellemede Tinkercad'in kullanımını anlayın.

#### **ANLATI**

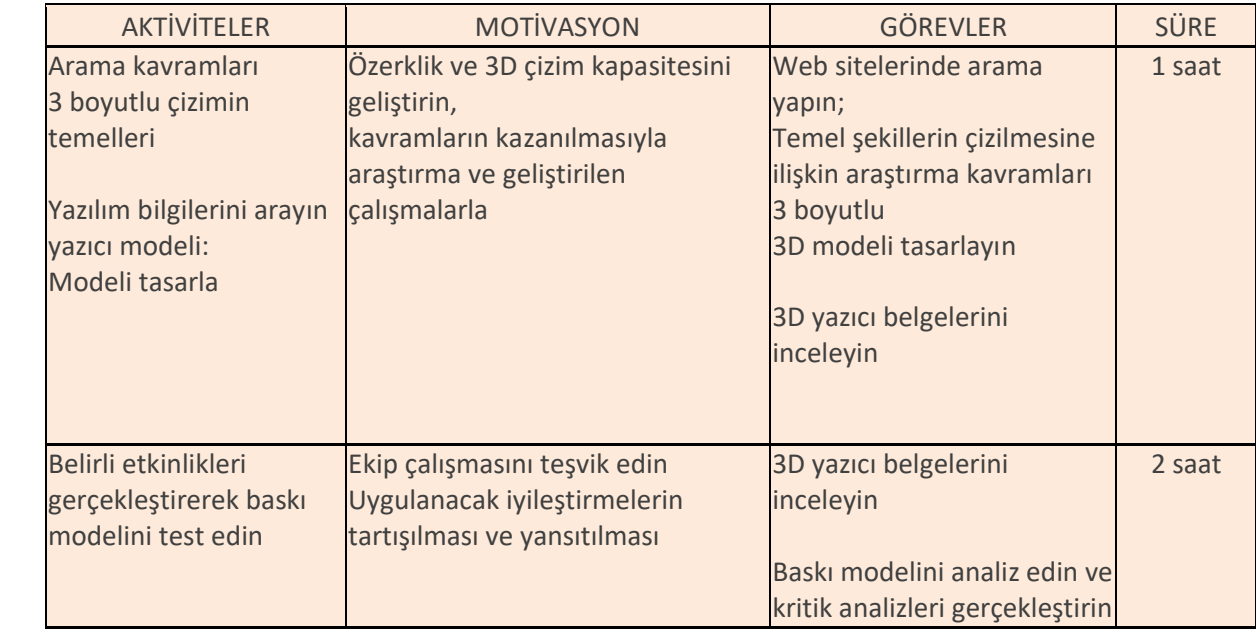

# **Düşünme ve değerlendirme:**

Bilgisayar Sistemleri Yönetimi ve Programlama dersindeki 11. sınıf öğrencilerine Matematik derslerinde araştırma ve pratik uygulama yoluyla öğrenme, temel şekilleri 3 boyutlu olarak çizme öğretildi.

Bu amaçla çalışma grupları oluşturuldu, her birinin görevleri belirlendi ve sonuçları rapor tipinde bir belgeye kaydedildi.

Öğrencilerin çalışmaları aslında birbirine benziyordu; Tangramı oluşturmak için kullanılan renkler ve boyutlar farklıydı. Bu zorluk Matematik disiplininin doğasında olduğundan ve öğretmenin yalnızca ANPRI'nin katıldığı eğitim sırasında edindiği bilgiler dikkate alınarak, öğrencilerle daha basit projeler geliştirilmesine karar verildi; burada asıl amaç aynısını tamamlayabilmekti. Geriye kalan modüllerin elektronik/robotik/programlama konusunda daha derin bilgilerle ilgili olduğu göz önüne alındığında.

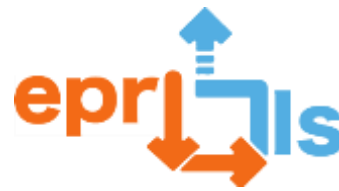

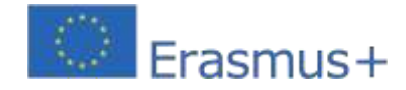

# **Öğrenci görüşü:**

Öğrenciler, diğer derslerde de kullandıkları yazılımı kullanmaktan keyif aldılar. Böylece bilgilerini BT'nin yanı sıra diğer alanlara da uygulayabildiler ve bundan keyif aldılar. Filament sorunu nedeniyle son modellerin basılamaması nedeniyle üzgündüler (aşağıdaki resimlere bakın), ancak yeni filaman okula ulaşır ulaşmaz basılacağına dair söz verdiler. Değerlendirme oldukça olumluydu.

#### **Kaynaklar:**

Yazılım: Tinkercad ve Mooze-studio İnternet: 3D çizimle ilgili çeşitli web siteleri, Tinkercad eğitimleri Bazı fotoğraflar:

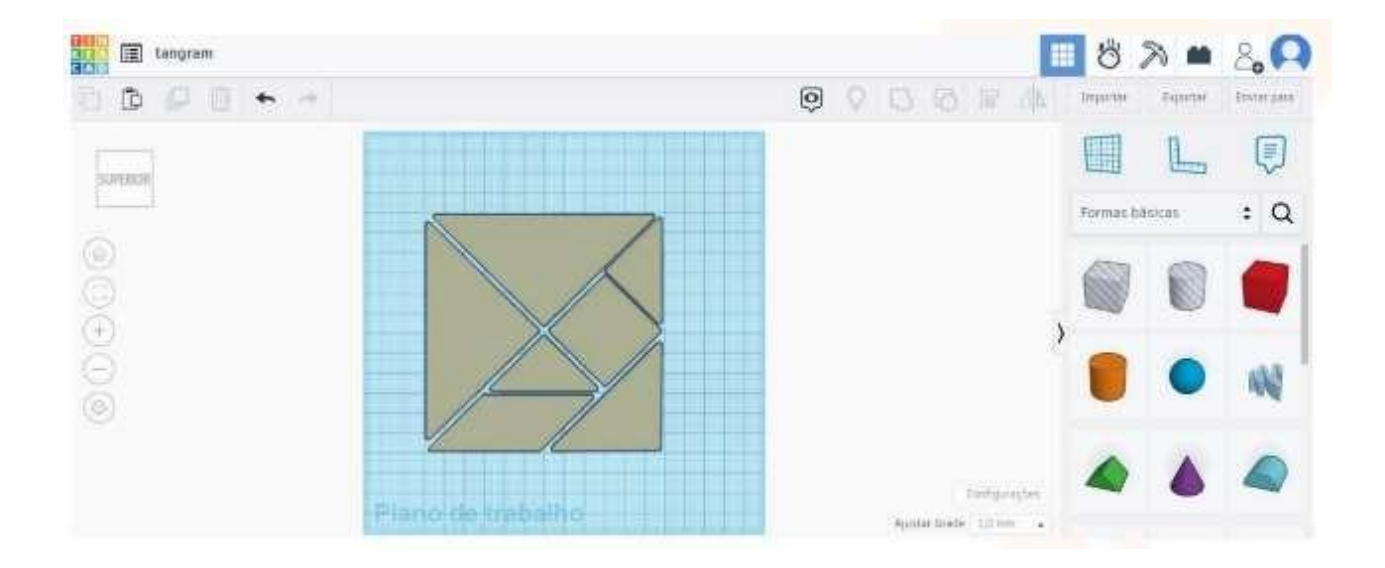

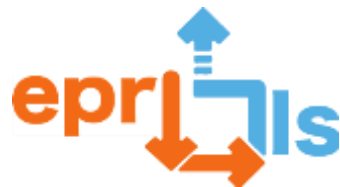

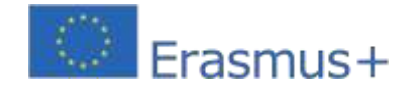

# Eğitsel Robotik ve Programlama ve Öğrenme Senaryoları

2020-1-PT01-KA201-078670

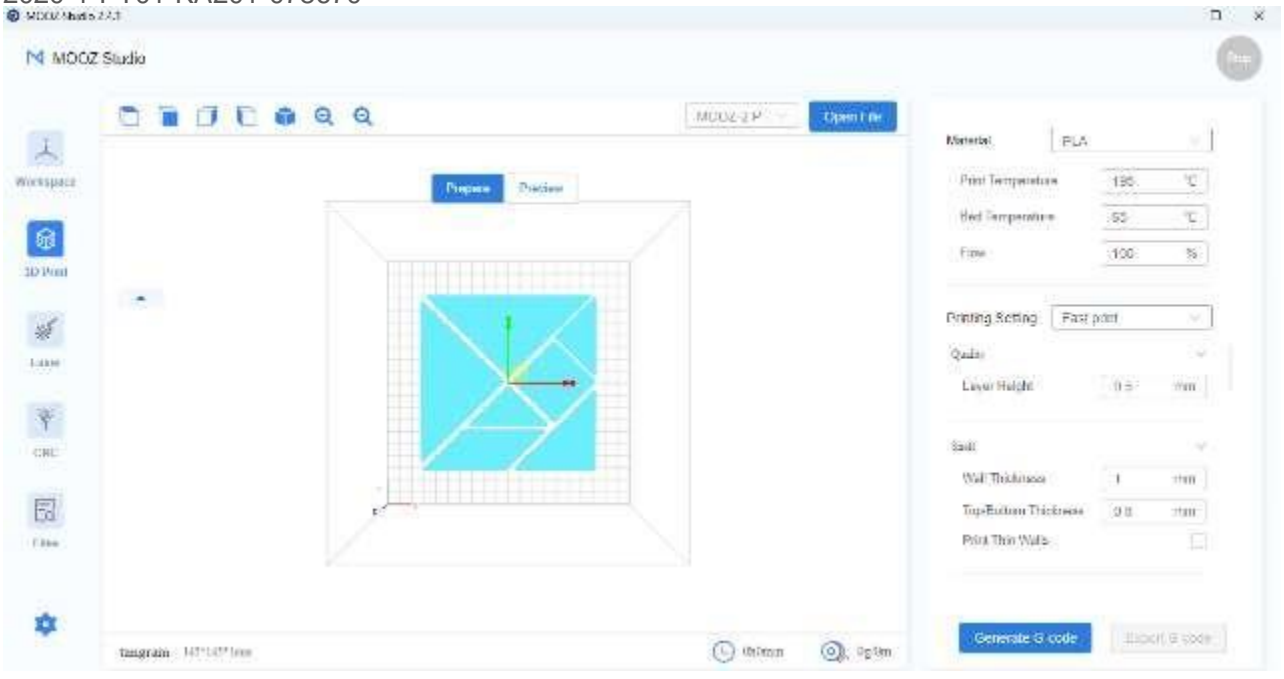

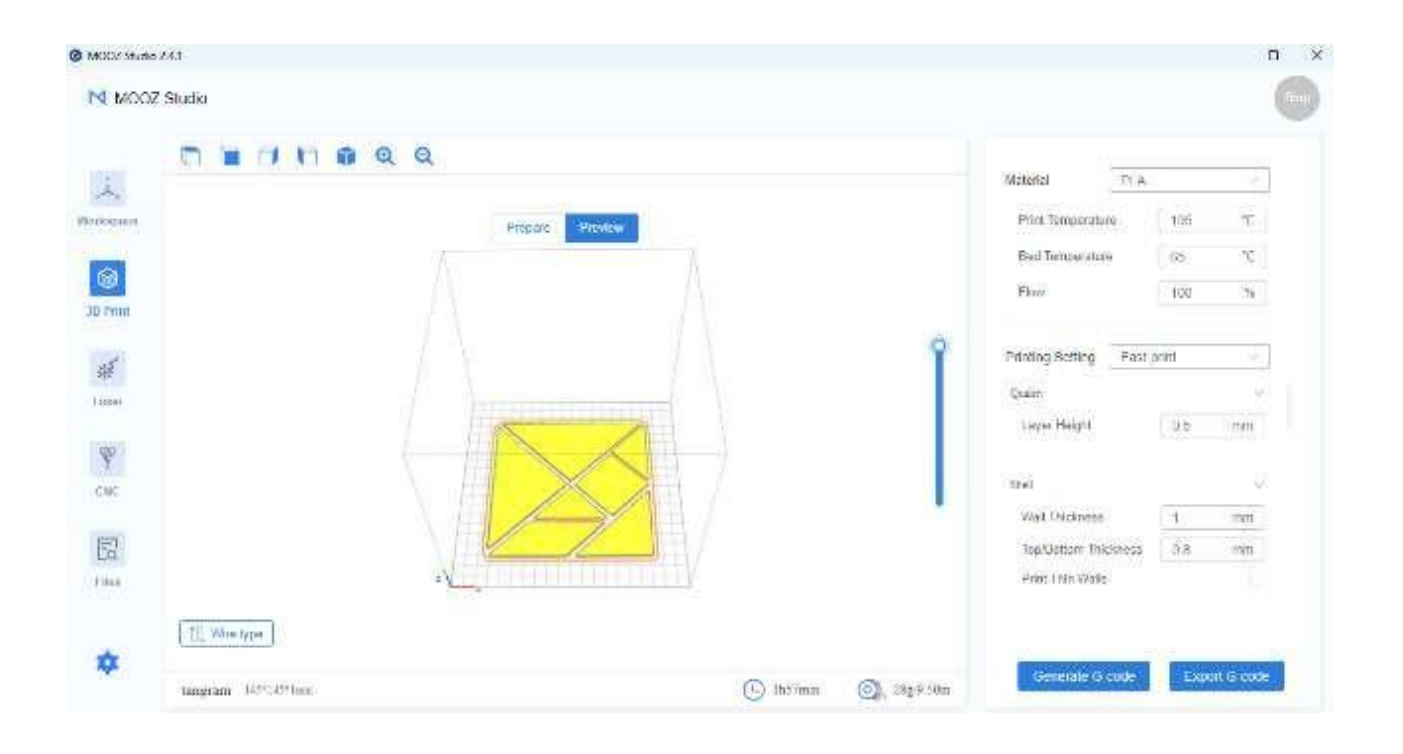

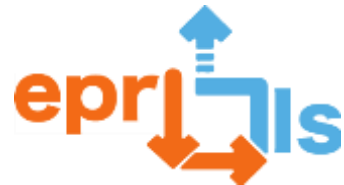

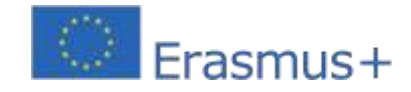

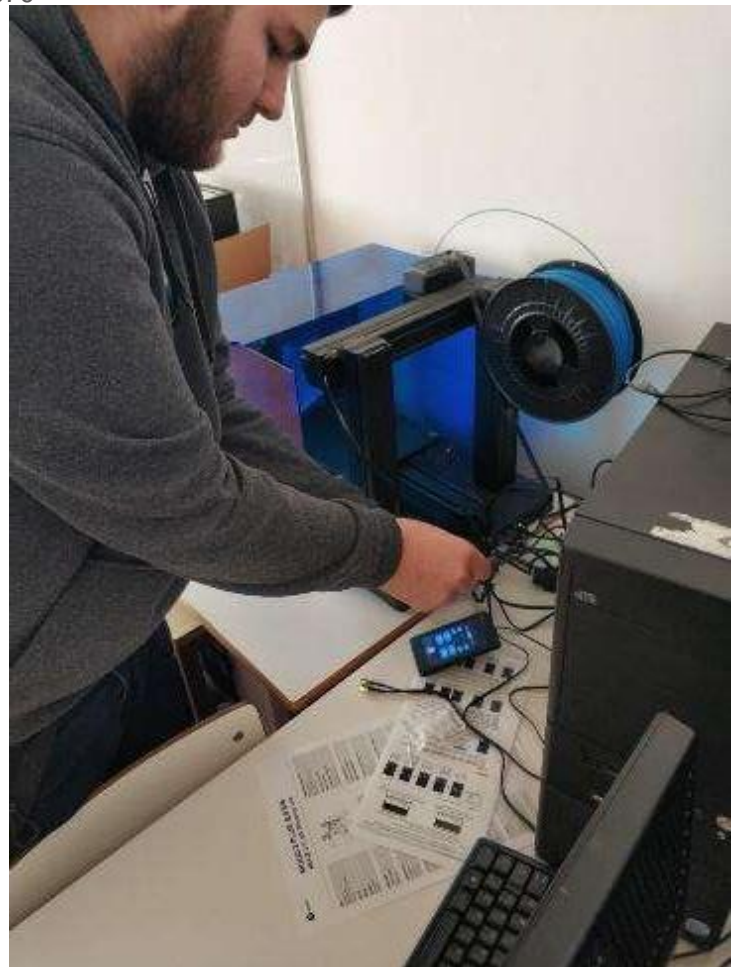

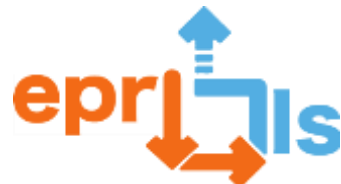

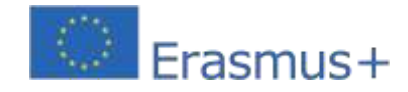

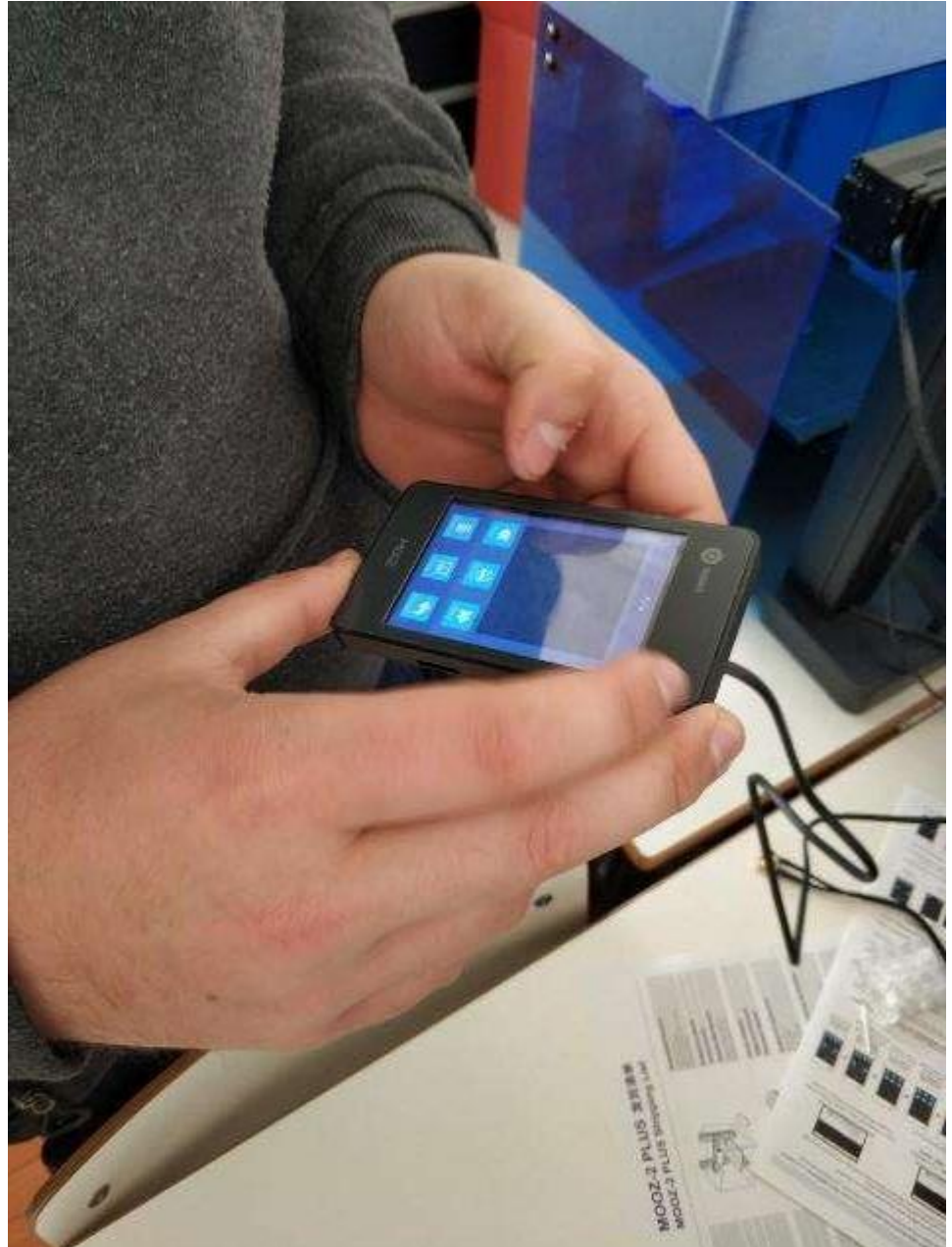

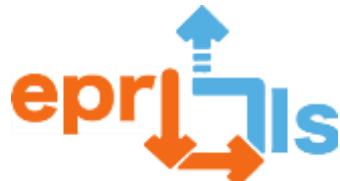

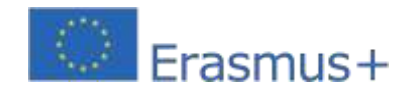

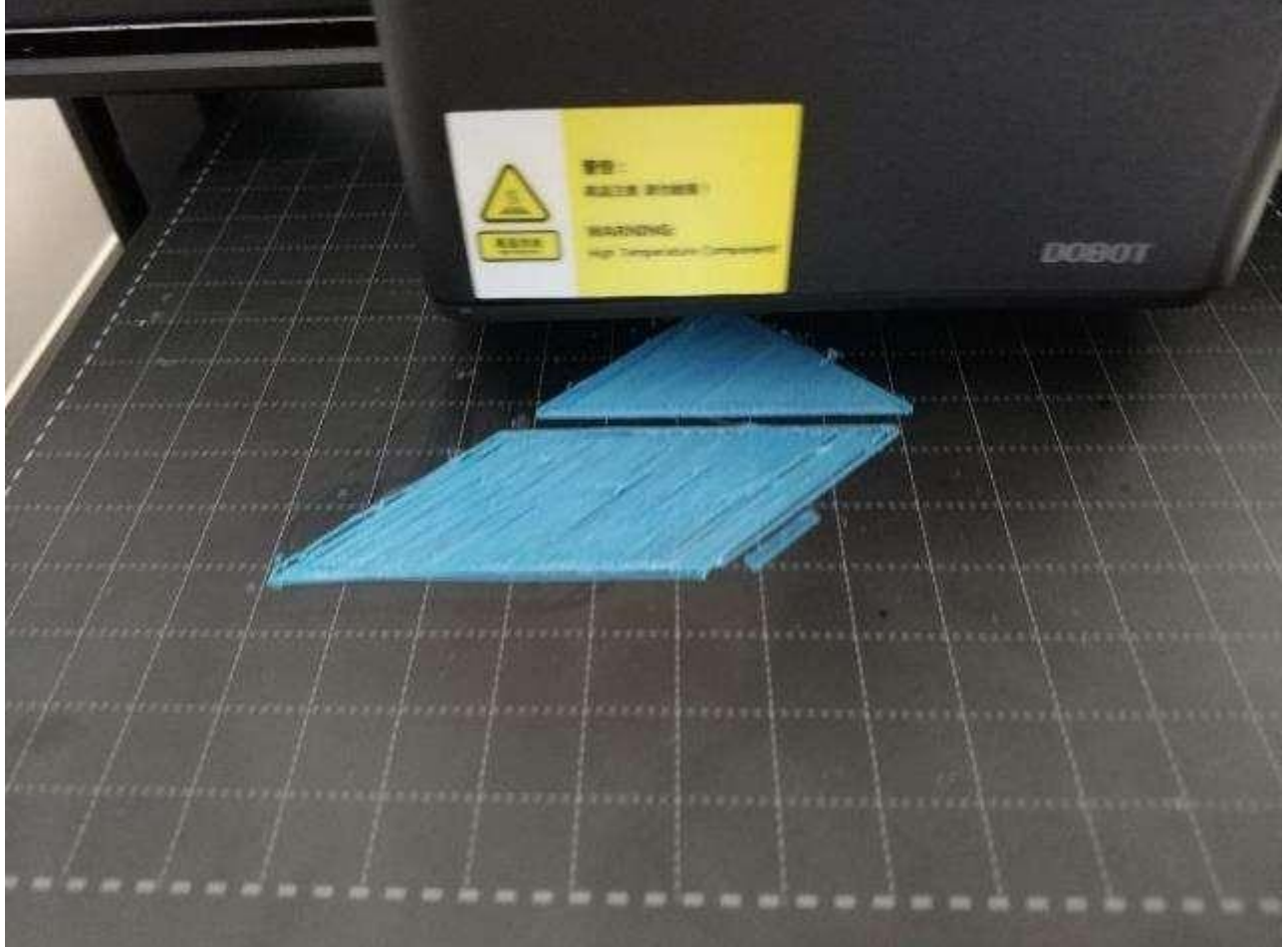

Bazı videolar:

Projeye başlayan 3D yazıcının videosu:https://drive.google.com/file/d/1t4\_RrEj4aW9cOuh1Q2DL9xdX\_POZh5LY/view?usp=sharing

Projenin basılı bir bölümünün videosu (başlangıç):https://drive.google.com/file/d/1T8\_a0wiOfLHrAdCZcUNzj\_FK5Q32yVvR/view?usp=sharing

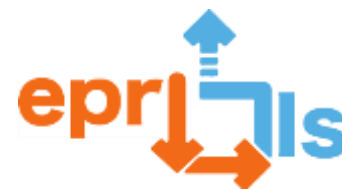

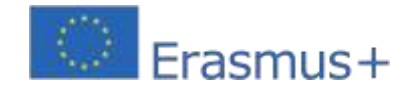

**42- Disiplin:**Programlama ve Bilgi Sistemleri

**Modül 16 –**Yazılım Projesi

**Başlık: ARDUINO İLE ETKİLEŞİM – LCD (Sıvı Kristal Ekran)** 

#### **Adreslenen alan: Arduino**

**Ders:**LCD bileşenini (Sıvı Kristal Ekran) tanıyın ve kurun

**Bağlam:**LCD bileşenini tanıyın, Tinkercad çevrimiçi simülatörüne kurun ve istenen bilgilerin LCD'de görünmesini sağlayacak programı oluşturun. Bilgiyi pekiştirmek için 2 veya 3 kişilik gruplar halinde, aynı durumu Arduino Kiti üzerinde gerçekleştirmeleri gereken bir alıştırma gerçekleştirilecektir..

**Hedefler:**bilin, LCD bileşenini kurun, bilgileri okuyacak bir program oluşturun. Tinkercad çevrimiçi simülatöründeki ve Arduino Kitindeki LCD'yi kullanarak basit bir egzersiz geliştirin.

#### **ANLATI**

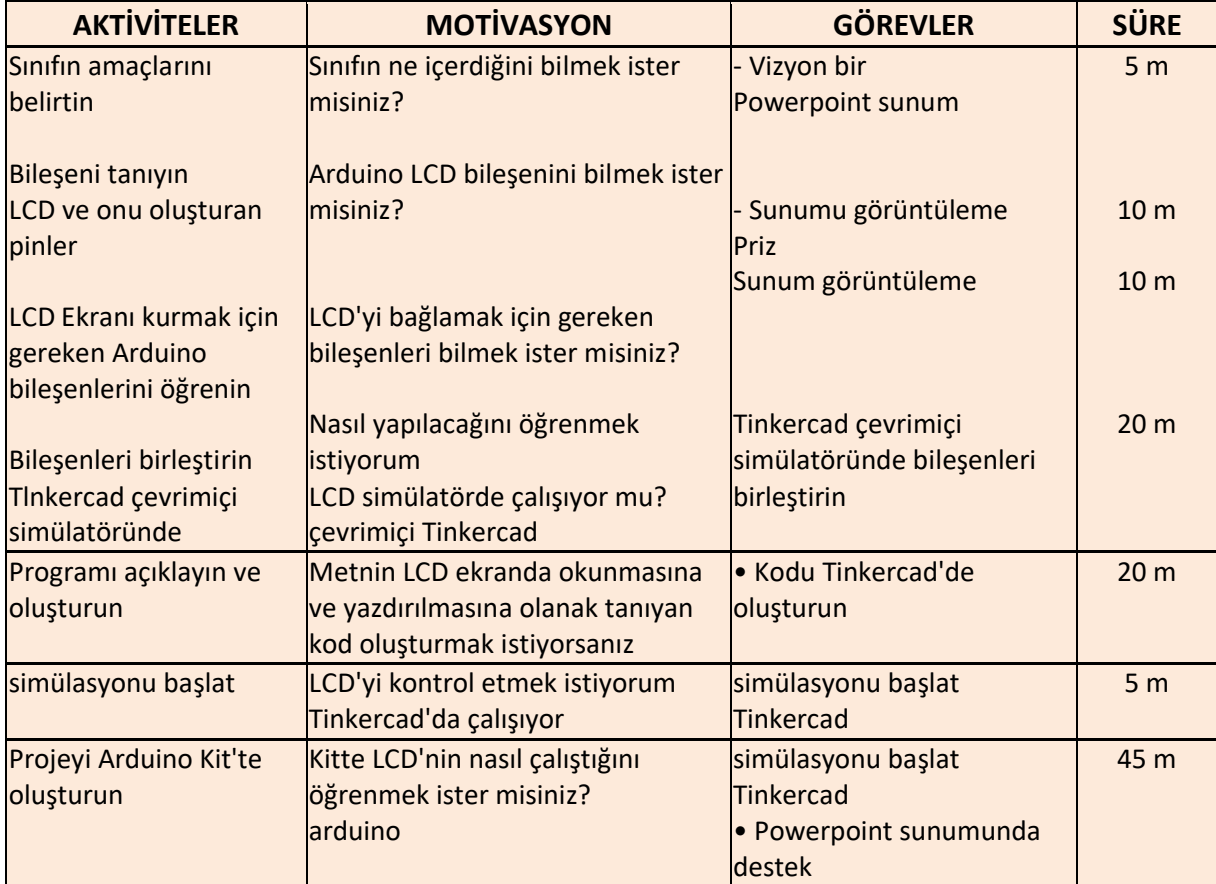

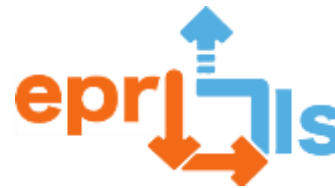

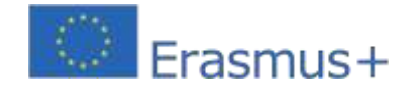

# **Düşünme ve değerlendirme:**

Öğrenciler Arduino LCD bileşenini ve onu çalıştırmak için gereken bileşenleri öğrenecek ve Tinkercad çevrimiçi simülatörünü ve Arduino Kitini kullanarak söz konusu bileşenlerin nasıl monte edileceğini öğrenecekler. Bu etkinliklerden sonra öğrenciler Arduino LCD bileşenine ve nasıl çalıştığına aşina olacaklardır.

#### **Kaynaklar:**

- Bilgisayarlar
- Video projektörü
- Powerpoint sunumu (öğretici)
- internet
- Tinkercad çevrimiçi simülatörü
- Arduino Kiti

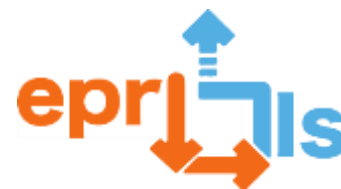

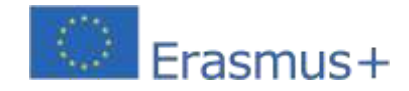

**43-** Başlık: 3D Modelleme - Autodesk Inventor

Adreslenebilir alan: 3D yazdırma Konu: Inventor

desteği

**Bağlam:**Bu senaryonun amacı katılımcılara bir araç olan Autodesk Inventor'ı öğretmektir.3D tasarım ve modelleme uzmanı. Senaryo, katılımcılara programın temel işlevlerini tanıtmaya ve kendi başlarına basit 3 boyutlu modeller oluşturmalarına olanak sağlamaya odaklanıyor.

# Hedefler:

- a. Inventor'ın arayüzünü ve temel işlevlerini anlayın
- b. Temel 3D modelleri açma
- c. Şablonları düzenleme ve değiştirme
- d. Dışa aktarma için hazırlanan şablonların kullanılması
- e. Kendi kendine eğitim ve 3D modellemenin geliştirilmesi

#### ANLATI

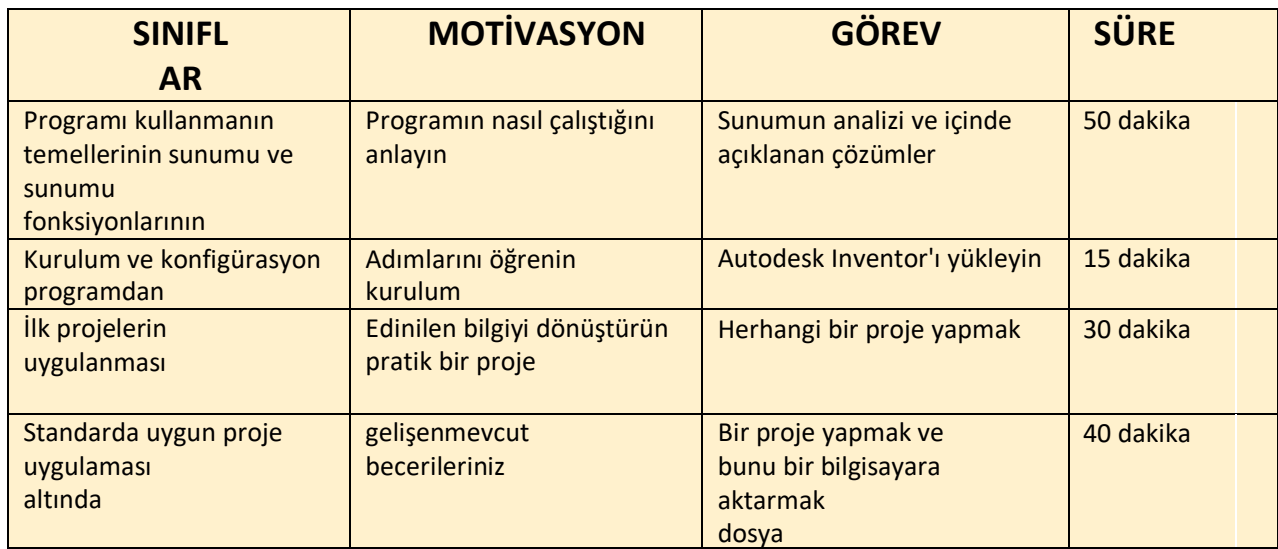

**Standart**

**modeli:**

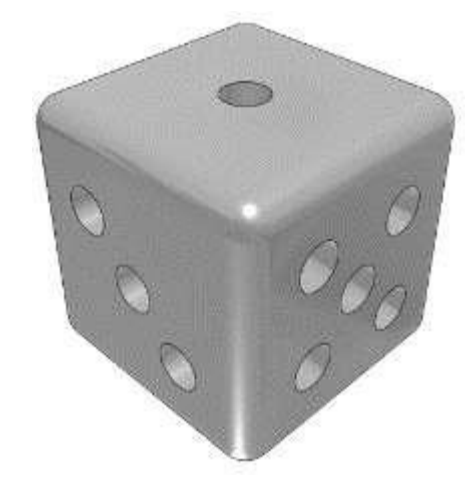

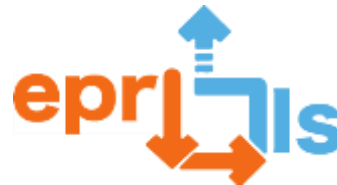

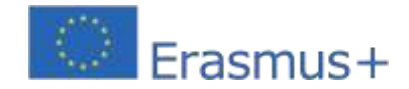

#### **Düşünme ve değerlendirme:**

Bu senaryo oluşturuldu için sana yardım A anlamak a Yarar Mucidin, Sunmak temeller içinde gibi çalışıyor ve onu kullanın ve sizi daha gelişmiş özelliklere yönlendirin. Ö manzara da izin verir Sunmak Ö yöntem içinde ihracat içinde modeller 3D baskıya hazır olmaları için hazırlar.

#### **Kaynaklar:**

X<sup>3</sup> *<u></u><u></u> <i>n* **Bilgisayar** 

Autodesk Inventor Yazılımı

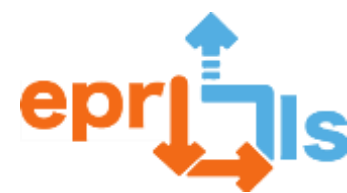

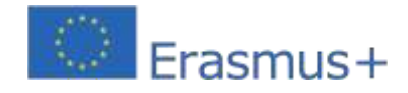

### **44- Başlık**: Emojiyi Tasarla

**Adreslenen alan**: 3D baskı emoji geri bildirim belirteçleri

Konu: kullanımıEmoji belirteçleri yapmak için Tinkercad ve

#### 3D baskı**Bağlam:**

Öğrenciler kullanacakCAD yazılımına geçmeden önce emoji belirteçlerinizi çizmek için bir şablon sayfası. Her öğrenci ekibi için birden fazla çalışma sayfası indirin ve yazdırın (3-5 kişilik ekipler önerilir)

<https://cdn.fs.teachablecdn.com/sDdjVIyhRmWsv1BXfPqN>

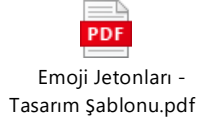

#### **Genel Bakış**

Bu yaratıcı projede öğrenciler emoji geri bildirim belirteçlerini tasarlayacak ve 3D yazdıracak.Ders, öğrencilere emoji belirteçlerine genel bir bakış sunan ve bunların fikirler, ürünler veya deneyimler hakkında geri bildirim almak için nasıl kullanılabileceği açıklayıcı bir videoyla başlıyor. Daha sonra sınıf, emoji belirteçlerinin okullarında nasıl kullanılabileceğine dair bir dizi fikir üretir ve her takıma tasarım yapmaları için bir geri bildirim sistemi verilir. 3D tasarım eğitimlerini rehberlik olarak kullanarak, okul/kurum genelinde çeşitli şekillerde geri bildirim sağlamak için emoji belirteçleri oluşturulur ve kullanılır.

### **Anlatı:**

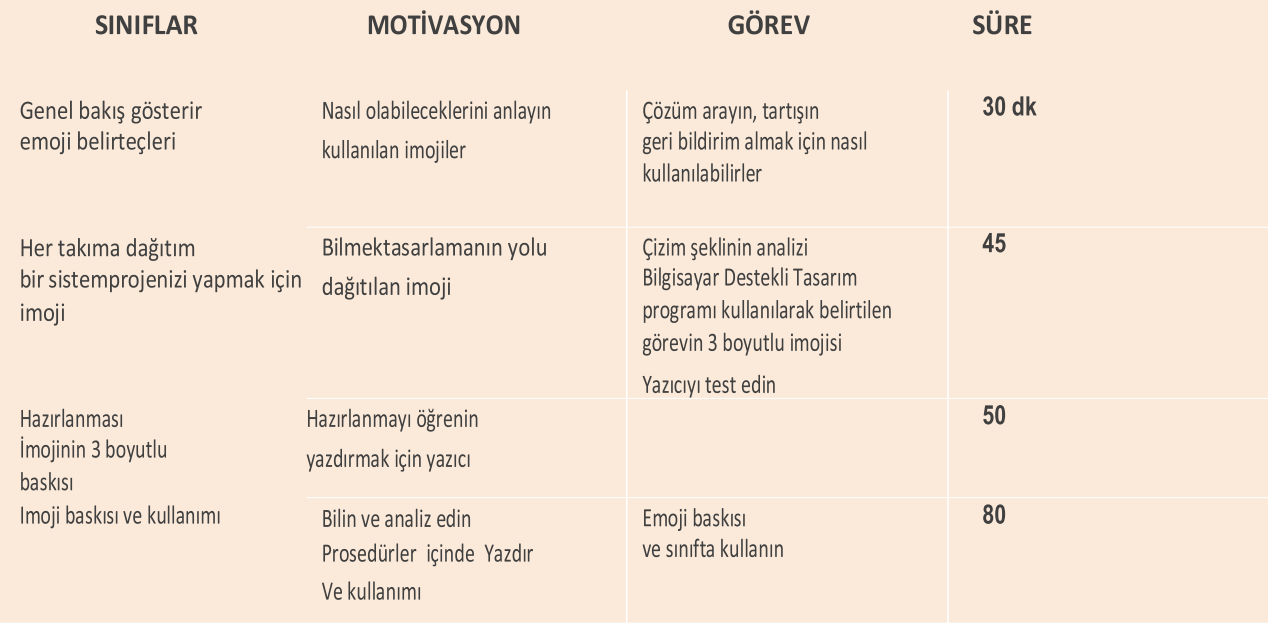

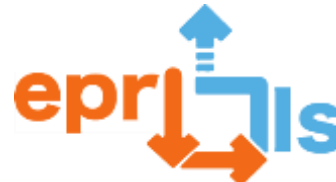

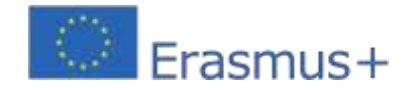

# **Proje süresi ve tematik alanlar**

SüreçProjeyi daha uzun süreler boyunca yürütecek şekilde uyarlanabilir. Ders çalışmaya dahil edilebilirmatematik, tasarım teknolojisi, vatandaşlık ve bilgi işlem.

# **Öğrenme Kriterleri**

Bu projede öğrenciler:

- Geri bildirim sistemleri ve bunların kullanımları hakkında bağlamsal bilgi geliştirmek
- Okulunuzda/kuruluşunuzda kullanılmak üzere bir emoji belirteci geri bildirim sistemi geliştirin
- $e$ emoji belirteçleri oluşturmak için CAD ve 3D baskıyı kullanın
- Geliştirilmiş yinelemeler geliştirmek amacıyla emoji belirteci geri bildirim sisteminizi test edin ve analiz edin.gelecek

#### **Gerekli ekipman**

- ⚫ Dizüstü bilgisayarlar/bilgisayarlar (yazılımlı)[Tinkercad](https://www.tinkercad.com/) vey[aFüzyon 360](file:///C:/Users/fatimapais/Downloads/ww.autodesk.co.uk/products/fusion-360/overview) )
- o **BD** yazıcı ve filaman

#### **Dahil Edilen Özellikler**

- ◼ Emoji Token 3D Model Örnekleri (STL)
- Emoji jetonlarını açıklayan video (PrintLab öğrenci portalında barındırılmaktadır)
- D<sub>®</sub>D **EEmoji Tasarım Sayfaları (PDF)**
- ❑ Öğrencilere emoji belirteçleri oluşturma konusunda rehberlik eden Tinkercad ve Fusion 360 eğitim videolarıPrintLab öğrencisi)
- Öz değerlendirme belgesi (PDF ve Google Dokümanlar)

#### **Sınıf hedefleri**

- ⬧ Emoji belirteçlerinin geri bildirim sistemi olarak nasıl kullanılabileceğini açıklayabilir miyim?
- ⧫ Okulumda/kuruluşumda kullanılmak üzere bir emoji geri bildirim sistemi geliştirebilirim
- ◆yapabilirimemoji belirteçleri tasarlamak ve yapmak için CAD ve 3D baskıyı kullanın

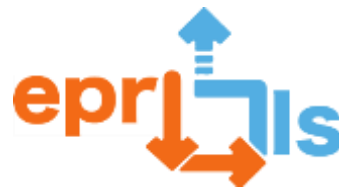

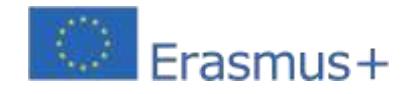

**Eğitsel Robotik ve Programlama ve Öğrenme Senaryoları** 2020-1-PT01-KA201-078670 **Detaylı detay:**

# **Emoji Jetonlarına Giriş**

Açıklayıcı videoyu büyük ekranda oynatarak derse başlayın; öğrencilere emoji belirteçleri ve bunların potansiyel kullanımları hakkında bağlam sağlayın. Videonun ardından öğrencilere proje boyunca yapacakları yolculuğa ilişkin kısa bir genel bakış verin ve akıllarına gelebilecek tüm soruları yanıtlayın.

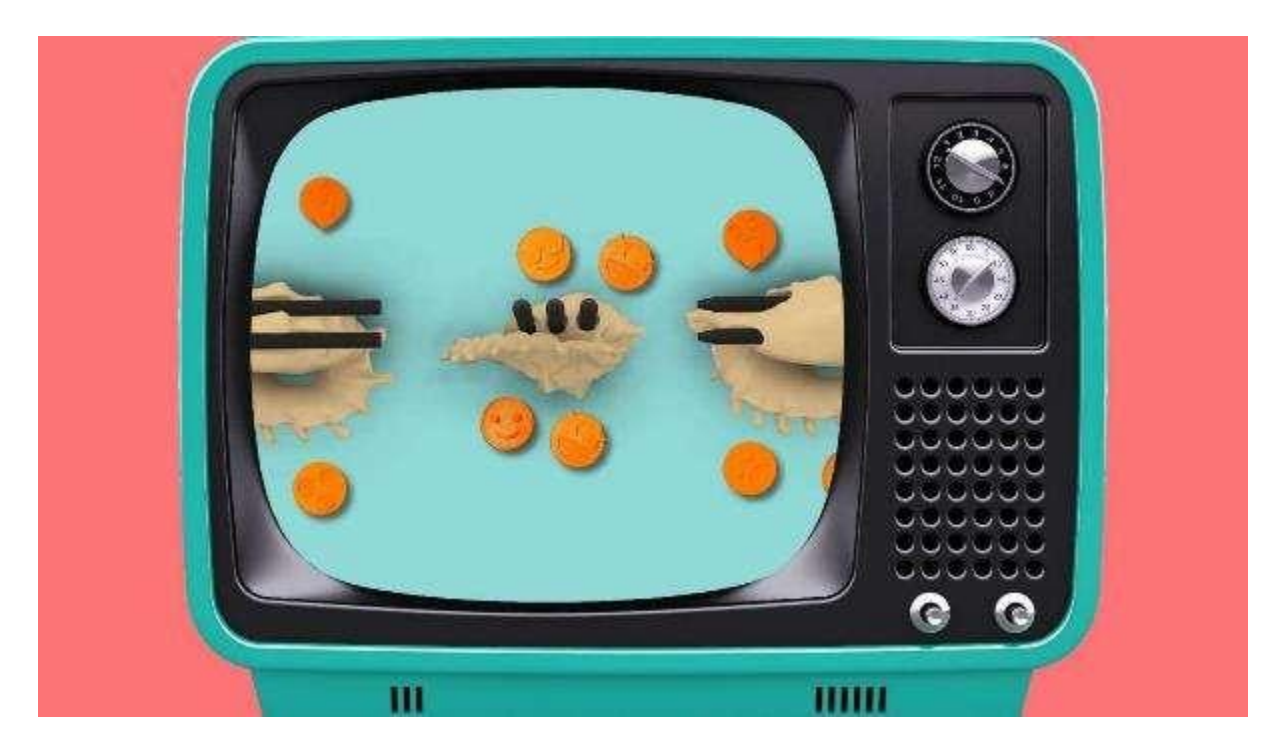

# **Beyin Fırtınasını Kullanın**

Sınıf olarak, okulunuzda/kuruluşunuzda emoji belirteçlerinin olası kullanımları hakkında beyin fırtınası yapın. Bu, öğrencilerin düşüncelerini yüksek sesle söylemeleri ile gayri resmi olarak yapılabilir veya öğrencilerin sınıfla paylaşmadan önce fikirlerini yazmak için birkaç dakika harcadıkları bireysel bir ödev olarak yapılabilir.

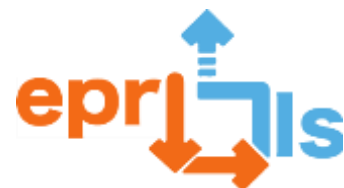

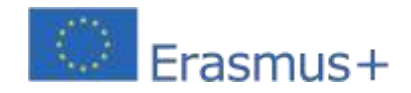

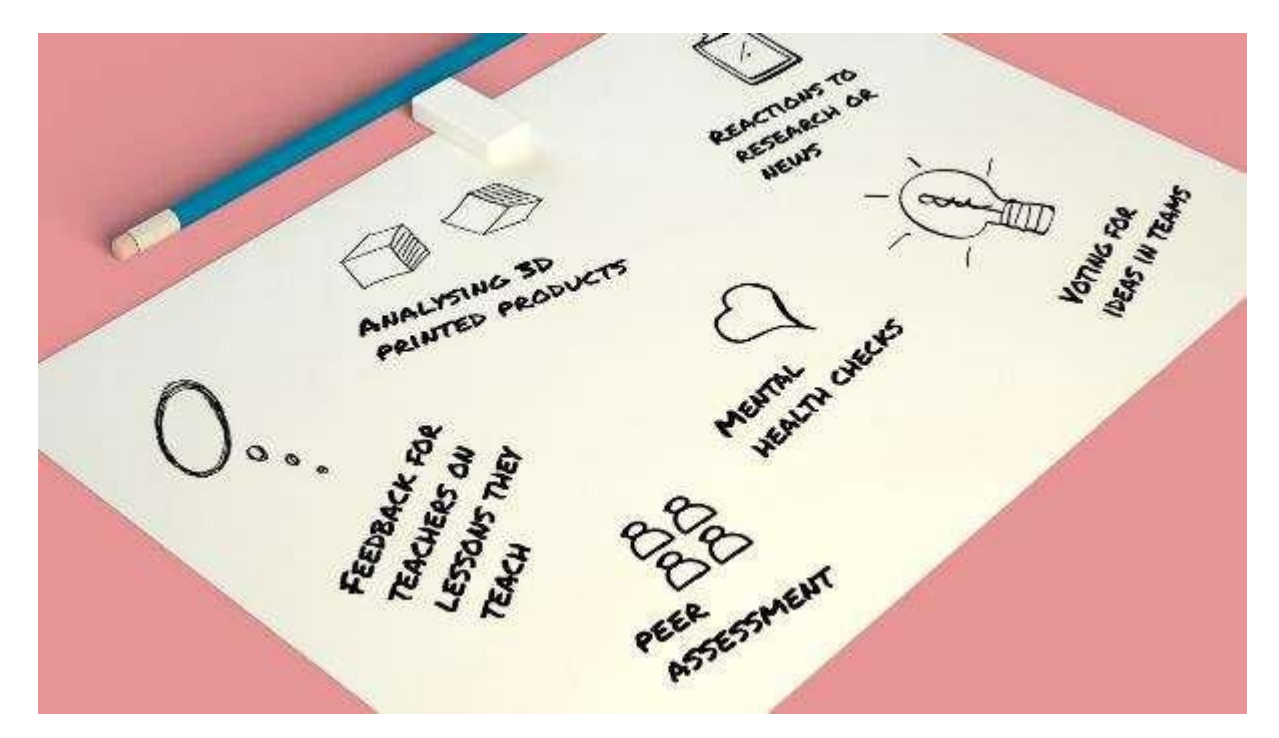

# **Geri Bildirim Sistemini Seçin | 5 dakika**

Hangi geri bildirim sistemlerinin emoji belirteçleri oluşturacağına oy verin. Daha sonra öğrencileri 3 ila 5 kişilik gruplara ayırın ve her takıma farklı bir geri bildirim sistemi atayın.

# **Emoji Kroki**

Öğrencilerden mümkün olduğunca çok sayıda emoji simgesi fikri oluşturmak için emoji tasarımı çalışma sayfalarını kullanmadan önce tasarladıkları geri bildirim sistemini tartışmalarını isteyin. Geri bildirim sistemi ne olursa olsun amaç yapıcı geri bildirim sağlamak olduğundan, onlara saygılı olma konusunda dikkatli düşünmeleri gerektiğini hatırlatın. Emojilerin taslağı çizildikten sonra öğrenciler bunları analiz etmeli ve gereksiz seçenekleri ortadan kaldırmalıdır. Bu bölümün sonunda öğrencilerin dijital 3 boyutlu modellere dönüştürülecek en az 6 adet emoji jeton tasarımına sahip olmaları gerekmektedir.

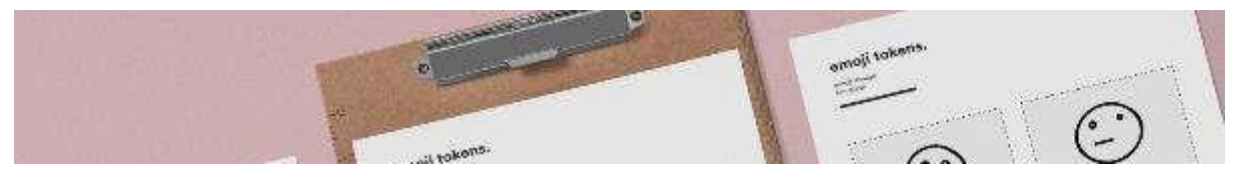

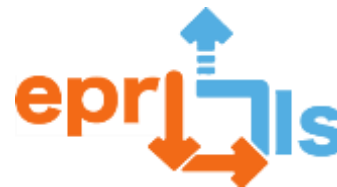

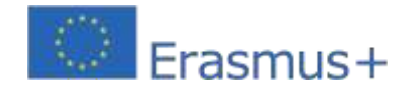

# **3 boyutlu tasarım ve baskı**

Öğrencileri PrintLab Öğrenci Portalındaki CAD eğitim videosuna yönlendirin ve örnek emoji belirteçlerini tasarlamak için kendi makinelerinde videoyu takip etmelerini isteyin. Tasarım eğitimi tamamlandığında, geri bildirim sistemi için kendi emoji simgelerini yeniden yaratmaları için onlara meydan okuyun. Öğrenciler projelerini tamamladıktan sonra bunları 3D yazıcılara gönderin.

Geri kalan tasarımlar dersten sonra 3D olarak basılmalı ve tamamlandığında okulunuzda/kurumunuzda geri bildirim sistemi olarak kullanılabilir. Öğrenciler kullanıma sunuldukça, yeni ve geliştirilmiş yinelemeler oluşturmak için projeyi gelecekte tekrar ziyaret etmek amacıyla gözlem yapmalı ve nasıl davrandıklarını not etmelidirler.

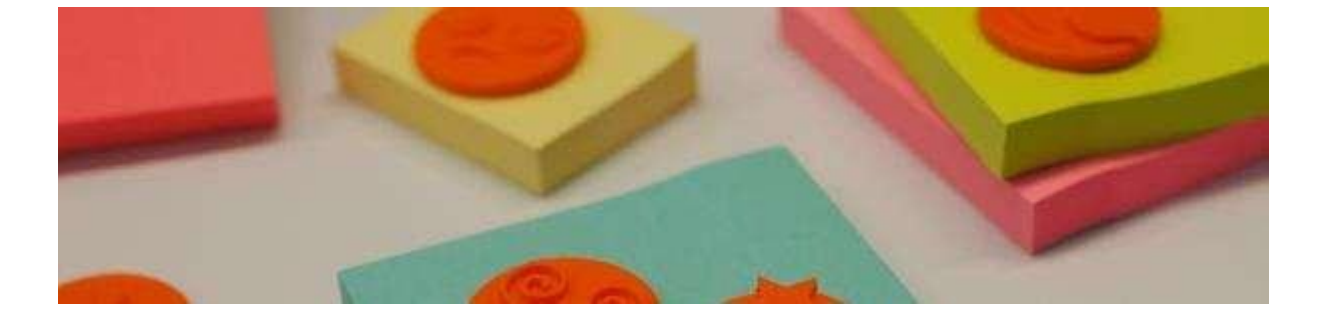

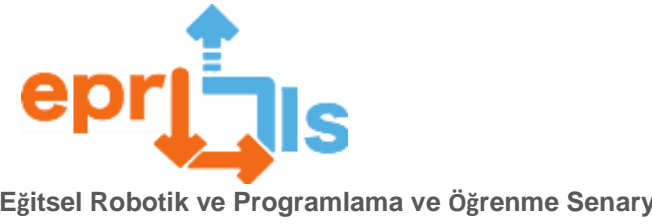

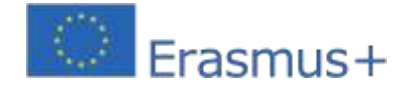

# **Sanal gerçeklik**

**45- Başlık:**benim odam - Mein Zimmer **İlgi alanı:**VR/AR

**Didaktik müdahalenin amacı**: Yabancı dilde sesli anlatımdan sonra sanal ortamda oda mobilyaları, burada

gösterilen örnekte araç dili Almancadır

**Etkinliğin hedeflendiği okul düzeyi**: Etkinlik, farklı eğitim yıllarına uygulanabileceği dile bağlı olarak, Ortak Referans Çerçevesi A2 düzeyine ilişkin dil yeterliliği gerektirir.

# **Öğrencilerin yaşı**: 12 - 16

**Bağlam**: Etkinliğin başlangıcı, öğrencilerin kendi evlerindeki bir ortamın yabancı dilde kısa bir tanımını hazırlamalarına dayanmaktadır. Maksimum 8 nesnenin belirtilmesi tavsiye edilir. Daha sonra öğretmen tarafından metin düzeltildikten sonra öğrenciler açıklamayı mp3 formatında kaydederler.Bu anlamda akıllı telefonlar için çok sayıda uygulamanın yanı sıra ücretsiz ve kullanımı kolay programlar da vardır:

<https://online-voice-recorder.com/it/>

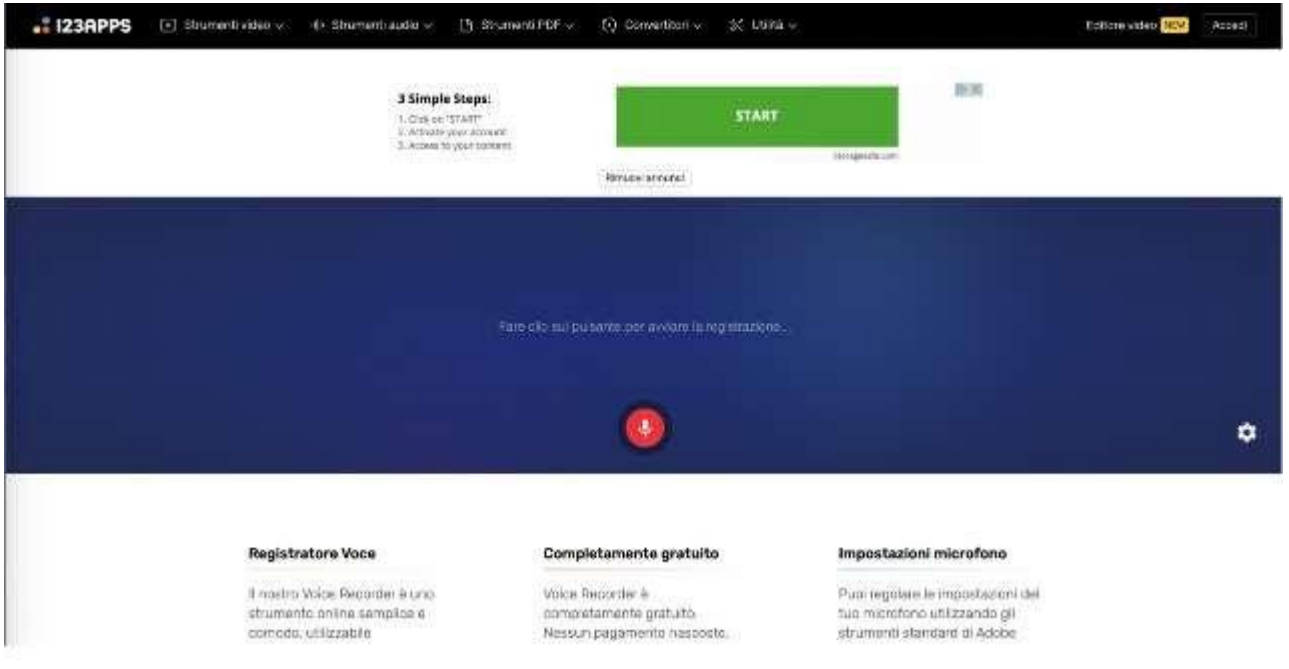

Daha sonra öğrenciler anlatılan nesnelerin resimlerini, hatta fotoğraflarını oluşturmalı ve bunları dijital formata, tercihen jpeg'e dönüştürmelidir.

Ücretsiz bir sanal gerçeklik ve/veya artırılmış gerçeklik programı olan Artsteps'i kullanarak öğrenciler, mp3 formatındaki açıklamayı ve açıklanan ilgili nesneleri ekleyecekleri sanal bir ortam yaratacaklar. Programın kullanımı kolaydır ve sezgisel özelliklere sahiptir. Bağlantıdan ulaşabilirsiniz: https://[www.artsteps.com/](http://www.artsteps.com/)

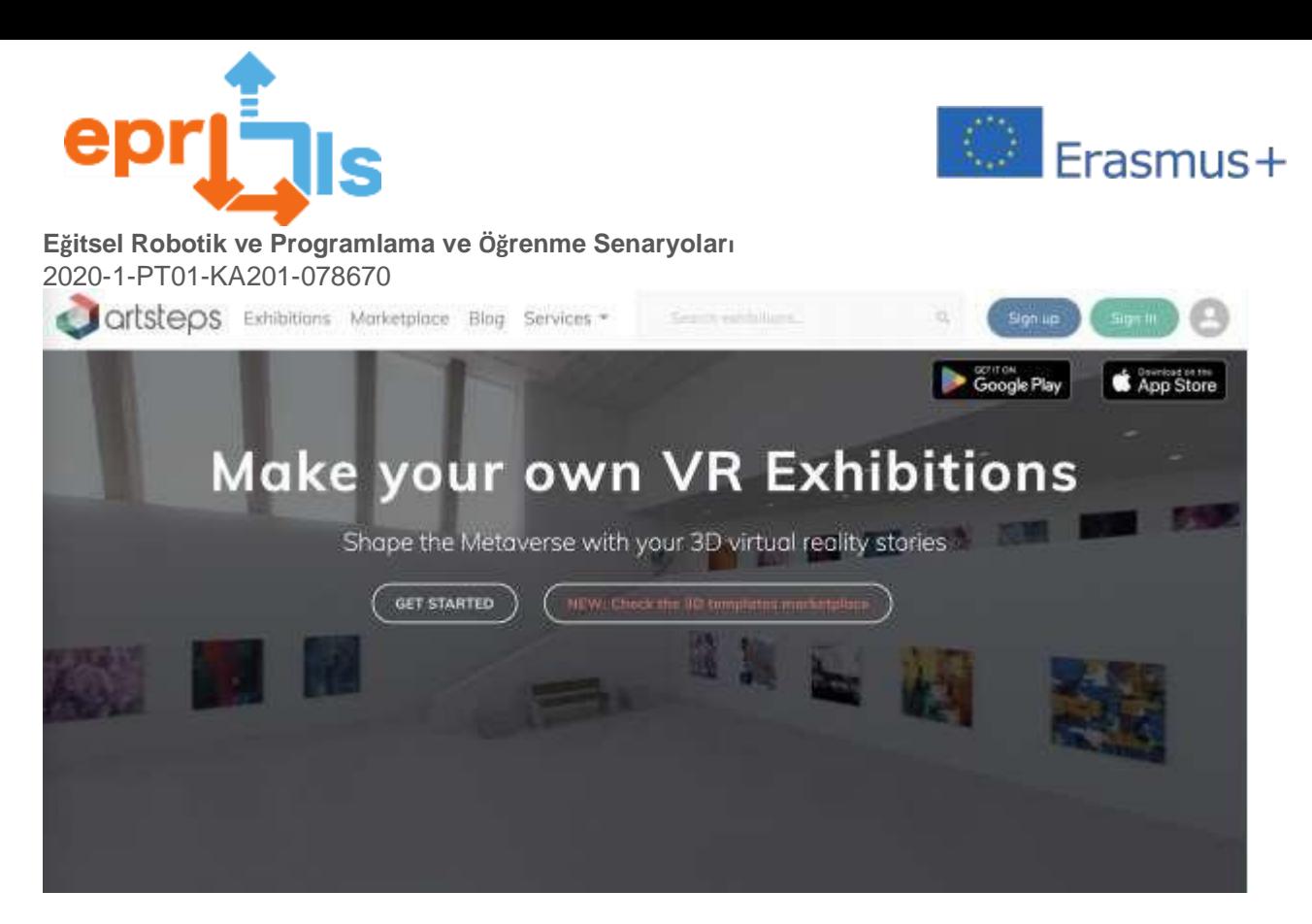

Oturum açma işleviyle bir hesabı etkinleştirdikten sonra programa erişmeniz ve ardından oluştur düğmesine tıklayarak başlamanız gerekecektir. İlk adım, Artsteps programının kısmi kişiselleştirmeye izin veren ücretsiz sürümünün sunduğu sergi ortamlarından uygun bir sergi ortamı seçmek olacaktır. Görüntüleme ortamı 1. Ayar menüsünden seçilebilir ve özelleştirilebilir. Bu aktivite için ücretsiz sürümdeki Endüstriyel Mekan ortamı gibi tek, bölümlenmemiş bir ortam kullanmanızı öneririz.

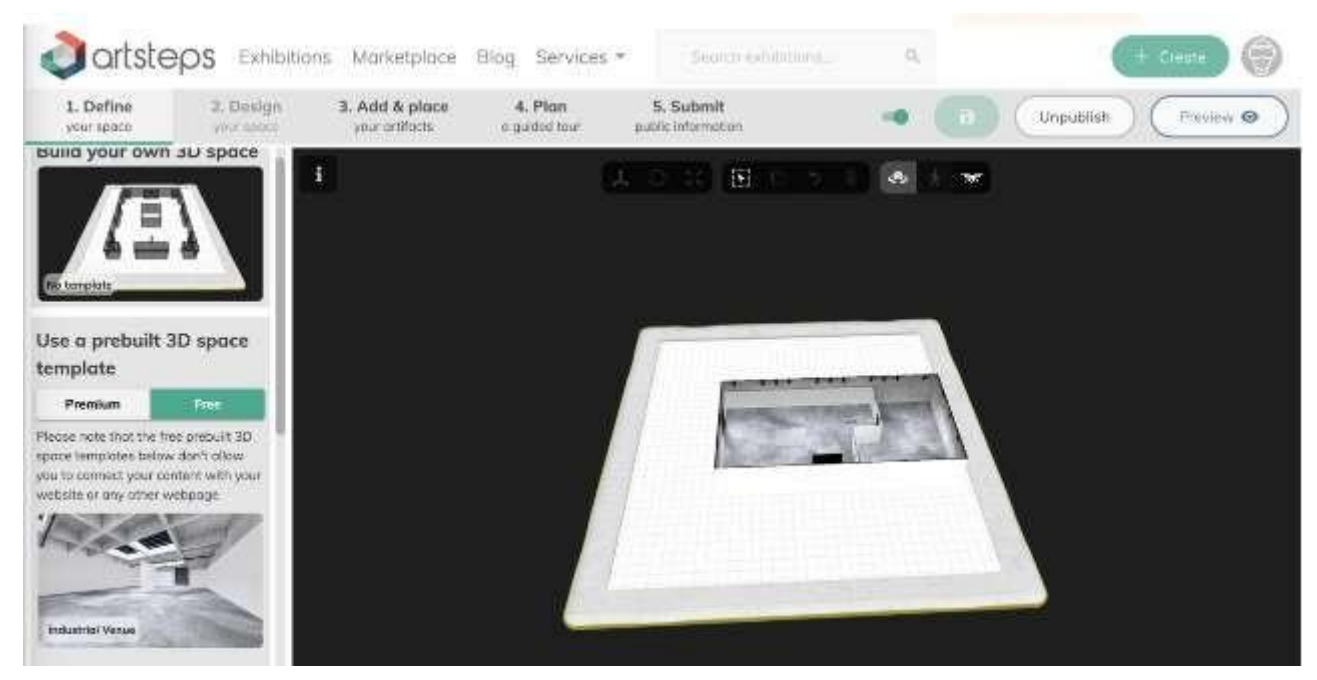

Bu durumda adı verilen ses dosyasıBeschreibung (Almanca açıklama), örnekte olduğu gibi (aşağıdaki resme bakınız) çevreye görünür şekilde eklenecektir. Nesnelerin görüntüleri, açıklanan fiili duruma göre değil, rastgele eklenmelidir. Bu aktivite için menüye erişmeniz gerekiyor

3. Ekle ve yerleştir. Ürünlerin dijital dosyaları öncelikle programa yüklenir ve daha sonra sergi ortamına yerleştirilmeye hazır hale gelir.

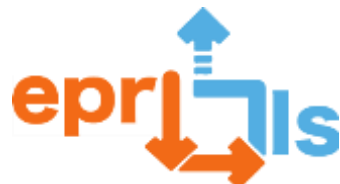

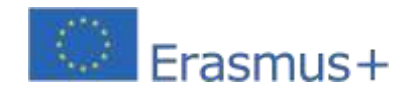

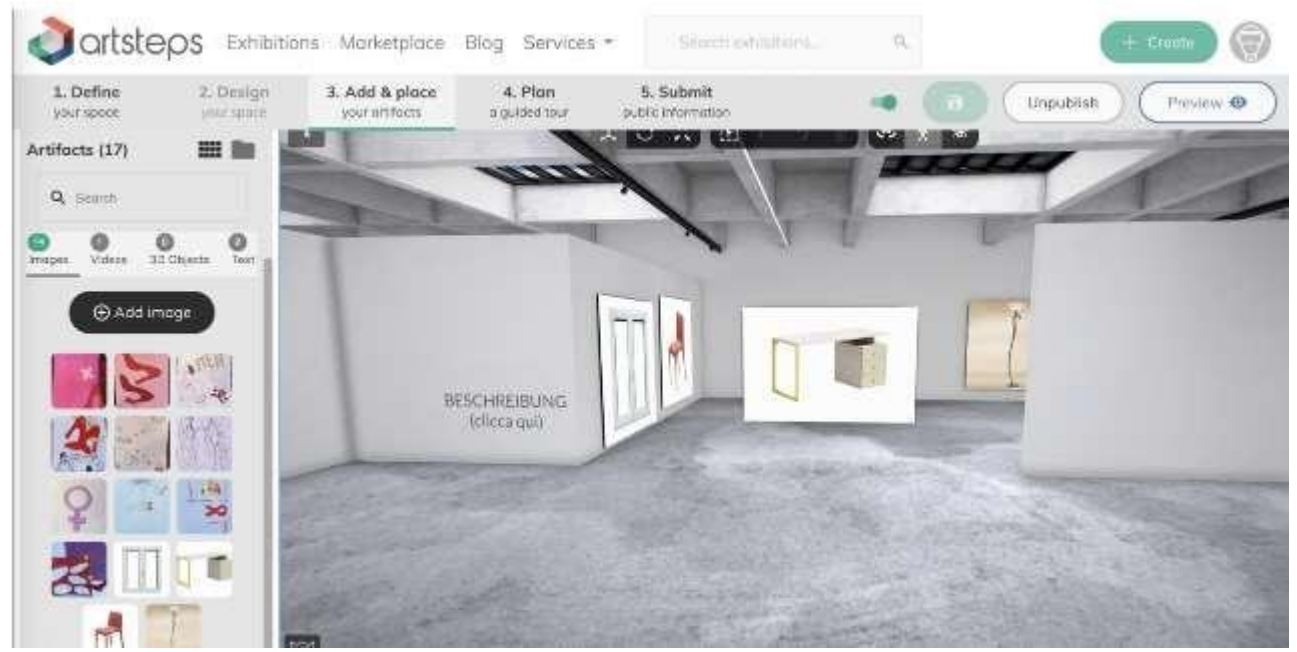

Bağlantının paylaşılması nesnelerin konumunun değiştirilmesine izin vermediğinden, her öğrenci bazı öğrencilerin doğrudan açık hesaplarından ortama erişmesine izin verecektir. Sesli anlatımı dinledikten sonra nesneleri ortama doğru şekilde konumlandıracaklar.

Örneği kullanmak için bir bağlantı ekte verilmiştir:https:/[/www.artsteps.com/view/64d24af4cf698f7a56d78e85](http://www.artsteps.com/view/64d24af4cf698f7a56d78e85)

# **Hedefler:**

- sanal gerçeklikle birleştirilmiş etkinlikler aracılığıyla sözcüksel dil becerilerini, yazılı üretimi ve dinlemeyi geliştirmek

- eşler arası bağlamda etkinlik yönetimi
- Açıklamanın hazırlanmasında ve görsellerin oluşturulmasında yaratıcılık
- görsel-işitsel ürünler yaratın
- sanal/artırılmış gerçeklik programları hakkında bilgi edinin ve sanal ortamlar yaratın
- STEAM yönteminin ilkelerine uygun olarak insani faaliyetlerle birlikte dijital beceriler kazanmak

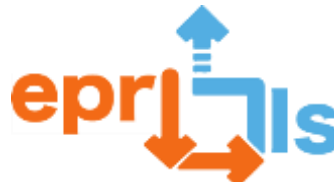

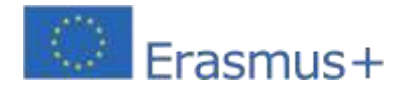

**Eğitsel Robotik ve Programlama ve Öğrenme Senaryoları**

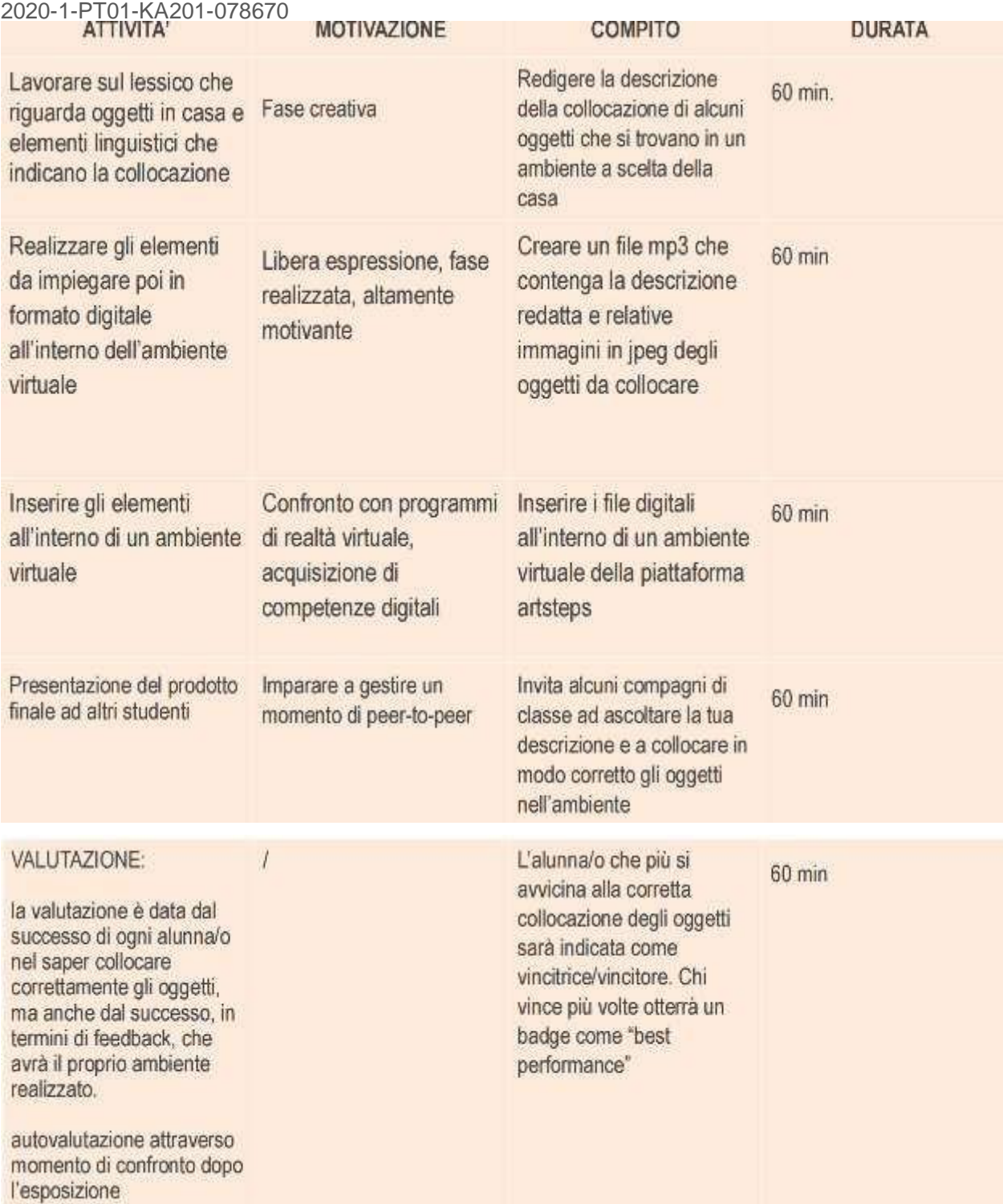

**yansımalar ve değerlendirme:**

- Öğrenme işitsel, görsel ve hareketten oluşan bir uyaran kombinasyonuyla desteklendiğinden, dil becerilerini kazanmak için sanal/artırılmış gerçeklik kullanımının güçlü bir olumlu etkisi vardır.

-Değerlendirmenin farklı yönleri ve endişeleri olabiliryaratıcılık, dijital yeterlilik, dilsel yeterlilik, telaffuz,

söyleneni hayal etme yeteneği vb.

- Bunu yapmak için bir bilgisayara ve/veya akıllı telefona ihtiyacınız olacak.

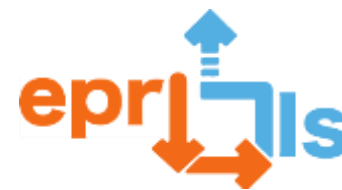

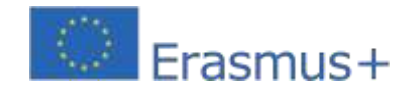

**46- Başlık:**"Kadına Yönelik Sözlü Şiddet" Sanal Sergisi

**İlgi alanı:**VR/AR

**Eğitimsel müdahalenin amacı:**Didaktik müdahalenin amacı: Öğrencilerin kadına yönelik sözlü şiddet konusunda yarattığı eserlerin sanal ortamda sergilenmesi

**Etkinliğin hedeflendiği okul düzeyi:**etkinlik vatandaşlık eğitimi kapsamına girmektedir ve ortaöğretimin herhangi bir sınıfındaki öğrenciler tarafından gerçekleştirilebilmektedir.

# **Öğrencilerin yaşı:**14 - 19

**Bağlam:**Ücretsiz bir sanal gerçeklik ve/veya artırılmış gerçeklik programı (bu durumda Artsteps) kullanarak öğrencilerin daha sonra diğer öğrencilere gösterecekleri bir sergi oluşturmaları gerekir. Programın kullanımı kolaydır ve sezgisel özelliklere sahiptir. Bağlantıdan ulaşabilirsiniz: https://[www.artsteps.com/](http://www.artsteps.com/)

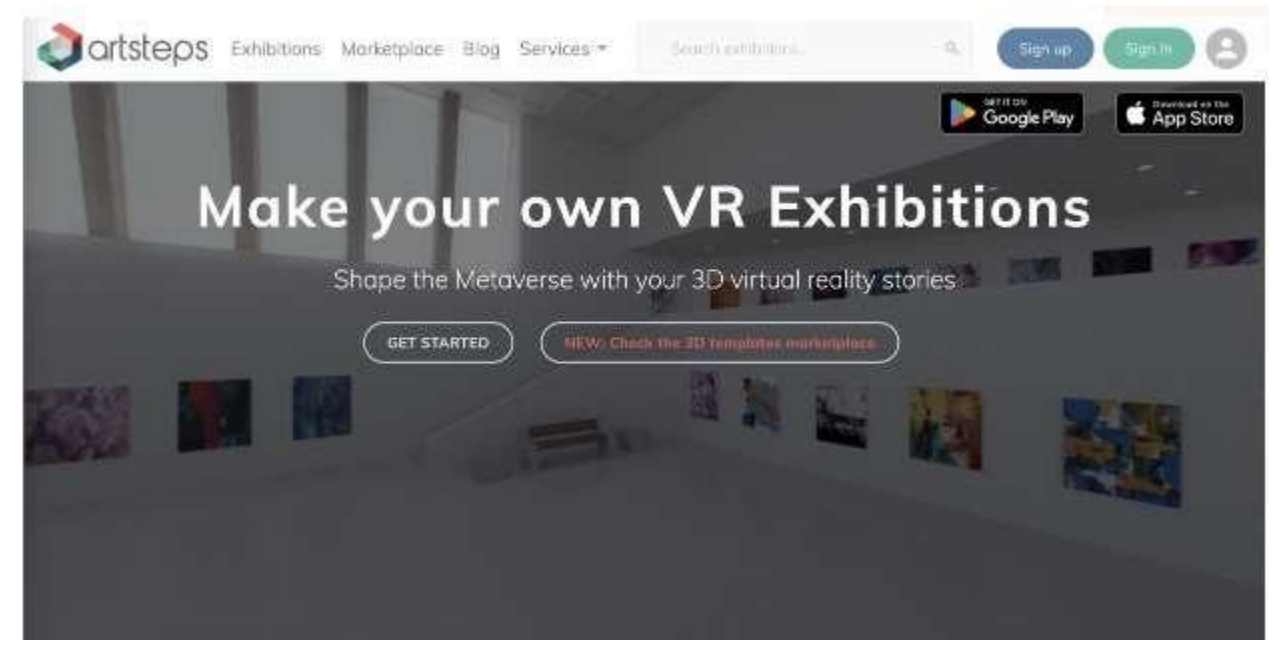

Kadına yönelik sözlü şiddet gibi yurttaşlık eğitimiyle ilgili bir konunun yönlendirdiği bir sergi yolunun tasarımı, her şeyden önce öğrencilerin fikirlerini, deneyimlerini ve görüşlerini ifade edebilecekleri yaratıcı bir yüzleşme anına dönüşüyor. Ayrıca, öğrencinin yaratımı olan nihai bir ürün yaratmak çok motive edicidir.

Genel kurulda konuyu tartıştıktan sonra sergilenecek eserlerin bireysel yaratımına geçeceğiz. Sanatçı/yaratıcı rolünü oynayan öğrenciler, temaya ilişkin kendi yorumlarını yapmalı ve resimler, şiirler, hikayeler, videolar vb. gibi görselişitsel ürünler yaratmalıdır.

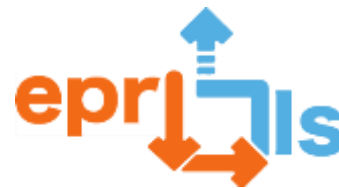

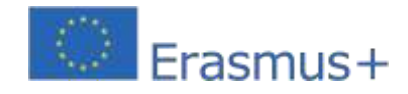

#### Esemp

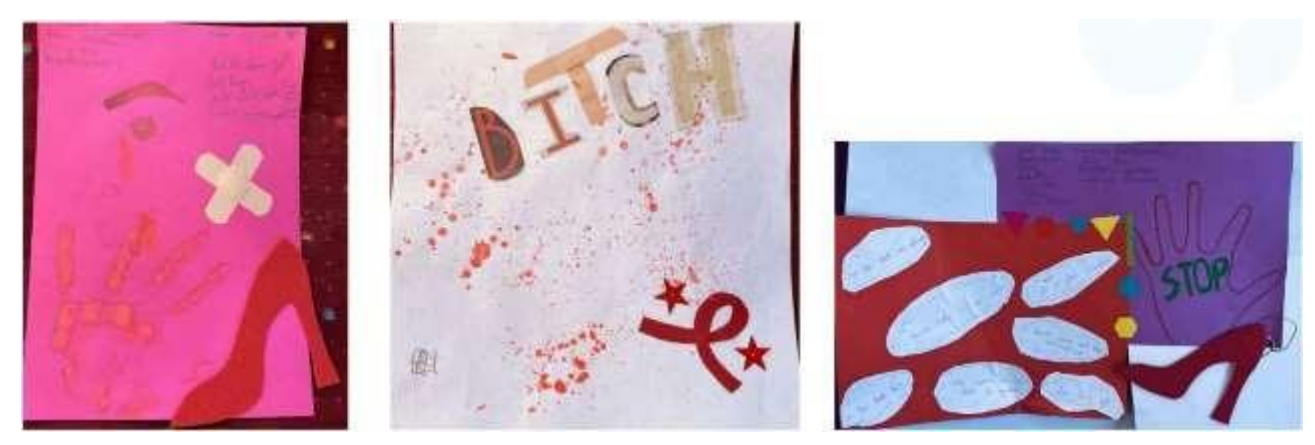

Bireysel ürünler oluşturulduktan sonra öğrenciler, toplam öğrenci sayısına bağlı olarak her gruptaki öğrenci sayısıyla grup çalışması yapacaklardır. Burada gösterilen örnekte öğrenciler 5 kişilik gruplara ayrılmıştır. Grup karşılaştırması yoluyla, bir hesabı etkinleştirdikten sonra programa girmeniz ve ardından yeni bir proje oluştur düğmesine tıklayarak başlamanız gerekecektir.

İlk adım, Artsteps programının ücretsiz sürümü tarafından sunulan ve kısmi özelleştirmeye izin veren sergi ortamlarından bir sergi ortamı seçmek olacaktır. Görüntüleme ortamı 1.Set menüsünden seçilebilir ve özelleştirilebilir. Tüm ortamı tasarlamanıza olanak tanıyan ikinci Tasarım menüsüne ücretsiz sürümde erişilemez.

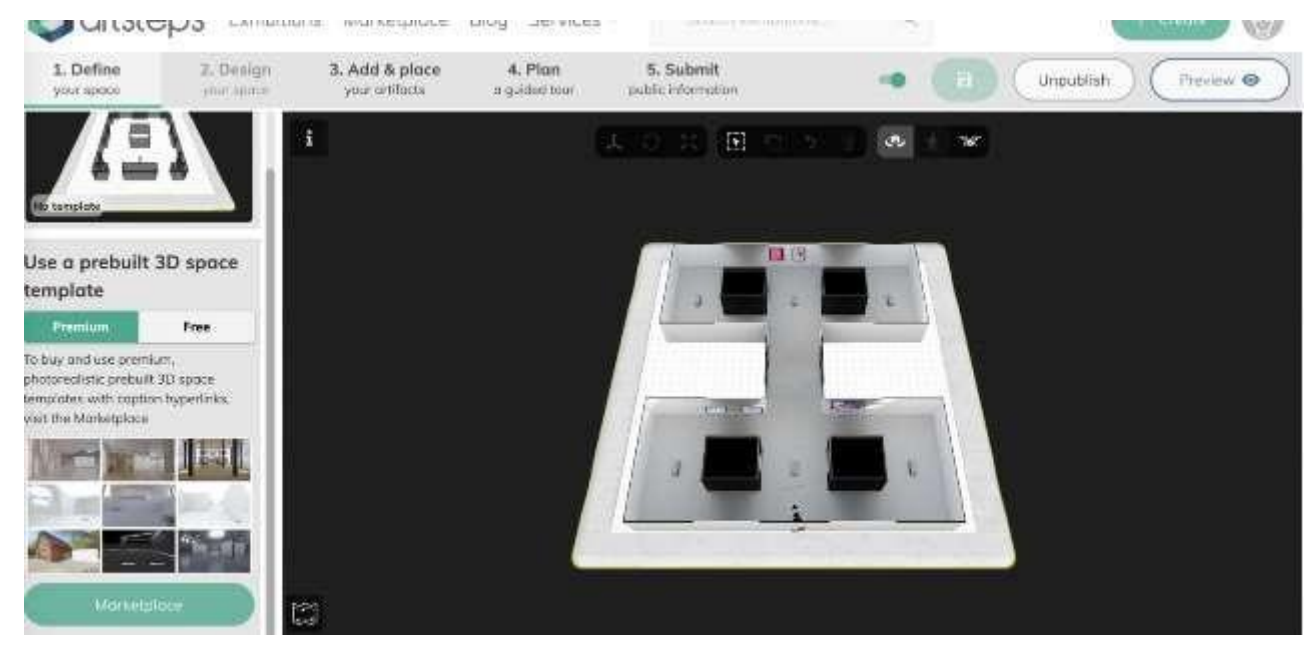

Daha önce oluşturulan ürünler daha sonra oluşturulan ortamlara yerleştirilebilir ve dijital dosyalara (jpg veya benzeri formatta resim, mp3 ses veya mp4 video) dönüştürülebilir. Bu aktivite için erişim gereklidir.

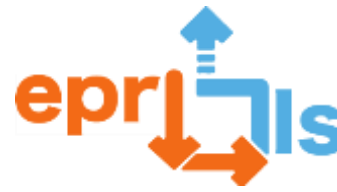

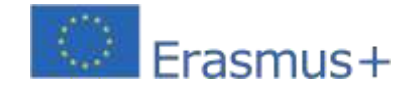

3. Menüyü ekleyin ve yerleştirin. Ürünlerin dijital dosyaları öncelikle programa yüklenir ve daha sonra sergi ortamına yerleştirilmeye hazır hale gelir.

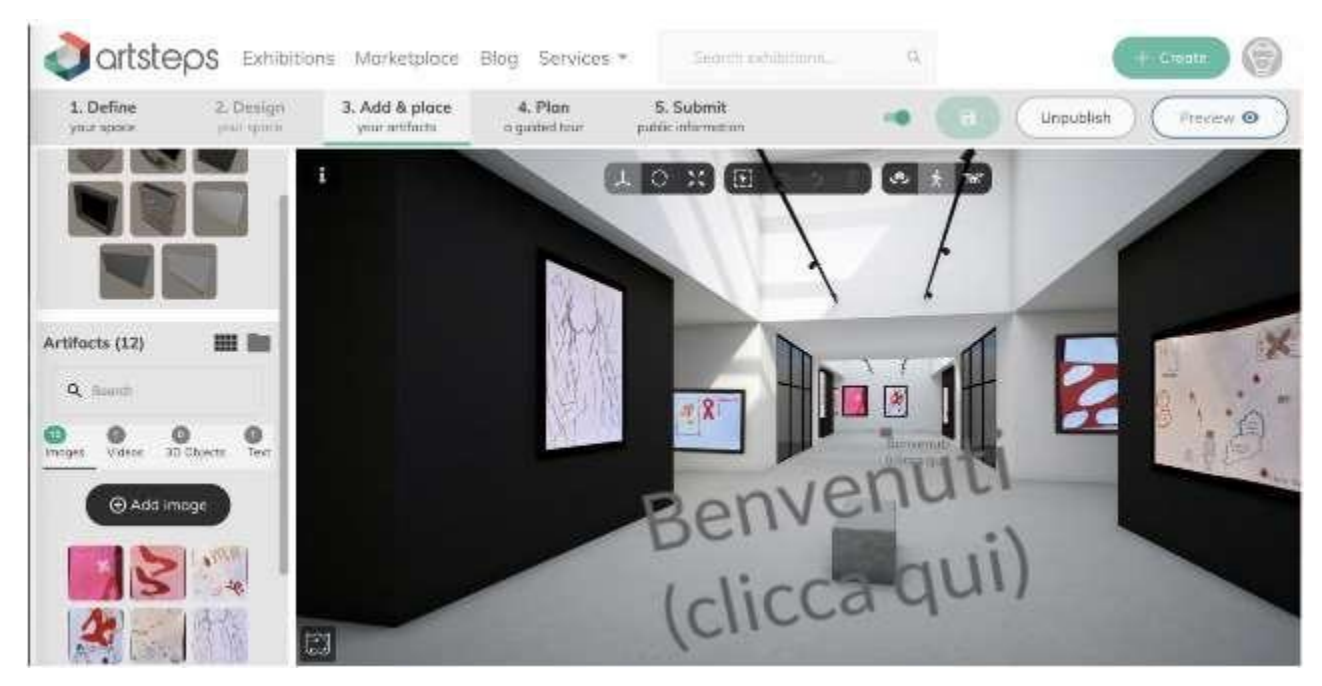

Sanal alanın yapılandırması tamamlandıktan sonra program, rehberli bir turu özelleştirme veya doğrudan yayına gitme olanağı sunar. Ürün ayrıca, bağlantıya sahip herkesin sanal ortama erişmesine olanak tanıyan genel bir bağlantı aracılığıyla da paylaşılabilir. Öğrenciler çalışmalarını tamamladıktan sonra kendilerine en uygun şekilde sunarlar. Örneği kullanmak için bağlantı ektedir:<https://www.artsteps.com/view/64085156f64d01b7739d84c7>

# **Hedefler:**

- Eleştirel düşünmeyi talep edin, görüşlerinizi ifade edin
- başkalarıyla ve toplumla yüzleşme
- Yol gösterici bir temayla uyumlu nihai bir ürün geliştirmek
- görsel-işitsel çalışmalar, resimler, yazılı ürünler vb. yaratmak. görüntülemek
- sanal/artırılmış gerçeklik programları hakkında bilgi edinin ve sanal ortamlar yaratın
- STEAM yönteminin ilkelerine uygun olarak insani faaliyetlerle birlikte dijital beceriler kazanmak
- Sergilenen ve kullanılabilen çalışmaları sanal gerçeklik gibi büyüleyici bir ortam aracılığıyla diğer öğrencilere sunmak ve açıklamak
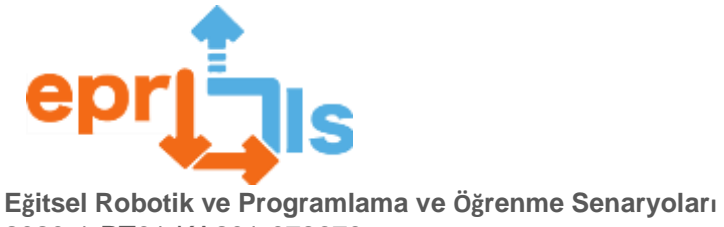

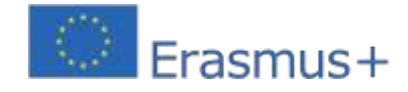

# 2020-1-PT01-KA201-078670

# **ANLATI**

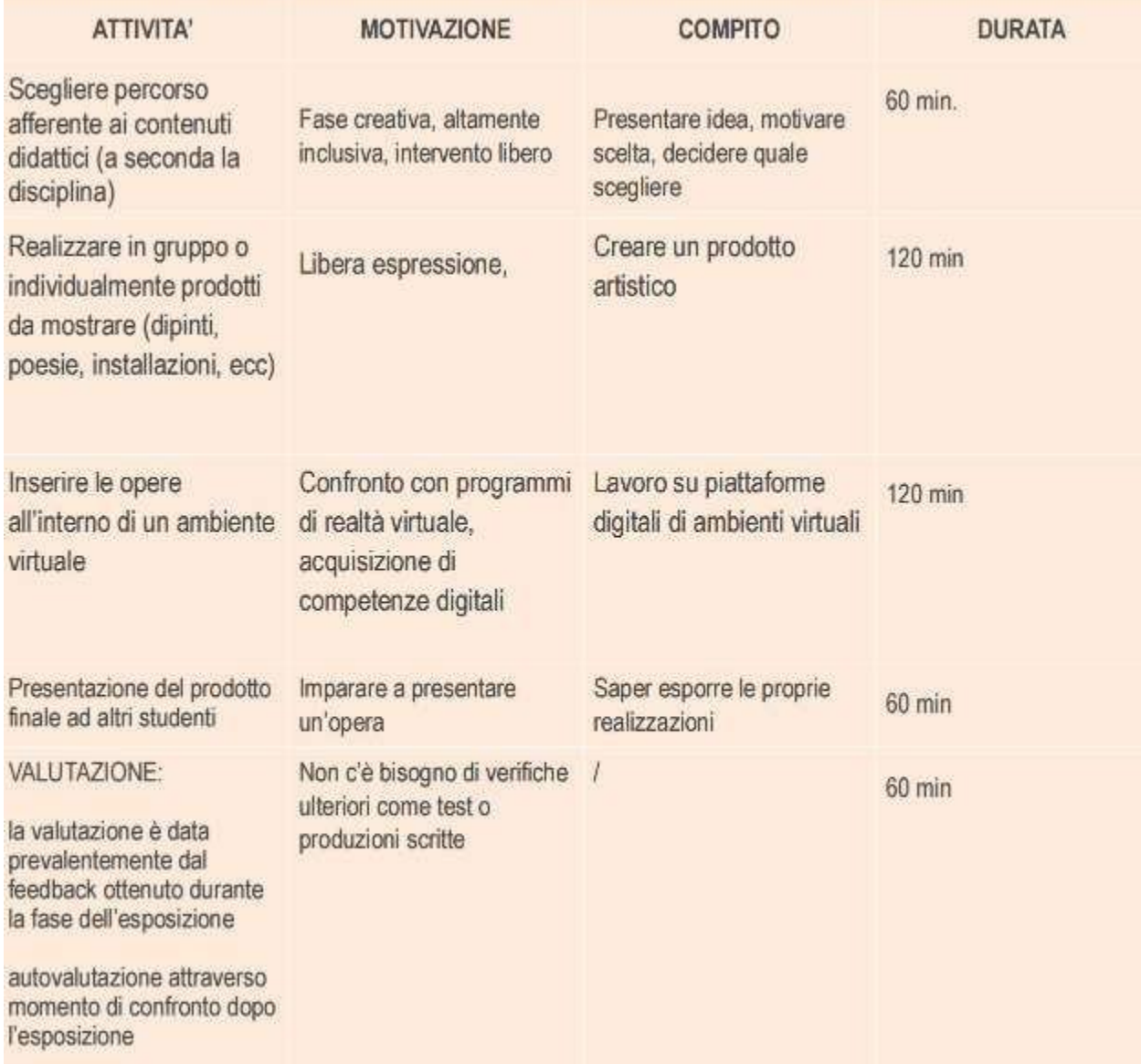

# **Düşünme ve değerlendirme:**

- etkinlik, seçilen temaya göre çaprazlık için alan sunar (örneğin: kadınların rolü, totaliterlik, çok

kültürlülük, sürdürülebilirlik, çeşitlilik, vb.)

- Öğrenciler üzerinde en büyük etkiye sahip değerlendirme, çalışmanın görebileceği diğer öğrencilerin

yorumları ve geri bildirimleri olacaktır.

- Dersin sonunda projeyi oluşturan öğrenciler arasında bir karşılaştırma yapılması önemlidir, böylece

yaratılanın nasıl algılandığı ve anlaşıldığı konusunda daha fazla farkındalık sağlanır.

# **kaynaklar:**

- bilgisayar ve/veya akıllı telefon

- işin yürütülmesi için yararlı malzeme

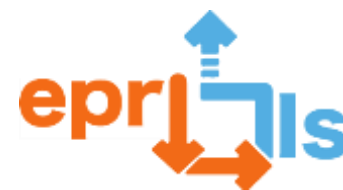

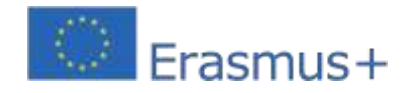

**47- Başlık:**tarihi figür

**İlgi alanı:**VR/AR

**Objeto da intervenção didática**: Kendini tanıtan tarihi bir karakterin avatarını yaratın Etkinliğin hedeflendiği okul seviyesi: Etkinlik her okul yaş grubuna uyarlanabilir Öğrencilerin yaşı: 6-19

**Bağlam**: Etkinlik, öğretmen tarafından her öğrenciye veya gruba atanan tarihsel bir karakterin araştırılmasıyla başlar. Daha sonra öğrenciler, tarihsel karakter açısından birinci şahıs ağzından, öğrencinin en fazla ilgili ve ilgi çekici olduğunu düşündüğü bilgileri içeren metinler oluşturacaklardır. Resimli örnekte karakter, sunumun sonunda kim olduğunu tahmin etmek istediğinden soyadını belirtmemektedir. Bu ilk aşamadan sonra sanal gerçeklikler yaratmak için dijital ortamı kullanmaya devam ettik. Burada önerilen program Voki, animasyonlu avatarlar oluşturmak için kullanışlıdır ve ücretsiz sürümü çeşitli özelliklerin kullanılmasına izin verir. Her öğrencinin önce Giriş düğmesini (sağ üstte) ve daha sonra Kaydol işlevini kullanarak kendi hesabını oluşturması gerekir.

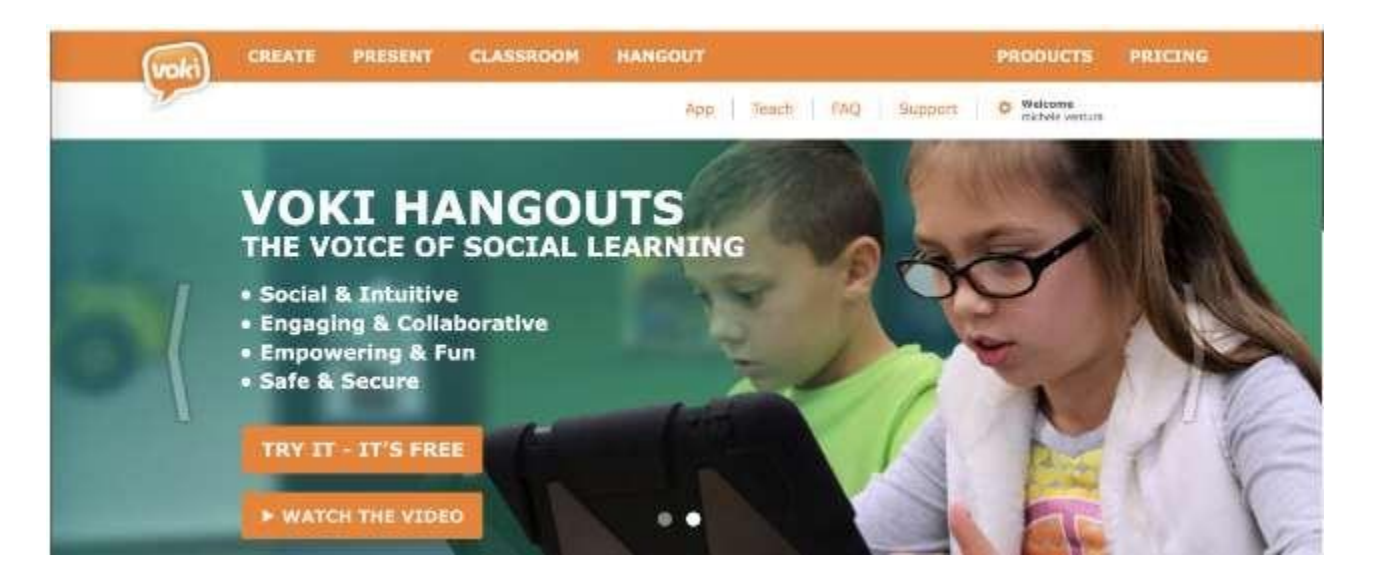

Daha sonra öğrencilerin muhtemelen sundukları tarihi karaktere benzer bir avatar oluşturmaları gerekecektir. Bu anlamda CREATE menüsüne (sol üst köşe) erişin ve yüzü seçerek başlayın (bkz. görsel 1). Ücretli versiyonda ünlü karakterleri seçebilirsiniz. Bunu gözlük, saç ve kıyafet gibi bazı değiştirilebilir detayların seçilmesi (bkz. resim 2) ve ardından arka plan seçimine geçilmesi (bkz. resim 3) izleyecektir.

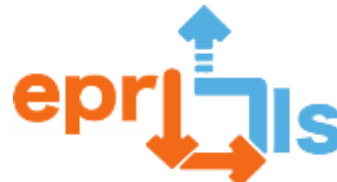

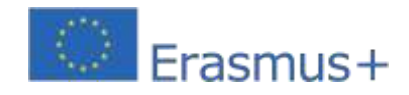

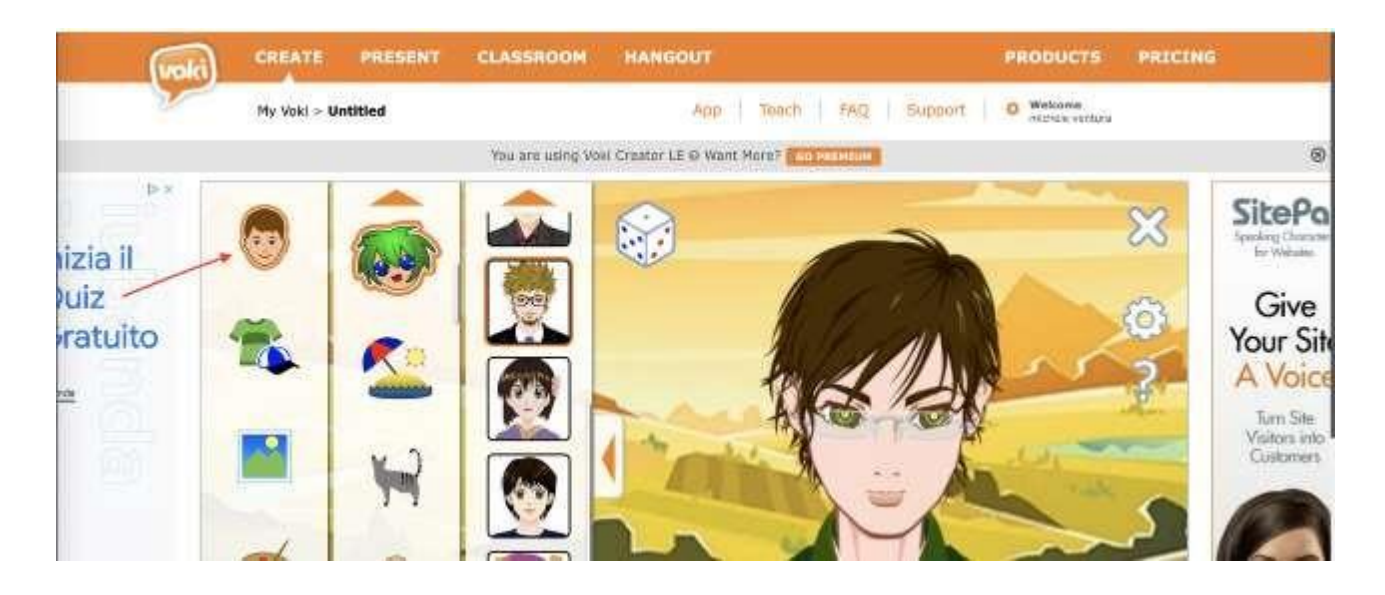

# **resim 2:**

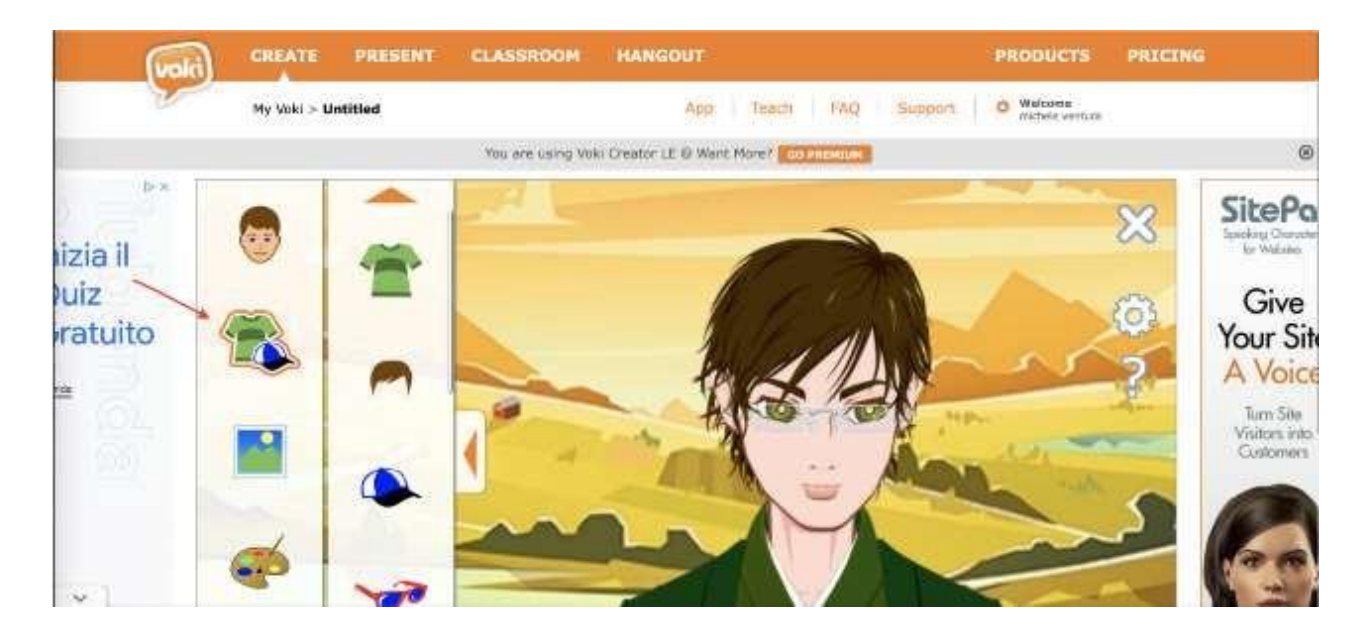

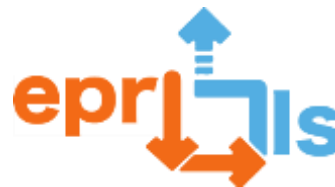

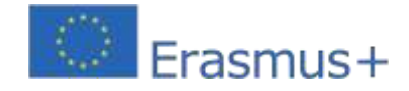

#### **resim 3:**

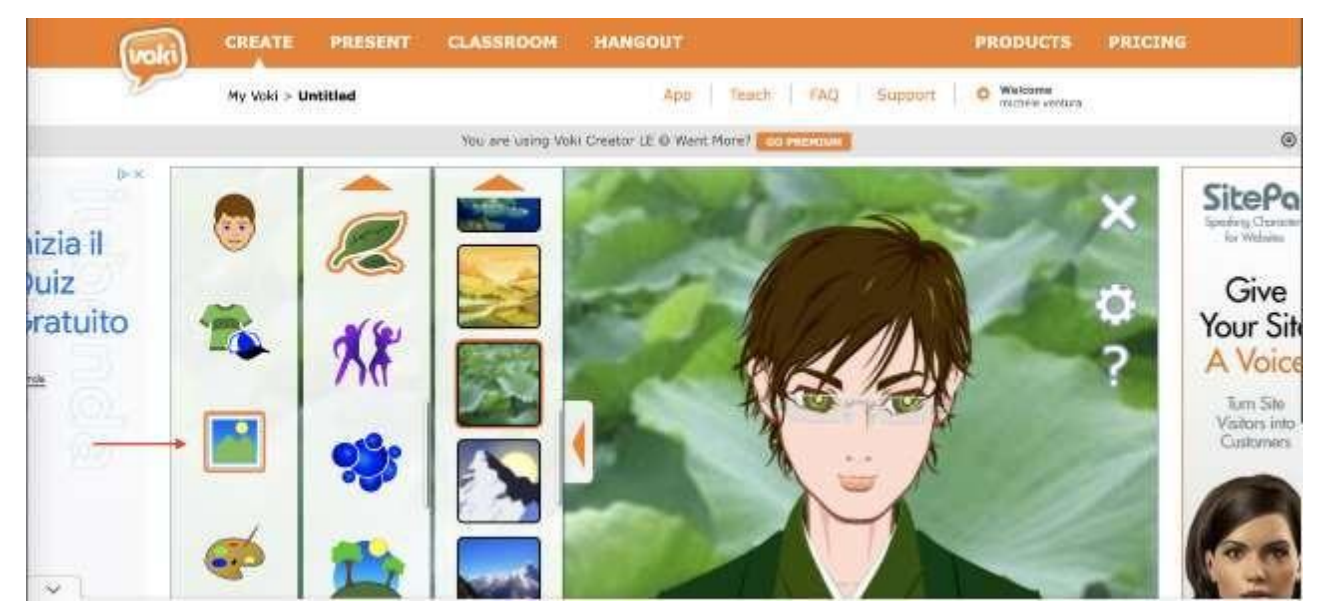

Program çok sezgiseldir ve ücretsiz kaynaklarla bile temsil edilen karakterlere benzeyen avatarlar oluşturmanıza olanak tanır. Son adım en önemlisidir. Ses ekleme işlevini (sol alt hoparlör) kullanarak öğrenciler ses ekleyebilir. Ses anında kaydedilebilir, önceden kaydedilmiş bir mp3 dosyası olarak eklenebilir veya hoparlöre tıklandıktan sonra açılan metin kutusuna metin (maksimum 600 karakter) girilerek yapay ses ile oluşturulabilir. Bu son çözüm, avatarın dilini ve cinsiyetini seçmeyi içerir.

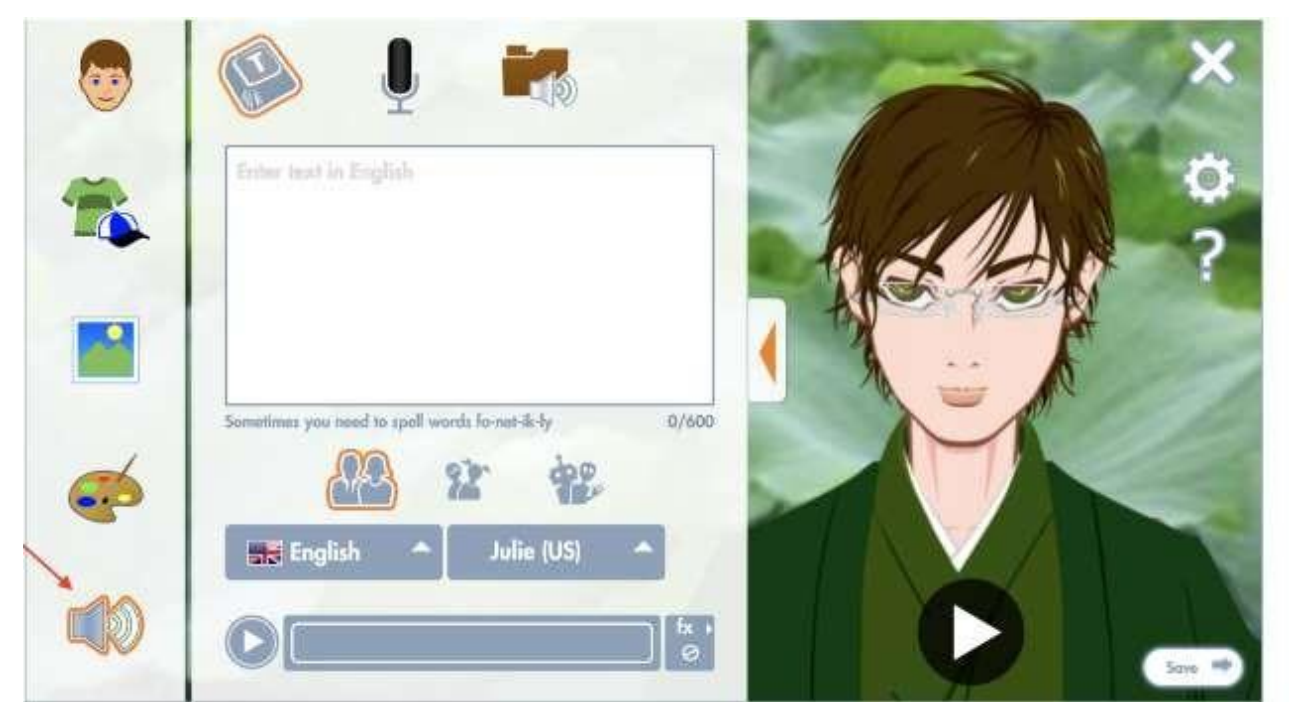

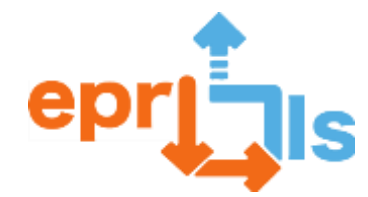

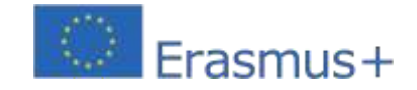

**Eğitsel Robotik ve Programlama ve Öğrenme Senaryoları** 2020-1-PT01-KA201-078670 Öğrenciler çalışmalarını tamamlayıp kaydettikten sonra bağlantıyı kullanarak veya doğrudan sosyal medyada paylaşabilirler. Guglielmo Marconi'yi temsil eden bir avatar örneğinin kullanılacağı bağlantı ekte verilmiştir:<https://tinyurl.com/25vywrzo>

# **Hedefler:**

- Bilgiyi aramak ve onu ilginç bir metne dönüştürmek, hikaye anlatmak
- eşler arası bağlamda dijital ortamın araştırılması, düzenlenmesi ve kullanımının yönetimi
- Nihai ürünü geliştirmede yaratıcılık
- sanal ortamda görsel-işitsel bir ürünün oluşturulması
- artırılmış/sanal gerçeklik programları hakkında bilgi edinin ve avatarlar oluşturun
- STEAM yönteminin ilkelerine uygun olarak insani faaliyetlerle birlikte dijital beceriler kazanmak

# **ANLATI**

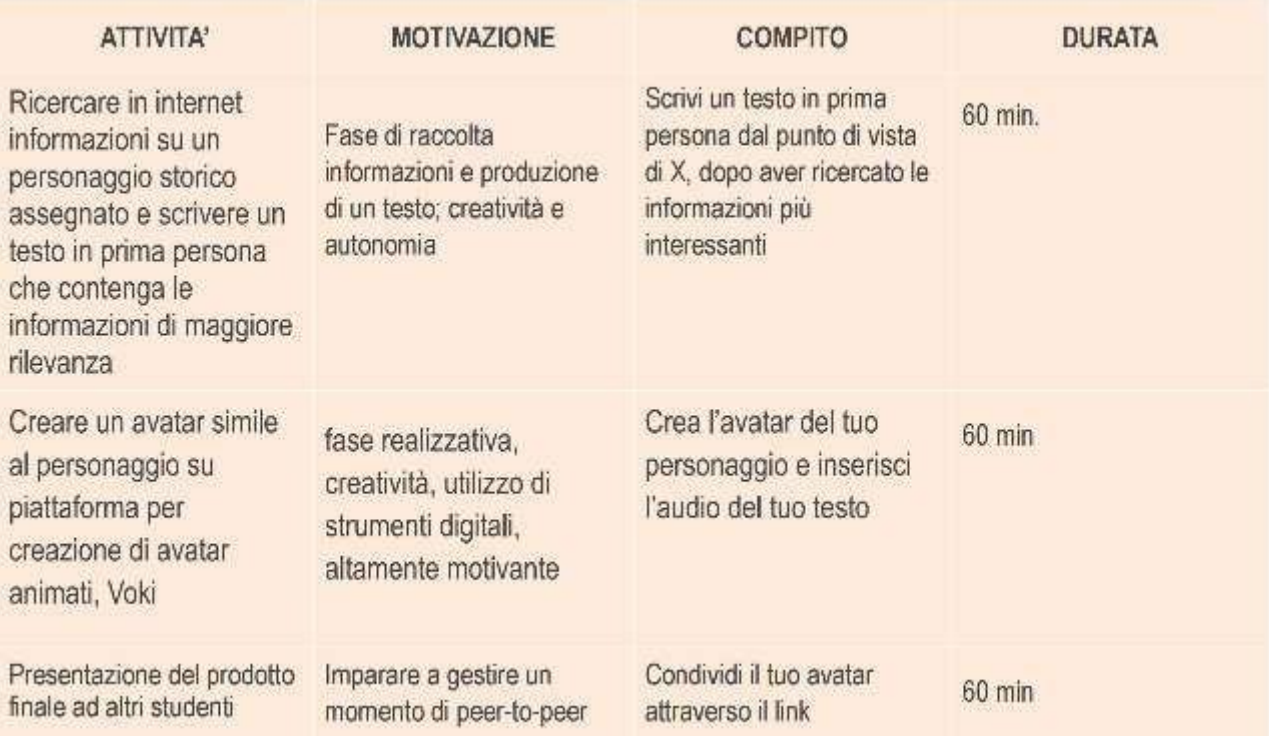

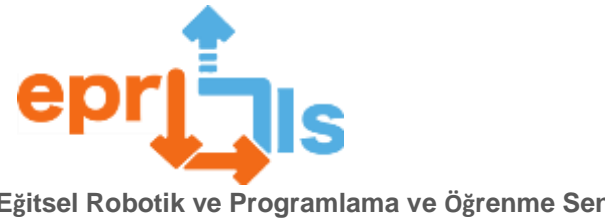

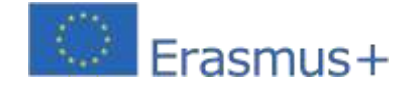

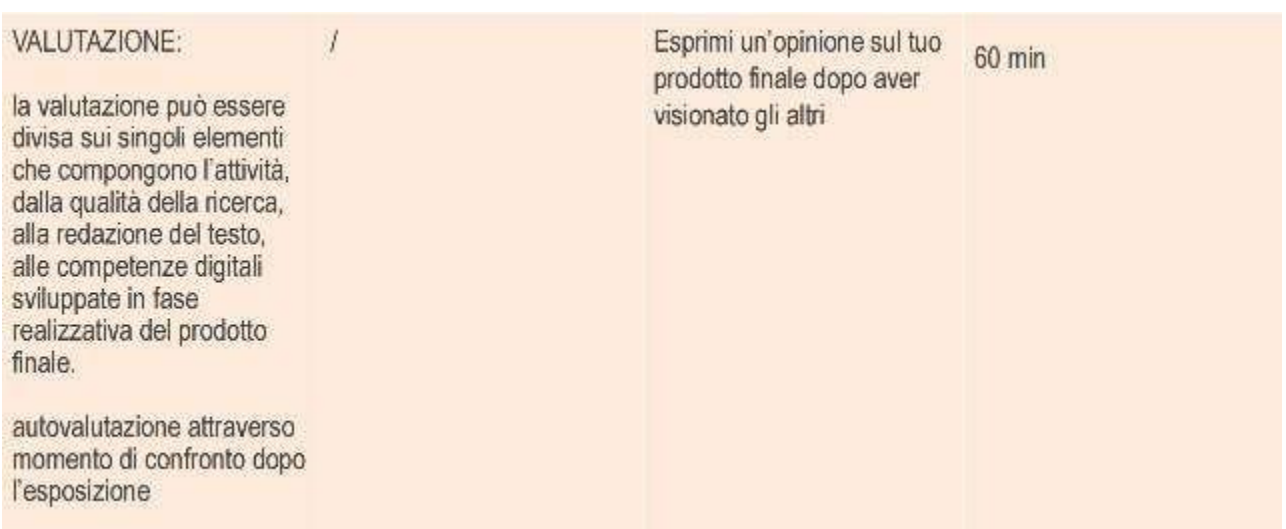

# **Düşünme ve Değerlendirme:**

- edinim için sanal/artırılmış gerçeklik kullanımıÖğrenme, işitselden görsele kadar çeşitli uyaranların

birleşimiyle desteklendiğinden, tarihsel bilginin güçlü bir olumlu etkisi vardır.

- Değerlendirmenin farklı yönleri olabilir ve yaratıcılık, hikaye anlatma yeterliliği, dijital yeterlilik, edinilen tarihsel bilgi ile ilgili olabilir.

- Bunu yapmak için iyi bağlantısı olan bir bilgisayara ve/veya akıllı telefona ihtiyacınız var

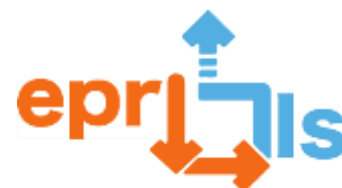

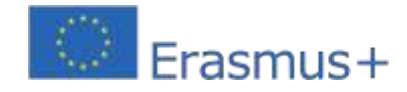

**Eğitsel Robotik ve Programlama ve Öğrenme Senaryoları** 2020-1-PT01-KA201-078670 **48- Başlık:**sanal felsefe

**İlgi alanı:**VR/AR

**Didaktik müdahalenin amacı:**Filozof avatarları yaratın ve onları bir ortama yerleştirin

**Etkinliğin hedeflendiği okul düzeyi:**Etkinlik tüm okul yaş gruplarına uyarlanabilir

# **Öğrenci yaşı: 6-19**

**Bağlam:**Etkinlik, öğretmen tarafından bireysel öğrencilere veya gruplara atanan bir filozofun araştırılmasıyla başlar. Daha sonra öğrenciler, kısa bir birleşik test oluşturmak için en uygun ve yararlı olduğunu düşündüğü bilgileri içeren metinler oluşturacaktır. Bu ilk aşamadan sonra avatar oluşturma programını kullanmaya devam ettik. Burada önerilen program Voki, animasyonlu avatarlar oluşturmak için kullanışlıdır ve ücretsiz sürümü çeşitli özelliklerin kullanılmasına izin verir.

Her öğrencinin önce Giriş düğmesini (sağ üstte) ve daha sonra Kaydol işlevini kullanarak kendi hesabını oluşturması gerekir.

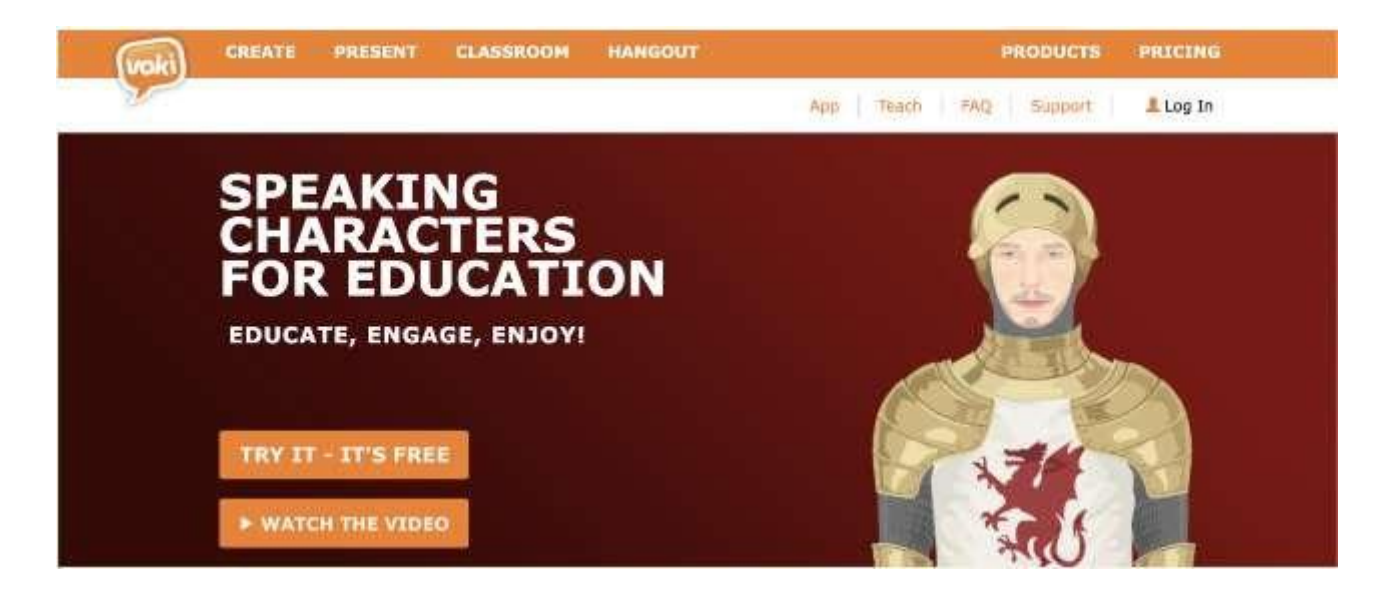

Daha sonra öğrencilerin muhtemelen sundukları filozofa benzer bir avatar yaratmaları gerekecek. Bu anlamda CREATE menüsüne (sol üst köşe) erişin ve yüzü seçerek başlayın (bkz. görsel 1). Ücretli versiyonda ünlü karakterleri seçebilirsiniz. Bunu gözlük, saç ve kıyafet gibi bazı değiştirilebilir detayların seçilmesi (bkz. resim 2) ve ardından arka plan seçimine geçilmesi (bkz. resim 3) izleyecektir.

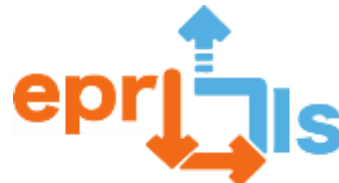

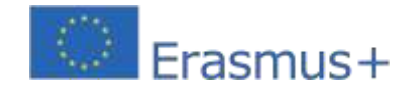

**resim 1:**

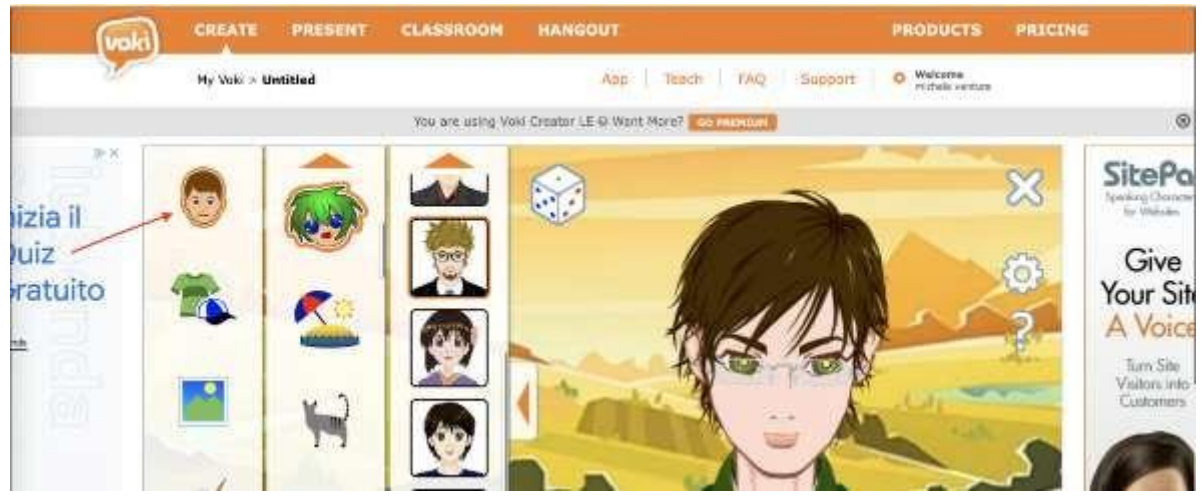

# **Resim 2:**

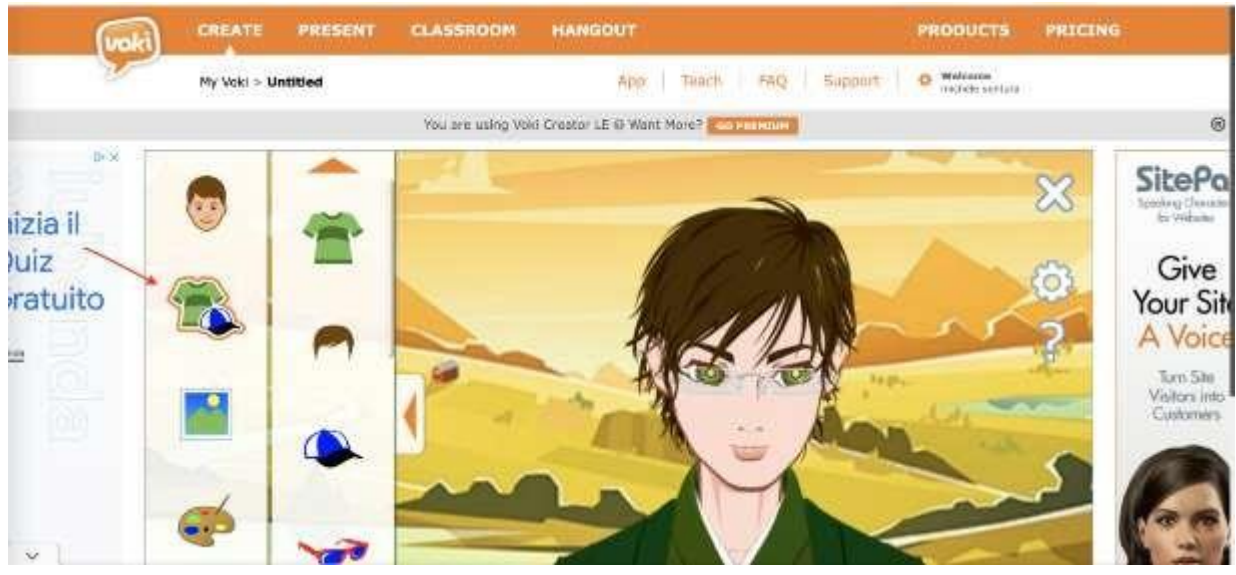

#### **resim 3:**

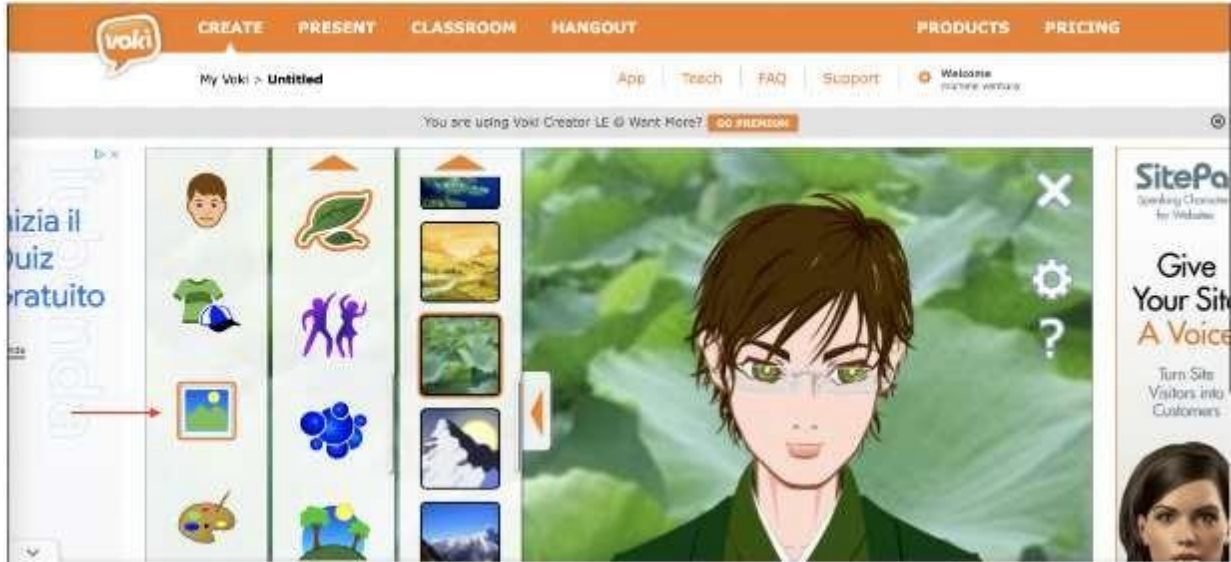

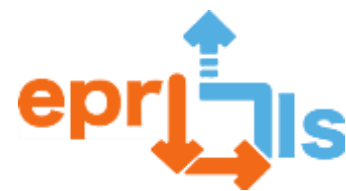

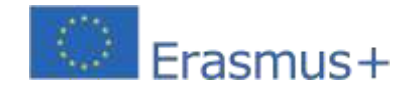

Program çok sezgiseldir ve ücretsiz kaynaklarla bile temsil edilen karakterlere benzeyen avatarlar oluşturmanıza olanak tanır. Son adım en önemlisidir. Ses ekleme işlevini (sol alt hoparlör) kullanarak öğrenciler ses ekleyebilir. Ses anında kaydedilebilir, önceden kaydedilmiş bir mp3 dosyası olarak eklenebilir veya hoparlöre tıklandıktan sonra açılan metin kutusuna metin (maksimum 600 karakter) girilerek yapay ses ile oluşturulabilir. Bu son çözüm, avatarın dilini ve cinsiyetini seçmeyi içerir.

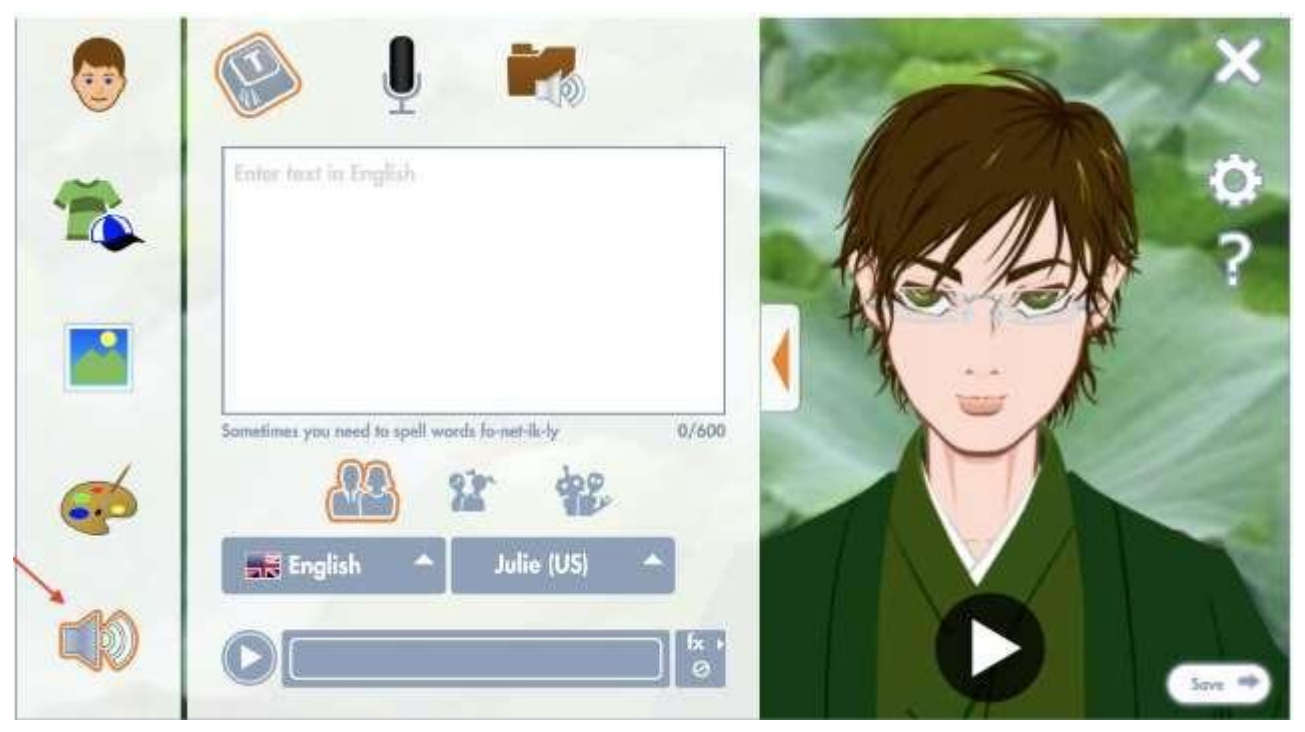

Öğrenciler çalışmalarını tamamlayıp kaydettikten sonra bağlantıyı kullanarak veya doğrudan sosyal medyada paylaşabilirler. Ekte Marx'ı temsil eden örnek bir avatarın kullanılacağı bir bağlantı bulunmaktadır:<https://tinyurl.com/25raq8r3>Daha sonra öğrencilerÖğretmenlerin gözetiminde daha önce oluşturulan animasyonun içerdiği bilgilerle birleştirilmiş testler oluşturulacak. Bu durumda, çok oyunculu modda ve gerçek zamanlı olarak oynama imkanı sunan bir sınav oluşturma platformu olan Quizizz'in ücretsiz sürümü kullanıldı.

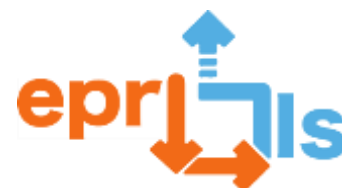

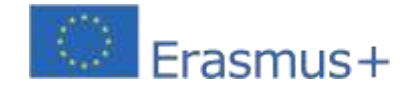

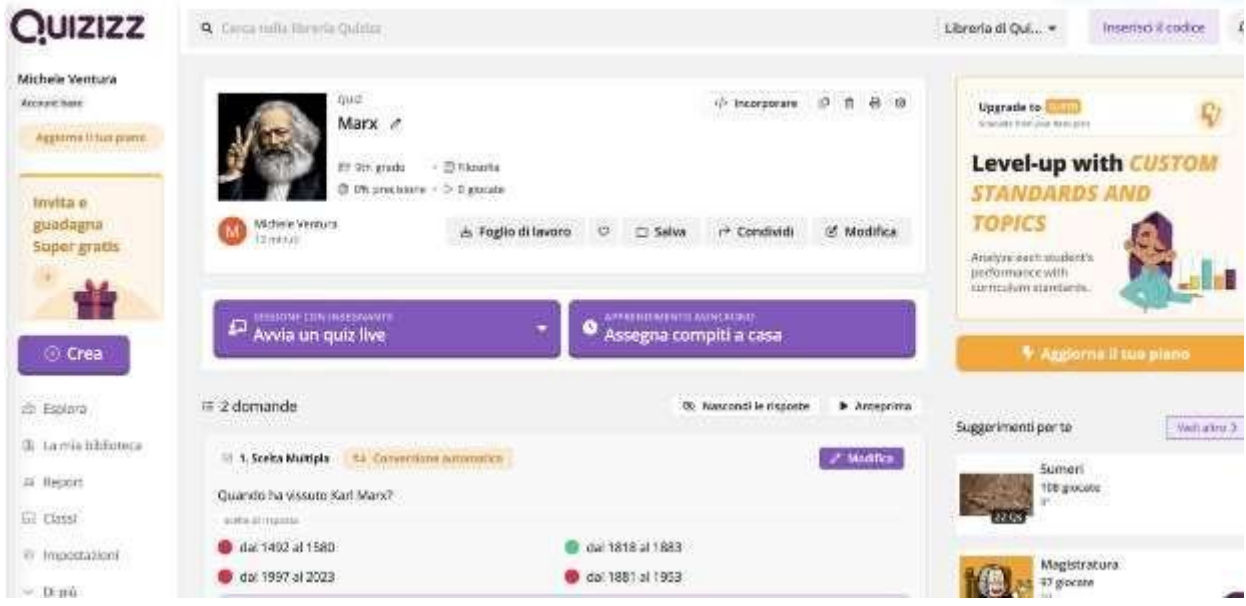

Aşağıda bağlantısı verilen test, şu anda yeterli kullanıma izin vermeyen açıklama amaçlı bir örnek olarak anlaşılmalıdır:

# [https://quizizz.com/admin/quiz/64d39c862b574700094856ef?source=quiz\\_share](https://quizizz.com/admin/quiz/64d39c862b574700094856ef?source=quiz_share)

Bu durumda, her iki bağlantı da (animasyonlu avatar ve sınav) başka bir sanal gerçeklik platformu olan Artsteps'e eklenmek için kullanılacaktır. Programın kullanımı kolaydır ve sezgisel özelliklere sahiptir. Bağlantıdan ulaşabilirsiniz: https:/[/www.artsteps.com/](http://www.artsteps.com/)

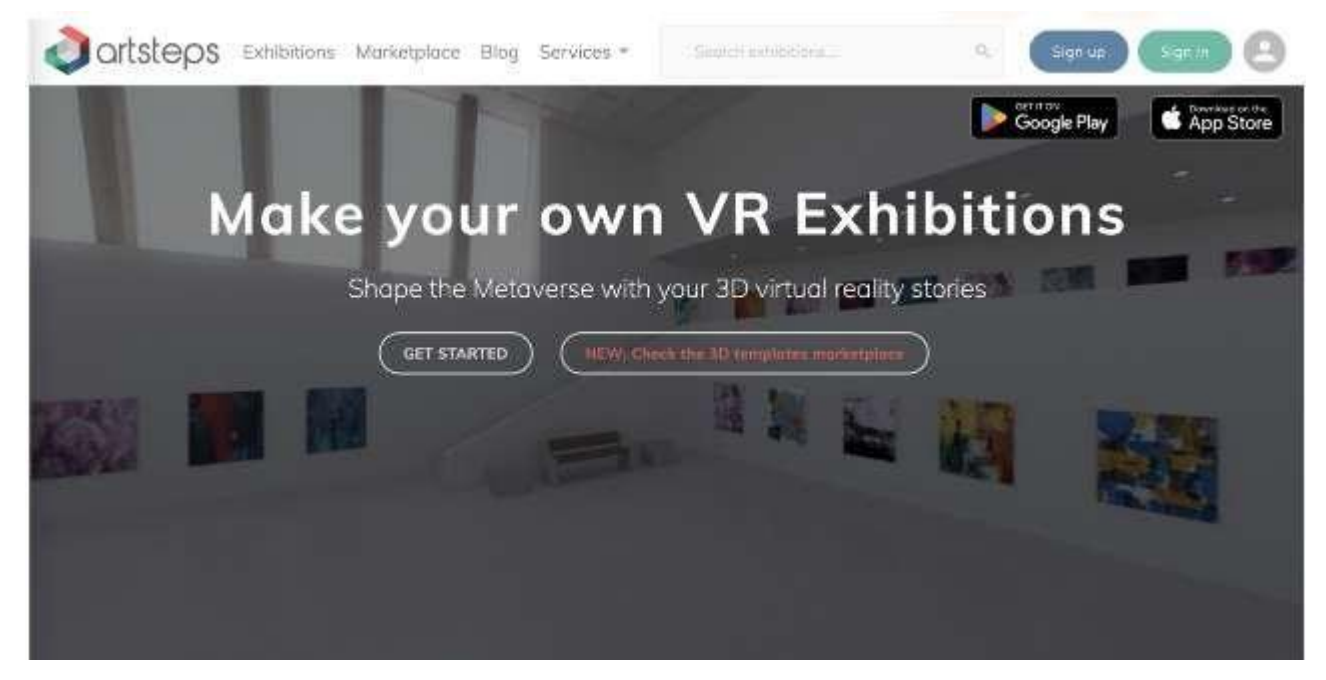

Bir hesap etkinleştirildikten sonra programa erişilir, ardından CREATE fonksiyonuna tıklanarak yeni bir proje oluşturulur. İlk adım, Artsteps programının ücretsiz sürümü tarafından sunulan ve kısmi özelleştirmeye izin veren sergi ortamlarından bir sergi ortamı seçmek olacaktır. Görüntüleme ortamı 1. Tanımlama menüsünden seçilebilir ve özelleştirilebilir.

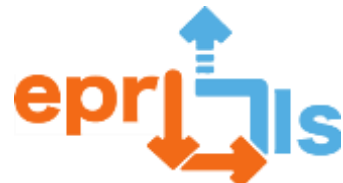

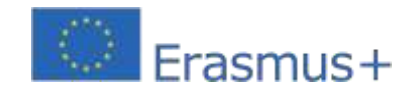

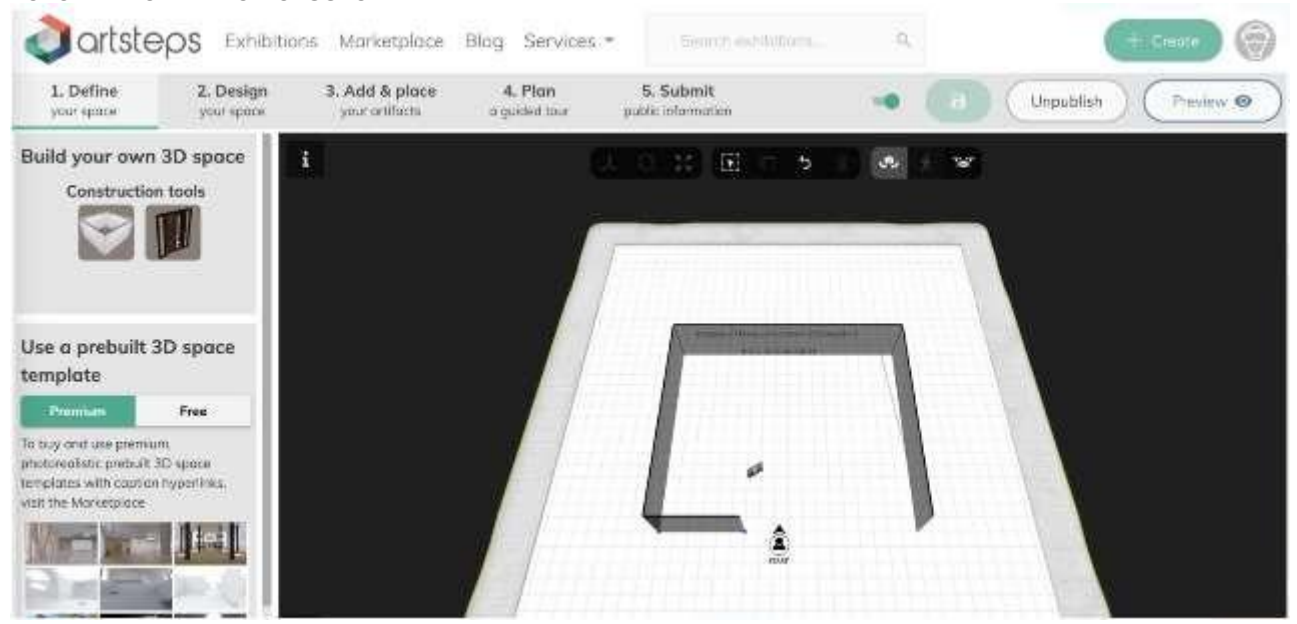

Daha önce oluşturulan ürünler, oluşturulan ortama eklenir ve dijital dosyalara (jpg formatında resim veya eklenecek bağlantılar için basit metin) dönüştürülür. Bu aktivite için 3.Ekle ve yerleştir menüsüne erişmeniz gerekmektedir. Ürünlerin dijital dosyaları öncelikle programa yüklenir ve daha sonra sergi ortamına yerleştirilmeye hazır hale gelir.

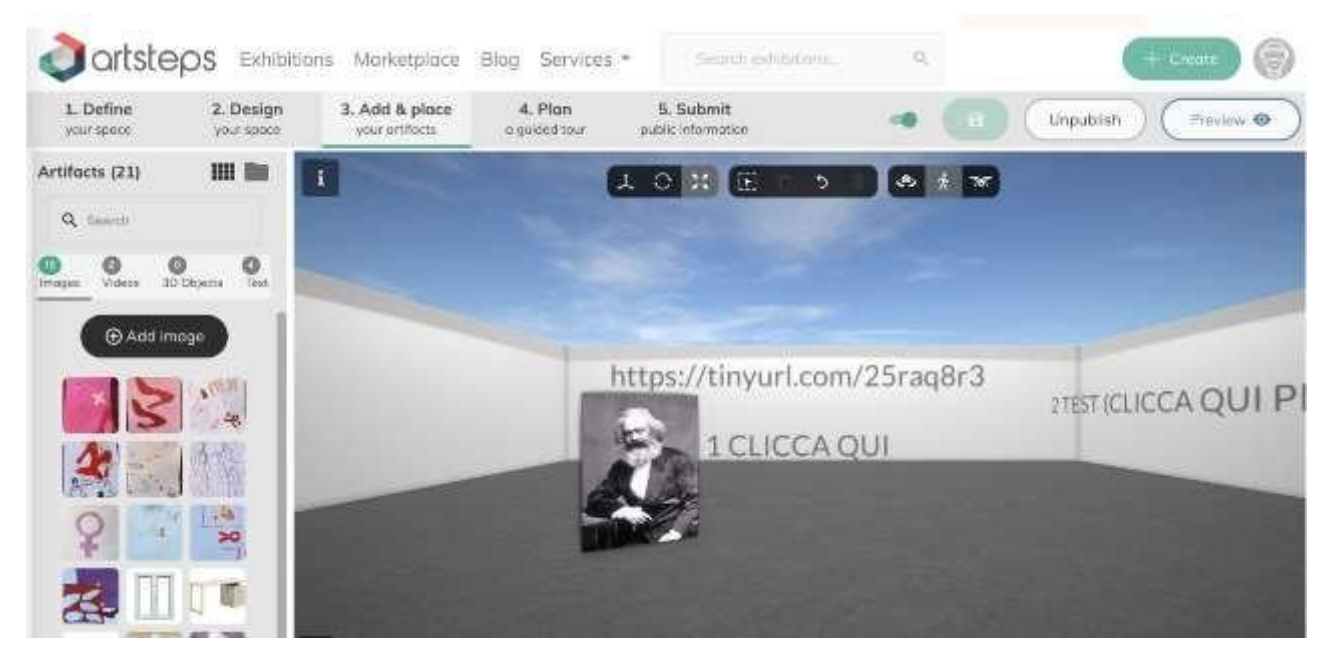

Açıklanan örneği kullanma bağlantısı:https:/[/www.artsteps.com/view/64d38be1b5723e043e0927df](http://www.artsteps.com/view/64d38be1b5723e043e0927df)

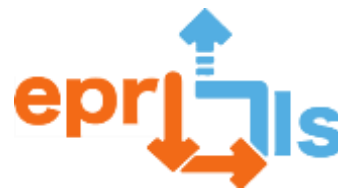

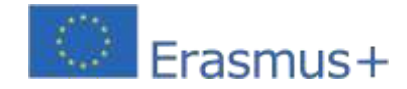

# **Hedefler:**

- Bilgiyi aramak ve onu ilginç bir metne dönüştürmek, hikaye anlatmak
- eşler arası bağlamda dijital ortamın araştırılması, düzenlenmesi ve kullanımının yönetimi
- sanal gerçekliği zenginleştirebilecek unsurlar oluşturmak için farklı programların bir arada kullanılması
- Nihai ürünün hazırlanmasında yaratıcılık sanal ortamda görsel-işitsel ve etkileşimli bir ürünün

oluşturulması

- sanal/artırılmış gerçeklik programları hakkında bilgi edinin, avatarlar ve testler oluşturun
- STEAM yönteminin ilkelerine uygun olarak insani faaliyetlerle birlikte dijital beceriler kazanmak

#### **ANLATI**

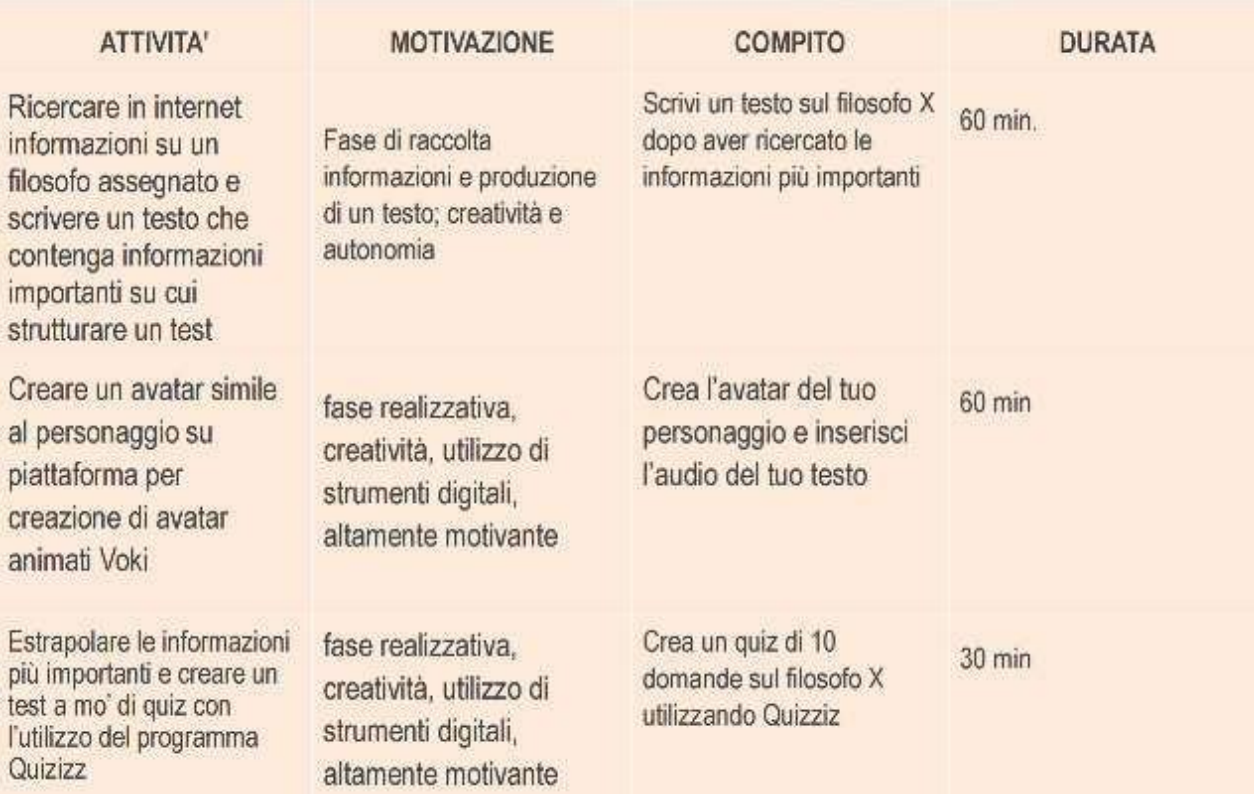

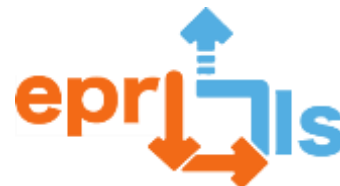

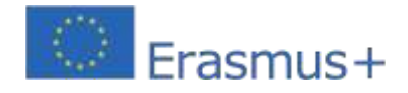

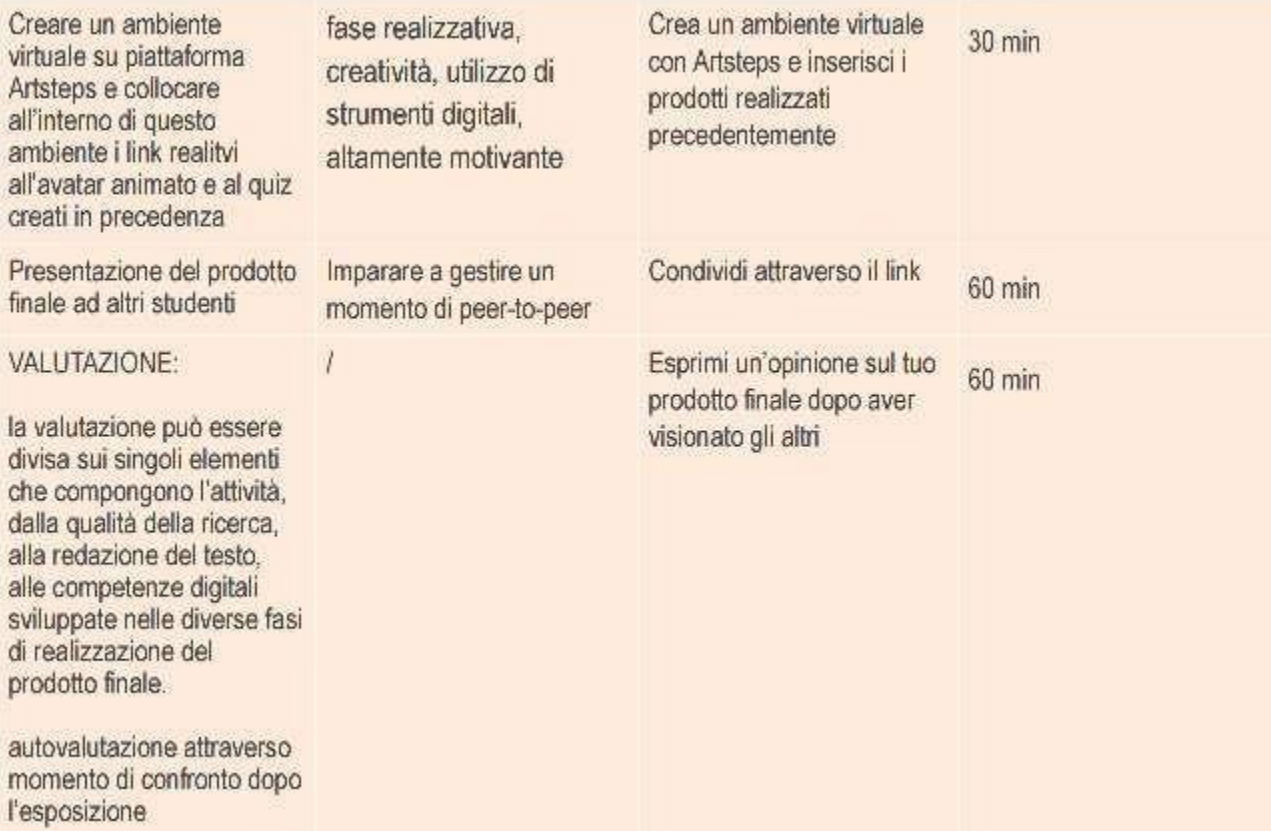

# **yansımalar ve değerlendirme:**

- Felsefe alanında bilgi edinmek için sanal/artırılmış gerçekliğin kullanılması, öğrenmeyi desteklemek için işitselden görsele kadar bir uyaran kombinasyonunun mevcut olması nedeniyle güçlü bir olumlu etkiye sahiptir.

- Değerlendirmenin farklı yönleri olabilir ve yaratıcılık, hikaye anlatma yeterliliği, dijital yeterlilik, edinilen tarihsel bilgi ile ilgili olabilir.

- Bunu yapmak için iyi bağlantısı olan bir bilgisayara ve/veya akıllı telefona ihtiyacınız var

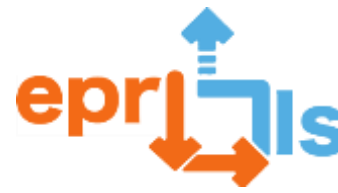

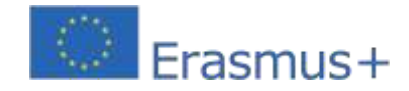

# **49- Başlık: Turist seyahat programlarını tanıtmak için**

# **Sanal Gerçeklik (VR) Kapsanan alan: VR/AR**

**Konu: "Sürükleyici turist güzergahı" başlıklı proje çalışmasının Edmondo VR platformunda uygulanması. Bağlam:**Bu Öğrenme Senaryosunu CEF (Bar, Otelcilik ve Turizm) kursundaki öğrencilerle, VR ile eklemlenerek, Edmondo platformunu kullanarak uygulayın ve Mafra Belediyesi'nde öğrencinin zevkine göre bir turistik seyahat programında sürükleyici bir dünya yaratmayı mümkün kılın Gezilecek yerler ve yerel mutfaklar da dahil olmak üzere okulun parçası olduğu da.

# **Hedefler:**

- Mafra Belediyesi'nde ziyaret edilecek yerler ve gastronomi dahil olmak üzere bir turist
- güzergahı planlayın; VR kavramını ve cihaz türlerini tanıtmak;
- VR'nin tarihini ve bazı uygulama örneklerini öğrenin; VR
- platformu Edmondo'da bir hesap oluşturun;
- VR platformu Edmondo'da temaya uygun sürükleyici bir dünya yaratın; o Bir
- avatar oluşturun ve görünümü ve görüntüleme modunu özelleştirin
- o Prim'ler oluşturun ve şekillerini, dokularını, renklerini vb. özelleştirin.
- o Temaya uygun fotoğraf, ses ve video gibi dijital içeriği VR platformu Edmondo'ya ekleyin;

Sunulan proje çalışmasını analiz ederek turistik seyahat programları oluştururken Edmondo VR platformunun potansiyelini değerlendirin.

# **ANLATI**

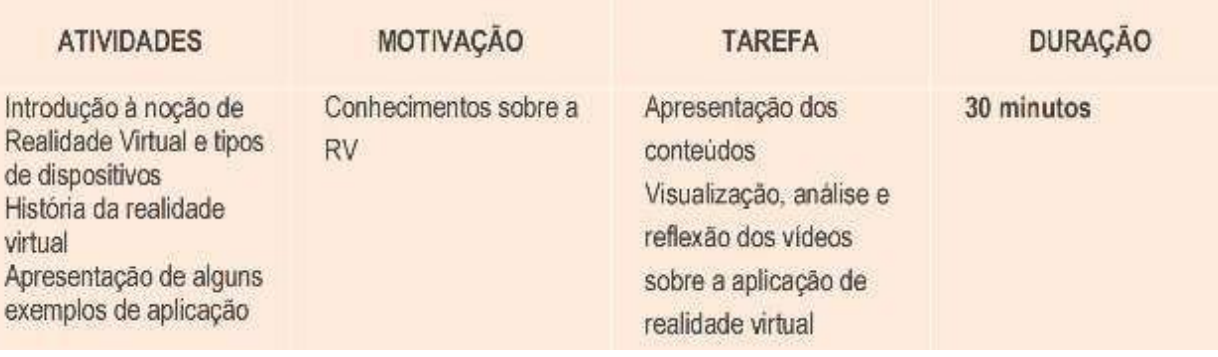

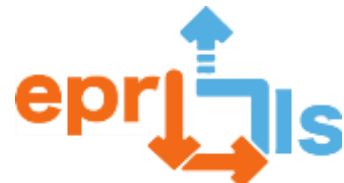

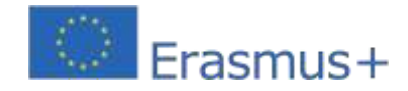

# **Eğitsel Robotik ve Programlama ve Öğrenme Senaryoları**

2020-1-PT01-KA201-078670

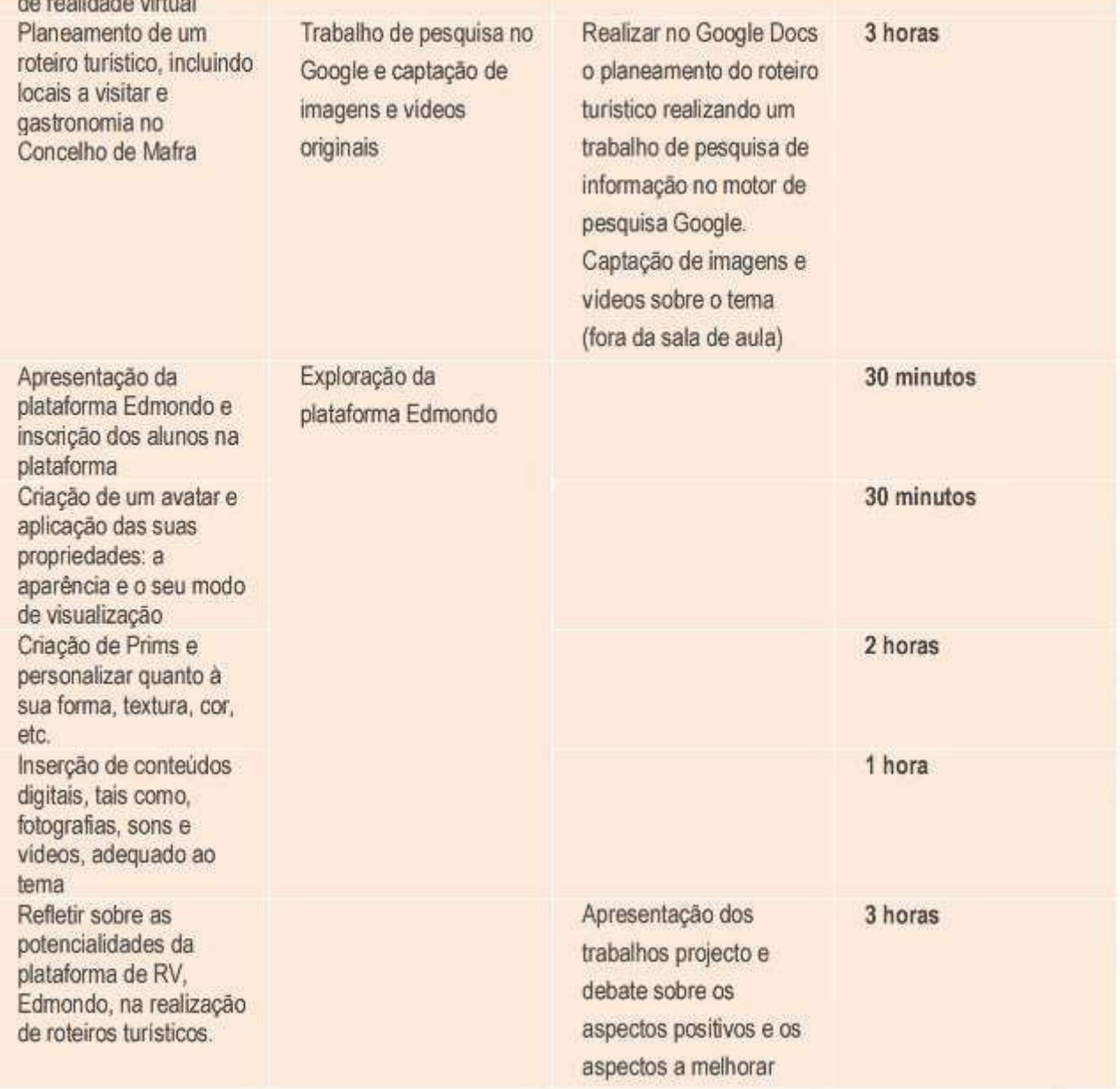

# **Düşünme ve değerlendirme:**

• VR platformu Edmondo'nun turistik seyahat programları oluşturma potansiyelinin yanı sıra başka herhangi bir bağlamda uygulanması ve iletişim şeklimizi nasıl etkilediği hakkında bir tartışma anı ve fikir paylaşımını teşvik edin.

- Bu öğrenme senaryosunun uygulanmasına ilişkin değerlendirme şu şekilde gerçekleştirilir:
- o Doğrudan gözlem ağı: proje sırasında taahhütü, yardım ruhunu, işbirliğini ve özerkliği kaydedin;
- Projenin değerlendirilmesi ve sunumu;

o Projede olumlu yönlere ve iyileştirilecek yönlere atıfta bulunarak tartışmaya katılıma ilişkin doğrudan gözlem tablosu.

o Bu proje çalışmasının uygulanmasındaki etkililik ve kısıtlamalar hakkında başvuranlar tarafından bir formun doldurulması.

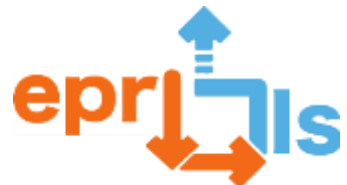

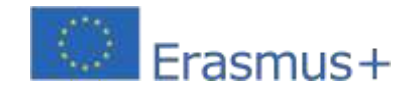

# **Kaynaklar:**

- Bilgisayar
- internet
- Google Dokümanlar
- VR Platformu, Edmondo
- Fotoğraflar, sesler ve videolar
- Sanal gerçeklik uygulama örnekleri:
- o Sulzau hop://slw.indire.it:8002/Sulzau/128/108/77
- o LAB 40 hop://slw.indire.it:8002/Lab%2040/160/16/23
- o AZUREMYST hop://slw.indire.it:8002/Azuremyst/128/108/77
- o METIDE hop://slw.indire.it:8002/Metide/128/108/77

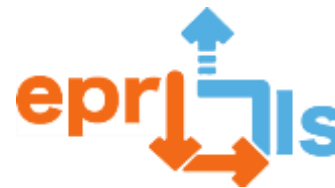

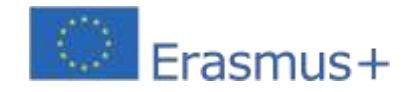

# **50- Başlık:** Sanal Gerçekliğe (VR) aşinalık

# **Adreslenen alan:**VR/AR

**Ders:**Sanal Gerçekliği tanımlayın ve sözde "sanal dünyaların" eğitim potansiyelini keşfedin **Bağlam:**12. sınıf Bilgisayar Uygulamaları B dersinde öğrencilerin "Sanal Gerçeklik" kavramına aşina olmaları ve "sanal dünyalar" olarak adlandırılan şeyleri keşfetme/tanıma fırsatı yakalamaları, öğrencilerle paylaşım ve düşünme anları sağlanması amaçlanmaktadır. sınıftaki öğrenciler. sınıfın.

# **Hedefler:**

▪ Sanal Gerçekliğin (VR) ne olduğunu, temel özelliklerini ve şu anda nasıl kullanıldığını tanımlayın ve açıklayın.

▪ Sanal gerçeklik gözlükleri, sensör eldivenleri, izleme cihazları ve kontroller gibi VR deneyimleri için kullanılan farklı cihaz türlerini tanımlayın.

▪ Eğitim, sağlık, eğlence, reklam ve eğitim gibi farklı alanlarda VR kullanımının avantaj ve dezavantajlarını tartışın.

▪ Öğrenmeyi geliştirmek, öğrencilerin ilgisini çekmek ve bilginin kalıcılığını artırmak için nasıl kullanılabileceği de dahil olmak üzere VR'nin eğitimsel potansiyelini keşfedin.

▪ Etkileşimli VR sınıfları, sanal laboratuvarlar gibi eğitim alanındaki VR uygulamalarının bazı örneklerini sunun.

▪ Öğrencileri eğitsel VR uygulamalarını görselleştirmeye/keşfetmeye ve öğrenme sürecini iyileştirmek için teknolojinin nasıl kullanılabileceğini değerlendirmeye teşvik edin.

▪ Eğitimin geleceğine ilişkin sonuçlar ve teknolojinin öğrencileri, öğretmenleri ve genel olarak toplumu nasıl etkileyebileceği de dahil olmak üzere eğitimde VR kullanımına ilişkin tartışma ve münazaraları teşvik edin.

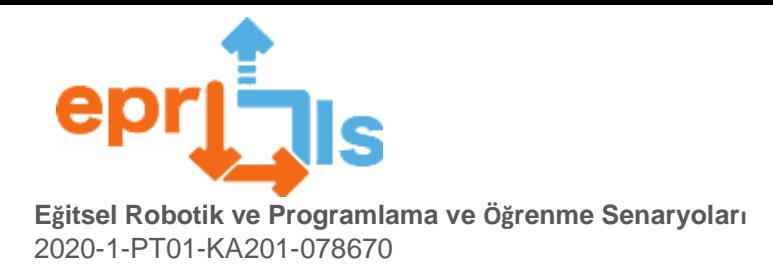

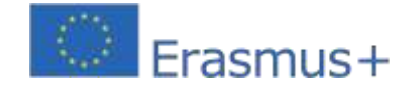

**ANLATI**

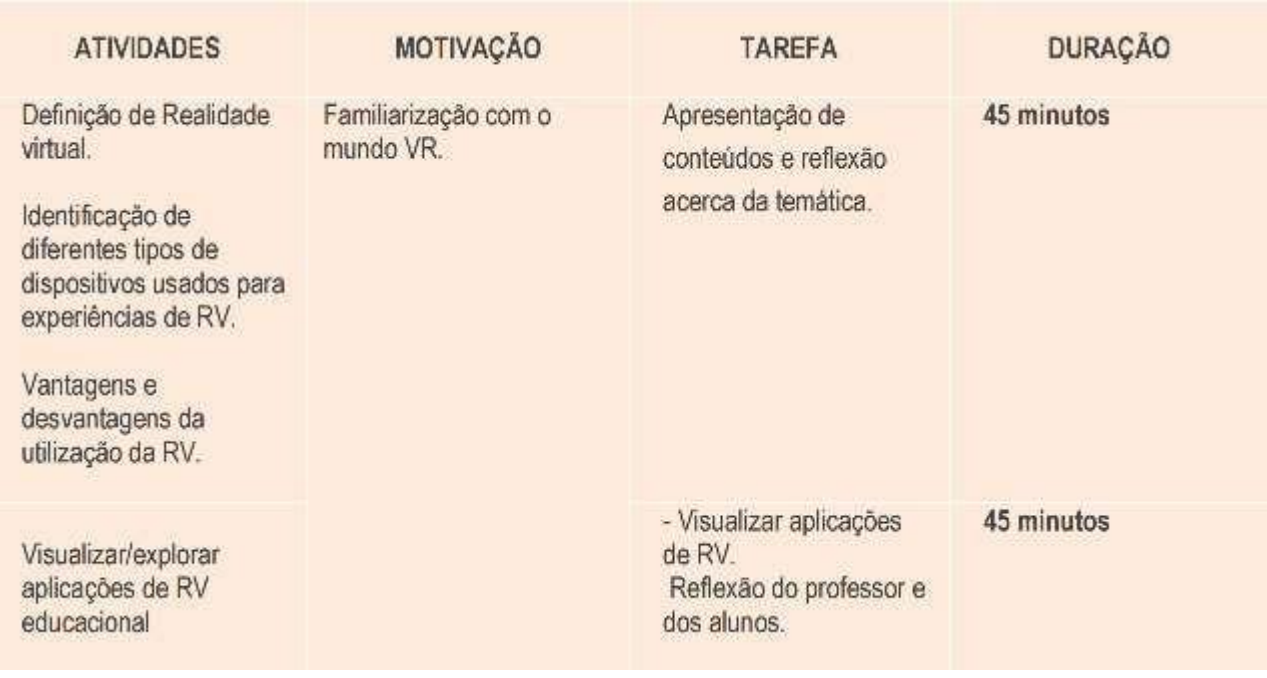

# **Düşünme ve değerlendirme:**

Öğrenciler, eğitimin geleceğine yönelik sonuçları ve teknolojinin öğrencileri, öğretmenleri ve genel olarak toplumu nasıl etkileyebileceğini hesaba katarak, halihazırda geliştirilmiş "sanal dünyaların" görselleştirilmesiyle, gruplar halinde VR dünyası hakkında düşünmeye davet edilecek.

# **Kaynaklar:**

- bilgisayar
- internet girişi
- sanal gerçeklik gözlükleri gibi
- cep telefonu

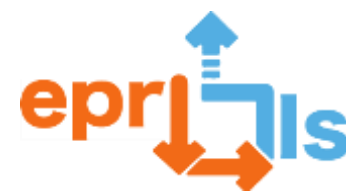

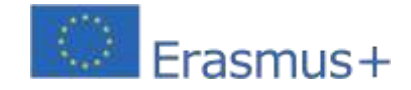

# **51- Başlık:**EPR@LC UYGULAMASINDAKİ ZORLUKLAR

**Adreslenen alan:**Modelleme 3D Düzenleme Yazılımı (Tinkercad) ve 3D Modelleme ve Baskı.

### **Subject: Bir Öğrenme Senaryosu Oluşturma ve Test Etme**

**Bağlam:**Robotik Kulübü öğrencileri takımın logosunun yer aldığı kişiselleştirilmiş bir mıknatıs üretmelidir.

Erasmus+ projesi "Geleceğin Okulu".

#### **Hedefler:**

Düzenleme ve modelleme yazılımını anlayın ve keşfedin - Tinkercad;

Öğrencilerin yaratıcılığına hitap eden ürünü - Magnet - yaratın.

3D Yazıcı yazılımını yükleyin ve yapılandırın - 3D yazıcı işlevleri.

#### **Uygulama:**

Platform denemesi:

3 boyutlu figür yapımı faaliyetleri;

Jpg dosyasının (Erasmus+ Logosu) STL dosyasına dönüştürülmesi; Nihai

ürünün oluşturulması.

3D yazıcı yapılandırması;

Filament kurulumu.

Nihai ürünün basılması.

Nihai Ürünün Erasmus+ Proje üyeleriyle paylaşılması.

# **ANLATI**

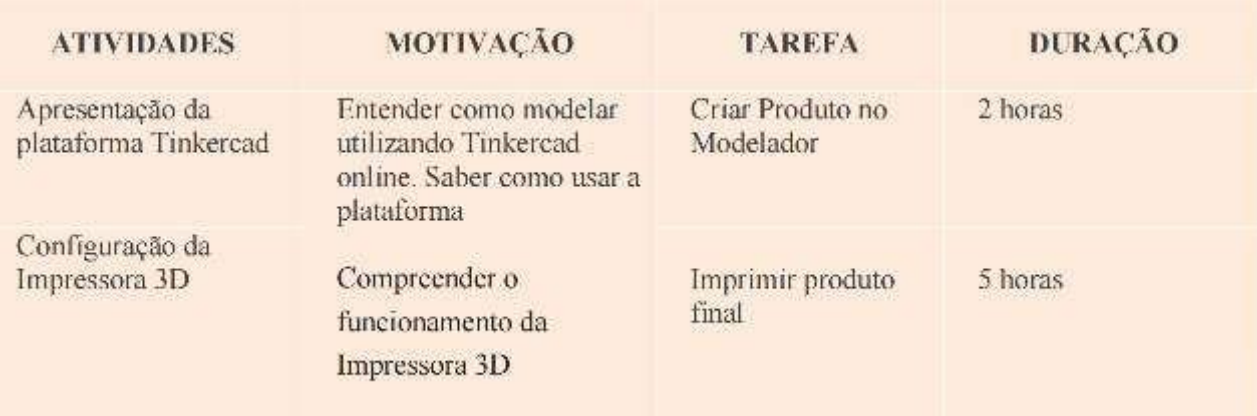

# **EPR Öğrenme Senaryosunun Amacı:**

Çeşitli durumları teşhis etme, karakterize etme, analiz etme ve çözme yeteneğini geliştirmek; Özerkliği,

takım çalışmasını, sorumluluk duygusunu ve profesyonelliği teşvik edin;

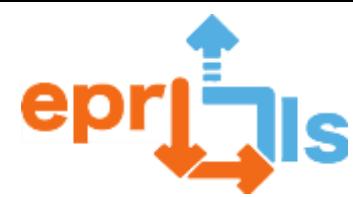

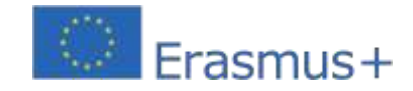

**Eğitsel Robotik ve Programlama ve Öğrenme Senaryoları** 2020-1-PT01-KA201-078670 Bir ürünün üretimi.

Geliştirilen beceriler: Bu projeyle öğrenciler şunları geliştirir:

Teknik Beceriler: Modelleme ve 3D Baskı;

İlişkisel Beceriler: iletişim; işbirliği; liderlik; takım çalışması ve işbirliği; Erasmus Projelerine katılmaya

motive etmek;

Organizasyon Becerileri: zaman yönetimi ve son teslim tarihlerini karşılama ve eleştirel düşünme.

# **Düşünme ve değerlendirme:**

Öğrenciler Tinkercad'de basit bir proje oluşturup nihai ürünü yazdırmaya zorlandığında, uluslararası projelere katılım alışkanlıklarını teşvik etmenin yanı sıra, işbirlikçi çalışmayı teşvik ederek kendi fikirlerini ifade etmelerine ve eşler arası dinamikleri uygulamalarına olanak tanır.

# **Senaryo değerlendirmesi:**

**Gözlem:**Senaryoda önerilen etkinlikleri gerçekleştirirken öğrencilerin davranışlarını gözlemleyin, takım halinde çalışma, edinilen bilgileri uygulama ve problem çözme yeteneklerini değerlendirin.

# **EPR Öğrenme Senaryosunun Amacı:**

Çeşitli durumları teşhis etme, karakterize etme, analiz etme ve çözme yeteneğini geliştirmek; Özerkliği,

takım çalışmasını, sorumluluk duygusunu ve profesyonelliği teşvik edin; Bir ürünün üretimi.

Geliştirilen beceriler: Bu projeyle öğrenciler şunları geliştirir:

Teknik Beceriler: Modelleme ve 3D Baskı;

İlişkisel Beceriler: iletişim; işbirliği; liderlik; takım çalışması ve işbirliği; Erasmus Projelerine katılmaya motive etmek;

Organizasyon Becerileri: zaman yönetimi ve son teslim tarihlerini karşılama ve eleştirel düşünme.

#### **Düşünme ve değerlendirme:**

Öğrenciler Tinkercad'de basit bir proje oluşturup nihai ürünü yazdırmaya zorlandığında, uluslararası projelere katılım alışkanlıklarını teşvik etmenin yanı sıra, işbirlikçi çalışmayı teşvik ederek kendi fikirlerini ifade etmelerine ve eşler arası dinamikleri uygulamalarına olanak tanır.

# **Senaryo değerlendirmesi:**

**Gözlem:**Senaryoda önerilen etkinlikleri gerçekleştirirken öğrencilerin davranışlarını gözlemleyin, takım halinde çalışma, edinilen bilgileri uygulama ve problem çözme yeteneklerini değerlendirin.

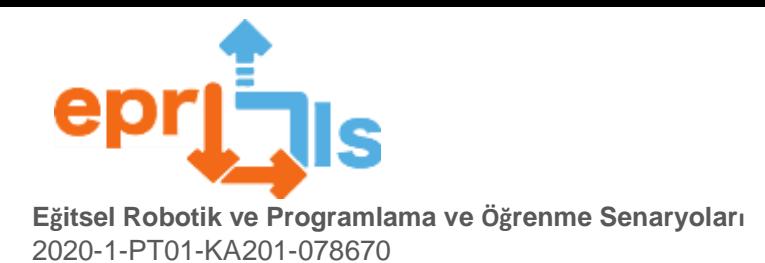

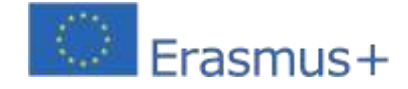

# **52-** Başlık: 3D Baskı - Prusa Dilimleyici

# **Adreslenen alan**:3D baskı

### **Başlık:** Prusa Dilimleyici desteği ve 3D baskı

**Bağlam:**Bu senaryonun amacı katılımcılara Prusa yazıcılarda 3D baskı için STL dosyalarını hazırlamak için bir araç olan PrusaSlicer'ın nasıl kullanılacağını öğretmektir. Senaryo, katılımcılara programın temel işlevlerini tanıtmaya ve 3 boyutlu modellerin baskıya hazır hale getirilmesine odaklanıyor.

# **Hedefler:**

- o Programın nasıl çalıştığını öğrenme ve modelleri içe aktarma
- o Modellerin hazırlanmasıyazdırmak için
- o Düzenleme ve değişiklikmodellerin
- o Hazırlık3D yazıcıların
- o Yapılan modellerin uygulanması

# **ANLATI**

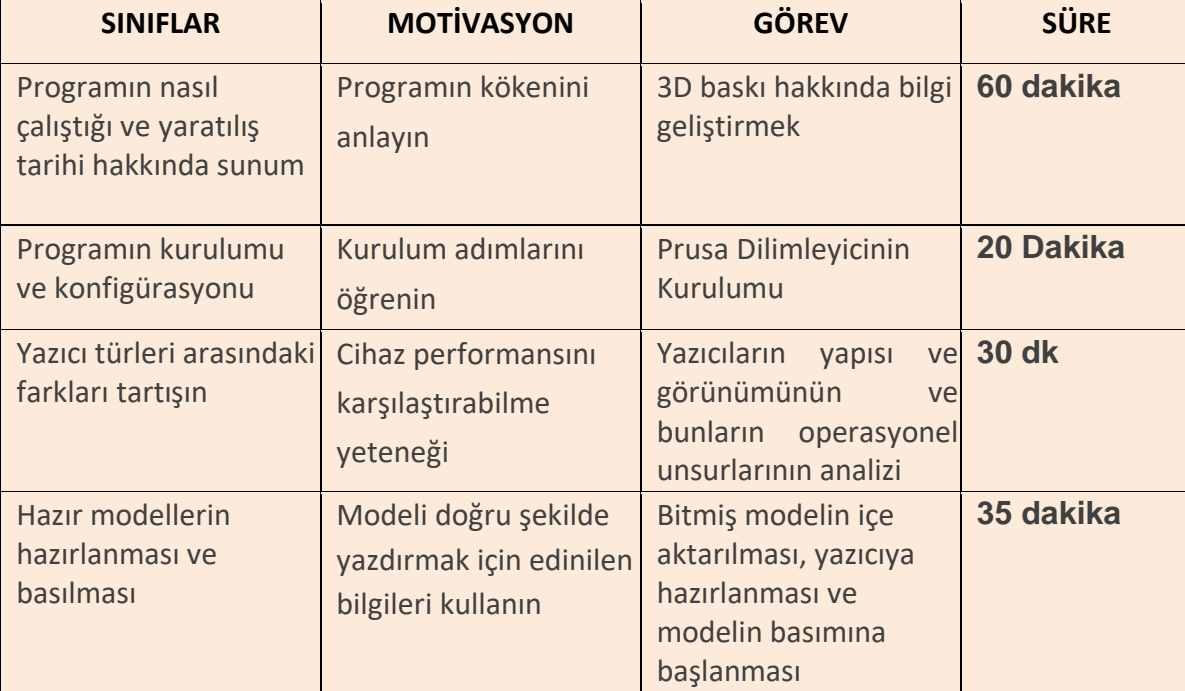

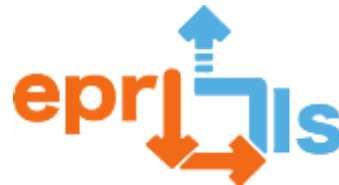

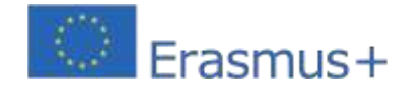

# **Düşünme ve değerlendirme:**

Düşünme ve değerlendirme: PrusaSlicer Senaryosu, kullanıcılara adım adım hazırlık süreci boyunca rehberlik etmeyi amaçlamaktadır. Bu yazılımı kullanarak yazdırmak için bir 3 boyutlu modelin oluşturulması. Senaryonun temel amacı kullanıcılara bilgi vePrusaSlicer'ı etkili bir şekilde kullanmak ve en iyi 3D baskı sonuçlarını elde etmek için gereken beceriler.

#### **Kaynaklar:**

- Bilgisayar
- Prusa Dilimleme Yazılımı
- 3 boyutlu yazıcı

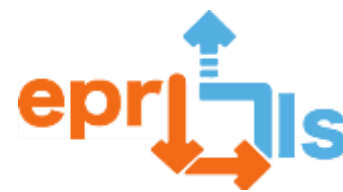

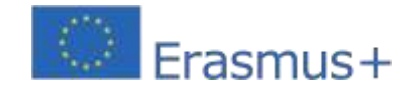

# **53- Başlık**: Eğitim merkezlerinin tanıtımında sanal gerçeklik

# **Adreslenen alan**: VR/AR

# **Ders**: Sanal okul gezileri için VR kullanımı

**Bağlam**: Bu senaryo, bir gerçeklik sanal (VR) ziyaret etmek ilginç ve yenilikçi bir fikir olabilecek bir okul. Bu çözüm sayesinde öğrenci adaylarına, velilere, yabancı öğrencilere ve ilgili taraflara okulu interaktif ve ilgi çekici bir şekilde tanıma fırsatı verebilirsiniz.

#### **Hedefler:**

- o Kurulumdaki atmosferin yaklaşık bir temsili
- o Okul ortamıyla etkileşime izin verilmesi
- o Bina düzenine alışmak için harcadığınız zamanı optimize edin
- o Daha geniş bir paydaş grubunun dikkatini çekin
- o Okulun açıklığını ve erişilebilirliğini artırmak ve modernliğini sunmak

#### **ANLATI**

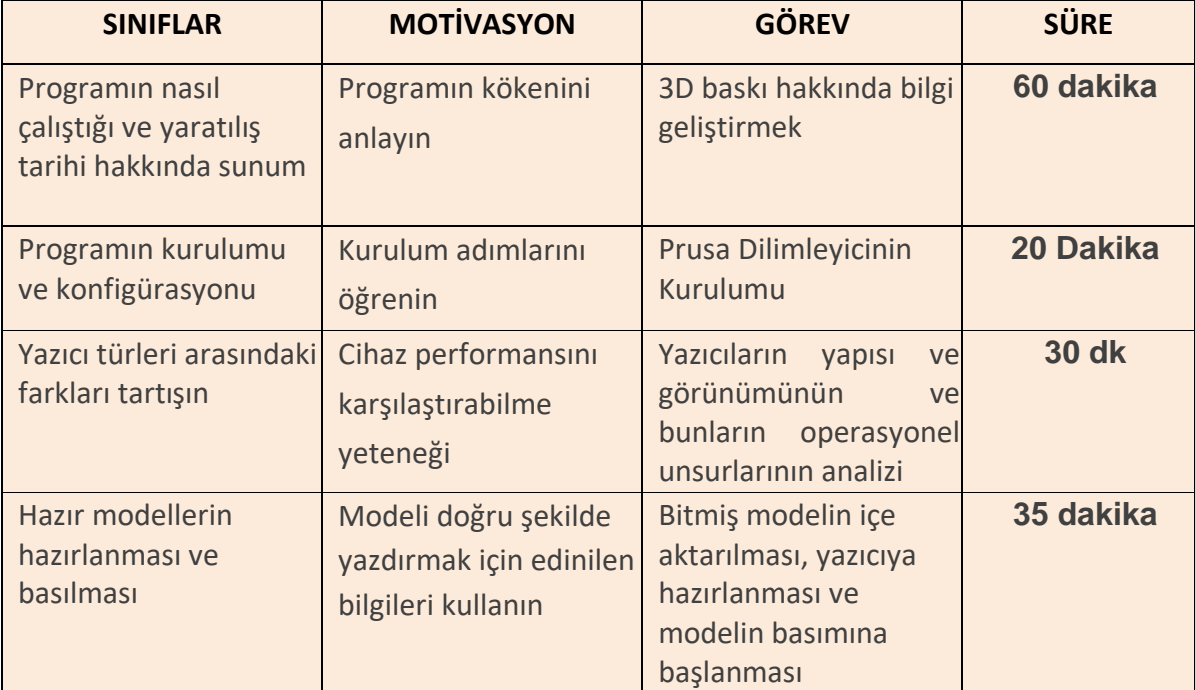

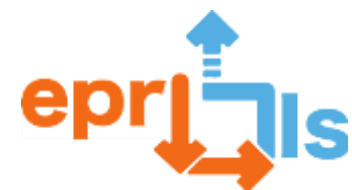

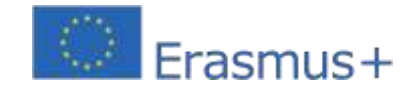

# **Eğitsel Robotik ve Programlama ve Öğrenme Senaryoları**

2020-1-PT01-KA201-078670

Bu senaryo, bir okul gezisinde VR platformunun tanıtılması konusunu tanıtmak için oluşturulmuştur. Bu

uygulama, potansiyel öğrencilere ve ailelerine eğitim kurumunuzun sunduklarını tanıtmanın harika bir yolu

olabilir. Aynı zamanda bu alanda ilginç bir yenilik şeklidir.işe alım ve okul iletişimi.

#### **Kaynaklar**

**:** Bilgisayar

Firestrom Görüntüleyici

Yazılımıinternet

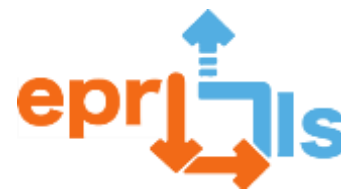

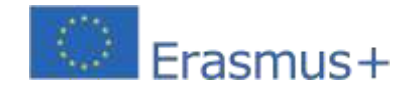

**54- Başlık**: Arduino'nun ileri düzey kullanımı **Adreslenen alan**:Arduino - Thinkercad Platformu, Elektronik Sistemler

**Başlık**: Gelişmiş cihazlar oluşturmak için Arduino'yu kullanma

**Bağlam:**Bu senaryo Arduino kullanımına farklı bir bakış açısı sunuyor. Arduino, hava kalitesi izleme cihazı oluşturmak için kullanılabilir. Nitrojen dioksit, parçacıklar ve ozon gibi kirletici maddelerin seviyelerini ölçen sensörler, verileri toplamak ve sunmak için Arduino'ya bağlanabilir. Bu senaryo, bu cihazı hazırlamanıza olanak tanır.

# **Hedefler**:

- o Çevre sorunlarına ilişkin farkındalığı artırmak
- o Tasarım becerilerini geliştirin o Gerçek sorunları çözün
- o Çevrenin korunmasına yönelik yenilikçi teknolojik çözümlerin desteklenmesi
- o Toplanan bilgileri kullanarak sonuç çıkarmayı öğrenin

# **ANLATI**

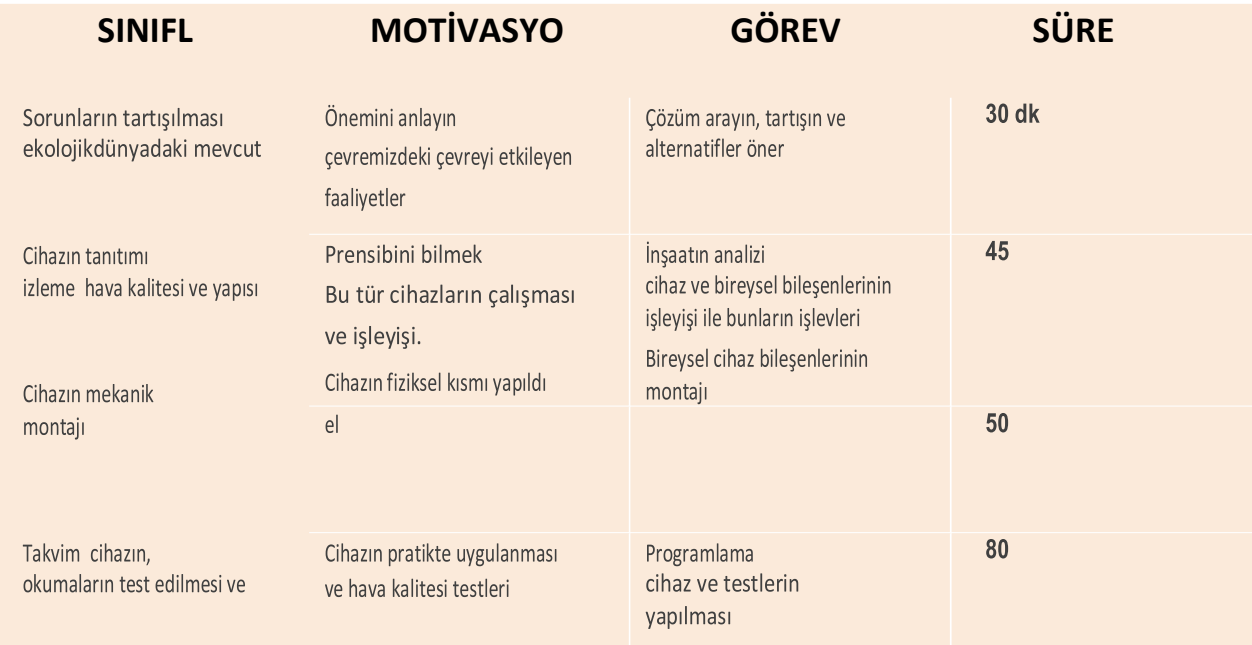

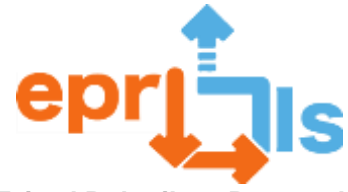

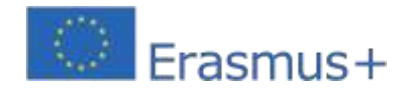

# **Tinkercad'de son devrenin montajı:**

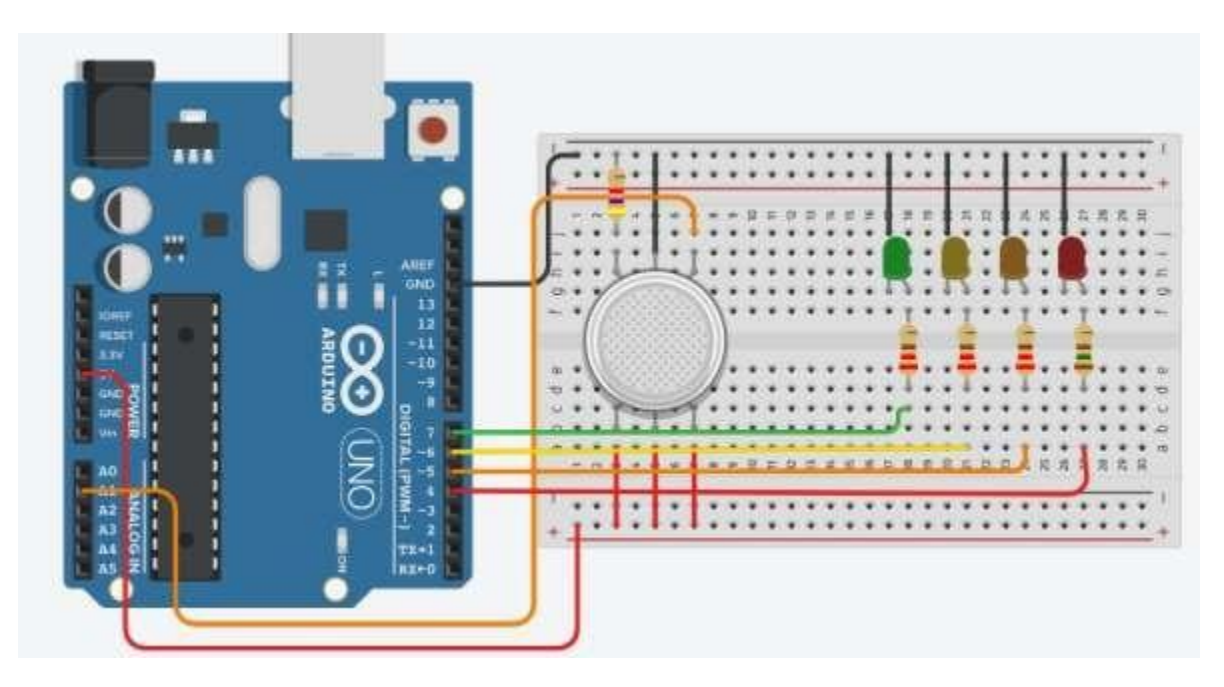

**Kod geliştirildi:**

```
1 #define GAS PIN A1
2 #define LED GREEN 7
3 #define LED YELLOW 6
4 #define LED ORANGE 5
5 #define LED RED 4
6
7<sup>1</sup>void setup(){
\overline{8}pinMode(LED GREEN, OUTPUT);
\alphapinMode (LED_YELLOW, OUTPUT);
10
      pinMode(LED ORANGE, OUTPUT);
11pinMode(LED RED, OUTPUT);
12Serial.begin(9600);13 }
14
15 void loop() {
16
       int value = analogRead (GAS PIN) ;
17
       value = map(value, 300, 750, 0, 100);18
19
       digitalWrite(LED GREEN, HIGH);
20
        digitalWrite(LED YELLOW, value >= 30 ? HIGH :
21LOW);
22
23
        digitalWrite(LED ORANGE, value >= 50 ? HIGH :
24LOW);
25
26
        digitalWrite(LED_RED, value >= 80 ? HIGH : LOW);
27
28
        delay(250);
29 }
```
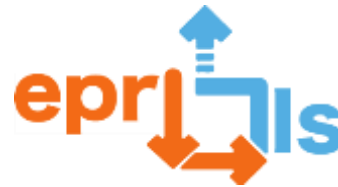

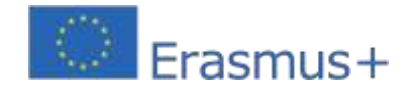

# **Düşünme ve değerlendirme:**

Bu senaryo size sunmak için oluşturulduhava kalitesinin izlenmesi konusuna. Hava kirliliğinin sağlık ve ekosistemler üzerindeki etkilerinin tartışılması, sorunun öneminin vurgulanmasına yardımcı olur ve soruna ilişkin farkındalığı artırabilecek bir cihazın tasarlanması ve programlanması unsuru, sorunun çözümüne yardımcı olur.Çevre kirliliğiyle açıkça mücadele edin.

## **Kaynaklar:**

- **Bilgisayar**
- **Zarduino IDE yazılımı**;
- **Ell Arduino Uno R3 ve USB kablosu;**
- **E4** LED'ler
- *B* dirençler
- *III* gaz sensörü

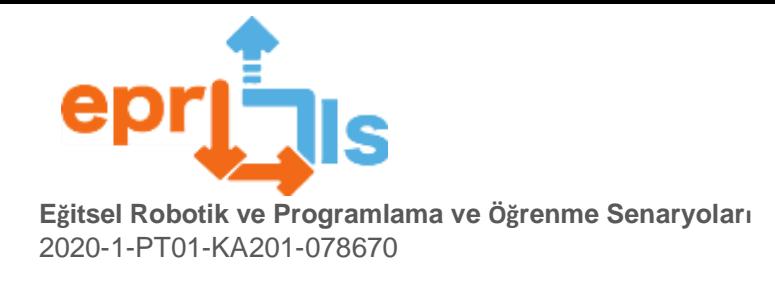

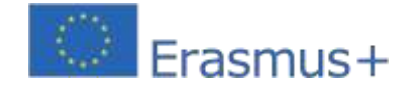

# **55-** Başlık:Okulunuzun adını Braille alfabesiyle yazın

# **Öğrenme Alanları ve Kriterler**: Matematik, Diller, Çizim teknolojisi, Bilgisayar

# Ekipman listesi

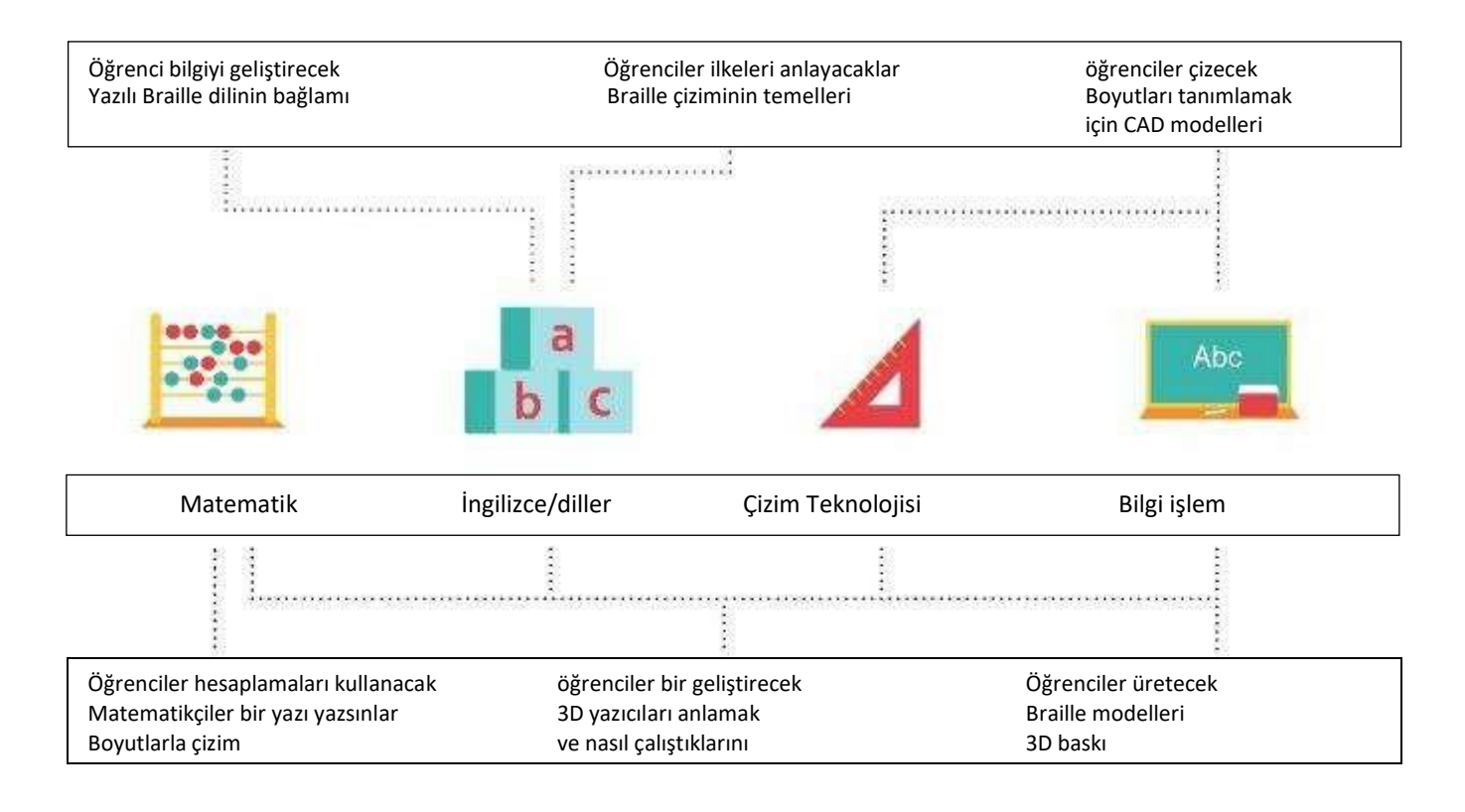

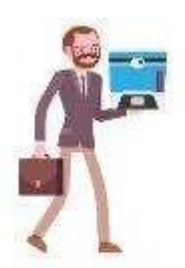

#### **Öğretmen için şunlar gereklidir: Öğretmen için şunlar gereklidir: ihtiyacı vardır:Öğretmen için şunlar gereklidir:Öğretmen için şunlar gereklidir: Öğretmen için şunlar gereklidir: Her öğrencinin ihtiyacı vardır:**

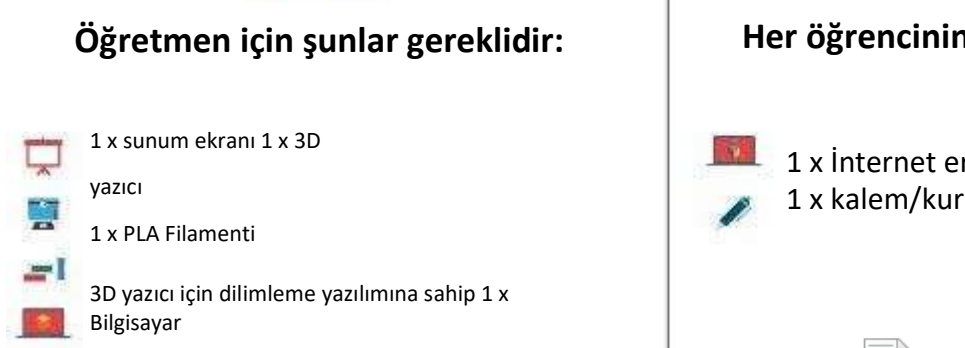

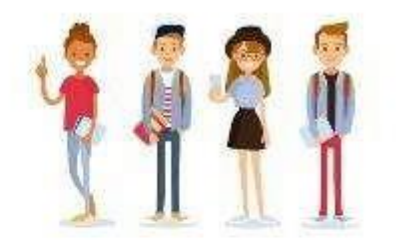

# **Her öğrencinin ihtiyaci vardır:**<br>Her öğrencinin ili

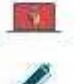

1 x İnternet erişimi olan bilgisayar 1 x kalem/kurşun kalem

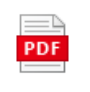

Okul Adınızı Braille alfabesiyle yazın - Pres

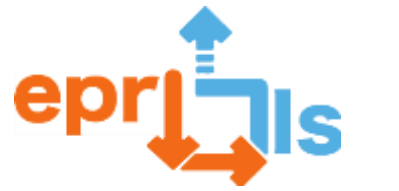

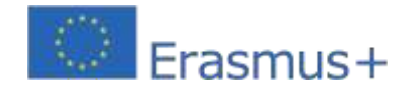

#### **Sunum**

Dersin başında sunumu ekrana yükleyin ve öğrencilerle birlikte slaytların üzerinden geçin. Sunum yaklaşık 10 dakika sürmeli ve braille ve 3D baskıyla ilgili grup tartışmalarını içermesi amaçlanıyor. Sunum metnini istediğiniz gibi genişletebilirsiniz; işte kullanmak isteyebileceğiniz bazı noktalar:

1. "Braille yazı dilidir" bölümünde öğrencilerinizin körler için Braille okuma sürecini bildiğinden emin olun. Yükseltilmiş nokt alar üzerinde parmaklarını soldan sağa nasıl hareket ettirdiklerini açıklayın.

2. "Braille birçok yerde bulunur" bölümünde öğrencilerinize Braille alfabesinin nerelerde kullanıldığını söyleyin. Onlara Braille'in umumi banyo kapılarında, asansör düğmelerinde, kitaplarda vb. nasıl kullanıldığını anlatın.

3. "Öğrenci çalışma kitabının 1. sayfasına gidin" bölümünde şemada "merhaba" kelimesi gösterilmektedir. Öğrencilerinize mümkün olan en kısa sürede cevabı bulmaları konusunda meydan okuyun ve onlara cevabı yüksek sesle söylemelerini söyleyin.

4. Bölümde herkesin tasarımını 3 boyutlu olarak basacağız, 3 boyutlu yazıcının bileşenlerinden bahsedeceğiz. 3D yazıcınızı kullanarak çeşitli parçaları gösterebilir ve nasıl çalıştıkları hakkında konuşabilirsiniz.

Sunumun sonunda her öğrenciye okulunuzun adının farklı bir harfini atayın. Okulunuzun adındaki harflerden daha fazla öğrenciniz varsa endişelenmeyin. Öğrencilere aynı harfi atayabilir ve bunlardan yalnızca birini 3D olarak yazdırabilirsiniz. Ana kısım, CAD'de tasarım yapma fırsatına sahip olmalarıdır.

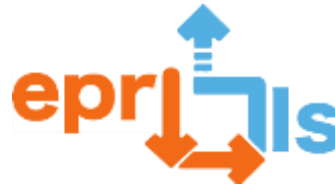

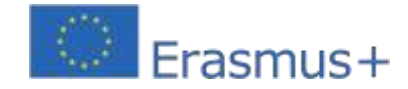

### **Öğrenci Destek Kitabı**

Sunumu tamamladıktan sonra öğrenciler çalışma kitabını inceleyerek kendilerine tahsis edilen mektubu Tinkercad'de tasarlayacaklar. Her tasarımın aynı boyutta olmasını sağlamak için çalışma kitabında sağlanan boyutları kullanacaklar. Onlara okul sunucusundaki projelerini kaydedebilecekleri klasörden bahsetmeyi unutmayın. Ayrıca ekstra rehberlik için öğrencilere öğretic i video da sağlayabilirsiniz. Öğrencilere çalışma kitabındaki talimatları tamamlamaları için yaklaşık 40 dakika verin.

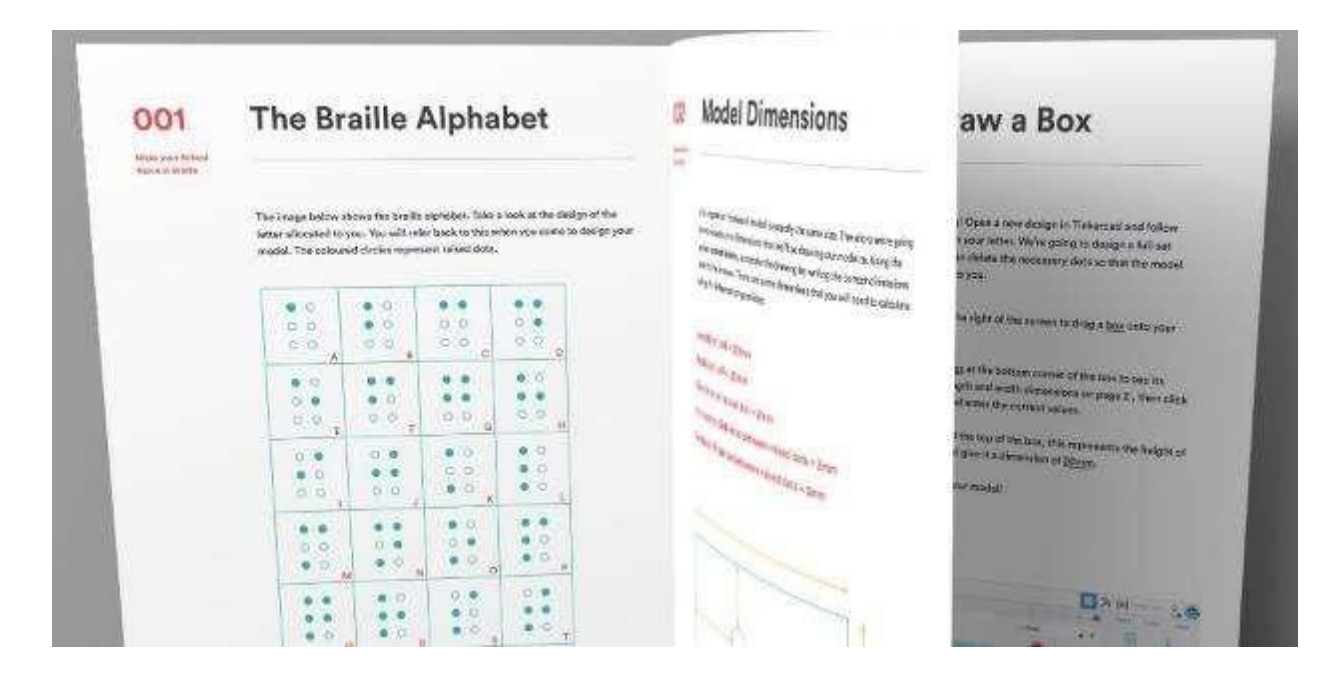

#### **3D baskı**

Dersin bu bölümünde kolaylaştırıcı olarak hareket edecek ve sınıfta dolaşarak öğrencilere yardımcı olacaksınız. Öğrencilerinize destek olabilmek için dersten önce çalışma kitabına kendiniz iyice bakın. Bu, öğrencilerinize yardımcı olmak için çalışma kitabındaki adımları bilmenizi sağlayacaktır. Adımlardan herhangi birinden emin değilseniz lütfen e-posta gönderi[nmerhaba@weareprintlab.com v](mailto:hello@weareprintlab.com)e size yardımcı olmaktan mutluluk duyarız. Size daha fazla yardımcı olmak için daha sonra Tinkercad'de tüm tasarım sürecini geçeceğiniz bir öğretmen eğitimi bölümü bulunmaktadır.

Bu bölümün sonunda her öğrenci farklı bir harf çizmiş ve dilimleme yazılımına yüklenmeye hazır bir STL aktarmış olacaktır.

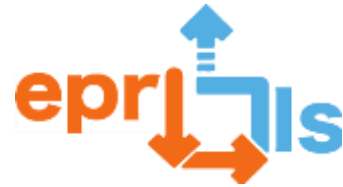

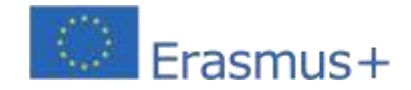

Eğitimi erken bitiren öğrenciler, tüm 3D baskılı modellerin yerleştirilmesi desteği gibi model için ek özellikler tasarlama fırsatına da sahip oluyor.

#### **3D baskı**

Dersin son bölümünde öğretmenin 3 boyutlu baskı gösterisi yer alır.

Bu aşamada öğrencilerinizin tasarladığı bir dizi STL dosyasına sahip olmalısınız. Bir STL seçin ve öğrencilerinize aşağıdakileri

gösterin:

- 1. kesme yazılımına dosya nasıl yüklenir
- 2. temel dilimleyici ayarları (ör. katman yüksekliği)
- 3. GCode veya GSD dosyası nasıl kaydedilir

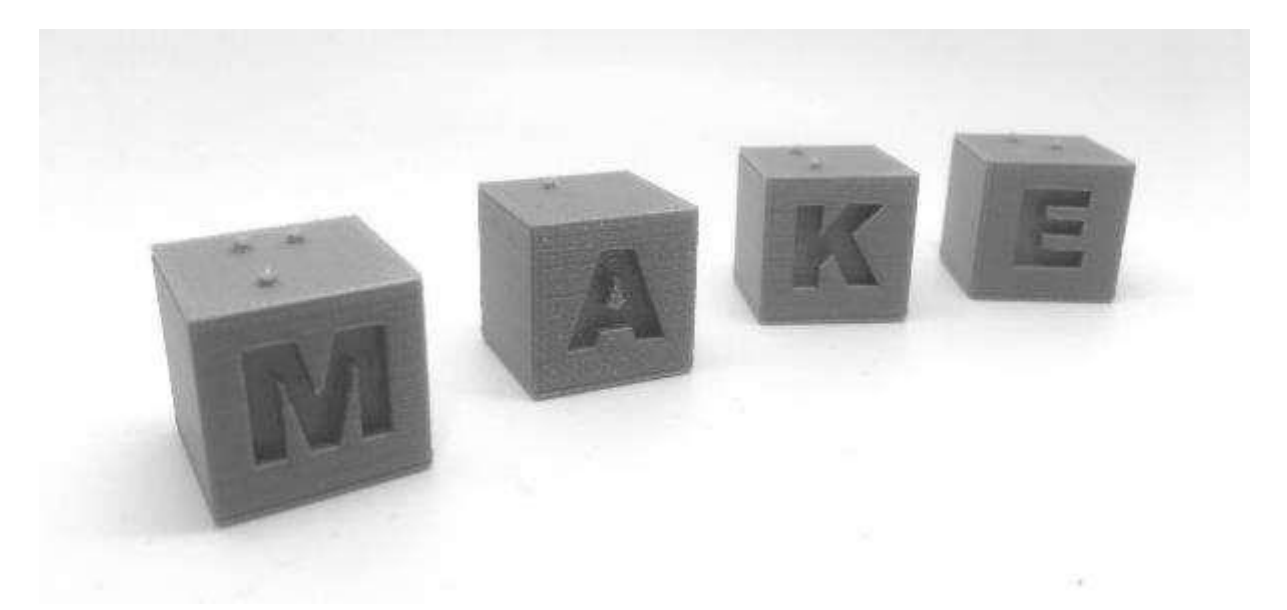

3D yazıcınızın kapasitesine göre 0,1-0,2 mm arası katman yüksekliği ve raft olan PLA filament kullanmanızı öneririz. Ek tavsiyeye ihtiyacınız varsa lütfen iletişime geçin[merhaba@weareprintlab.com .](mailto:hello@weareprintlab.com)

\*3D yazıcınız Polar Cloud özellikliyse Tinkercad tasarımları doğrudan 3D yazıcıya gönderilebilir. İşlem bu video eğitiminde gösterilmektedir.

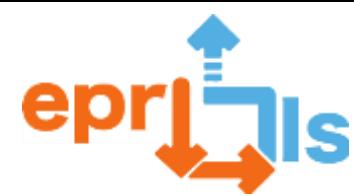

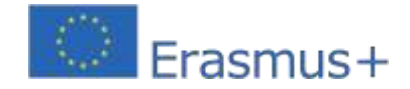

Son olarak 3D yazıcınızı kurun ve 3D yazdırma sürecinden bahsedin. Ders bittikten sonra öğrenci geri kalan STL dosyalarını yazdırma için gönderebilir. Çok sayıda ayrı dosya yazdırmak zorunda kalmamak için kesicinizin baskı tablasına mümkün olduğu kadar çok şey yükleyin. Ev ödevi olarak öğrencilerden, tabela ve braille modelleri oluşturmak için 3D baskıda gördükleri potansiyel hakkında kısa bir rapor yazmalarını isteyin.

3D yazıcınızın kapasitesine göre 0,1-0,2 mm arası katman yüksekliği ve raft olan PLA filament kullanmanızı öneririz. Ek tavsiyeye ihtiyacınız varsa lütfen iletişime geçin[merhaba@weareprintlab.com .](mailto:hello@weareprintlab.com)

\*3D yazıcınız etkinleştirilmişse[Kutup Bulutu](https://polar3d.com/)Tinkercad tasarımları doğrudan 3D yazıcıya gönderilebilir. Süreç bu şekilde gösterilmişti[rvideo öğretici](https://www.youtube.com/watch?v=Xxm_c31PW_A).

Son olarak 3D yazıcınızı kurun ve 3D yazdırma sürecinden bahsedin. Ders bittikten sonra geri kalan STL dosyalarını yazdırmaya gönderebilirsiniz. Çok sayıda ayrı dosya yazdırmak zorunda kalmamak için kesicinizin baskı tablasına mümkün olduğu kadar çok şey yükleyin. Ev ödevi olarak öğrencilerden, tabela ve braille modelleri oluşturmak için 3D baskıda gördükleri potansiyel hakkında kısa bir rapor yazmalarını isteyin.

#### **Derecelendirme kriterleri**

Öğrenciler aşağıdaki kriterlere göre değerlendirilebilir:

- $\overline{?}$ Öğrencilerin 3 boyutlu modeli tahsis edilen braille harfini ne kadar doğru bir şekilde temsil ediyordu?
- Öğrencinin oluşturduğu 3 boyutlu model ne kadar doğruydu? Ölçümler çalışma kitabı talimatlarında belirtilenlere uyuyor mu?  $\overline{?}$
- $\overline{?}$ Öğrencinin oluşturduğu ödev raporunu analiz edin. Braille'in işlevsel yönlerini ve Braille'in toplum üzerindeki etkisini tam olarak anlıyorlar mı? Öğrenci 3D baskının braille oluşturma potansiyelini ne kadar iyi anladı?

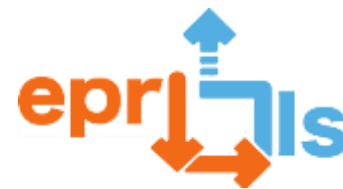

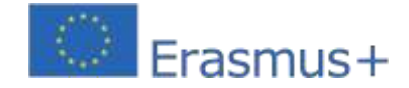

# **Alternatif 1: Küçük/Yeni Başlayan Öğrenciler İçin**

Öğrencileriniz CAD ve 3D yazdırma konusunda yeniyse aşağıdaki adımları kullanarak görevi tamamlayabilirsiniz:

#### **ADIM 1 | Sunum**

Orijinal ders planında belirtildiği gibi sunun

#### **ADIM 2 | Öğrenci El Kitabı**

Dersin bu bölümünde her öğrenciye bir çalışma kitabı verin ve onlara çizmeleri için bir mektup verin. Talimatları kendi başlarına takip etmelerine izin vermek yerine, bilgisayarınızı geniş bir ekrana yansıtın ve çalışma kitabını adım adım takip ederek öğrencilerin eylemlerinizi takip edebilmesini sağlayın.

#### **ADIM 3 | 3D baskı**

Orijinal ders planında belirtildiği şekilde 3D yazdırma sürecine başlayın

Öğrencileriniz zaten braille sistemi hakkında iyi bir anlayışa sahipse ve CAD ve 3D baskı konusunda yetkinse, öğrencilerin okulunuzun

farklı alanları için braille tabelaları oluşturduğu bir proje yürütebilirsiniz. Bu durumda aşağıdaki adımları takip edebilirsiniz:

#### **ADIM 1 | Özeti ayarla**

Derse, öğrencilere okulunuzun farklı alanları için Braille tabelaları tasarlayacaklarını açıklayarak başlayın. Okulunuzun Braille tabelalardan yararlanabilecek alanlarını belirlemeleri için onlara 10 dakika verin. Öğrencilerden okul binasını dolaşarak düşüncelerini, fikirlerini ve gerekirse ölçümlerini yazmalarını isteyin.

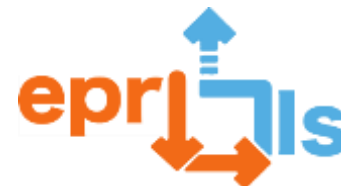

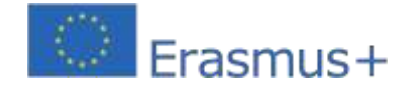

Dersin bu bölümünde öğrencilere braille tabelalarını tasarlamaları için 40 dakika verin. Fikirlerini CAD yazılımına aktarmadan önce taslaklarını çizmeleri için onları teşvik edin. Ayrıca öğrencilere braille alfabesine ve tasarım talimatlarına başvurabilmeleri için öğrenci çalışma kitabını ve eğitim videosunu da sağlayabilirsiniz.

#### **ADIM 3 | 3D baskı**

Öğrenciler projelerini tamamladıktan sonra kendi STL dosyalarını hazırlayıp dilimleyerek 3D baskıya hazır hale getirmelidirler.

Ders sırasında bazı modellerin 3D baskısını başlatın ve grup olarak braille oluşturmak için 3D baskının faydalarını tartışın.

# **ADIM 4 | Analiz/Geliştirme (ev ödevi veya ek ders)**

Bir ev ödevi veya ek ders olarak, öğrencilerden kamusal alanlarda Braille tabelalarının bulunmaması sorununun 3D baskıyı bir üretim

yöntemi olarak kullanarak nasıl çözülebileceğine dair bir teklif (kısa bir rapor veya sunum şeklinde) geliştirmelerini isteyin. Örneğin,

teklifiniz yerel topluluk okullarının braille atölyeleri düzenlemesini ve ulusal ve küresel ölçeğe ölçeklenebilecek bir model geliştirmesini içerebilir. Teklifiniz ayrıca, braille tabela üretmenin maliyeti, malzemeler için kimin ödeme yapacağı ve ürünlerin görme engelli

kullanıcılar tarafından kullanılabilirliğinin nasıl sağlanacağı dahil olmak üzere çeşitli kriterlerin ayrıntılarını da içermelidir.

#### **56-** Başlık: Kendi kırtasiye malzemenizi yapın

#### **Hedefler:**

3D baskı tüketici ürünleriyle ilgili fırsatları ve zorlukları tanımlayabilirim

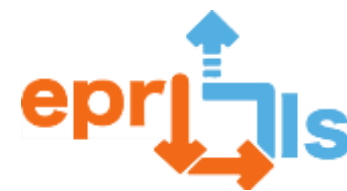

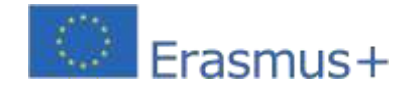

Büyük bir perakendeci için tasarım yapmak üzere uygun bir kırtasiye ürünü tanımlamak amacıyla araştırma ve inceleme

becerilerimi kullanabilirim

Bir kırtasiye ürünü için birden fazla eskiz fikri üretebilir miyim Bir CAD modeli oluşturabilir

miyim Bir kalem kabına ihtiyacım var

#### **Giriş ve Bağlam:**

Derse başlamak için öğrencilere dersle ilgili genel bir bakış sağlayın ve büyük bir perakendeciye satacakları bir kırtasiye ürününü nasıl tasarlayacaklarını anlatın. Öğrencilere dağıtılmış üretime genel bir bakış sağlamak için açıklayıcı videoyu oynatmaya devam edin.

Öğrencilere Batch.Works'ün çalışmalarına daha derin bir bakış sağlamak için örnek olay videosunu oynatmaya devam edin.

Öğrencilere 3D baskı tüketici ürünleriyle ilgili fırsat ve zorlukların neler olduğunu sorun ve resmi olmayan bir tartışma yapın.

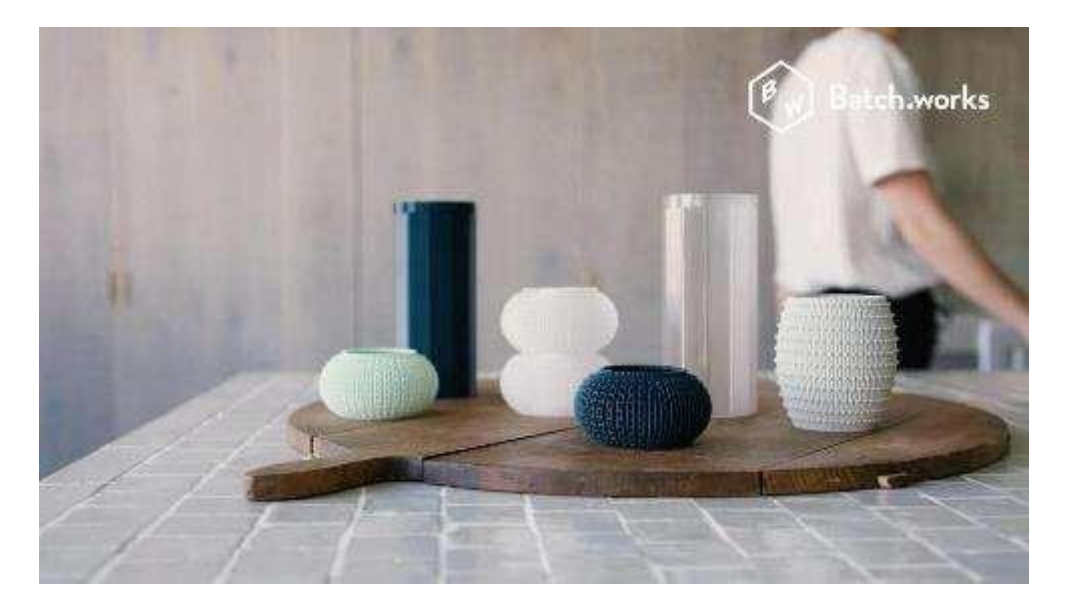

#### **Araştırma ve Tartışma Fikirleri**

Her öğrenciye bir tasarım mücadelesi çalışma sayfası dağıtın ve listelenen kriterleri takip edin. Bu aşamada öğrencilerin kendilerinden ne istendiği konusunda soru sormalarına izin verin.

Öğrencilere önümüzdeki 20 dakika içinde mevcut ürünleri araştırmaları, ürün fikirleri üzerinde beyin fırtınası yapmaları ve farklı tasarımlardan birkaç eskiz oluşturmaları gerektiğini bildirin. Araştırma aşamasında Batch.works web sitesi bağlantısını sağlayabilirsiniz –

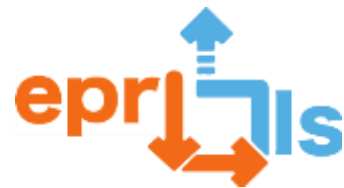

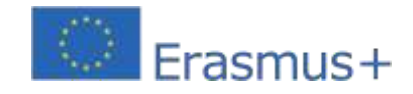

**Eğitsel Robotik ve Programlama ve Öğrenme Senaryoları** 2020-1-PT01-KA201-078670 [https://batch.works/.](https://batch.works/)

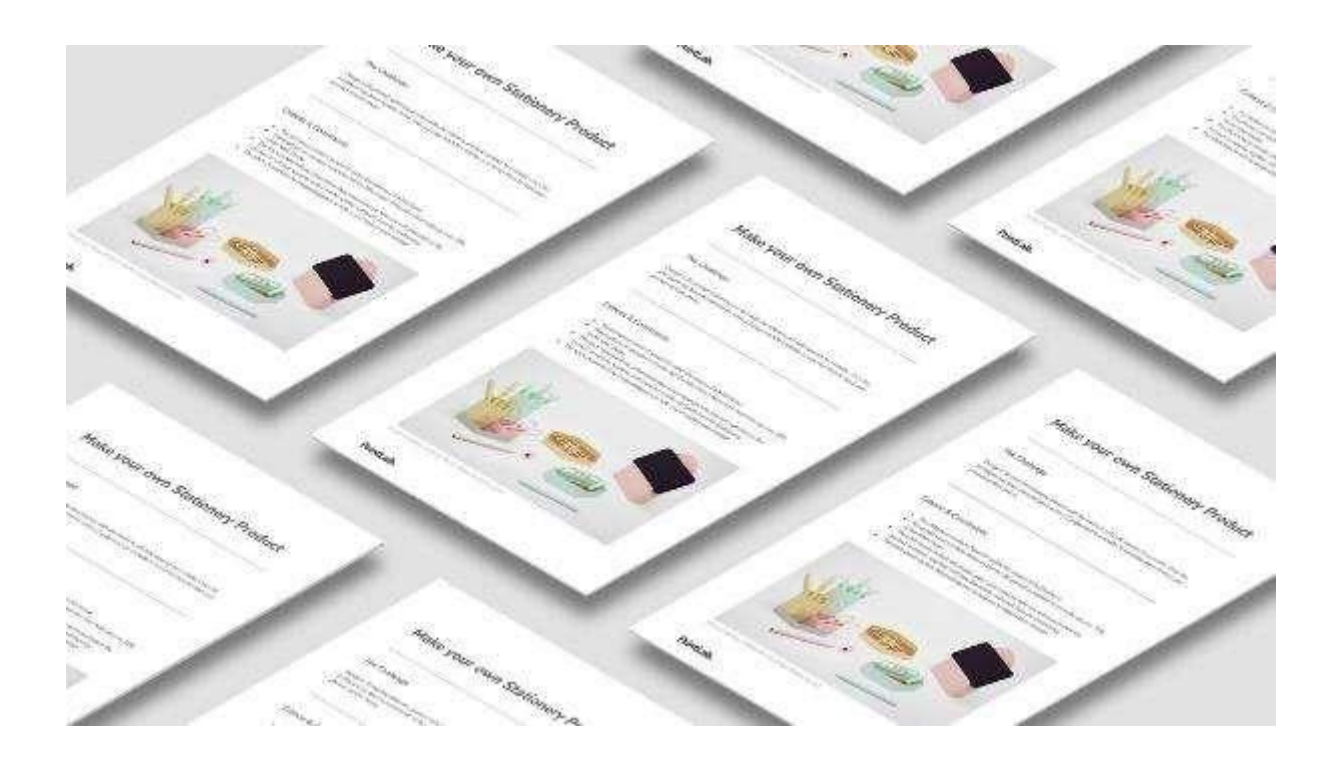

#### **CAD Beceri Geliştirme |**

Dersi bitirmek için öğrencileri, kalem kabuğunu tasarlamaları için PrintLab Öğrenci Portalındaki CAD eğitim videosuna yönlendirin.

Eğitimde öğrenilen beceriler, kendi benzersiz ürünlerini tasarlama konusunda onlara yardımcı olacaktır.

Dersin bitiminden önce kalemlerden birinin 3D baskısını almaya başlayın ve bunu 2. derse götürün.

#### **Demo Modeli |**

Dersin başında öğrencilere 3D baskılı kalem kabuğunu gösterin. Bir gönüllüden kartuşu Bic Cristal tükenmez kaleminden çıkarmasını ve kalem kasasına yerleştirmesini isteyin.

Herkesin görmesi için işlevsel kalemi sınıfta gezdirin.
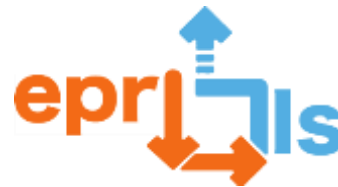

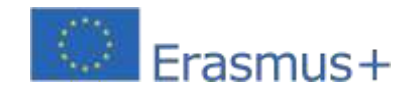

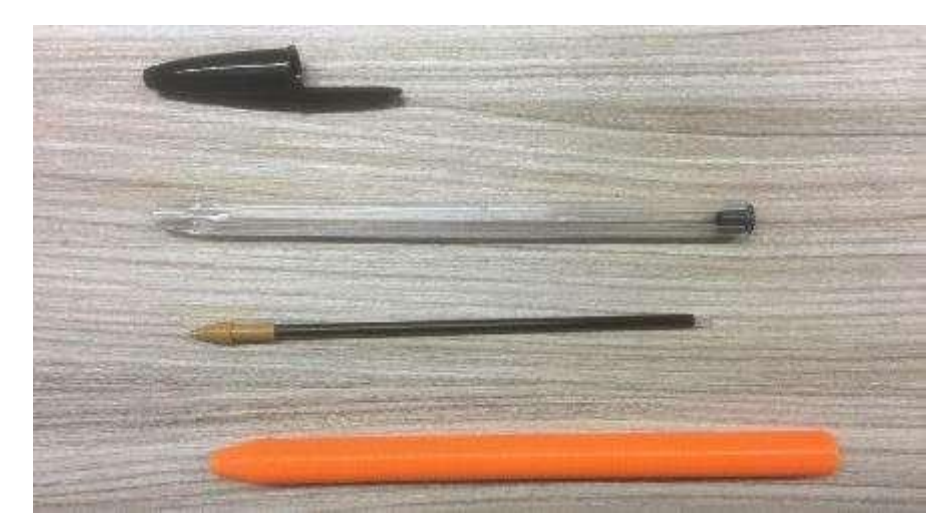

#### **CAD Modeli |**

Öğrencilere fikirlerinden son tasarımı seçmeleri ve bunu CAD yazılımına aktarmaları için yaklaşık 45 dakika verin.

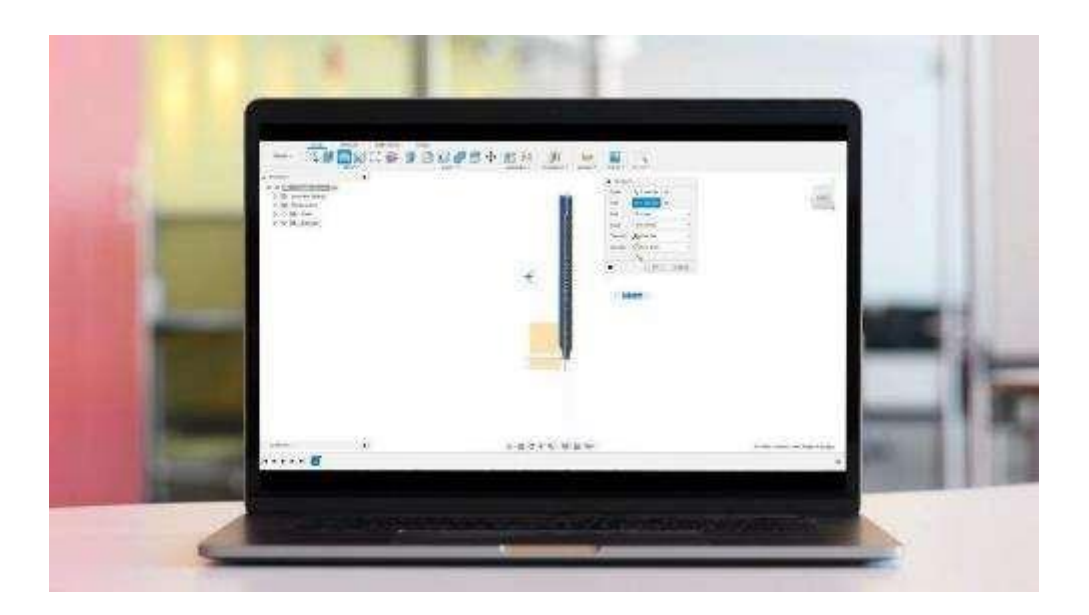

#### **Hedefler**

Bir perakendeciyi ürünümü stoklamaya ikna etmek için 1 sayfalık bir yaratıcı satış konuşması geliştirebilirim

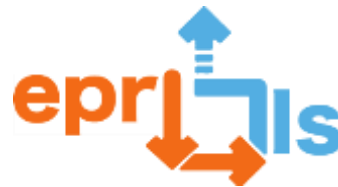

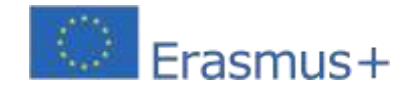

#### **Ürün Teklifi |**

Öğrencilere öz değerlendirme değerlendirme tablosuyla birlikte 3 boyutlu basılı modellerini sağlayın. Onlardan ilgili bir perakendeci

seçmelerini ve ürünlerinizi mağazalarında stoklamaya ikna etmek için 1 sayfalık bir satış konuşması geliştirmelerini isteyin.

Öğrencilere, değerlendirme listesi bilgileriyle birlikte tasarım zorluğu kriterlerine de başvurmalarını hatırlatın.

Öğrenciler ders sırasında sunumlarını bitirirse onlardan ürününüzü analiz etmelerini ve iyileştirmeler önermelerini isteyin. Bu ders,

öğrencilerden tasarımlarının daha fazla yinelemesini geliştirmeleri istenerek de genişletilebilir.

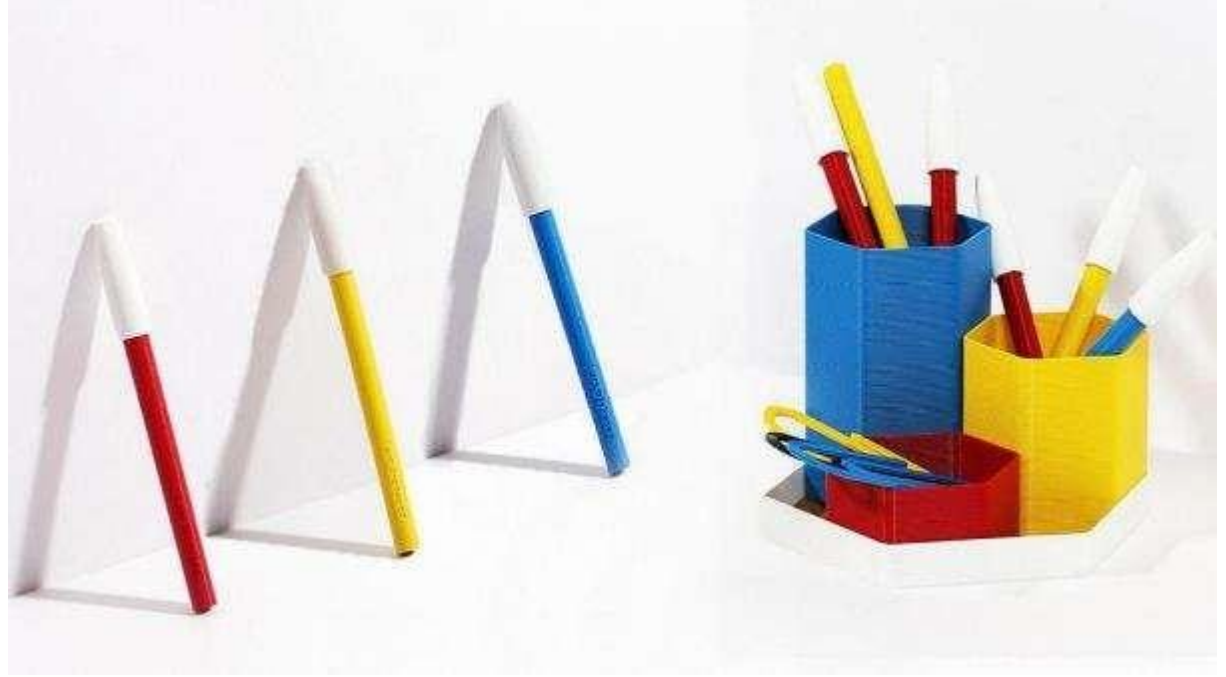

#### **Hedefler:**

Dokunsal oyunun ne olduğunu tanımlayabilirim ve topluma getirdikleri faydaları anlayabilirim

o CAD yazılımında dokunsal oyun tasarlayabilirim

#### **Giriş ve Gösterim |**

Dersin başında açıklayıcı videoyu oynatın ve 3D baskılı örnek modeli aktarın. Resmi olmayan bir tartışmada öğrencilere aşağıdaki soruları sorun:

- Sizce oyun nasıl oynanıyor ve kim oynuyor?
- Böyle bir oyunun faydaları nelerdir?
- Bu özel oyun tasarımını nasıl geliştirirsiniz?
- Dokunsal eşleştirme oyunları oluşturmak için 3D yazıcıları kullanmanın faydaları nelerdir?

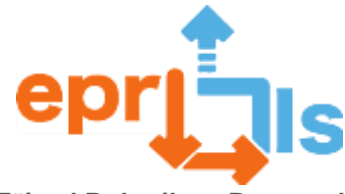

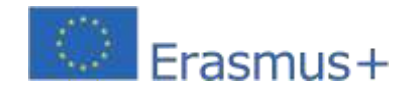

Dersin başında açıklayıcı videoyu oynatın ve 3D baskılı örnek modeli aktarın. Resmi olmayan bir tartışmada öğrencilere aşağıdaki soruları sorun:

#### **CAD Beceri Geliştirme |**

Dersin geri kalanında öğrencilere, dokunsal bir eşleştirme oyunu örneği oluşturmak için bir beceri geliştirme eğitiminden geçeceklerini bildirin. Onları şuraya yönlendir: PrintLab Öğrenci Portalı Video eğitimine kişisel bilgisayarlarınızdan erişmek için. Yaklaşık 45 dakika sonra öğrenciler kendi benzersiz modellerini tasarlamak için gereken temel becerileri öğrenmiş olacaklardır.

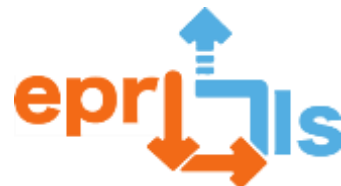

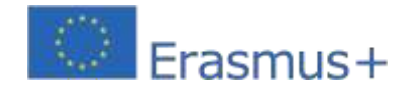

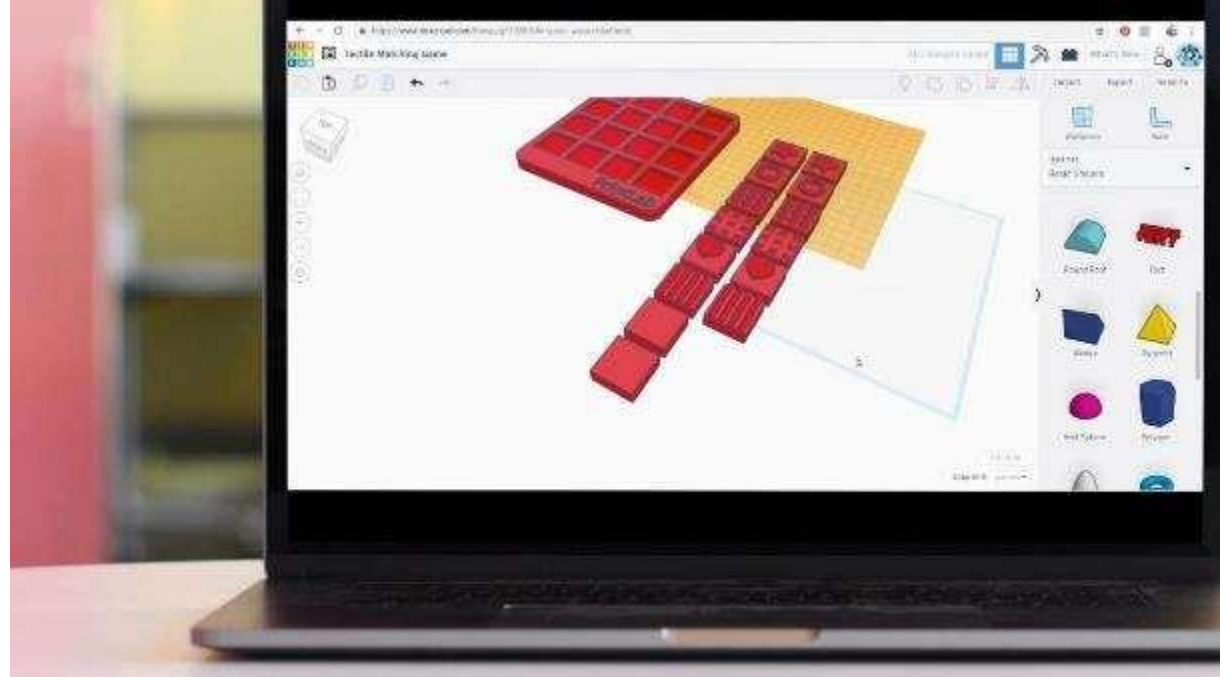

#### **Çıkış Kılavuzu | 5 dakika**

Dersin sonunda öğrencilerden şunları yazmalarını isteyin:

1 ❖ örnekten farklı bir dokunsal oyun fikri

#### **Sınıf hedefleri**

- *E'Dijital ayak izi' terimini tanımlayabilir miyim?*
- ⚫ Çevrimiçi geri bildirimin ve işbirliğinin yararlarını ve tehlikelerini anlıyorum
- ⚫ Dokunsal bir oyun için kriterleri belirlememe yardımcı olacak derinlemesine sorular üretebilirim
- ⚫ Sorumlu ve saygılı çevrimiçi araştırma ve işbirliklerine katılabilirim

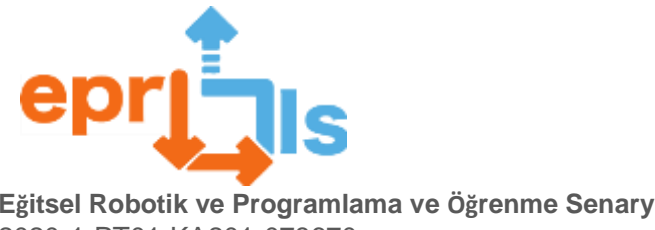

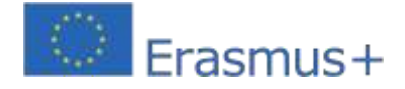

#### **Kısa |**

2. dersin başında her öğrenciye bir kılavuz dağıtın. Tüm öğrencilerin zorluğu, kriterleri ve kısıtlamaları anladığından emin olmak için 2. sayfadaki özeti sınıf olarak inceleyin. Aşağıdaki noktaları açıklayın:

- ⚫ Öğrenciler 3-5 kişilik takımlar halinde çalışacaklardır (tercihinize göre sayıyı seçiniz)
- ⚫ Proje ekip ve bireysel çalışmayı içerecektir
- ⚫ Çalışma kitabının her bölümünün üst kısmında şunu göreceksiniz:Etkinliğin ekip olarak mı yoksa bireysel olarak mı gerçekleştirileceği konusunda bilgilendirildi
- ⚫ Bireysel etkinlikler için her öğrenci kendi çalışma kitabına yazmalı veya çizim yapmalıdır.
- ⚫ Ekip etkinlikleri için,Öğrenciler bir kişinin çalışma kitabını 'Ana Çalışma Kitabı' olarak seçmeli ve tüm takım etkinlikleri için bu çalışma kitabına yazmalı veya çizim yapmalıdır.

#### **Çevrimiçi İşbirliği Etkinliği |**

Öğrencilere ilk adımın dokunsal bir oyunu kullanışlı ve eğlenceli kılan şeyin ne olduğunu araştırmak olduğunu açıklayın. Bunu yapmanın en iyi yolu gerçek bir izleyici kitlesine sorular sorarak bilgi toplamaktır.

Hedef kitle arasında görme engelli kişilere yönelik sosyal medya grupları, yerel kuruluşlar veya tanıdığınız kişiler bulunabilir. Öğrenciler araştırmaya başlamadan önce, başkalarıyla çevrimiçi etkileşimde bulunurken nasıl sorumlu ve saygılı davranacaklarını bildiklerinden emin olmak için aşağıdaki adımları izleyin.

- ⚫ Her öğrenciden, çevrimiçi insanlardan geri bildirim toplamanın ve araştırma amacıyla onlarla işbirliği yapmanın yararları hakkında ne düşündüklerini yazmalarını isteyin. Öğrencilere cevaplarını yazmaları için 1 dakika süre verin. Yaklaşık 5 öğrenciden cevaplarını paylaşmalarını isteyin ve sınıfı geri bildirim sağlamaya ve soru sormaya teşvik edin.
- ⚫ Her öğrenciden, çevrimiçi insanlardan geri bildirim toplamanın ve araştırma amacıyla onlarla işbirliği yapmanın tehlikeleri hakkında ne düşündüklerini yazmalarını isteyin. Öğrencilere cevaplarını yazmaları için 1 dakika süre verin.

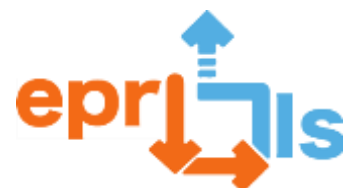

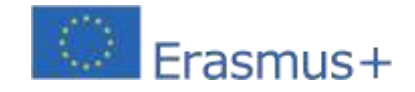

- ⚫ Yaklaşık 5 öğrenciden cevaplarını paylaşmalarını isteyin ve sınıfı geri bildirim sağlamaya ve soru sormaya teşvik edin.
- ⚫ Her öğrenciden, çevrimiçi ortamda insanlardan geri bildirim toplarken ve araştırma amacıyla onlarla işbirliği yaparken nasıl sorumlu ve saygılı olabileceklerini yazmalarını isteyin. Öğrencilere cevaplarını yazmaları için 1 dakika süre verin. Yaklaşık 5 öğrenciden cevaplarını paylaşmalarını isteyin ve sınıfı geri bildirim sağlamaya ve soru sormaya teşvik edin.

Son olarak, bir kişinin 'dijital ayak izi'nin, o kişi veya başkaları tarafından kasıtlı veya kasıtsız olarak bir kişi hakkında yayınlanan tüm çevrimiçi bilgileri nasıl ifade ettiğini açıklayın. Öğrencilerin bu tanım konusunda net olduğundan ve çevrimiçi bir etkinliğe katılırken bunun dikkate alınması gerektiğinden emin olun.

#### **Araştırma Yöntemi |**

Öğrencilerden, dokunsal bir oyunu kullanışlı ve eğlenceli kılan şeyin ne olduğunu keşfetmelerine yardımcı olacak beyin fırtınası yapmak için çalışma kitabının 'Araştırma Yöntemi' bölümüne bireysel olarak bakmalarını isteyin.

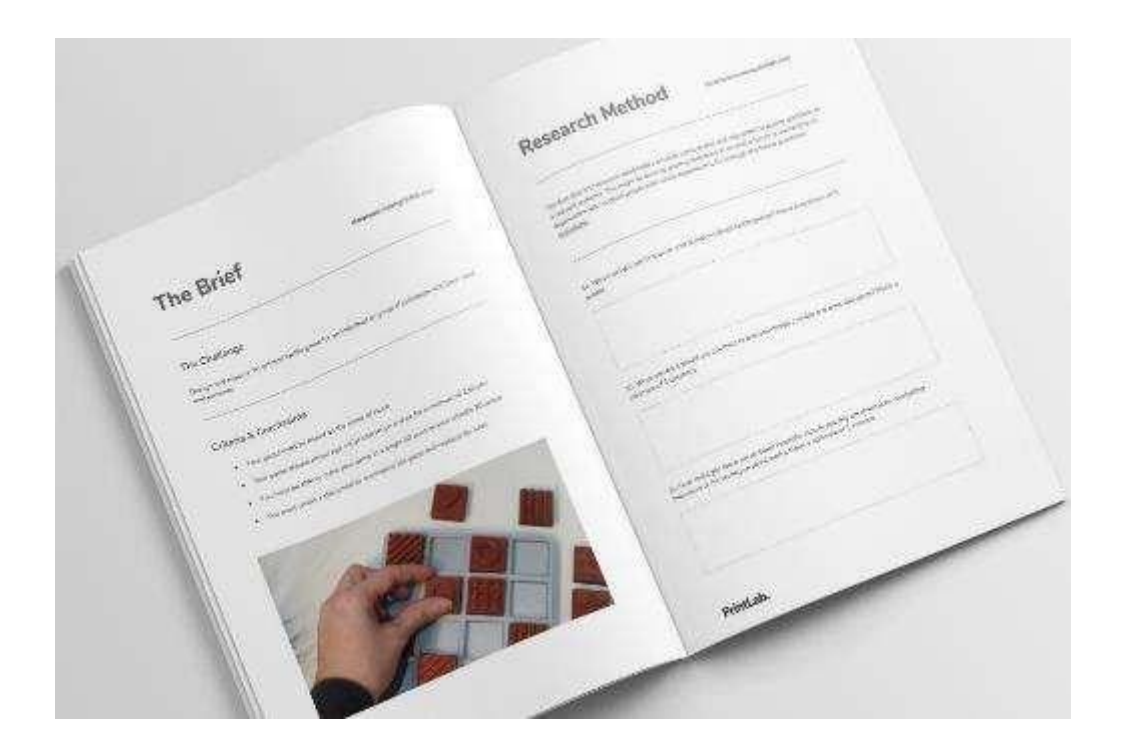

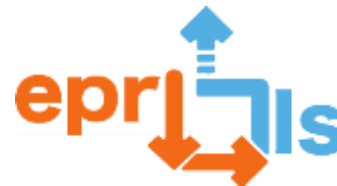

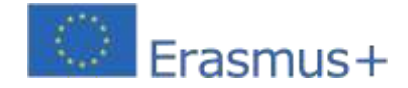

#### **Araştırma Uygulaması |**

Öğrencileri 3-5 kişilik takımlara ayırın. Bunlar proje boyunca kalacakları ekipler olacak. Ekiplerden çalışma kitabının 'Arama Sonuçları' bölümünü incelemelerini isteyin; burada şunları yapacaklar:

- ⚫ Her bireyin araştırma fikirlerini tartışın
- ⚫ Ekip olarak bir araştırma yöntemine karar verin
- $\bullet$  **EArama yöntemini uygulayın**

Anket sonuçlarının taslağını hazırlayın (bu, 3. derse taşınabilir. Örneğin, öğrenciler çevrimiçi bir foruma soru bırakırlarsa yanıtlarını hemen alamayabilirler).

#### **Dersin Hedefleri:**

- ⚫ Araştırma sonuçlarını kendi cümlelerimle özetleyebilirim
- Bir dizi kriteri tanımlamak için araştırma bulgularımı kullanabilirim. tasarım / temel özellikler
- ⚫ Dokunsal bir oyun için tasarım fikirleri üretmek amacıyla hem bireysel olarak hem de bir ekibin parçası olarak aynı anda çalışabilirim
- ⚫ Dokunsal bir oyun tasarlamak ve 3D yazdırmak için ekibimle işbirliği içinde çalışabilirim

#### **Tanımlayın, tasarlayın ve yapın |**

Sonraki 2 derste ekiplerin, 'Kriterleri Tanımla' bölümünden 'Son Fikir' bölümüne kadar kılavuzu kendi hızlarında takip etmelerine izin verin. Onlara 4. dersin sonunda 3D yazıcıya gönderilecek dokunsal bir oyun tasarımını tamamlamış olmaları gerektiğini hatırlatın. Bu nedenle, kendi son teslim tarihlerine uyduklarından emin olmak için işbirliği içinde çalışmalıdırlar.

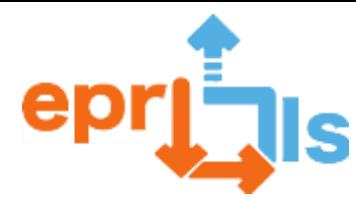

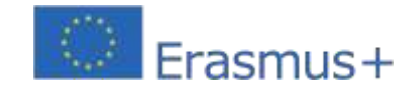

**Eğitsel Robotik ve Programlama ve Öğrenme Senaryoları** 2020-1-PT01-KA201-078670 **Çalışma kitabı öğrencilere aşağıdaki konularda rehberlik edecektir:**

- **Z Kendi tasarım kriterlerinizi/temel niteliklerinizi tanımlayın**
- ⚫ Dokunsal oyununuz için beyin fırtınası yapma ve eskiz fikirleri oluşturma
- ⚫ Tüm fikirleri analiz edin ve bunları tek bir nihai tasarıma dönüştürün
- **Bitirme projesinin tasarımı ve 3 boyutlu basımı**
- ⚫ 5. dersten önce tüm şablonların yazdırıldığından emin olun.

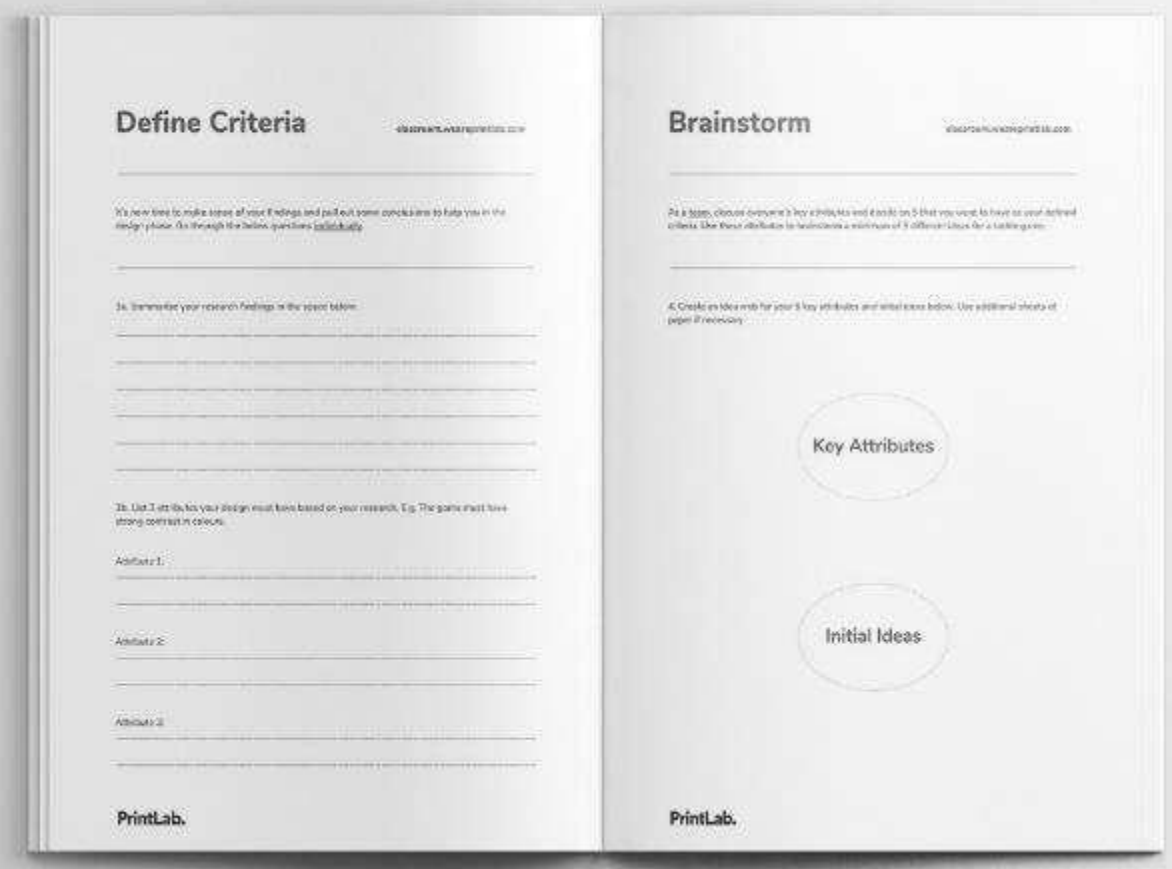

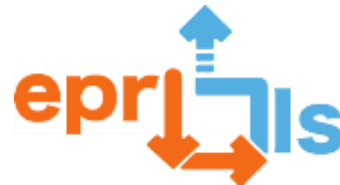

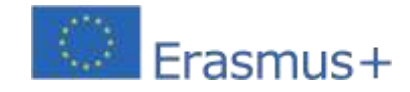

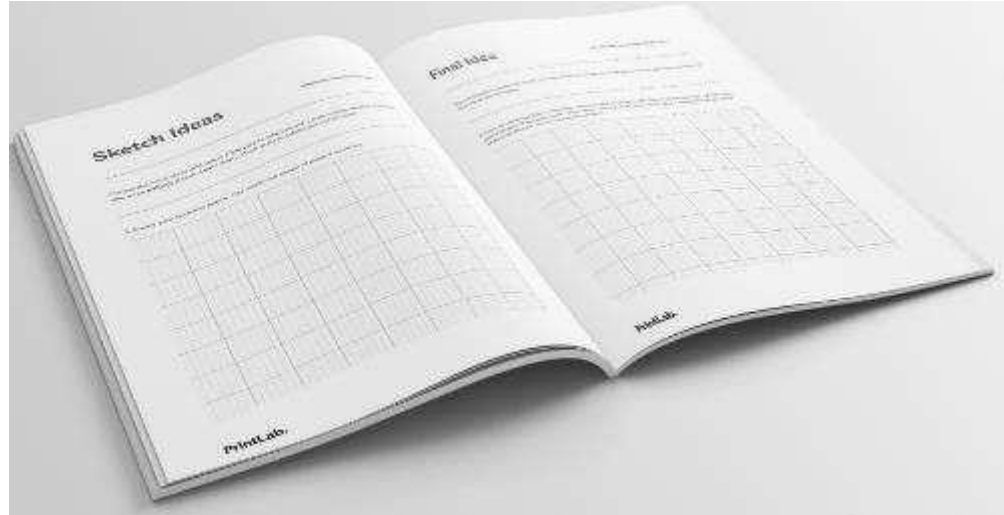

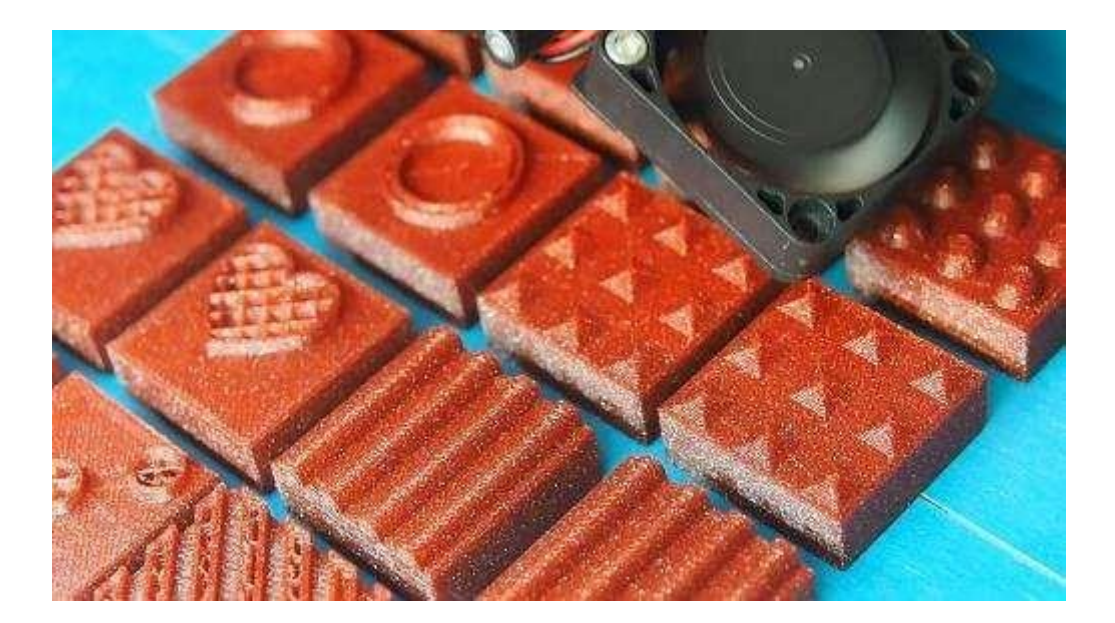

#### **Sınıf hedefleri:**

- ⚫ Dokunsal oyunumuza eşlik edecek bir dizi talimat geliştirebilirim
- ⚫ Talimatlarımda açık, saldırgan olmayan ve saygılı bir dil kullanabilirim

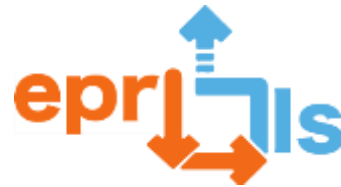

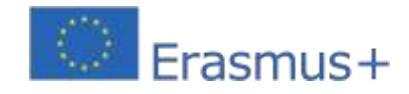

**Eğitsel Robotik ve Programlama ve Öğrenme Senaryoları** 2020-1-PT01-KA201-078670 **yeniden üretmek**|

Her takıma kendi dokunsal oyununu verin ve onlara oyunlarını analiz etmeleri ve oynamaları için 15 dakika verin.

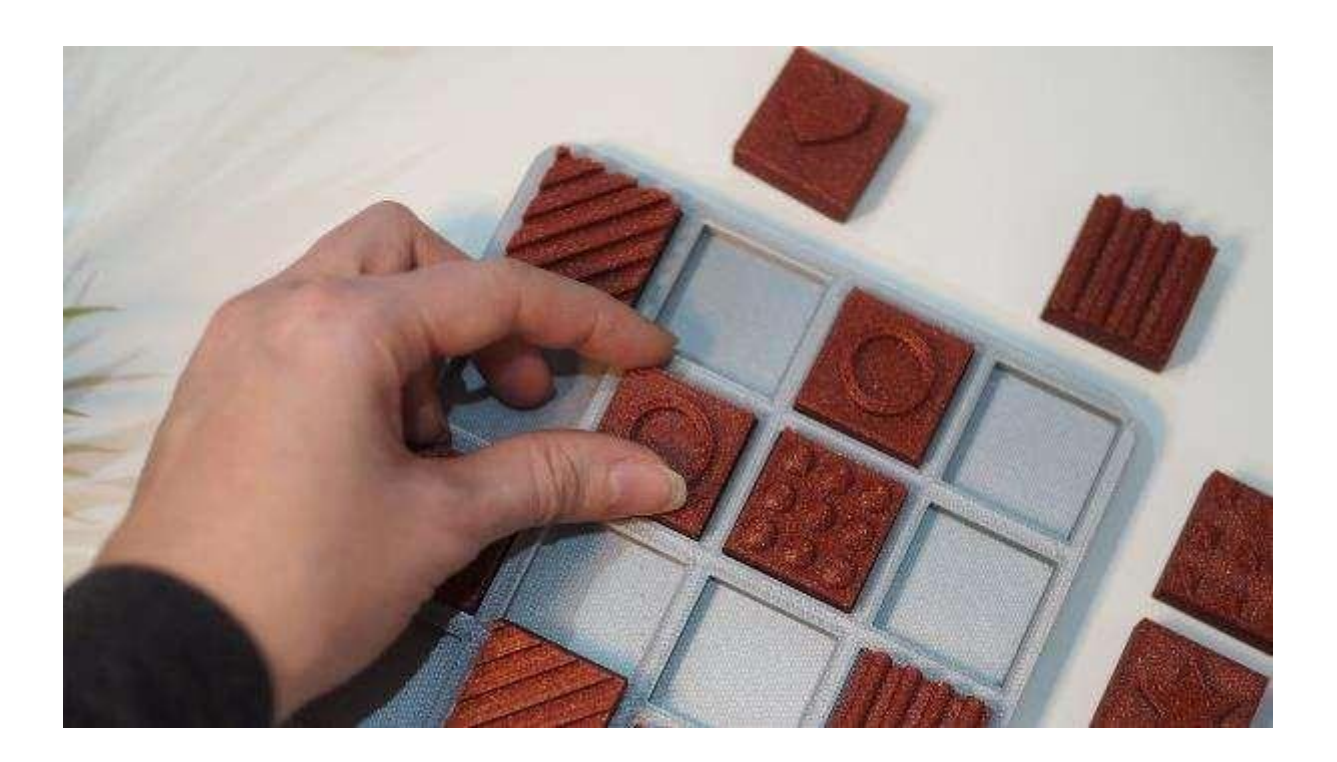

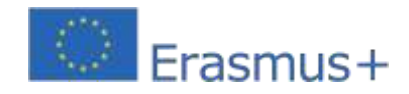

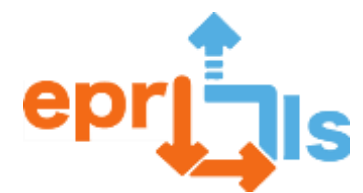

**Eğitsel Robotik ve Programlama ve Öğrenme Senaryoları** 2020-1-PT01-KA201-078670 **57- Başlık / Adres alanı:**3D Modelleme ve Baskı **Ders:**3D Modelleme ve Yazdırma için Bir Öğrenme Senaryosu Oluşturun ve Test Edin **İlgili acenteler:**7. sınıf öğrencileri, Bilgi ve İletişim Teknolojileri (BİT) öğretmeni ve Portekizce öğretmeni. **Bağlam:**Şiir Portekizce konusu ve 3D BİT Modelleme müfredatının bir parçası olduğundan, Öğretmenler öğrencilere "3D Şiir" temalı bir yarışma başlattı. Öğretmenlerin rehberliğinde, Portekizce dersinde öğrenciler şiirleri analiz ettiler ve BİT derslerinde Tinkercad aracını kullanarak şiirleri bir sanat eseri aracılığıyla ifade etmeleri ve bunu bir 3D yazıcıda yazdırmaları istendi.

#### **Hedefler:**

- Öğrencilerin inisiyatifini, sorumluluğunu, özerkliğini, yaratıcılığını ve eleştirel ruhunu geliştirin.
- Grup etkinliklerinde işbirliği yapın.
- Bilgisayar ekipmanlarını ve ilgili araçları güvenli bir şekilde kullanın.
- Yazılımı kullanırken güvenli ve sorumlu davranışlar benimseyin.
- 3D modelleme programı Tinkercad'i öğrenin ve onunla çalışın, onu bir STL dosyasına aktarın.
- Dosyayı 3D yazıcı için hazırlayın.
- Nesneyi yazdırmak için 3D yazıcıyı kullanın.

#### **Öğrenci profilinin yeterlilik alanları:**

A - Diller ve metinler.

- B Bilgi ve İletişim.
- C Akıl yürütme ve problem çözme.
- D Eleştirel düşünme ve yaratıcı düşünme. E -

Kişilerarası ilişkiler.

F - Kişisel gelişim ve özerklik. H - Estetik ve

sanatsal duyarlılık.

I - Bilimsel, teknik ve sanatsal bilgi. J -

Vücudun farkındalığı ve kontrolü

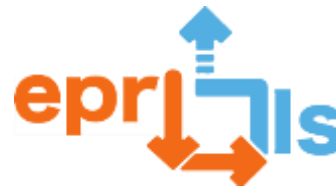

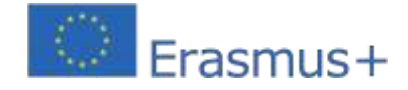

#### **Temel öğrenmeler:**

- Bir soruna veya projeye uygun çözümler sağlamak amacıyla uygun 3 boyutlu modelleme

tekniklerini ve malzemelerini kullanarak nesneler tasarlayın.

- Fikirleri, duyguları ve belirli amaçları ifade etmek için bilinen standartlar ve yönergelere uygun olarak yaratıcı dijital eserler üretmek ve değiştirmek için farklı medya türlerinden içerikleri entegre edin.

#### **ANLATI**

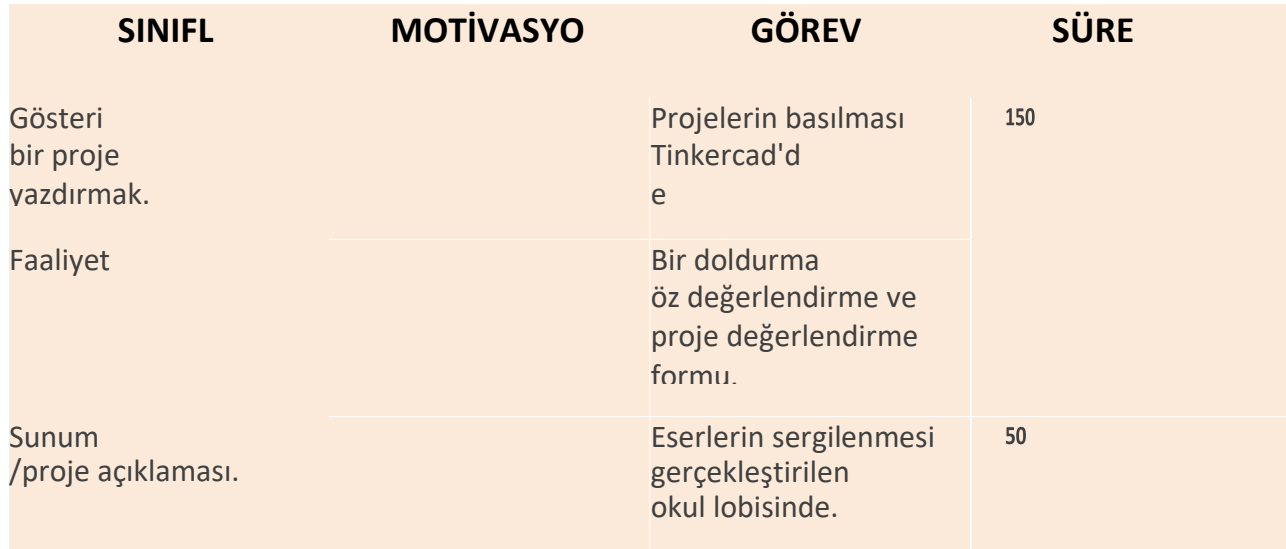

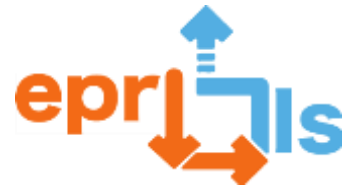

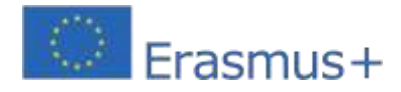

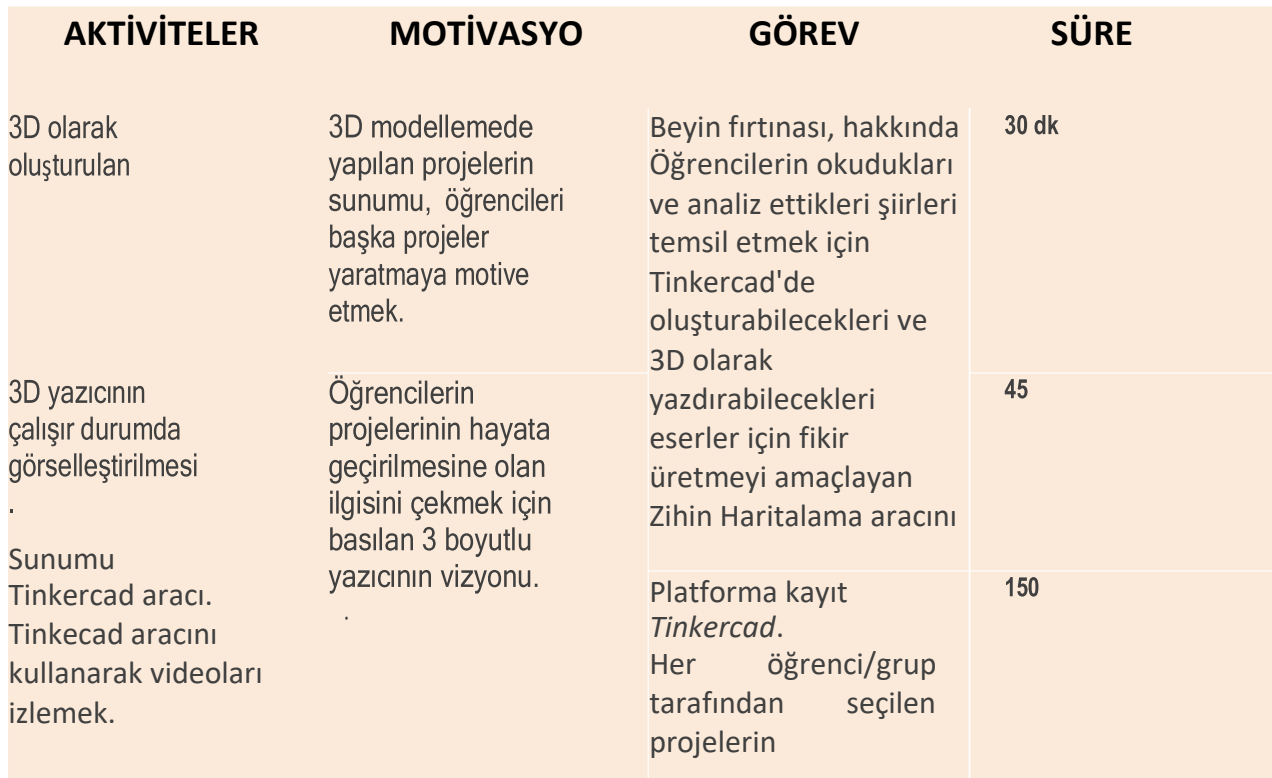

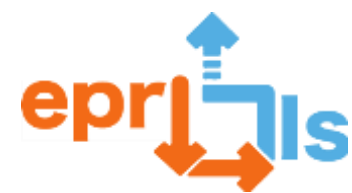

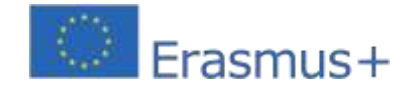

**Eğitsel Robotik ve Programlama ve Öğrenme Senaryoları** 2020-1-PT01-KA201-078670 3D olarak oluşturulan projelerin vitrini ve yazıcının çalışır durumda görselleştirilmesi

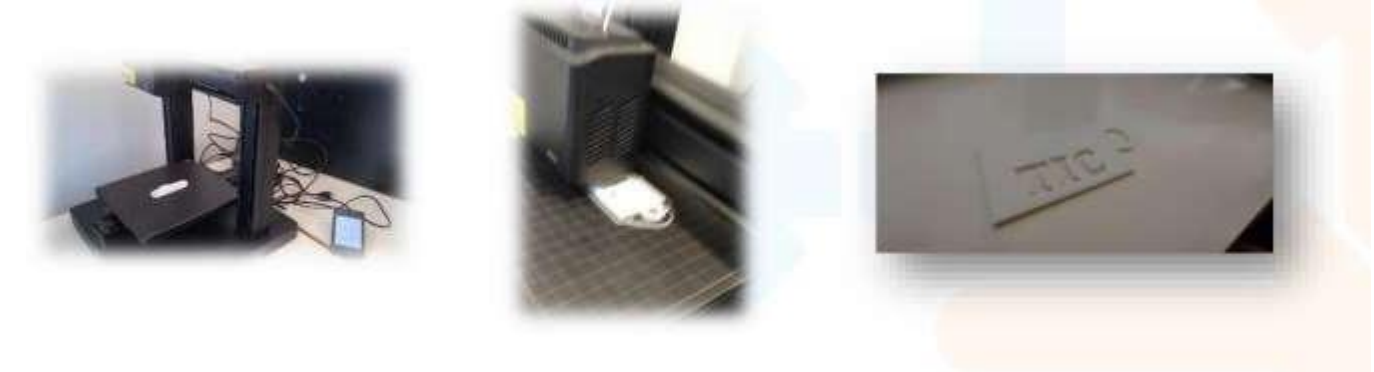

Zihin Haritalandırma aracını kullanarak "3D Şiir" hakkında beyin fırtınası yapma

# MindMapping....

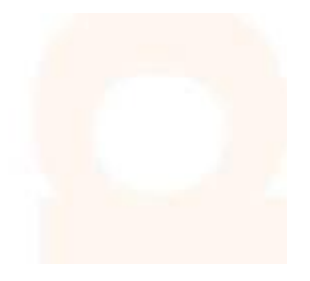

**Tinkecad'de "3D Şiir" teması altında oluşturulan projelerden örnekler.**

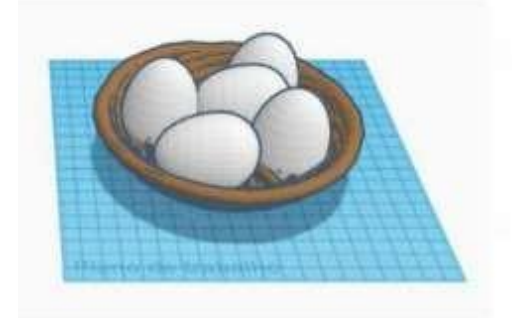

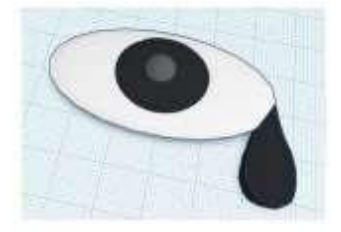

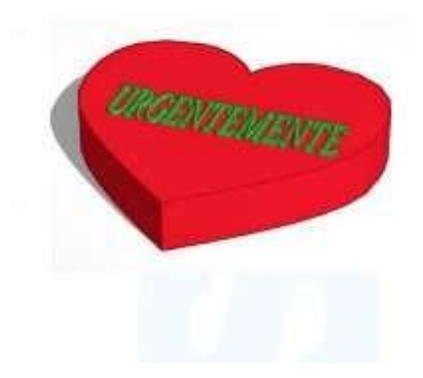

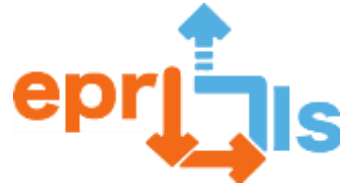

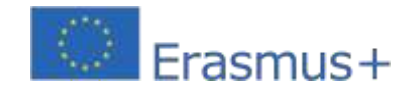

**Eğitsel Robotik ve Programlama ve Öğrenme Senaryoları** 2020-1-PT01-KA201-078670 **Projeyi Baskıya Hazırlama**

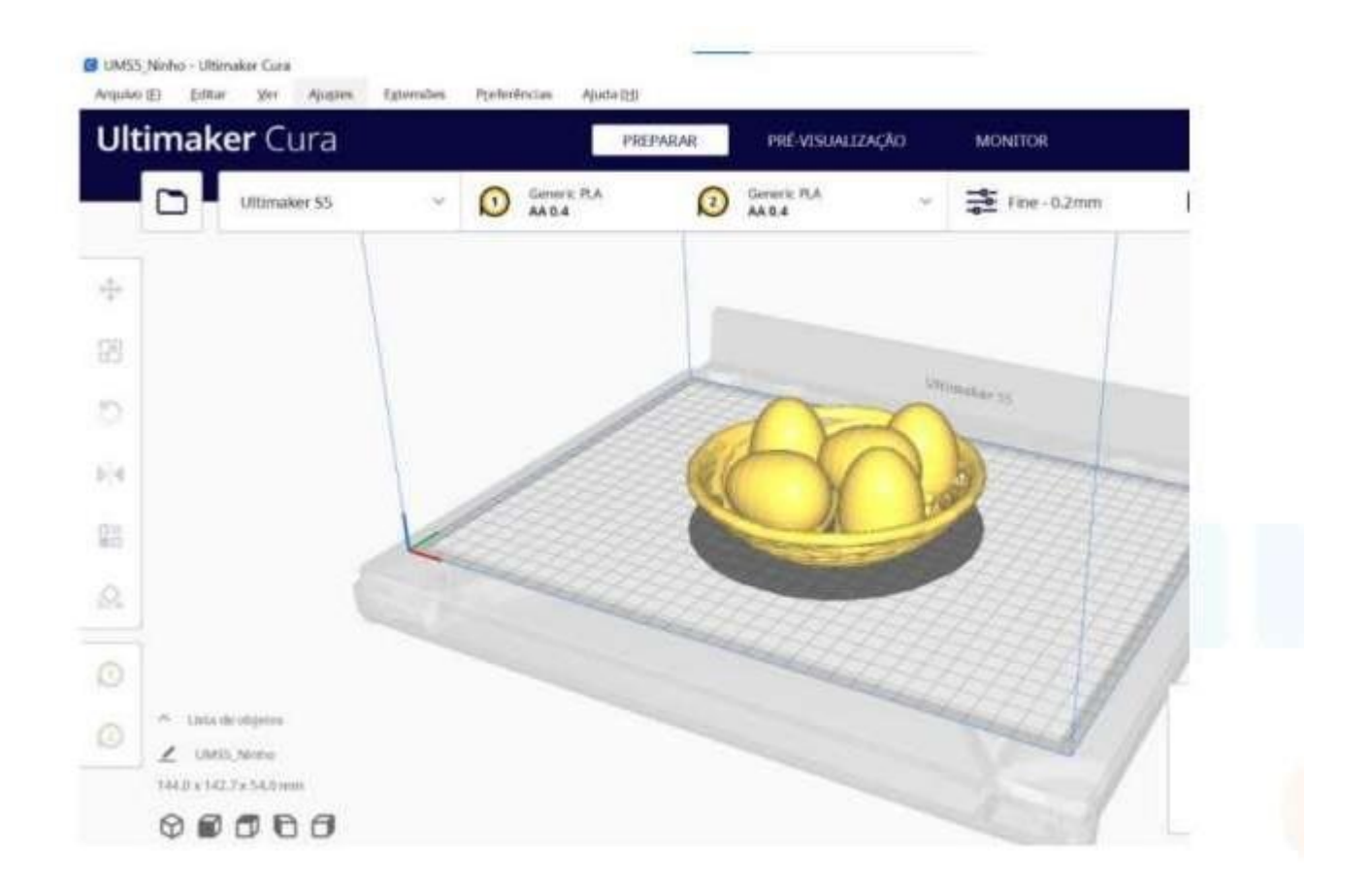

#### **Düşünme ve değerlendirme:**

Zaman kısıtlamaları nedeniyle (öğrencilerin haftada yalnızca 50 milyon BİT dersi vardır), öğrencilerin 3 boyutlu olarak oluşturduğu nesnelerin çıktısı alınması veya projelerin öz değerlendirmesinin ve nihai değerlendirmesinin yapılması henüz mümkün olmamıştır.

Şu ana kadar öğrenciler projeyi gerçekleştirirken büyük bir istek gösterdiler ve oldukça motive oldular.

Bu öğrenme senaryosunda önerilen hedeflere ulaştılar ve tanımlanan becerileri geliştirdiler.

Projelerin 3D olarak basılmasının ardından okul avlusunda üretilen eserler ve ilgili şiirin yer aldığı bir sergi oluşturulacak.

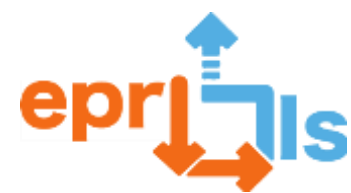

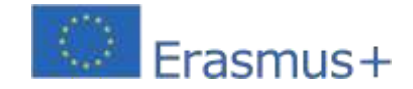

#### **Eğitsel Robotik ve Programlama ve Öğrenme Senaryoları**

2020-1-PT01-KA201-078670 "3D Şiir" projesinin değerlendirilmesi ile ilgili olarak öğrenciler öz değerlendirme formunu dolduracaklardır.

Cevaplarınız analiz edilecek ve sınıfa duyurulacaktır.

Proje Portekizce konusuyla bağlantılı olarak hazırlandığı için iki öğretmen, belirlenen ve öğrencilere duyurulan

değerlendirme kriterlerine göre projelerin değerlendirmesini yapacaktır.

Tanımlanan ve uygulanan öğrenme senaryosu üzerinde de güçlü ve zayıf yönlerin ve nelerin geliştirilebileceğinin vurgulanmasıyla ilgili bir değerlendirme yapılacaktır.

#### **Kaynaklar:**

- 3D baskılı eserler.
- Zihin Haritalama Aracı.
- Sınıf Platformu.
- Tinkercard Aracı.
- Bilgisayar.
- Platformlara, araçlara ve formların oluşturulmasına erişim için internet.
- 3 boyutlu yazıcı

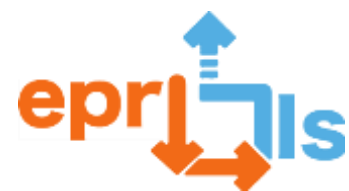

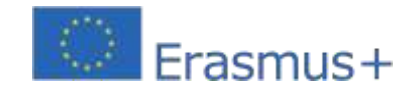

**Eğitsel Robotik ve Programlama ve Öğrenme Senaryoları** 2020-1-PT01-KA201-078670 **58- Başlık: Arduino ve sensörlerle otomatik aydınlatma sistemi** 

**Adreslenen alan:**Tinkercad, Arduino ve sensörler

## **Konu: Arduino, foto direnç ve PIR sensörünü kullanarak otomatik aydınlatma sistemi oluşturun Bağlam:**

Öğrenciler Tinkercad platformunu kullanarak, ticari olarak satılan hareket sensörlü ışık sistemlerine çok benzer şekilde çalışan bir otomatik aydınlatma sistemi oluşturuyorlar. Temel olarak, bir PIR sensörü (hareket sensörü) aracılığıyla hareketi algılarlar ve bağlı ışıkları belirli bir süre boyunca yakarlar. Bu senaryoda, bir LED şerit ve bir röle tarafından kontrol edilen akkor lamba olmak üzere iki farklı aydınlatma türü kullanılır. Aydınlatmanın açık kalma süresi öğrenciler tarafından belirlenir. Bu süre sonunda ışık otomatik olarak kapanır. Fotorezistörün kullanılması sistemin yalnızca koşullar altında çalışmasını sağlar Düşük ışık.

#### **Hedefler:**

Bir devre simülasyon platformu (Tinkercad) kullanın.

Arduino kartının ve çeşitli bağlantı noktalarının ve bileşenlerinin kullanımını anlayın. Bir simülasyon ortamı (Tinkercad) kullanın.

Jumper'lar, devre tahtası, röle, foto direnç, PIR sensörü, lamba, LED şerit ve güç kaynağı kullanarak bir devre oluşturun.

Arduino kartını bir bilgisayara bağlayın ve programlamak için Arduino IDE'yi kullanın. Kütüphane kavramını ve bunların IDE'ye nasıl aktarılacağını anlayın.

Programlama, mantık ve elektronik bilgilerini kullanarak devreyi anlatıldığı gibi çalışacak şekilde programlayın.

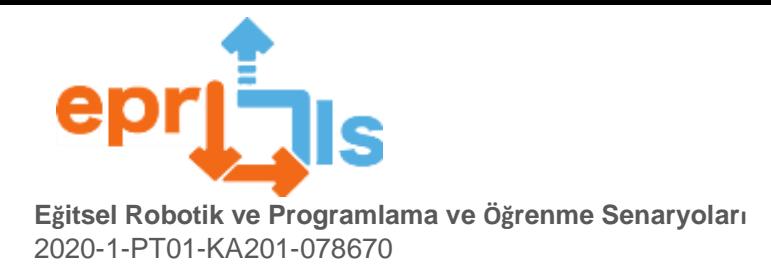

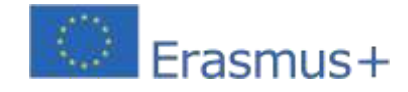

#### **ANLATI**

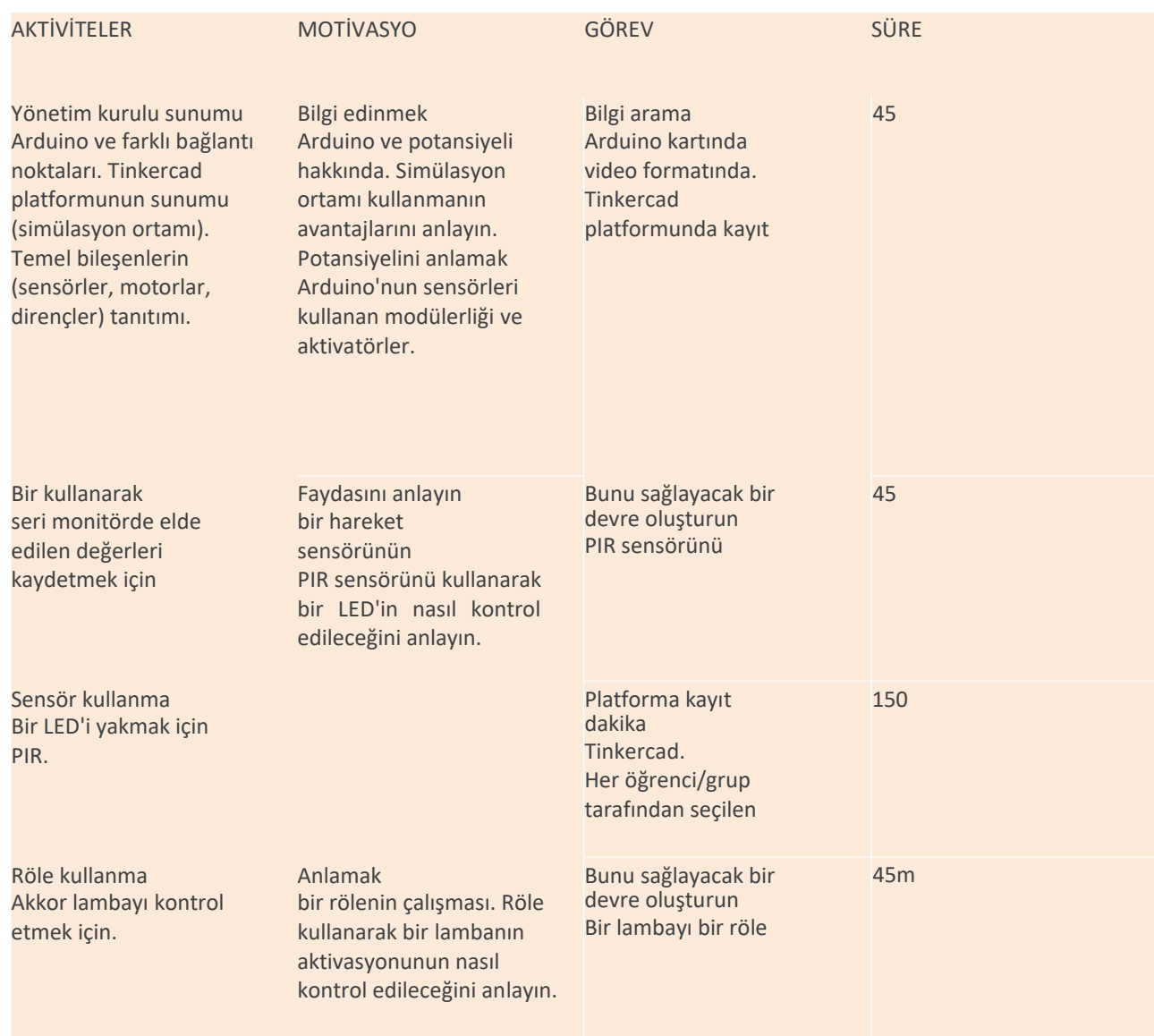

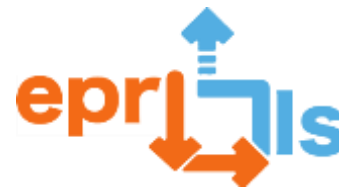

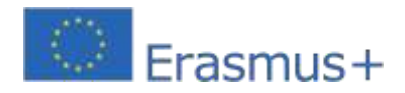

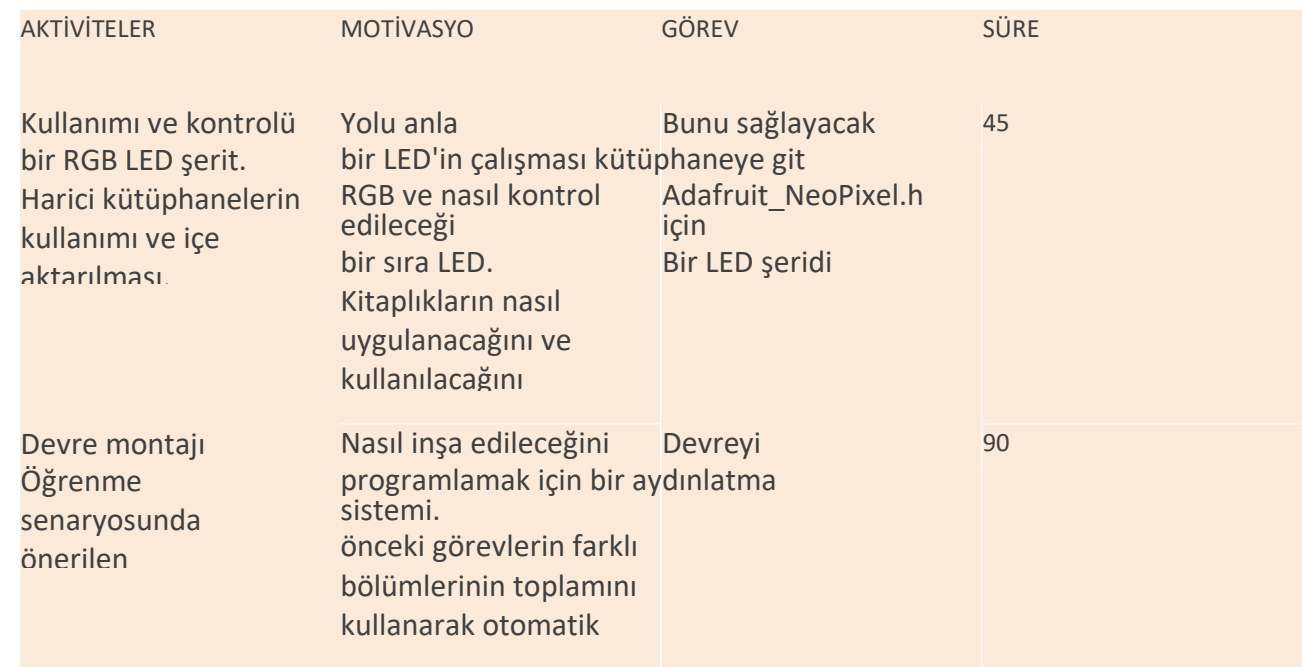

#### **Düşünme ve değerlendirme:**

Öğrenme senaryosu, Programlama ve Robotik Kulübü öğrencilerine bir meydan okuma olarak sunulacak. Bu senaryo, öğrencilerin bağlamlarını ve ihtiyaçlarını dikkate alarak gerekli bilgileri aramaya dahil edilmesi fikrine dayanarak oluşturulmuştur. Senaryonun geliştirilmesi dinamik bir süreçle sonuçlanır, çünkü senaryo parçalara bölünmüştür, böylece her adımda öğrenciler aşağıdaki görevleri çözmek için beceriler geliştirebilirler, bu da sürekli denemeye ve düşünmeye yol açarak yeni zorlukların yaratılmasını teşvik eder. ve yeni bilginin geliştirilmesi ve pekiştirilmesi. Kaynaklar:

- Bilgisayar;
- Arduino kartı;
- Ekmek Tahtası;
- Bağlantı
- kabloları;
- **Rezistans:**
- **图 Fotodirenç; PIR**
- sensörü; SPDT
- rölesi; Ampul;
- NeoPixel Aralığı 16;
- 9V Pil veya Güç Kaynağı.

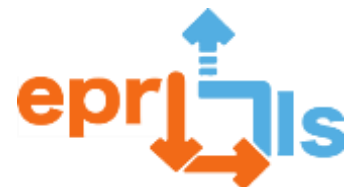

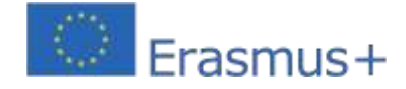

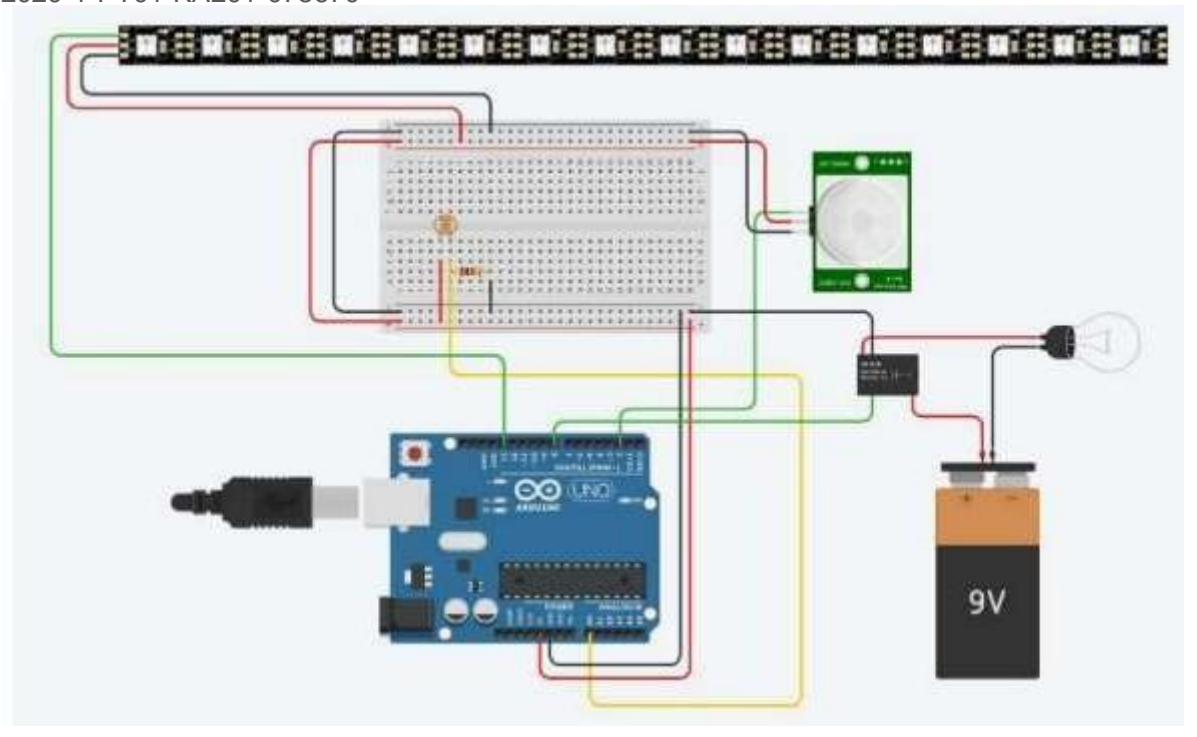

#### **Programlama teklifi:**

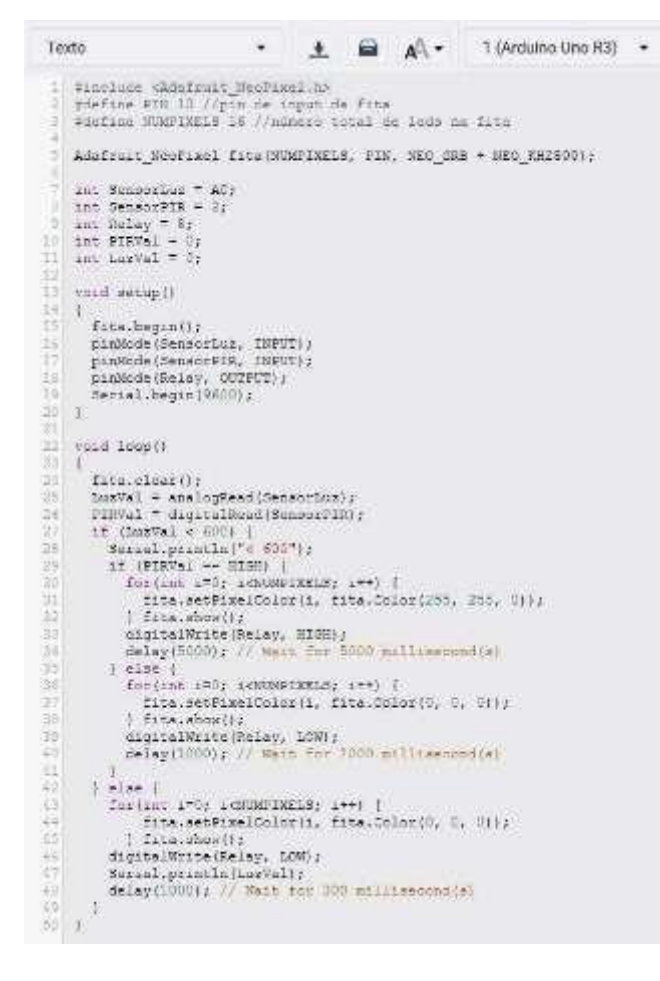

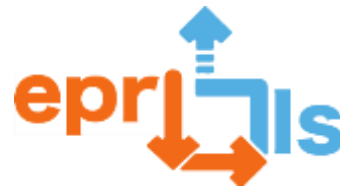

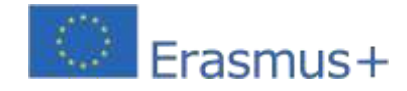

#### **Adreslendiği alan: Arduino**

**Konu: Bir sayının bölenleri ve katları**

#### **Bağlam:**

Arduino ile çalışarak, çeşitli elektronik bileşenlere ve Arduino IDE kullanılarak programlanan sensörlere bağlanarak, öğrenciler mantık kullanarak ve yeni yenilikçi metodolojiler uygulayarak bilgi edinir ve Matematik bilgilerini pekiştirirler.

#### **Hedefler:**

Arduino kartını, analog ve dijital bağlantı noktalarını nasıl kullanacağınızı ve diğerlerini nereye bağlayabileceğimizi öğrenin

#### **ANLATI**

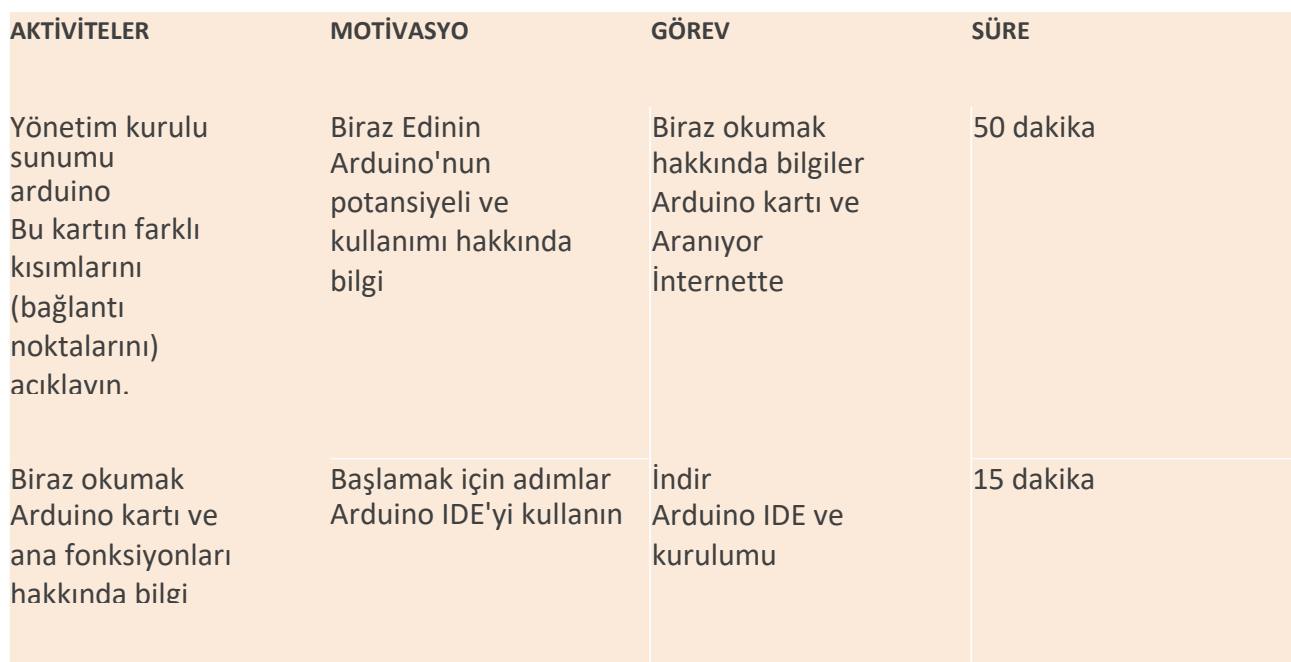

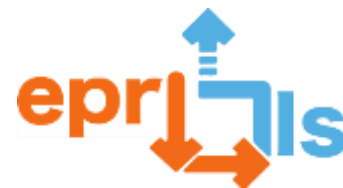

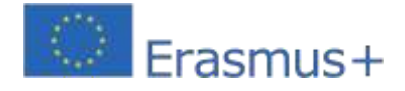

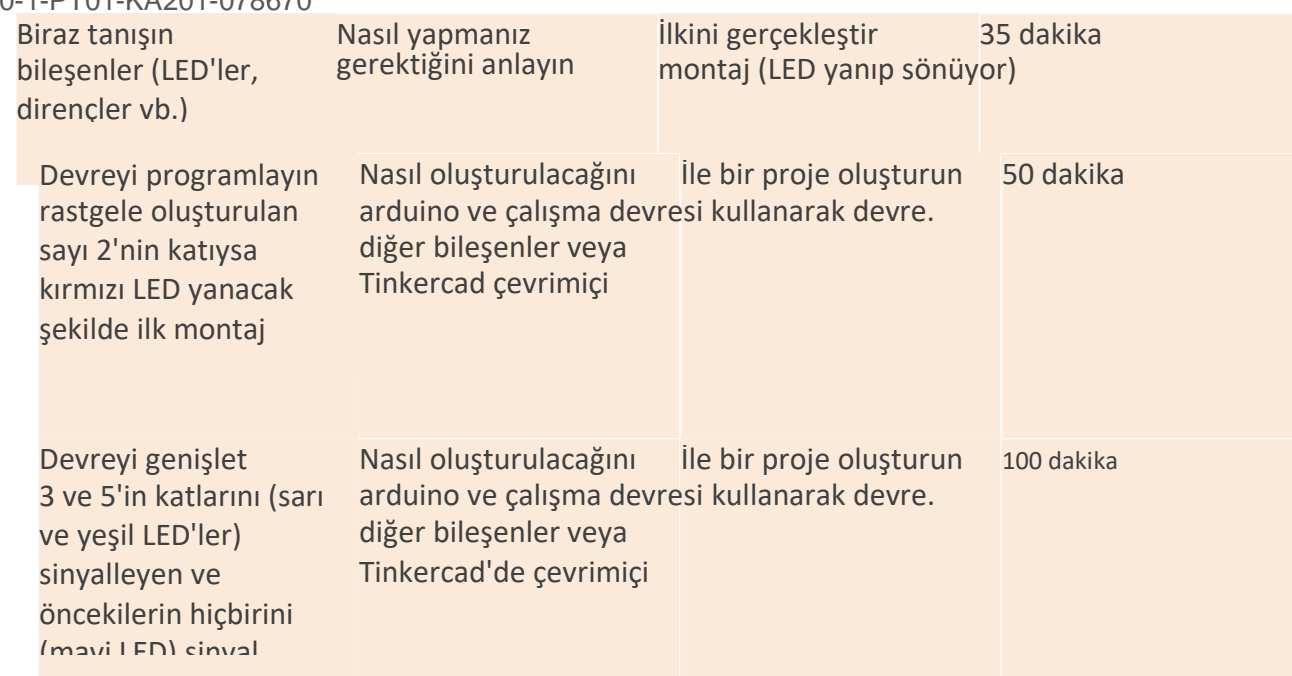

LED'ler, dirençler gibi bileşenleri ve ayrıca IDE'yi kullanarak bunları nasıl programlayabileceğimizi anlıyoruz arduino.

Dirençler, LED'ler, atlama telleri (kablolar), devre tahtası ve güç kaynağı kullanarak bir devre oluşturun ve programlamanızın mantığını anladıktan sonra ne olacağını görmek için onu programlayın.

Önerilen problemi çözmek için bir devre oluşturun ve programlama, mantık ve elektronik bilgilerini içeren, onu çalıştırmak için ihtiyacımız olan programlamayı yapın.

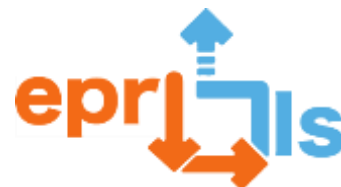

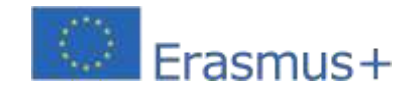

**Eğitsel Robotik ve Programlama ve Öğrenme Senaryoları** 2020-1-PT01-KA201-078670 **Düşünme ve değerlendirme:**

Öğrencilerden rastgele oluşturulmuş bir sayının 2, 3 ve 5'in katlarını tanımlayan bir devre oluşturmaları istenecektir. Birbirleriyle işbirliği yapmaları, Arduino IDE'de kendi fikirlerini programlamaları ve akranları arasındaki dinamikleri uygulamaları gerekiyor. Sorunu çözmeli ve planlanmış faaliyetleri yürütmelidirler.

**Kaynaklar:**

- **- bilgisayar**
- **- Arduino kartı, LED'ler, dirençler, devre tahtası, bağlantı kabloları**
- **- arduino IDE'si**
- **- öğretici ve komut dosyası**

**Öneri: Arduino kartınız ve çeşitli bileşenleriniz yoksa Tinkercad'i** 

**kullanabilirsiniz.Giriş | Tinkercad- https:/[/www.tinkercad.com/log](http://www.tinkercad.com/log)**

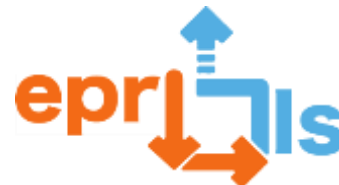

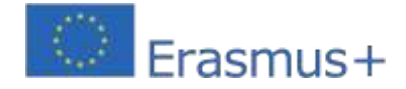

### **60- Başlık: EPR@LC "trafik ışığı - 3led" UYGULAMASINDAKİ ZORLUKLAR**

**Adreslenen alan:**arduino

**Ders:**Arduino ile trafik ışığı simülatörü (3 LED)

**Bağlam:**Günümüz toplumunda teknolojilerin öneminin artmasıyla birlikte öğrencilerin programlama ve robotik konularında becerilerini geliştirme fırsatına sahip olmaları giderek önem kazanmaktadır. Bu senaryo, problem çözme, pratik projeler ve grup etkinlikleri yoluyla öğrenmeyi teşvik etmenize olanak tanır. Amaç, öğrencilerin Arduino kartı ve bazı elektronik bileşenleri kullanarak gruplar halinde bir trafik ışığı simülatörü oluşturmalarıdır.

#### **Hedefler:**

- Öğrencilerin özellikle programlama ve robotik alanında bilim ve teknolojiye olan ilgisini artırmak;
- Programlama ve robotik konularında pratik beceriler geliştirin;
- Eleştirel düşünmeyi, yaratıcılığı ve problem çözmeyi teşvik edin;
- Öğrenciler arasında takım çalışmasını ve işbirliğini teşvik edin.

#### **Düşünme ve değerlendirme:**

İşbirlikçi çalışma öğrencilerin özerkliğini, sorumluluğunu ve eleştirel ruhunu teşvik eder.

Öğrenmenin değerlendirilmesi, öğrencilerle kurulan diyaloğun doğrudan gözlemlenmesi yoluyla gerçekleştirilecektir ve değerlendirme değerlendirme listelerini içermelidir.

Çalışmanın sunumunun ardından farklı gruplar, meslektaşlarının yaptığı çalışmaları değerlendirecek. Öğrenciler hem öz değerlendirmelerini hem de akranlarının değerlendirmesini formlar (Google Formlar) kullanarak gerçekleştirirler.

#### **Kaynaklar:**

- •Bilgisayar;
- •Ekmek Tahtası;
- •Bir Arduino kartı;
- •3 LED (kırmızı, sarı, yeşil);
- •Jumper Telleri;
- •3 220 Ω (ohm) direnç.

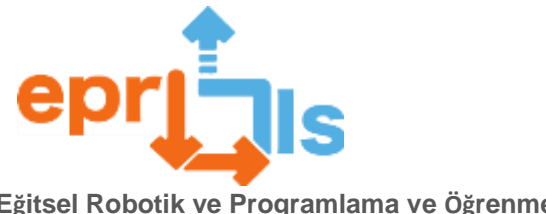

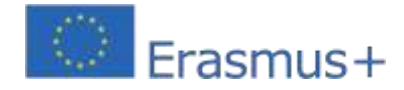

#### **ANLATI**

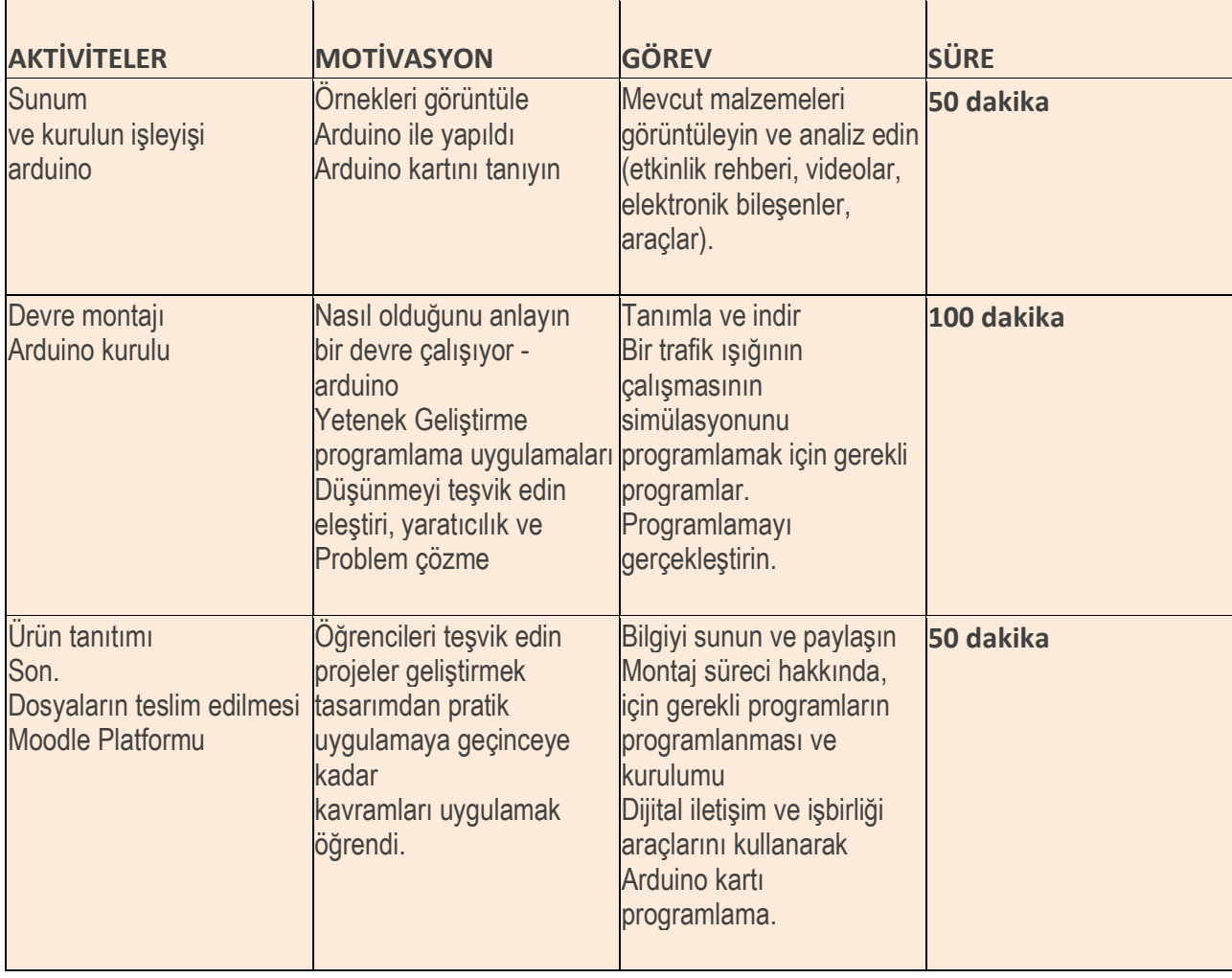

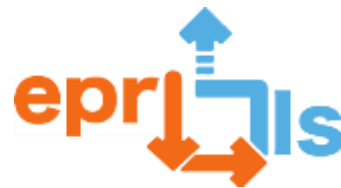

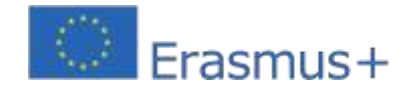

**Eğitsel Robotik ve Programlama ve Öğrenme Senaryoları** 2020-1-PT01-KA201-078670 **Şema ve Kod:**

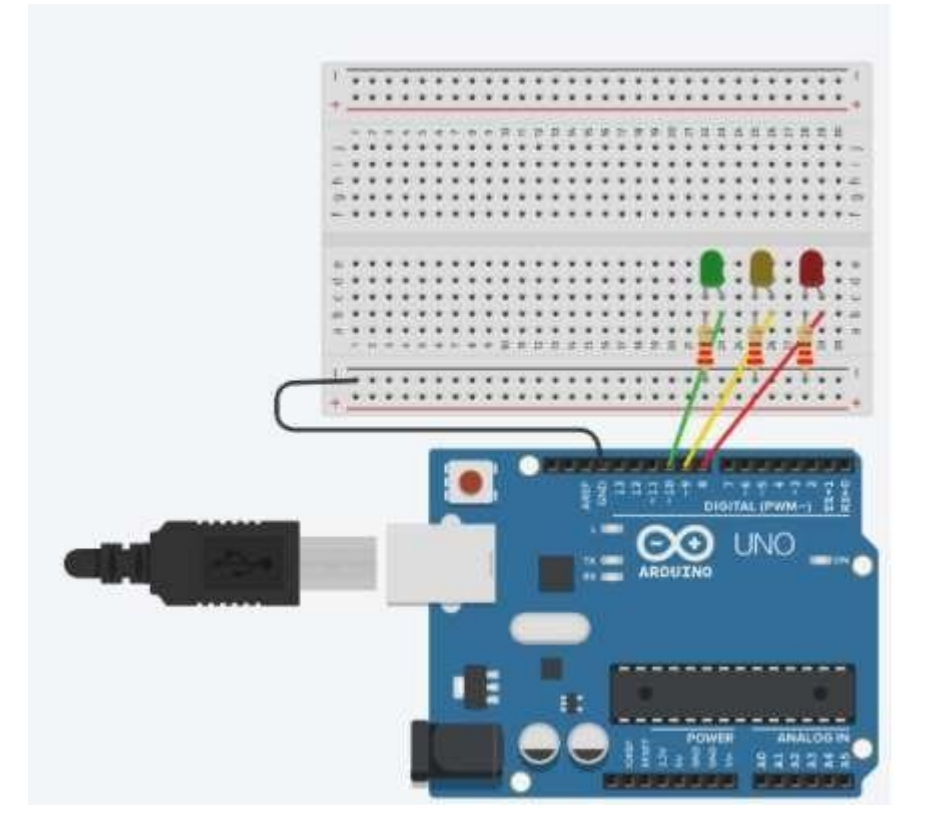

**Kod:**

```
void setup() {
 pinMode(8, OUTPUT); //Led vermelho
 pinMode(9, OUTPUT); //Led amarelo
 pinMode(10, OUTPUT); //Led verde
þ
void loop() { }//acende a luz verde durante 5 sequndos
 digitalWrite(10, HIGH);
 delay(5000);
  //apaga a luz verde e acende a amarela durante 3 segundos
  digitalWrite(10, LOW);
 digitalWrite(9, HIGH);
 delay(3000);
 //apaga a luz amarela e acende a luz vermelha durante 5 segundos
 digitalWrite(9, LOW);
 digitalWrite(8, HIGH);
 delay(5000);
\mathcal{F}
```
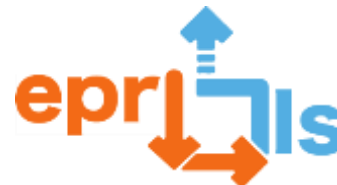

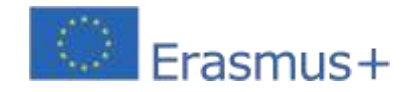

**61- Başlık:**-Sensörleri simüle edinbir araba için park yeri.

#### **Adreslenen alan:**arduino

**Konu: Sensörler ile Arduino devresi oluşturup programlamak.**

**Bağlam:**Programlama Dilleri disiplini kapsamında öğrenciler, Arduino'da bir devre oluşturarak, bu disiplinde edindikleri bilgileri uygulayıp Bilgisayar Mimarisi disiplini ile ifade ettikleri bir proje geliştirirler.

Arduino IDE programlama, öğrencilerin programlama mantığını ve sensörler ve aktüatörler gibi kullanılan elektronik bileşenlerin çalışmasını ifade ederek programlama dilinin yeni bir uygulamasını daha pratik bir bağlamda kullanmalarına olanak tanır.

#### **Hedefler:**

Robotikte genel amaç Arduino kartı ve bazı sensörleri kullanarak devre yapımını deneyimlemektir. Programlamada genel amaç, C programlama dilini kullanarak etkileşimli sistemlerin kontrolünün geliştirilmesine olanak sağlamaktır. Özellikle:

- Arduino kartının nasıl kullanılacağını anlayın;
- Farklı bağlantı noktalarının (analog ve dijital) nasıl ve ne zaman kullanılacağını anlayın;
- Elektroniğin temel kavramlarını anlayın;
- Bir devre tahtasıyla birbirine bağlanan sensörleri, aktüatörleri ve atlama tellerini kullanarak devreyi oluşturun;
- İhtiyaçlara bağlı olarak devreye güç vermenin farklı yollarını anlayın;
- Gerçekleştirilecek görevlere bağlı olarak C dilini doğru şekilde uygulayın;
- Arduino IDE ile ilişkili işlevleri doğru şekilde kullanın.

#### **İşin amacı:**

Sistemin, araç engele yaklaştığında frekansı artan bir ses yayması ve araç ideal mesafeye geldiğinde bir LED'in "park etme tamamlandı" sinyali vermesi amaçlanıyor. Seri monitörden engele olan mesafe değerini ve park durumu bilgisini alın.

![](_page_243_Picture_0.jpeg)

![](_page_243_Picture_1.jpeg)

#### **ANLATI**

![](_page_243_Picture_280.jpeg)

![](_page_244_Picture_0.jpeg)

![](_page_244_Picture_1.jpeg)

#### **Düşünme ve değerlendirme:**

Öğrenciler Arduino kartını kullanarak bir devreyi fiziksel olarak uygular ve bunu Arduino IDE'de programlar.

En büyük zorluklarını, en çok neyi sevdiklerini ve projeyi tamamlamak için ne gibi önerilerde bulunacaklarını tartışıyorlar. Değerlendirme sınıfa sunuma, öğretmenin durumun çözümüne ilişkin değerlendirmesine ve akranların değerlendirmesine odaklanır.

#### **Kaynaklar:**

- -PRAÇA;
- Arduino kartı, sensörler, aktüatörler, devre tahtası, atlama telleri ve diğerleri;
- -Arduino IDE yazılımı;
- Öğreticiler;
- Senaryo.

**Not:**Öğrencinin evde pratik yapabileceği ya da bağımsız olarak yaratabileceği fiziksel donanımı yoksa her zaman yapabilir.

https://www.tinkercad.com/ adresinden kayıt olun ve platformu kullanın

#### **Öğrencilerin görüşleri:**

Genel olarak öğrenciler etkinlikten keyif aldıklarını ifade ederek, programlamayı Arduino ile uygulamayı sevdiklerini çünkü bunun "daha pratik olduğunu ve sonucu daha gerçekçi gördüklerini" ifade ettiler. Ayrıca Fizik ve Kimya derslerinde elektrik akımı ve direnç hakkında öğrendiklerini paylaşmaktan da keyif aldılar. Bazı öğrenciler ise "devreyi daha iyi anladıklarını" ifade etmişlerdir.

#### **Devre:**

![](_page_244_Picture_17.jpeg)

![](_page_245_Picture_0.jpeg)

![](_page_245_Picture_1.jpeg)

```
Kod:int distancia = 0;
 int tom = 0:
 int som map = 0;
 long readUltrasonicDistance(int triggerPin, int echoPin)
 \sqrt{2}pinMode(triggerPin, OUTPUT); // Clear the trigger
   digitalWrite(triggerPin, LOW);
   delayMicroseconds(2);
   // Sets the trigger pin to HIGH state for 10 microseconds
   digitalWrite(triggerPin, HIGH);
   delayMicroseconds(10);
   digitalWrite(triggerPin, LOW);
   pinMode(echoPin, INPUT);
   // Reads the echo pin, and returns the sound wave travel time in microseconds
   return pulseIn(echoPin, HIGH);
 \mathbf{1}void setup()
 \overline{A}Serial.begin(9600);
   pinMode(3, OUTPUT);
   pinMode(5, OUTPUT);
 <sup>1</sup>
 void loop()
  \{distancia = 0.01723 * readUltrasonicDistance(2, 2);
    som map = map(distancia, 0, 1023, 30, 120);
   \text{tom} = (120 - \text{som map});Serial.print(distancia);
    Serial.println("cm");
   if (distancia < 100) {
     tone (3, 440 * pow (2.0, (constrain (int (tom), 35, 127) - 57) / 12.0), 1000);
     if (distancia < 40) {
       digitalWrite(5, HIGH);
       Serial.println("Estacionamento concluido");
      \mathcal{F}} else {
     digitalWrite(5, LOW);
     noTone(3);J.
    delay(10); // Delay a little bit to improve simulation performance
  -1
```
![](_page_246_Picture_0.jpeg)

![](_page_246_Picture_1.jpeg)

![](_page_247_Picture_0.jpeg)

![](_page_247_Picture_1.jpeg)

## **Yansıma ve değerlendirme**

İşbirlikçi çalışma öğrencilerin özerkliğini, sorumluluğunu ve eleştirel ruhunu teşvik eder. Arduino ile programlamanın çeşitli avantajları vardır: programlamayı öğrenmek veya elektronik projeler oluşturmakla ilgilenen herkes tarafından erişilebilir, çok çeşitli projelerde kullanılabilir, Arduino'da programlamanın öğrenilmesi nispeten kolaydır ve fazla programlama deneyimi gerektirmez, çok çeşitli elektronik bileşenlerle uyumludur; bu, farklı sensörleri, modülleri ve diğer elektronik cihazları projelerinize entegre etmenin kolay olduğu anlamına gelir.

Değerlendirme sunumu, Tinkercad platformunda geliştirilen proje ve montajı yapılan elektronik devre esas alınarak yapıldı.

Öğrenme değerlendirmesi, öğrencilerle kurulan diyaloğun doğrudan gözlemlenmesi yoluyla gerçekleştirilecektir ve değerlendirme değerlendirme listelerini içermelidir.

Çalışmanın sunumunun ardından farklı gruplar, meslektaşlarının yaptığı çalışmaları değerlendirecek.

-Öğrenciler öz değerlendirme ve akran değerlendirmelerini formlar (Google Formlar) kullanarak gerçekleştirirler.

Öğrenciler bir devre oluşturmalı ve onu Tinkercad kullanarak programlamalı, Tinkercad uygulamasını keşfetmeli, birbirleriyle işbirliği yapmalı ve çiftler arasındaki dinamikleri uygulamalıdır. Sorunları çözmeleri ve planlanmış faaliyetleri yürütmeleri gerekecek.

Tinkerd – Circuits, öğrencilerin programlamayla birlikte gerçek elektronik ortamları çevrimiçi olarak simüle etmelerine olanak tanır. Öğrencilerin işbirlikçi çalışma yoluyla devrenin işleyişiyle sonuçlanacak sorunu çözebilmeleri için farklı zorluk derecelerinde zorluklar önerilecektir.

Eğitimsel sınıf dinamiklerinde öğrenciler çözümlerini paylaşmaya ve olası optimizasyonlar üzerinde düşünmeye teşvik edildi. Geliştirilecek proje, hem şematik hem de

programlama kodunu içeren devre oluşturma yönergelerine uygun olmalıdır.

Öğrenme süreci boyunca yaratıcılığa ve yeniliğe değer verilir ve teşvik edilir.

Öğrencilerin okulda gürültü kontrolüne ilişkin farkındalığını ve hem sınıfta hem de diğer okul alanlarındaki dikkat ve konsantrasyon düzeyleri ve ayrıca işitme ile ilgili avantajlar açısından farkındalıklarını artırmak amacıyla bir programlama ve robotik vatandaşlık projesinin altını çiziyorum. sağlık ve başkalarına saygı.

Sessizliğin önemi üzerine düşünmek için örnekler tartışıldı: Bar, Kantin, grup çalışması durumu vb. Bu proje halihazırda Bilgisayar Bilimleri ve Robotik Kulübü kapsamında uygulanmış ve test edilmiştir.

Başka bir örnekte ise öğrenciler matematik ve fizik derslerinde çalışılan dağılım grafiğinin çevrimiçi bir simülatör aracılığıyla devre oluşturulmasıyla pratik uygulamasını görmüş ve sonuçlar üzerinde elektronik tablo üzerinde çalışmışlardır. Bu öğretim modeli öğrencilerimize disiplinler arası öğrenmeyi, yani birden fazla alana aynı anda yaklaşmayı sağlayarak öğrencilerin aralarındaki ilişkiyi ve bu farklı öğrenme alanlarının günlük yaşamlarında nasıl mevcut olduğunu anlamalarını sağlar.

Değerlendirme, öğrencilerin Tinkercad programının keşif faaliyeti ve ilgili katıların inşası, niteliksel değerlendirme konusundaki bağlılık ve içgörülerinin görselleştirilmesi ve Intuitivo platformundaki Quizz'de elde edilen sonuç, niceliksel değerlendirmenin görselleştirilmesiyle yapılır. Öğrenciler ve öğretmenler, Tinkercad kullanımının geometrik katıların gözlemlenmesinde katma değer sağladığını ve öğrencilerin katıların ve 3 boyutlu nesnelerin hacmi ve hayal gücüyle ilgili en büyük zorluklarını çözmelerine olanak tanıdığını düşündüler.

Öğrenciler kenarları, yüzleri ve köşeleri sayarak ve hatta geometrik katının yüzlerinin geometrik şeklini hayal ederek

![](_page_248_Picture_0.jpeg)

![](_page_248_Picture_1.jpeg)

**Eğitsel Robotik ve Programlama ve Öğrenme Senaryoları** 2020-1-PT01-KA201-078670 özellikle katıyı görselleştirmediklerinde zorlukları ortaya çıkarırlar.

Tinkercad programı ile öğrenciler, çoğu öğrencinin hayal etmekte büyük zorluk çektiği bir görüntü olan katı ve/veya nesnenin farklı perspektiflerden görülmesini kolaylaştıran çalışma düzlemini hareket ettirebilmektedir.

Başka bir öğrenme senaryosunda, öğrenci merkezli aktif öğrenmeyi teşvik eden ve onları karmaşık gerçek dünya sorunlarıyla karşı karşıya getiren PLB - Problem Çözme metodolojisini kullanıyoruz. Öğrenciler götürülüyor

Kendilerine sunulan sorunlara yanıtlar buldukça, öğrenmelerini sorunsallaştırır, yansıtır ve anlam yüklerler.

Bu anlamda bu metodoloji, yaşam boyu öğrenme için gerekli becerileri geliştirmenin yanı sıra, eleştirel düşünmeyi, işbirliğini, yaratıcılığı ve iletişimi teşvik eder. Profesyonel robotik dersinin 11. yılındaki öğrenciler, bu bilgileri 3. döngü '7. ve 8. sınıflarda' öğrencilerle paylaşmak için Arduino ve sensörlerin devrelerini ve uygulamalarını araştırmaya, incelemeye ve yansıtmaya davet edildi.